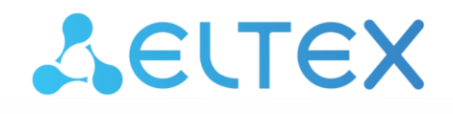

Комплексные решения для построения сетей

# **Коммутаторы магистрального уровня, коммутаторы уровня агрегации MES5000**

**Руководство по эксплуатации, версия ПО 2.2.14.10**

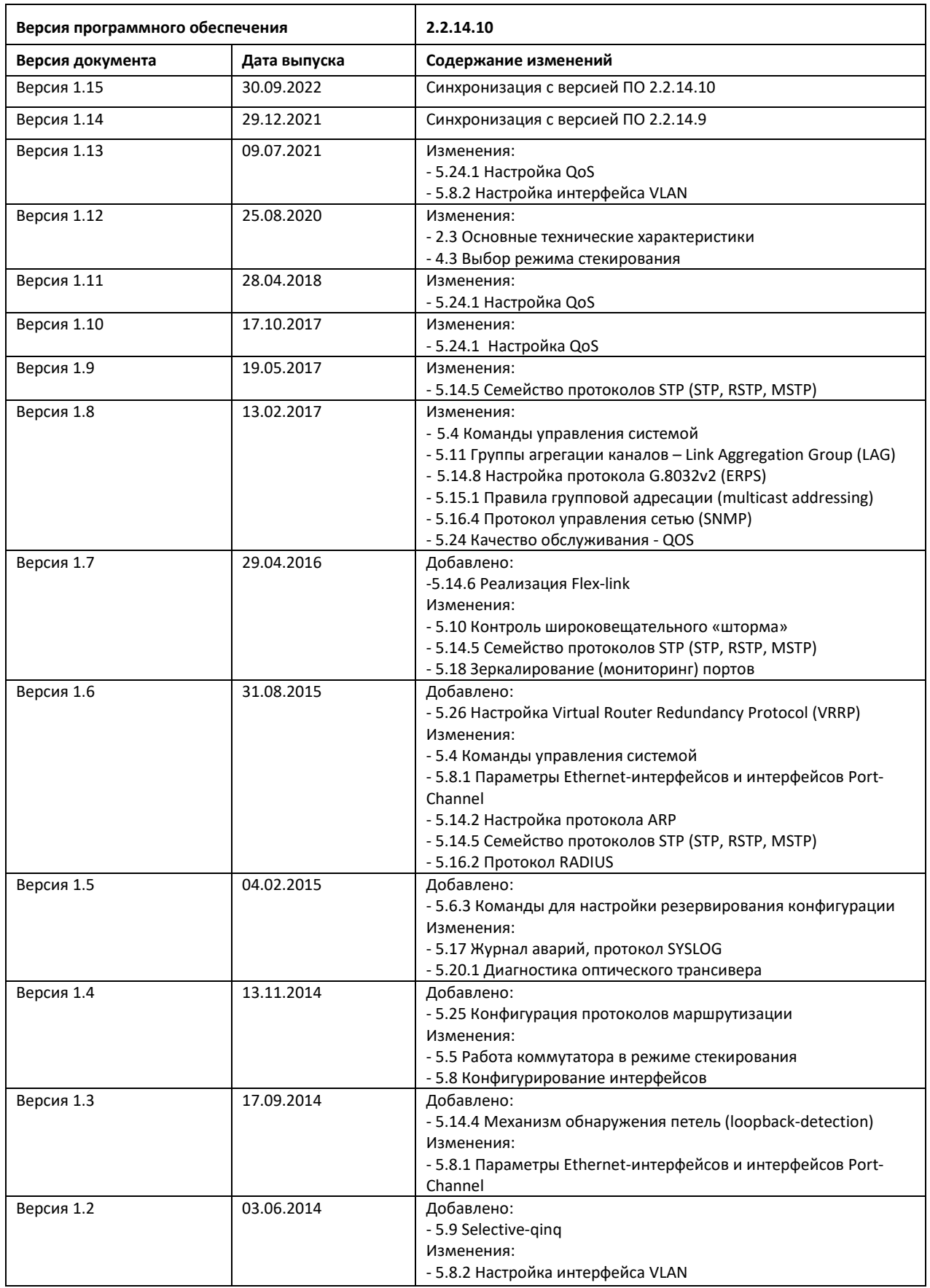

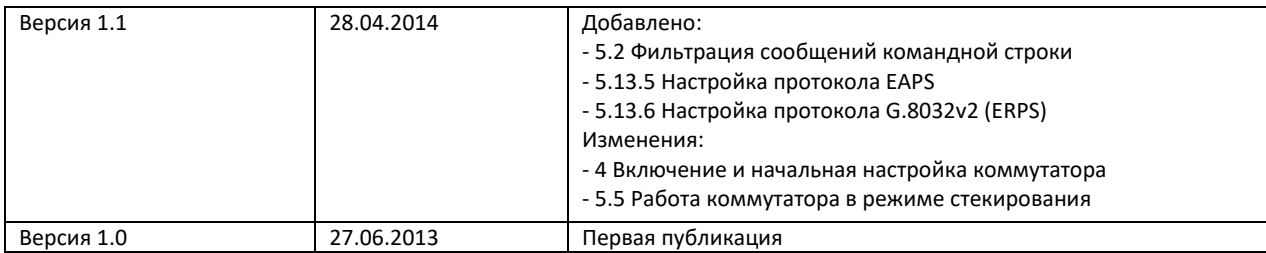

## СОДЕРЖАНИЕ

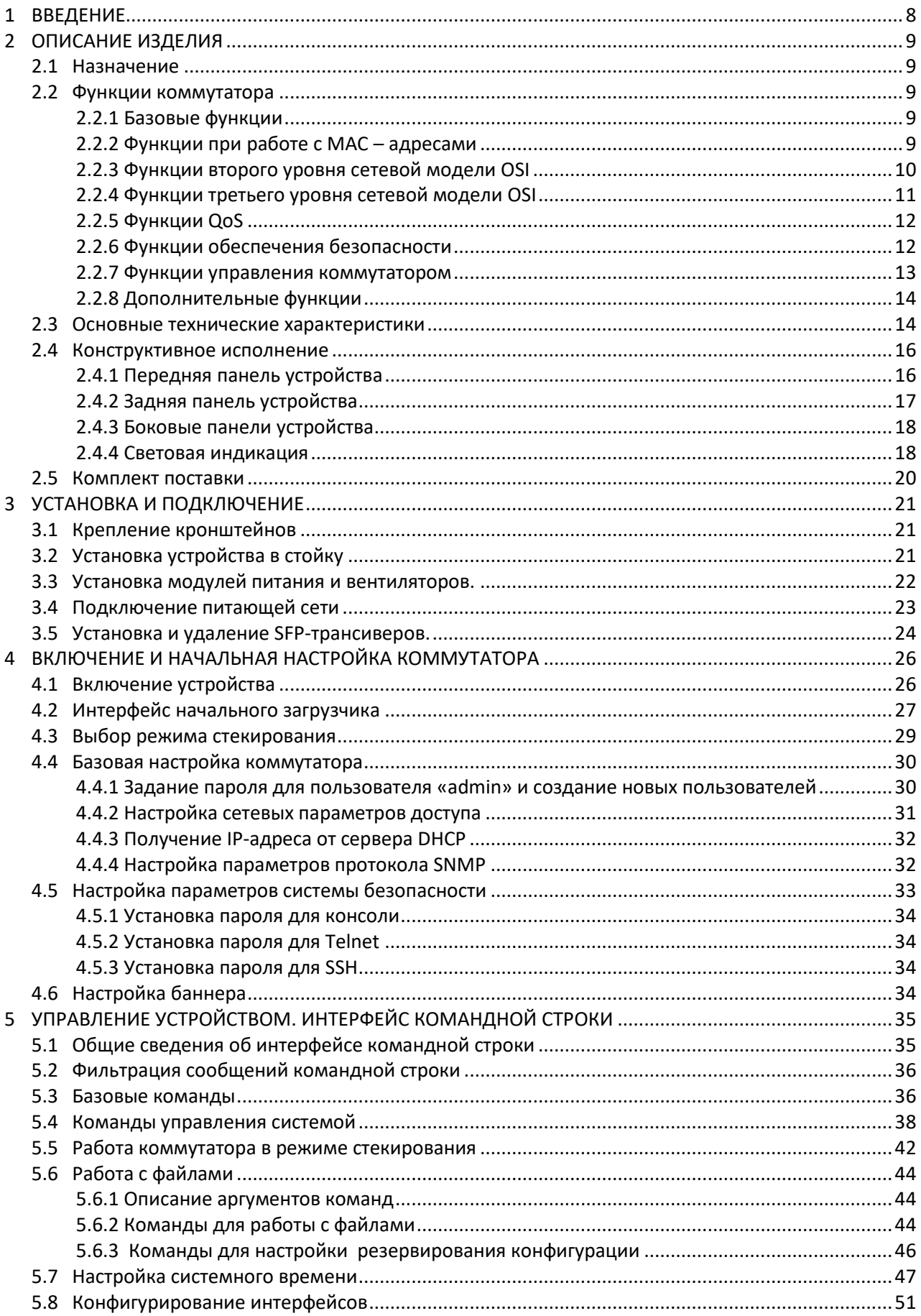

## Seltex

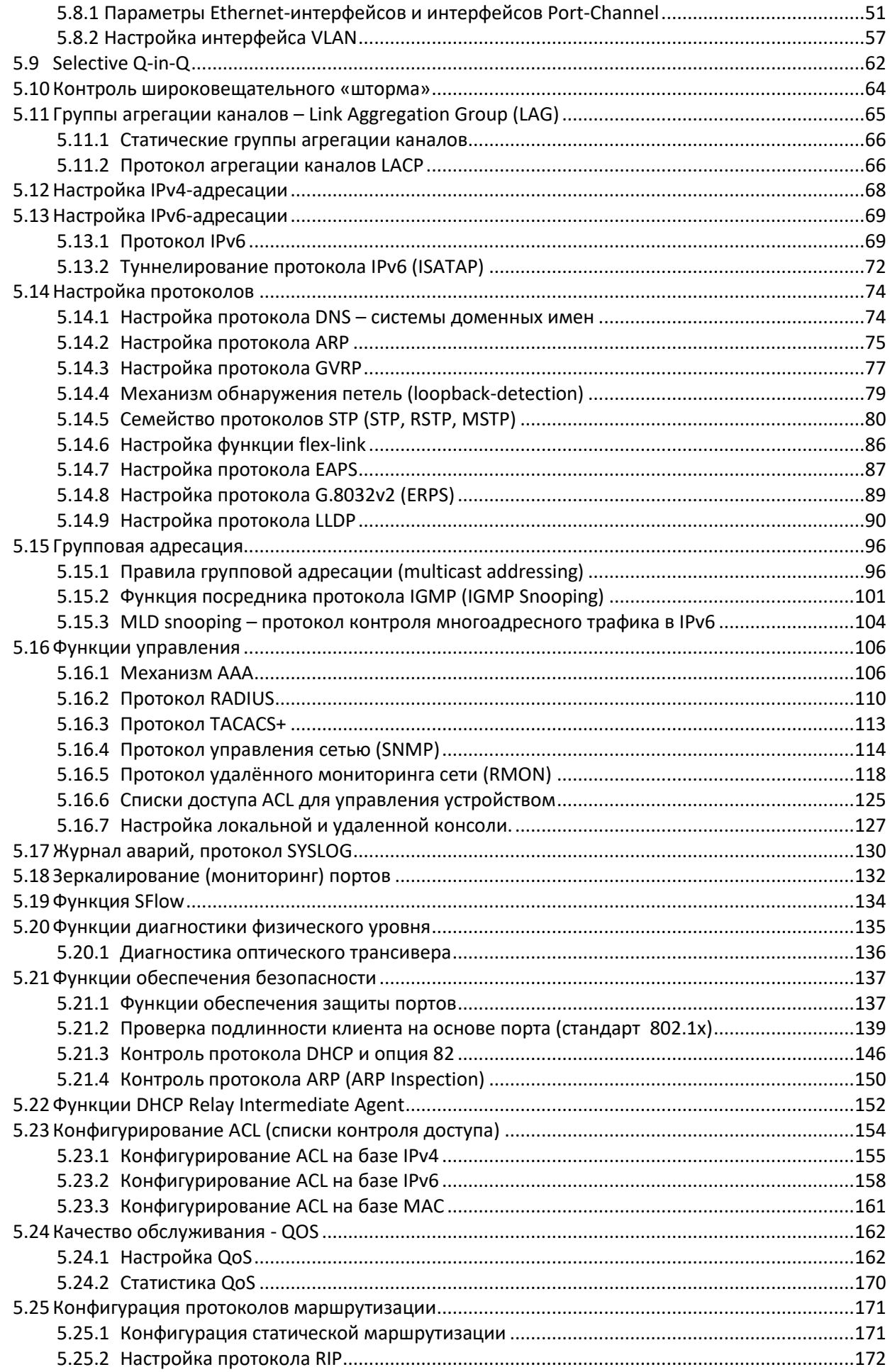

## ACLTEX

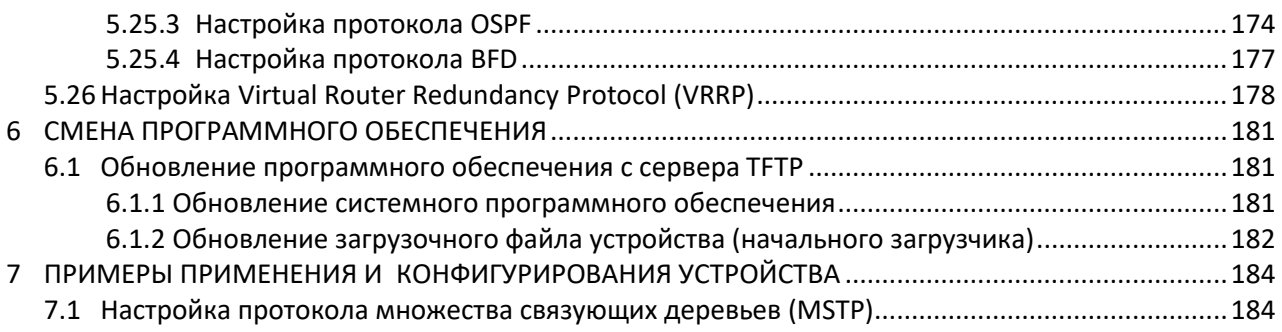

#### **УСЛОВНЫЕ ОБОЗНАЧЕНИЯ**

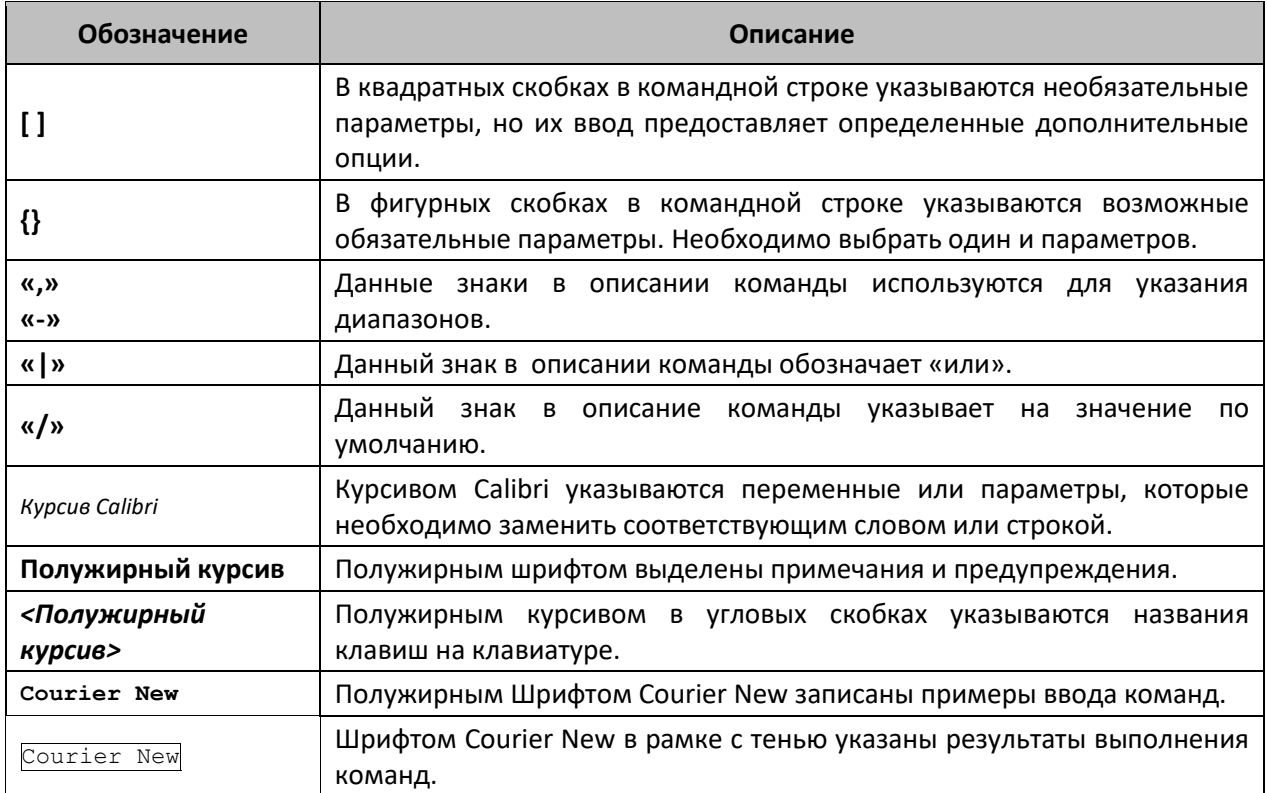

#### **Примечания и предупреждения**

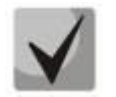

**Примечания содержат важную информацию, советы или рекомендации по использованию и настройке устройства.**

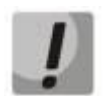

**Предупреждения информируют пользователя о ситуациях, которые могут нанести вред устройству или человеку, привести к некорректной работе устройства или потере данных.**

## <span id="page-7-0"></span>**1 ВВЕДЕНИЕ**

В последние годы наблюдается тенденция к осуществлению масштабных проектов по построению сетей связи в соответствии с концепцией NGN. Одной из основных задач при реализации крупных мультисервисных сетей является создание надежных и высокопроизводительных транспортных сетей, которые являются опорными в многослойной архитектуре сетей следующего поколения.

Для достижения высоких скоростей широко применяются технологии передачи информации Gigabit Ethernet (GE) и 10Gigabit Ethernet (10GE). Передача информации на больших скоростях, особенно в сетях крупного масштаба, подразумевает выбор такой топологии сети, которая позволяет гибко осуществлять распределение высокоскоростных потоков.

Коммутаторы серии MES5000 могут использоваться на сетях крупных предприятий и предприятий малого и среднего бизнеса (SMB), в операторских сетях. Они обеспечивают высокую производительность, гибкость, безопасность, многоуровневое качество обслуживания (QoS) в сочетании с высокой надежностью за счет резервирования узлов, определяющих бесперебойность функционирования – модулей питания и модулей вентиляции.

Варианты исполнения коммутаторов серии MES5000:

- MES5148 48 портов 10GBASE-X(SFP+) или 1000BASE-X(SFP), дублированная система электропитания;
- MES5248 48 портов 10GBASE-X(SFP+) или 1000BASE-X(SFP), управляющий сетевой порт (Management interface), дублированная система электропитания и система вентиляции.

В настоящем руководстве изложены назначение, технические характеристики, рекомендации по начальной настройке, синтаксис команд для конфигурирования, мониторинга и обновления программного обеспечения коммутатора.

## <span id="page-8-0"></span>**2 ОПИСАНИЕ ИЗДЕЛИЯ**

#### <span id="page-8-1"></span>**2.1 Назначение**

Устройства серии MES5000 являются мощными многоцелевыми сетевыми коммутаторами, выполняющими свои коммутационные функции на канальном и сетевом уровнях модели OSI. Коммутаторы серии MES5000 обеспечивают высокую плотность оптических портов, имеют высокоскоростные порты, способные работать на скоростях 1Гбит/с и 10Гбит/с, что позволяет постепенно наращивать производительность сети переходя от скоростей 1Гбит/с к скоростям 10Гбит/с по мере необходимости.

#### <span id="page-8-2"></span>**2.2 Функции коммутатора**

#### <span id="page-8-3"></span>*2.2.1 Базовые функции*

В таблице 2.1 приведен список базовых функций устройств серии MES5000, доступных для администрирования.

| Защита от<br>блокировки очереди<br>(HOL)           | Блокировка возникает в случаях перегрузки выходных портов устройства<br>трафиком от нескольких входных портов. Это приводит к задержкам передачи<br>данных и потере пакетов.                                                                                                    |  |  |
|----------------------------------------------------|----------------------------------------------------------------------------------------------------|--|--|
| Поддержка<br>сверхдлинных кадров<br>(Jumbo frames) | Способность поддерживать передачу сверхдлинных кадров, что позволяет<br>передавать данные меньшим числом пакетов. Это снижает объем служебной<br>информации, время обработки и перерывы. Поддерживаются пакеты<br>размером до 10 К.                                                                                                    |  |  |
| Управление потоком<br>(IEEE 802.3X)                | Управление потоком позволяет соединять низкоскоростное устройство с<br>Для<br>буфера<br>высокоскоростным.<br>переполнения<br>предотвращения<br>низкоскоростное устройство имеет возможность отправлять пакет PAUSE, тем<br>самым информируя высокоскоростное устройство о необходимости сделать<br>паузу при передаче пакетов.                                                                                             |  |  |
| Работа в стеке<br>устройств                        | Коммутатор поддерживает объединение до 8 устройств в стек, в этом случае<br>коммутаторы рассматриваются как единое устройство с общими настройками.<br>Возможны две топологии построения стека - кольцо и цепочка. При этом<br>параметры портов всех устройств, включенных в стек можно задать с<br>коммутатора, работающего в режиме «мастер». Стекирование устройств<br>позволяет снизить трудоемкость управления сетью. |  |  |

Таблица 2.1 – Базовые функции устройства

#### <span id="page-8-4"></span>*2.2.2 Функции при работе с MAC – адресами*

В таблице 2.2 приведены функции устройств серии MES5000 при работе с MAC–адресами.

| Таблица<br>МАС-адресов | Коммутатор составляет в памяти таблицу, в которой устанавливается<br>соответствие между MAC-адресами и узлами портов коммутатора. MES5000<br>поддерживают до 32К МАС-адресов и резервируют определенные МАС-адреса<br>для использования системой.                                               |
|------------------------|----------------------------------------------------------------------------------------------------|
| Режим обучения         | В отсутствие обучения, данные, поступающие на какой-либо порт, передаются<br>на все остальные порты коммутатора. В режиме обучения коммутатор<br>анализирует кадры и, определив МАС-адрес отправителя, заносит его в<br>таблицу маршрутизации. Впоследствии, кадр Ethernet, предназначенный для |

Таблица 2.2 – Функции работы с MAC-адресами

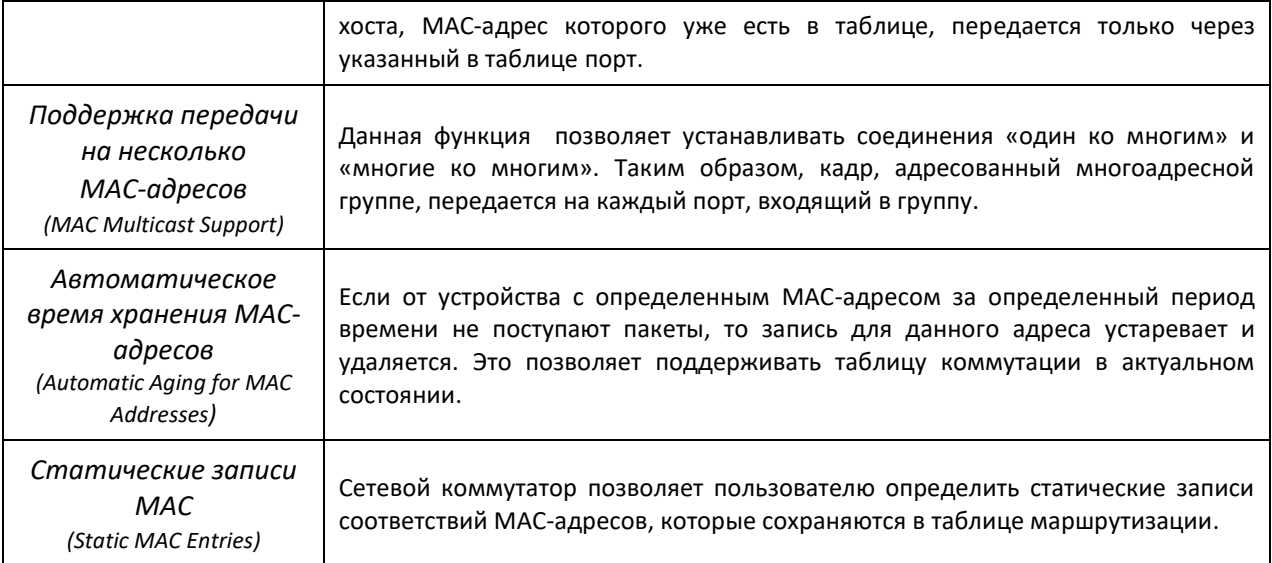

#### <span id="page-9-0"></span>2.2.3 Функции второго уровня сетевой модели OSI

В таблице 2.3 приведены функции и особенности второго уровня (уровень 2 OSI)

| Функция<br><b>IGMP Snooping</b>                                          | Реализация протокола IGMP позволяет на основе информации, полученной<br>при анализе содержимого IGMP пакетов, определить, какие устройства в сети<br>участвуют в группах многоадресной рассылки, и адресовать трафик на<br>соответствующие порты.                                                                                                    |  |
|--------------------------------------------------------------------------|----------------------------------------------------------------------------------------------------|--|
| Функция MLD Snooping                                                     | <b>MLD</b><br>устройству<br>Реализация<br>протокола<br>позволяет<br>минимизировать<br>многоадресный IPv6 трафик                                                                                                    |  |
| Защита от<br>широковещательного<br>«шторма»<br>(Broadcast Storm Control) | Широковещательный шторм - это размножение широковещательных<br>сообщений в каждом узле, которое приводит к лавинообразному росту их<br>числа и парализует работу сети. Устройства MES5000 имеют функцию,<br>позволяющую<br>ограничить<br>скорость<br>передачи<br>многоадресных<br>и<br>широковещательных кадров, принятых и переданных коммутатором.                                              |  |
| Зеркалирование<br>портов<br>(Port Mirroring)                             | Зеркалирование портов позволяет дублировать трафик наблюдаемых портов,<br>пересылая входящие и/или исходящие пакеты на контролирующий порт. У<br>пользователя коммутатора есть возможность задать контролирующий и<br>контролируемые порты и выбрать тип трафика (входящий и/или исходящий),<br>который будет передан на контролирующий порт.                                                     |  |
| Private VLAN Edge                                                        | Данная функция позволяет изолировать группу портов (в пределах одного<br>коммутатора), находящихся в одном широковещательном домене между<br>при этом обмен трафиком с другими<br>собой, позволяя<br>портами,<br>находящимися<br>этом<br>же<br>широковещательном<br>В<br>домене,<br>но<br>не<br>принадлежащими к этой группе.                                                                     |  |
| Private VLAN<br>(light version)                                          | Обеспечивает изоляцию между устройствами, находящимися в одном<br>широковещательном домене, в пределах всей L2-сети. Реализованы только<br>два режима работы порта Promiscuous и Isolated (Isolated-порты не могут<br>обмениваться друг с другом).                                                                                                    |  |
| Поддержка<br>протокола STP<br>(Spanning Tree Protocol)                   | Spanning Tree Protocol - сетевой протокол, основной задачей которого<br>Ethernet<br>является<br>приведение<br>сети<br>с множественными связями<br>$\mathsf{R}$<br>древовидной топологии, исключающей зацикливание пакетов. Коммутаторы<br>конфигурационными<br>сообщениями,<br>обмениваются<br>используя<br>кадры<br>специального формата, и выборочно включают и отключают передачу на<br>порты. |  |

Таблица 2.3 – Описание функций второго уровня (уровень 2 OSI)

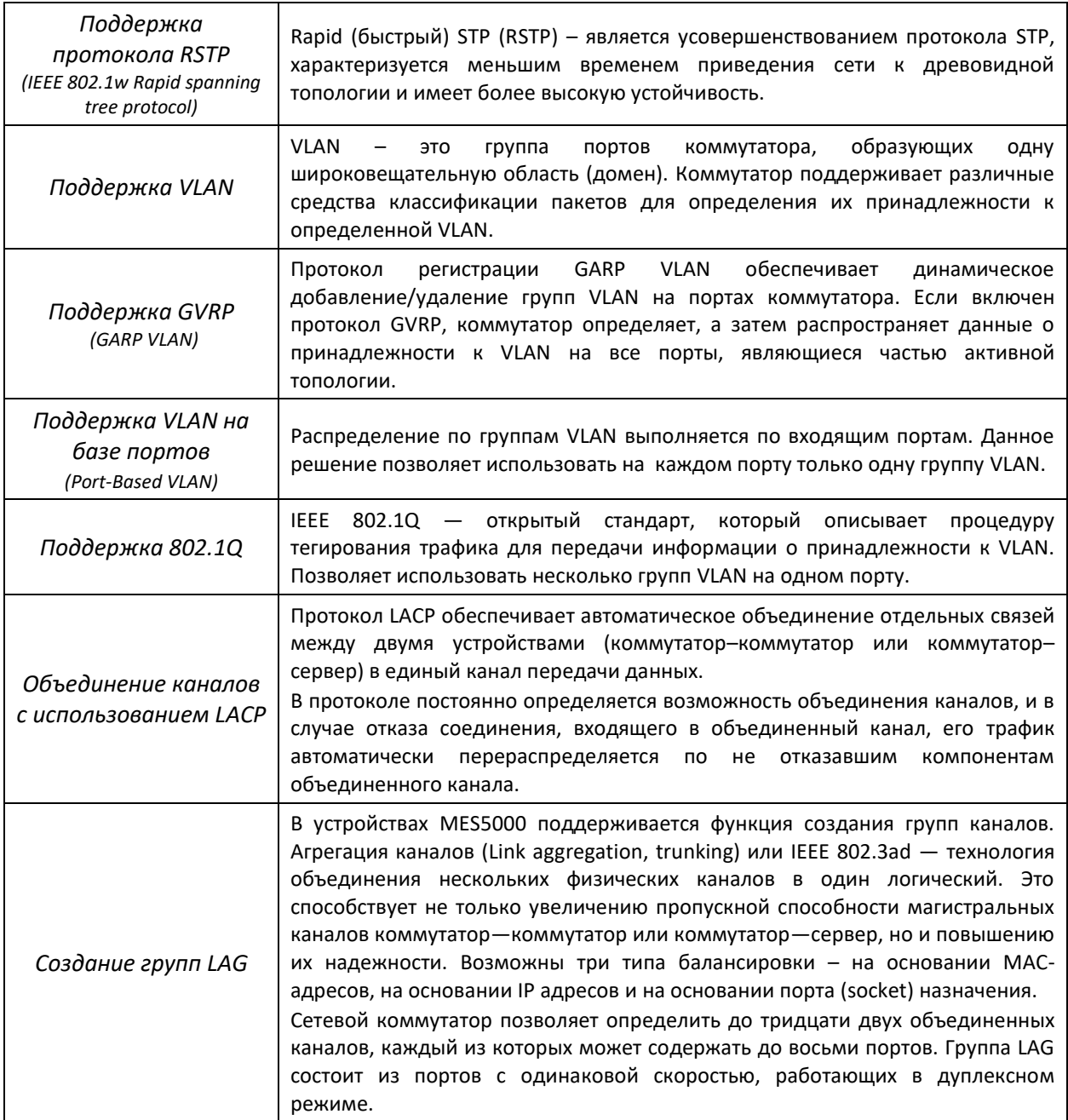

## <span id="page-10-0"></span>*2.2.4 Функции третьего уровня сетевой модели OSI*

В таблице 2.4 приведены функции третьего уровня (уровень 3 OSI)

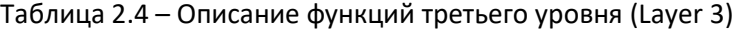

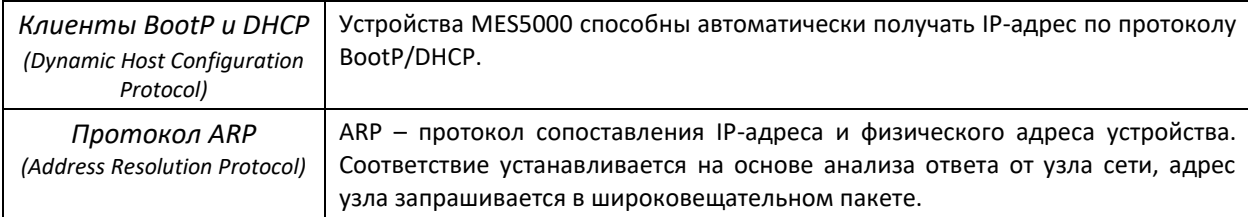

## <span id="page-11-0"></span>2.2.5 Функции QoS

В таблице 2.5 приведены основные функции качества обслуживания (Quality of Service)

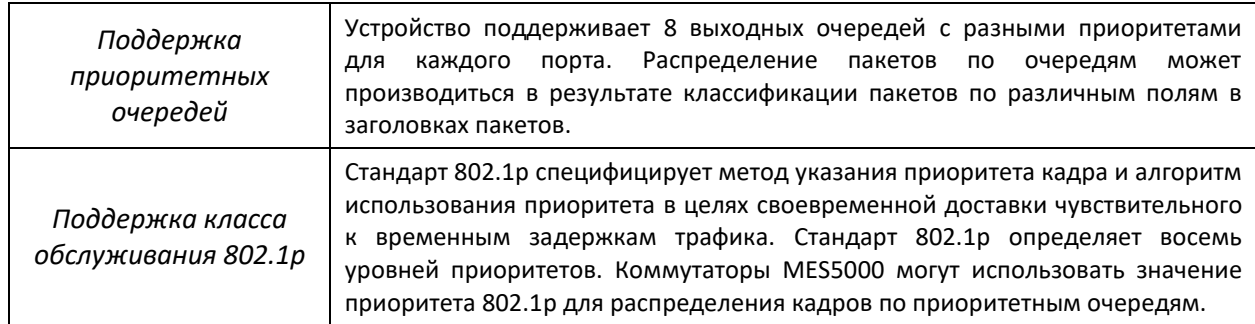

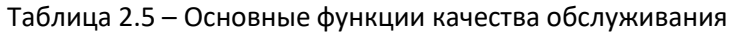

## <span id="page-11-1"></span>2.2.6 Функции обеспечения безопасности

Таблица 2.6 - Функции обеспечения безопасности

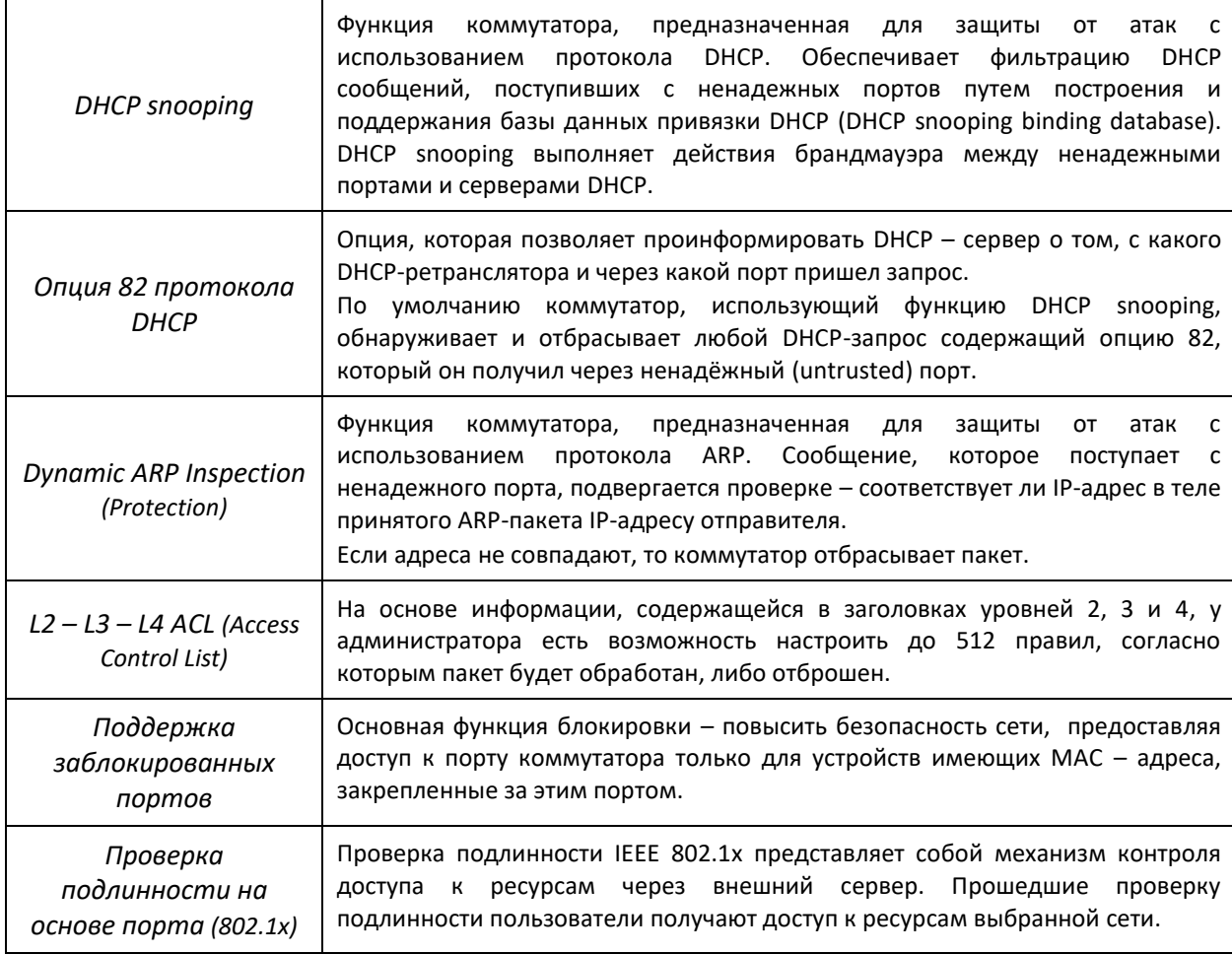

## <span id="page-12-0"></span>*2.2.7 Функции управления коммутатором*

| Загрузка и выгрузка<br>файла настройки                          | Параметры устройств MES5000 сохраняются в файле настройки, который<br>содержит данные конфигурации как всей системы в целом, так и<br>определенного порта устройства.                                                                                                    |  |
|-----------------------------------------------------------------|----------------------------------------------------------------------------------------------------|--|
| Протокол TFTP (Trivial<br>File Transfer Protocol)               | Протокол ТЕТР используется для операций записи и чтения файлов. Протокол<br>основан на транспортном протоколе UDP.<br>Устройства MES5000 поддерживает загрузку и передачу по данному<br>протоколу файлов настройки и образов программного обеспечения.                                                                                                    |  |
| Удаленный<br>мониторинг (RMON)                                  | Удаленный мониторинг (RMON) - средство мониторинга компьютерных сетей,<br>устройства<br>SNMP.<br>Совместимые<br>ПОЗВОЛЯЮТ<br>собирать<br>расширение<br>диагностические данные с помощью станции управления сетью. RMON - это<br>стандартная база MIB, в которой определены текущая и предыдущая<br>статистика уровня МАС и объекты управления, предоставляющие данные в<br>реальном времени. |  |
| Протокол SNMP                                                   | Протокол SNMP используется для мониторинга и управления сетевым<br>устройством. Для управления доступом к системе определяется список<br>записей сообщества, каждая из которых содержит привилегии доступа.                                                                                                    |  |
| Интерфейс<br>командной строки<br>(CLI)                          | Управление коммутаторами MES5000 посредством CLI осуществляется<br>локально через последовательный порт RS-232, либо удаленно через telnet,<br>ssh. Интерфейс командной строки консоли (CLI) является промышленным<br>стандартом. Интерпретатор CLI предоставляет список команд и ключевых<br>слов для помощи пользователю и сокращению объема вводимых данных.                              |  |
| Syslog                                                          | Syslog - протокол, обеспечивающий передачу сообщений о происходящих в<br>системе событиях, а также уведомлений об ошибках удаленным серверам.                                                                                                    |  |
| <b>SNTP</b><br>(Simple Network Time<br>Protocol)                | Протокол SNTP - протокол синхронизации времени сети, гарантирует точность<br>синхронизации времени сетевого устройства с сервером до миллисекунды.                                                                                                    |  |
| <b>Traceroute</b>                                               | Traceroute - служебная<br>функция, предназначенная для<br>определения<br>маршрутов передачи данных в IP-сетях.                                                                                                    |  |
| Управление<br>контролируемым<br>доступом - уровни<br>привилегий | может определить уровни<br>привилегий<br>Администратор<br>доступа<br>для<br>пользователей устройства и характеристики для каждого уровня привилегий<br>(только для чтения - 1 уровень, полный доступ - 15 уровень)                                                                                                    |  |
| Блокировка<br>интерфейса<br>управления                          | Коммутатор способен устанавливать запрет доступа к каждому интерфейсу<br>управления (SNMP, CLI). Запрет может быть установлен отдельно для каждого<br>типа доступа:<br>Telnet(CLI over Telnet Session)<br>Secure Shell (CLI over SSH)<br>SNMP                                                                                                    |  |
| Локальная<br>аутентификация                                     | Для локальной аутентификации поддерживается хранение паролей в базе<br>данных коммутатора.                                                                                                    |  |
| Фильтрация IP<br>адресов для SNMP                               | Доступ по SNMP разрешается для определенных IP-адресов, являющихся<br>членами SNMP-сообщества.                                                                                                    |  |
| Клиент RADIUS                                                   | Протокол RADIUS используется для аутентификации, авторизации и учета.<br>Сервер RADIUS использует базу данных пользователей, которая содержит<br>данные проверки подлинности для каждого пользователя. Коммутаторы<br>MES5000 содержат клиентскую часть протокола RADIUS.                                                                                                    |  |

Таблица 2.7 – Основные функции управления коммутаторами серии MES5000

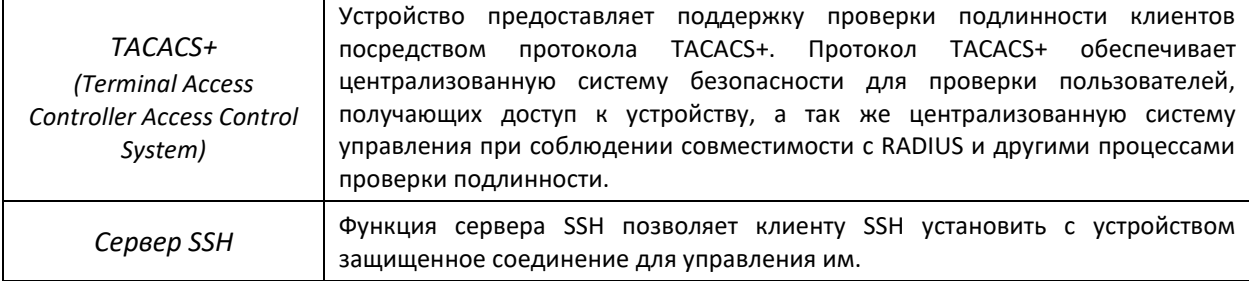

#### <span id="page-13-1"></span>*2.2.8 Дополнительные функции*

В таблице 2.8 приведены дополнительные функции устройства.

#### Таблица 2.8 – Дополнительные функции устройства

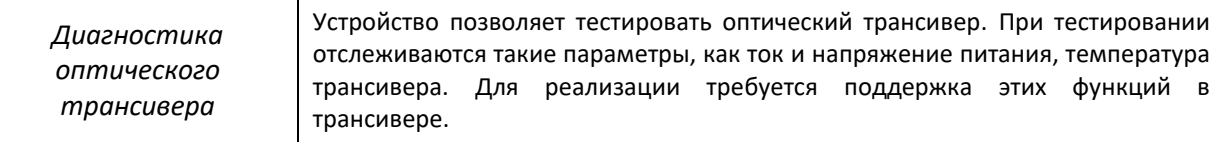

#### <span id="page-13-0"></span>**2.3 Основные технические характеристики**

Основные технические параметры коммутатора приведены в таблице 2.9.

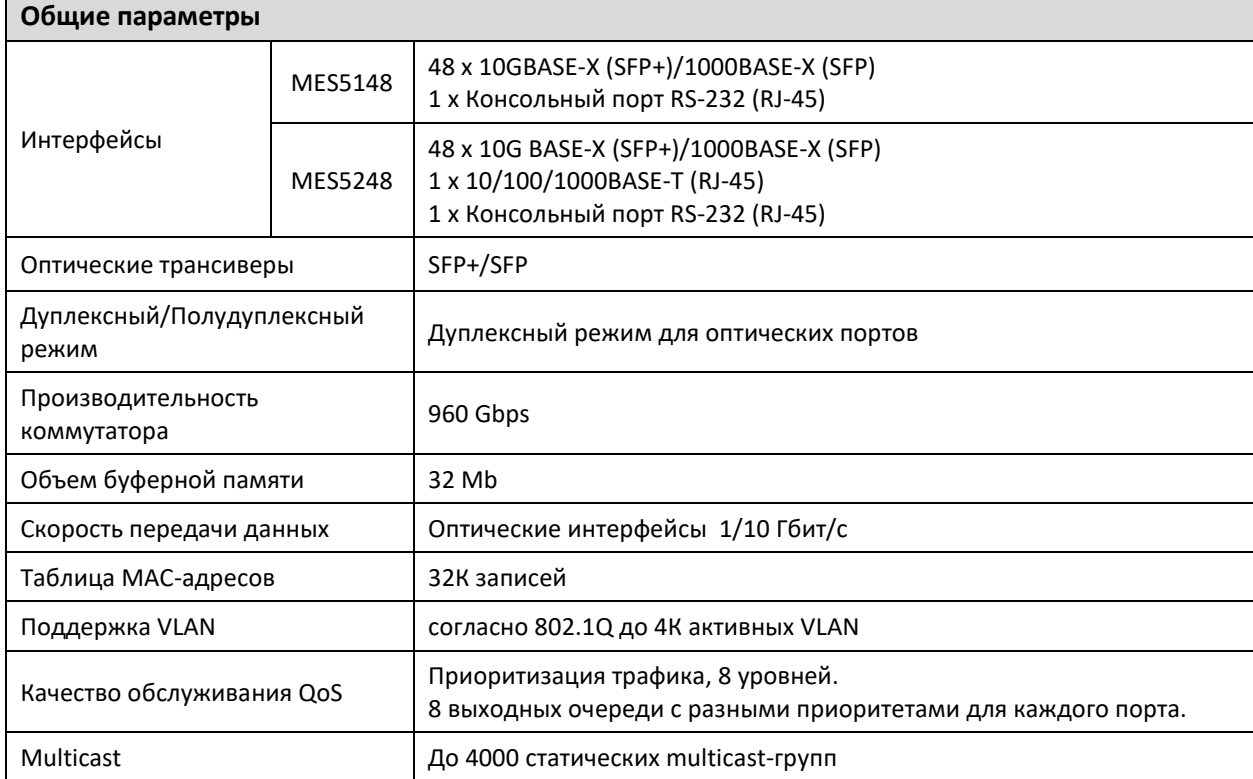

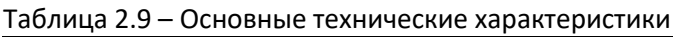

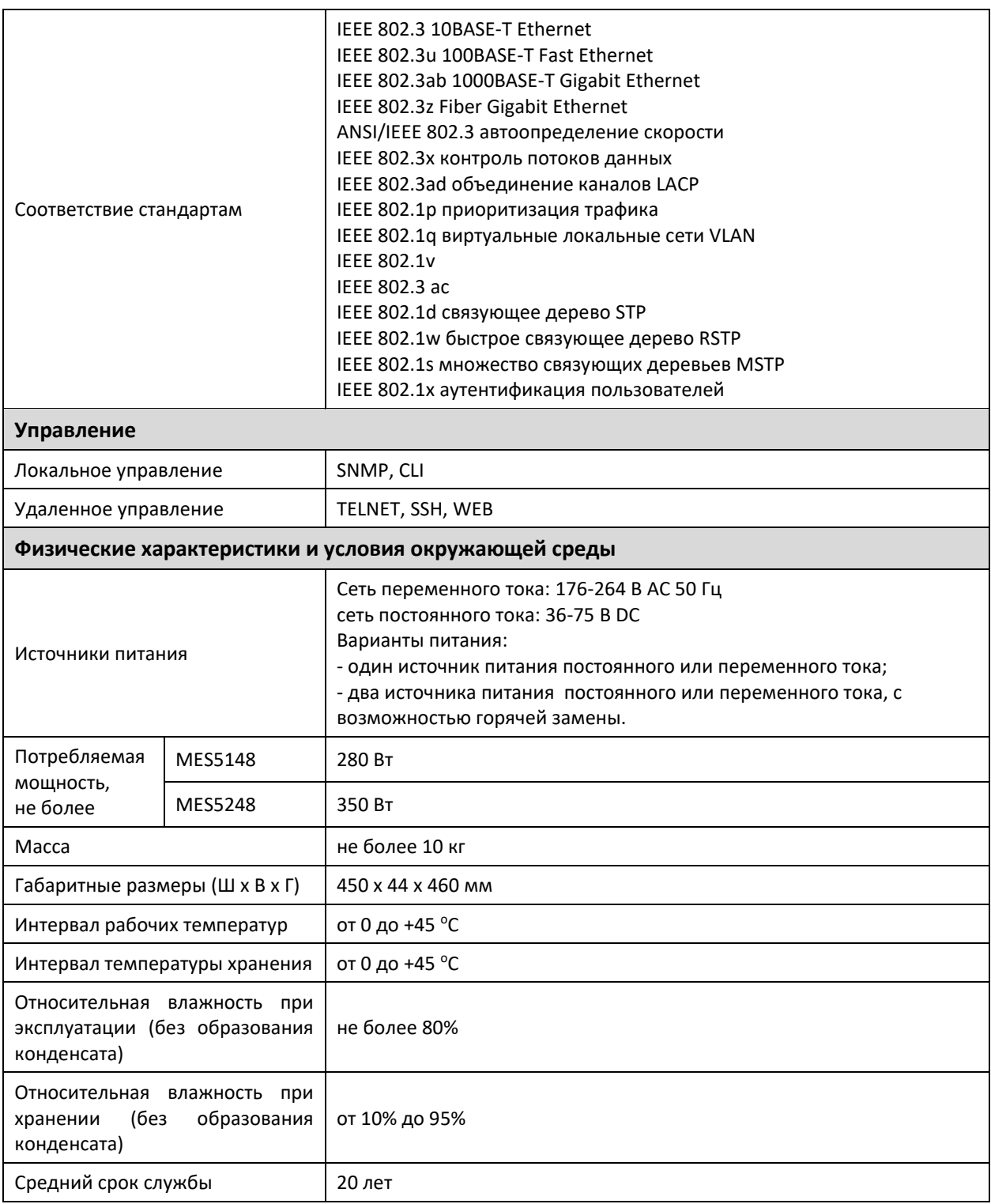

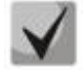

Тип источников питания устройства определяется при заказе.

#### <span id="page-15-0"></span>**2.4 Конструктивное исполнение**

В данном разделе описано конструктивное исполнение устройств. Представлены изображения передней, задней и боковых панелей устройства, описаны разъемы, светодиодные индикаторы и органы управления.

Ethernet-коммутаторы серии MES5000 выполнены в металлическом корпусе с возможностью установки в 19" каркас, высота корпуса 1U.

Коммутаторы имеют фронтальную систему вентиляции, что обеспечивает эффективное охлаждение при использовании устройств в условиях современных ЦОД.

#### <span id="page-15-1"></span>*2.4.1 Передняя панель устройства*

Внешний вид передней панели MES5148 показан на рисунке 1. Внешний вид передней панели MES5248 показан на рисунке [Рисунок](#page-15-2) 2.

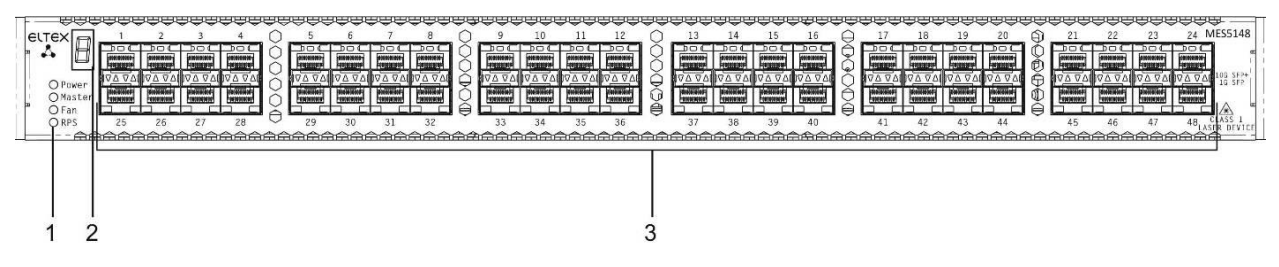

*Рисунок 1 – MES5148 передняя панель*

В таблице 2.10 приведен перечень разъемов, светодиодных индикаторов и органов управления, расположенных на передней панели коммутатора MES5148.

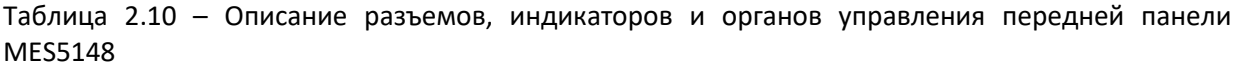

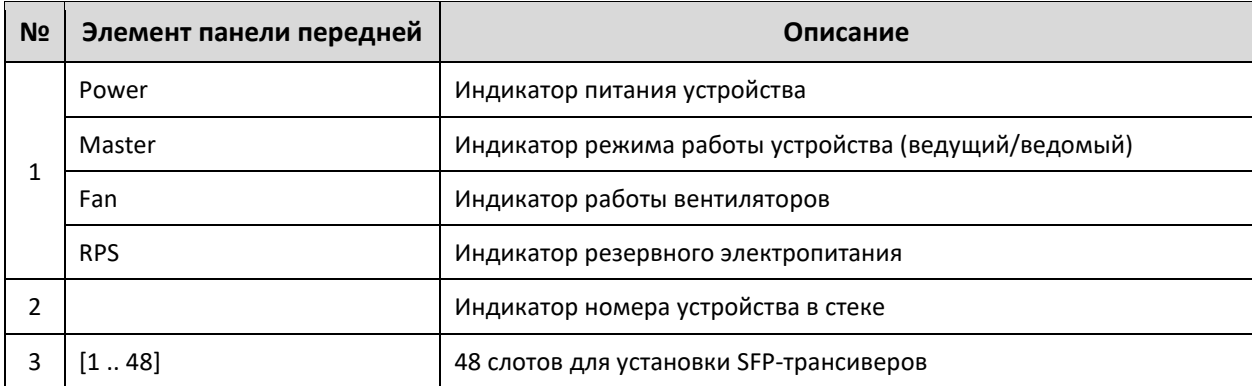

<span id="page-15-2"></span>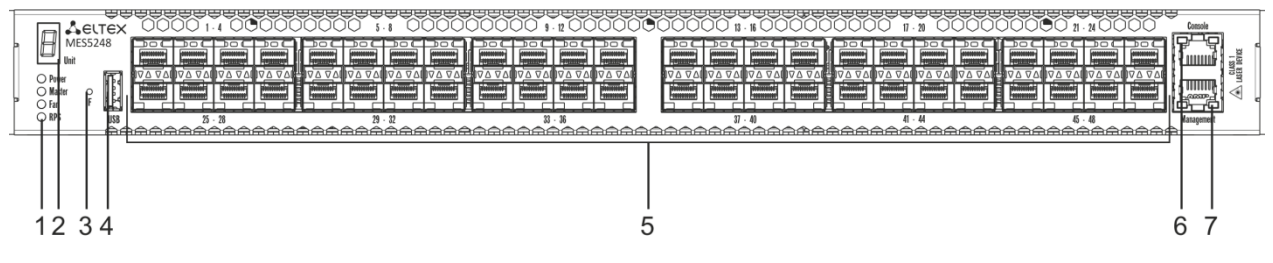

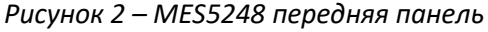

В таблице 2.11 приведен перечень разъемов, светодиодных индикаторов и органов управления, расположенных на передней панели коммутатора MES5248.

| N <sub>2</sub> | Элемент панели          | Описание                                                                                                    |  |
|----------------|-------------------------|----------------------------------------------------------------------------------------------------|--|
|                | Power                   | Индикатор питания устройства                                                                                                    |  |
| 1              | Master                  | Индикатор режима работы устройства (ведущий/ведомый)                                                                                                    |  |
|                | Fan                     | Индикатор работы вентиляторов                                                                                                    |  |
|                | <b>RPS</b>              | Индикатор резервного электропитания                                                                                                    |  |
| $\mathcal{P}$  | Unit                    | Индикатор номера устройства в стеке                                                                                                    |  |
| 3              | F                       | Функциональная кнопка для перезагрузки устройства и сброса к<br>заводским настройкам:<br>- при нажатии на кнопку длительностью менее 10 с происходит<br>перезагрузка устройства.<br>- при нажатии на кнопку длительностью более 10 с происходит<br>сброс устройства до заводской конфигурации. |  |
| 4              | <b>USB</b>              | USB-порт для подключения внешнего накопителя                                                                                                    |  |
| 5              | [148]                   | 48 слотов для установки SFP-трансиверов                                                                                                    |  |
| 6              | Console                 | Консольный порт RS-232 для локального управления устройством                                                                                                    |  |
| 7              | Management <sup>1</sup> | Ethernet-порт для управления устройством                                                                                                    |  |

Таблица 2.11 – Описание разъемов, индикаторов и органов управления передней панели MES5248

#### <span id="page-16-0"></span>*2.4.2 Задняя панель устройства*

Внешний вид задней панели коммутатора MES5148 приведен на рисунке 3.

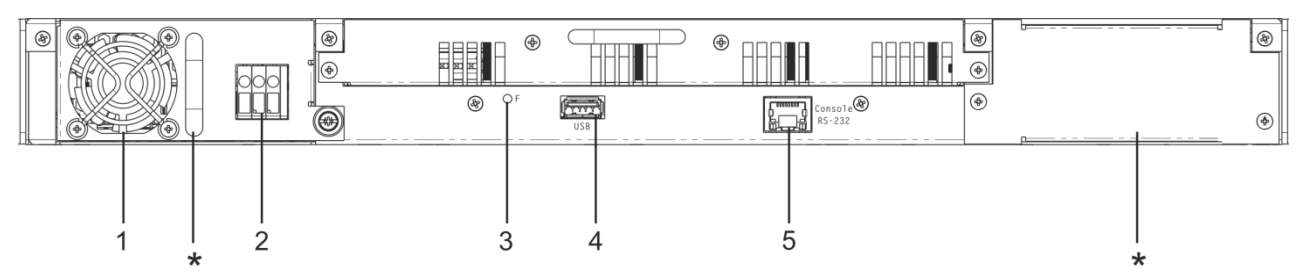

*Рисунок 3 - MES5148 задняя панель<sup>2</sup>*

В таблице 2.12 приведен перечень разъемов, расположенных на задней панели коммутатора MES5148.

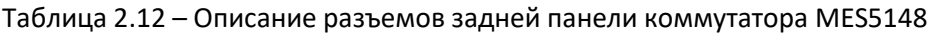

| N <sub>2</sub> | Элемент задней панели | Описание                                                     |  |
|----------------|-----------------------|--------------------------------------------------------------|--|
|                |                       | Места для установки модулей питания и вентиляции             |  |
|                | Вентилятор            | Съемный вентиляционный модуль с возможностью горячей замены. |  |
|                |                       | Модуль питания                                               |  |

 $1$  В текущей версии ПО не поддерживается

 $\overline{a}$ 

 $2$  На рисунке показана комплектация коммутатора с 1 источником питания постоянного тока.

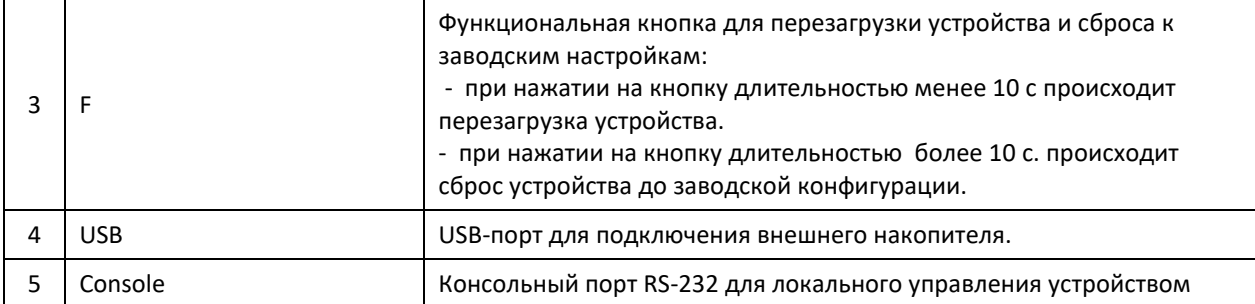

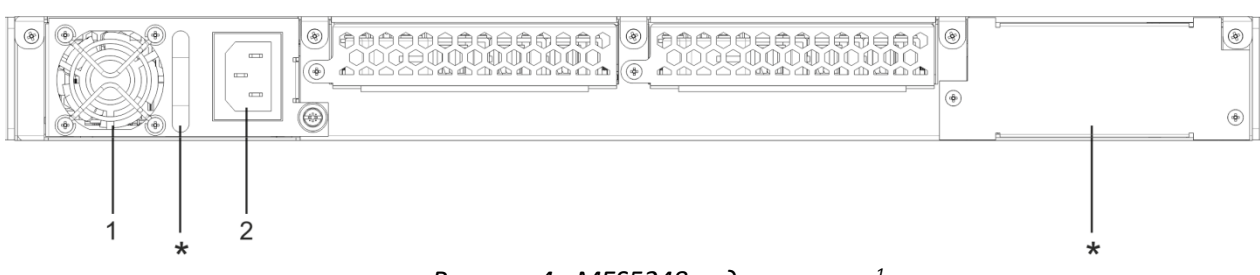

*Рисунок 4 - MES5248 задняя панель<sup>1</sup>*

В таблице 2.13 приведен перечень разъемов, расположенных на задней панели коммутатора MES5148.

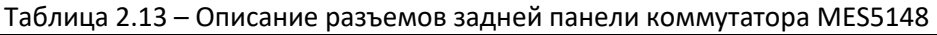

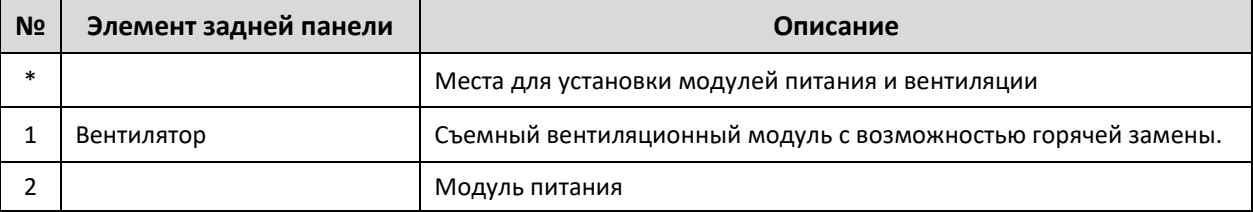

#### <span id="page-17-0"></span>*2.4.3 Боковые панели устройства*

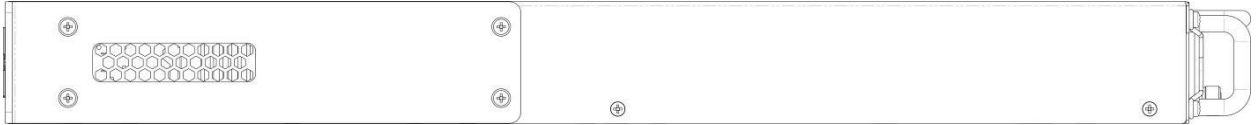

*Рисунок 5 – Боковая панель MES5148*

На боковых панелях устройства расположены вентиляционные решетки, которые служат для отвода тепла. Не закрывайте вентиляционные отверстия посторонними предметами. Это может привести к перегреву компонентов устройства и вызвать нарушения в его работе. Рекомендации по установке устройства расположены в разделе «Установка и подключение».

#### <span id="page-17-1"></span>*2.4.4 Световая индикация*

Состояние оптических интерфейсов определяется светодиодными индикаторами.

Значение индикаторов меняется в зависимости от режима:

- $-$  1, 3 индикатор нижнего порта;
- 2, 4 индикатор верхнего порта;

-

 $1$  На рисунке показана комплектация коммутатора с источником питания переменного тока.

- $-$  1, 2 индикатор активности;
- 3, 4 индикатор скорости.

Расположение светодиодов показано на рисунке 6.

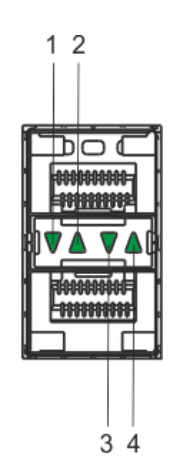

*Рисунок 6 – Внешний вид разъема для установки SFP-трансиверов*

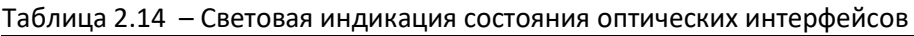

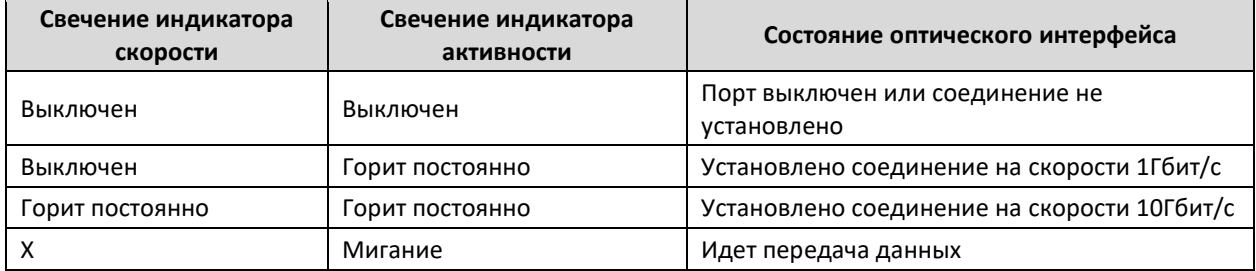

Индикатор *Unit* служит для обозначения номера устройства в стеке.

Системные индикаторы (Power, Master, Fan, RPS) служат для определения состояния работы узлов коммутаторов серии MES5000. Их значение показано в таблице 2.15.

| Название<br>индикатора | Функция<br>индикатора                                | Состояние индикатора     | Состояние устройства                                                                                                    |
|------------------------|------------------------------------------------------|--------------------------|----------------------------------------------------------------------------------------------------|
|                        |                                                      | Выключен                 | Питание выключено                                                                                                    |
|                        |                                                      | Зеленый, горит постоянно | Питание включено,<br>нормальная работа<br>устройства                                                                                                    |
| Power                  | Состояние                                            | Зеленый, мерцает         | Самотестирование устройства<br>при старте (POST)                                                                                                    |
|                        | источников питания                                   | Красный                  | Отсутствие первичного<br>питания основного источника<br>(при питании устройства от<br>резервного источника) или<br>авария основного источника<br>питания |
|                        | Признак ведущего<br>устройства при<br>работе в стеке | Зеленый, горит постоянно | Устройство является<br>«мастером» стека                                                                                                    |
| Master                 |                                                      | Выключен                 | Устройство не является<br>«мастером» в стеке или не<br>задан режим стекирования                                                                          |

Таблица 2.15 – Световая индикация системных индикаторов

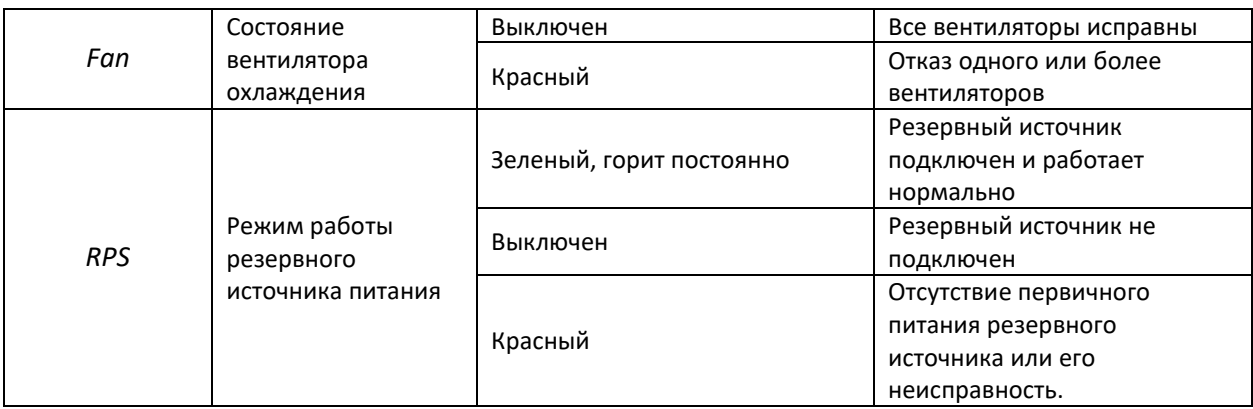

В том случае, когда коммутатор работает в автономном режиме без стекирования, индикаторы *Master* и *Unit ID* выключены.

#### <span id="page-19-0"></span>**2.5 Комплект поставки**

В базовый комплект поставки входят:

- Ethernet-коммутатор серии MES5000;
- Модуль питания PM350-48/12 или PM350-220/12;
- Шнур питания (в случае комплектации модулями питания на 220В);
- Адаптер консольного порта RJ-45-DB9,
- Комплект крепежа в стойку;
- Документация.

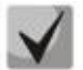

**По заказу покупателя в комплект поставки могут быть включены SFP/SFP+ трансиверы.**

## <span id="page-20-0"></span>**3 УСТАНОВКА И ПОДКЛЮЧЕНИЕ**

В данном разделе описаны процедуры установки оборудования в стойку и подключения к питающей сети.

#### <span id="page-20-1"></span>**3.1 Крепление кронштейнов**

В комплект поставки устройства входят кронштейны для установки в стойку и винты для крепления кронштейнов к корпусу устройства. Для установки кронштейнов:

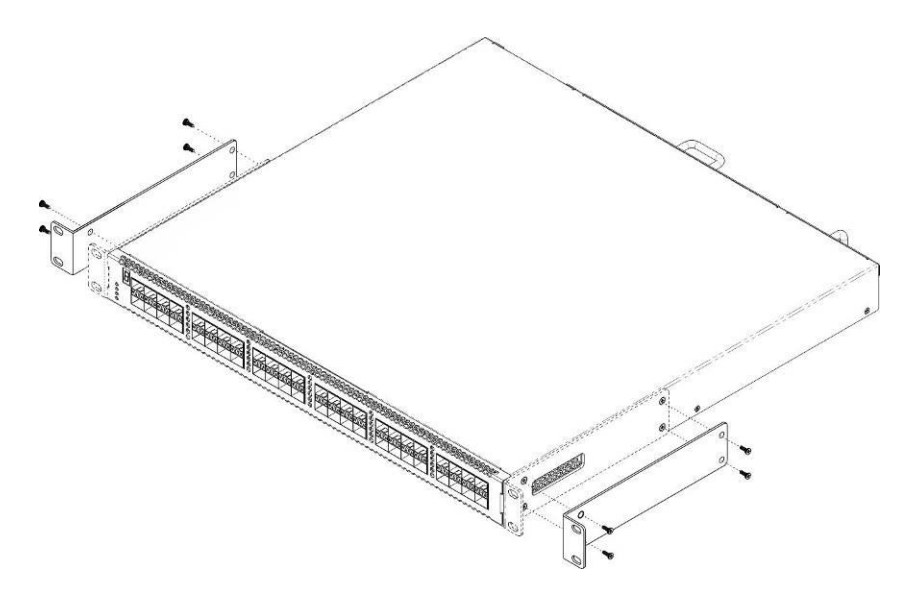

*Рисунок 7 – Крепление кронштейнов*

- 1. Совместите четыре отверстия для винтов на кронштейне с такими же отверстиями на боковой панели устройства.
- 2. С помощью отвертки прикрепите кронштейн винтами к корпусу.
- 3. Повторите действия 1,2 для второго кронштейна.

#### <span id="page-20-2"></span>**3.2 Установка устройства в стойку**

Для установки устройства в стойку:

- 1. Приложите устройство к вертикальным направляющим стойки.
- 2. Совместите отверстия кронштейнов с отверстиями на направляющих стойки. Используйте отверстия в направляющих на одном уровне с обеих сторон стойки, для того чтобы устройство располагалось горизонтально.
- 3. С помощью отвертки прикрепите коммутатор к стойке винтами.

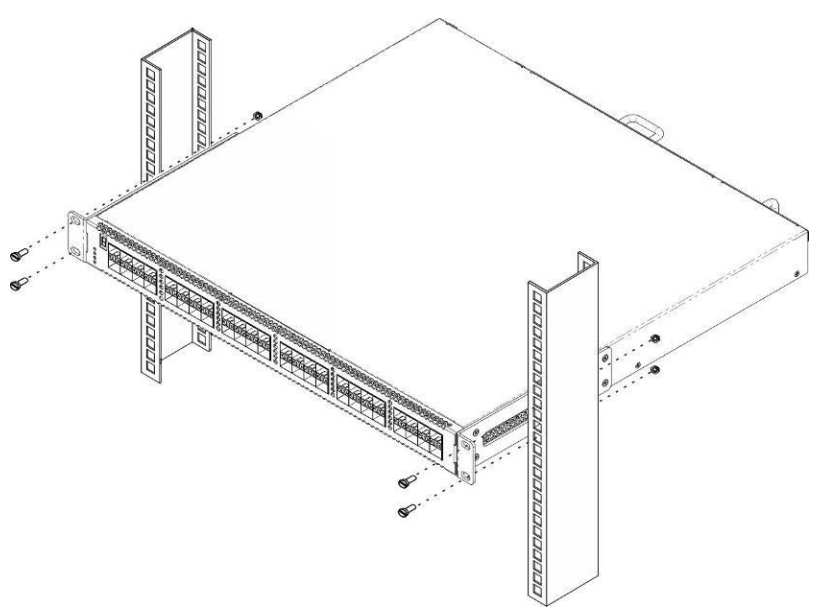

*Рисунок 8 – Установка устройства в стойку*

На рисунке 9 приведен пример размещения коммутаторов в стойке.

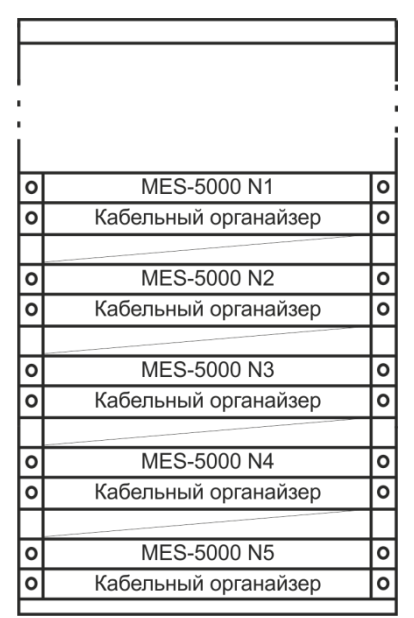

*Рисунок 9 – Размещение коммутаторов в стойке*

**Устройство имеет фронтальную вентиляцию. На передней панели устройства расположены вентиляционные отверстия. Не закрывайте вентиляционные отверстия, а также вентиляторы, расположенные на задней панели, посторонними предметами во избежание перегрева компонентов коммутатора и нарушения его работы.**

#### <span id="page-21-0"></span>**3.3 Установка модулей питания и вентиляторов.**

Коммутатор может работать с одним или двумя модулями питания. Установка второго модуля питания необходима в случае использования устройства в условиях, требующих повышенной надежности.

Места для установки модулей питания с электрической точки зрения равноценны. С точки зрения использования устройства, модуль питания, находящийся cлева, считается основным,

справа – резервным. Модули питания могут устанавливаться и извлекаться без выключения устройства. При установке или извлечении дополнительного модуля питания коммутатор продолжает работу без перезапуска.

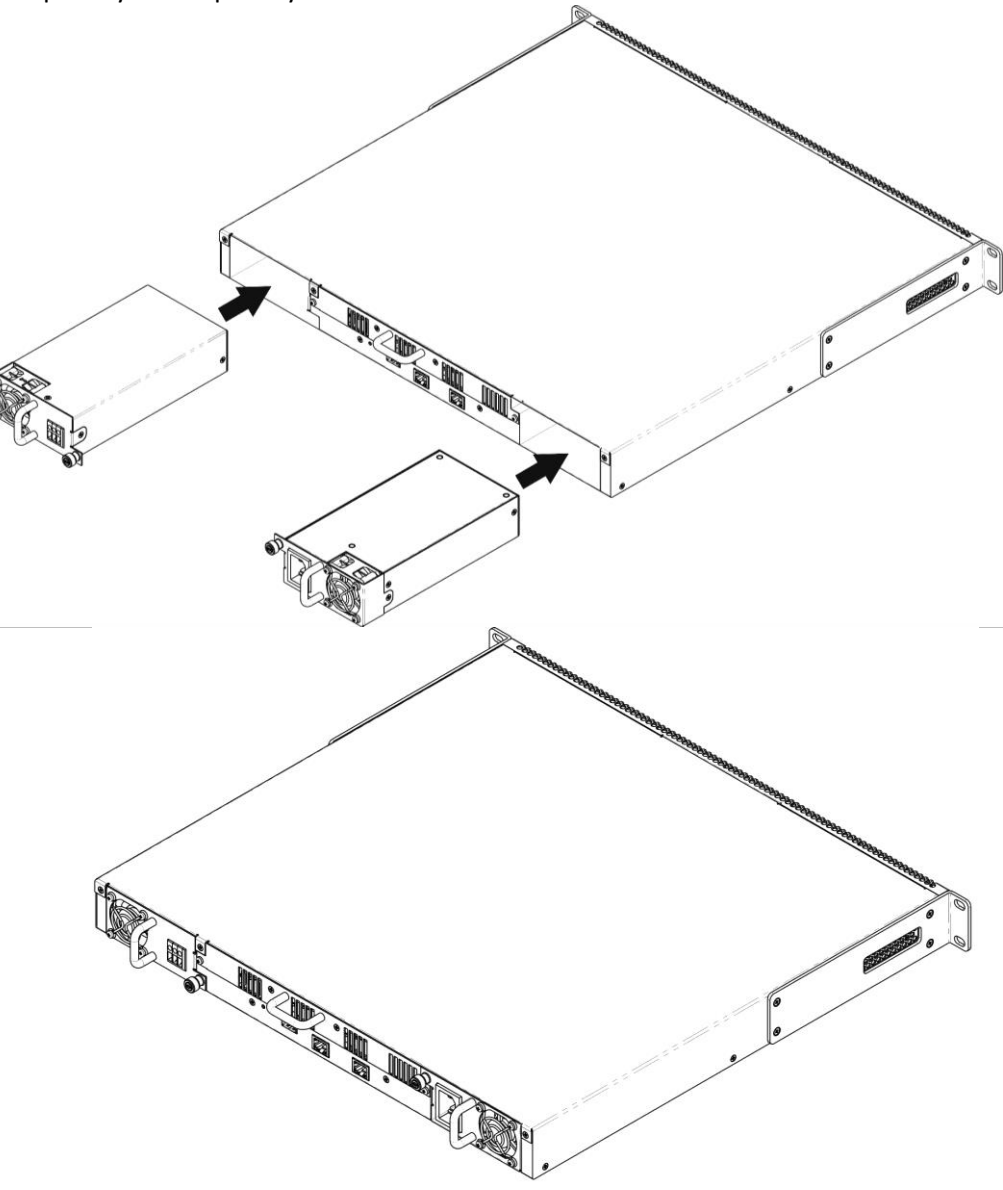

*Рисунок 10 – Установка модулей питания.*

Состояние модулей питания может быть проверено по индикации на передней панели коммутатора (см. раздел [2.4.4](#page-17-1)) или по диагностике, доступной через интерфейсы управления коммутатором.

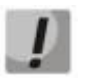

**Индикация аварии модуля питания может быть вызвана не только отказом модуля, но и отсутствием первичного питания.**

#### <span id="page-22-0"></span>**3.4 Подключение питающей сети**

1. Прежде, чем к устройству будет подключена питающая сеть, необходимо заземлить корпус устройства. Заземление необходимо выполнять изолированным многожильным проводом. Устройство заземления и сечение заземляющего провода должны соответствовать требованиями ПУЭ.

- 2. Если предполагается подключение компьютера или иного оборудования к консольному порту коммутатора, это оборудование также должно быть надежно заземлено.
- 3. Подключите к устройству кабель питания. В зависимости от комплектации устройства, питание может осуществляться от сети переменного тока, либо от сети постоянного тока. При подключении сети переменного тока следует использовать кабель, входящий в комплект устройства. Для подключения к сети постоянного тока используйте провод сечением не менее 1 мм $^{\text{2}}$ .
- 4. Включите питание устройства и убедитесь в отсутствии аварий по состоянию индикаторов на передней панели.

#### <span id="page-23-0"></span>**3.5 Установка и удаление SFP-трансиверов.**

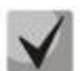

**Установка оптических модулей может производиться как при выключенном, так и при включенном устройстве.**

1. Вставьте SFP-модуль в слот открытой частью разъема вниз.

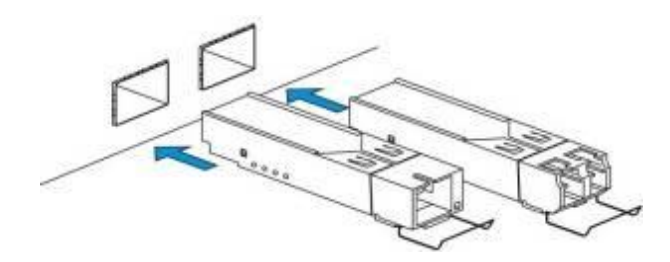

*Рисунок 11 – Установка SFP-трансиверов*

2. Надавите на модуль. Когда он встанет на место, вы услышите характерный щелчок.

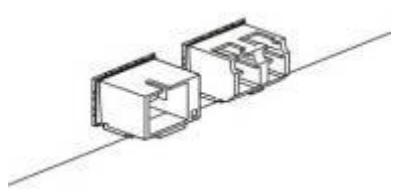

*Рисунок 12 – Установленные SFP-трансиверы*

Для удаления трансивера:

1. Откройте защелку модуля.

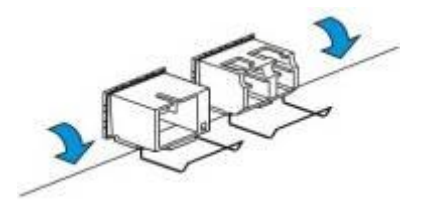

*Рисунок 13 – Открытие защелки SFP-трансиверов*

2. Извлеките модуль из слота.

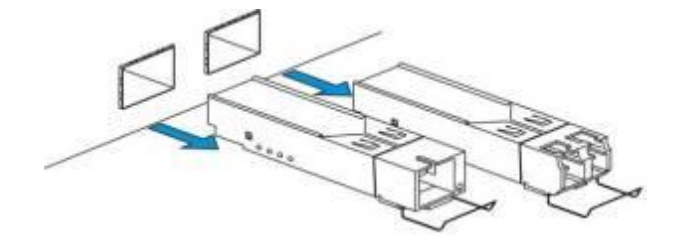

*Рисунок 14 – Извлечение SFP-трансиверов*

## <span id="page-25-0"></span>ВКЛЮЧЕНИЕ И НАЧАЛЬНАЯ НАСТРОЙКА КОММУТАТОРА

В данном разделе описаны операции, выполнение которых может потребоваться перед началом эксплуатации устройства. Эти операции включают в себя:

- выбор режима стекирования устройства;
- базовое конфигурирование устройства, в том числе:
	- настройка учетной записи администратора;
	- $\blacksquare$  . настройка учетных записей пользователей;
	- $\blacksquare$ установка сетевых параметров коммутатора для удаленного доступа;
	- настройка параметров доступа по протоколу SNMP;
- расширенное конфигурирование:
	- конфигурирование параметров безопасности.

в разделе описан порядок старта устройства после подачи питания, Кроме того, приведены объяснения некоторых сообщений во время загрузки программного обеспечения, описан порядок работы с меню начального загрузчика.

#### <span id="page-25-1"></span>4.1 Включение устройства

- 1. Подготовьте оборудование к работе в соответствии с требованиями раздела 3.
- 2. Подключите компьютер к консольному порту коммутатора с помощью кабеля.
- 3. Для связи с коммутатором на компьютере должна быть установлена программа эмуляции терминала, например HyperTerminal. Настройте параметры связи терминала:
	- последовательный интерфейс компьютера (RS-232) в соответствии с подключением;
	- скорость передачи данных 115200 бод;
	- $-$  формат данных 8 бит данных, 1 бит стоповый, без контроля четности (8,n,1);
	- управление потоком данных отключено;
	- режим эмуляции терминала VT100.
- 4. Включите устройство. При каждом включении коммутатора запускается процедура «тестирования системы при включении» (Power On Self-Testing, POST), которая позволяет проверить работоспособность устройства перед загрузкой исполняемой программы в оперативную память (ОЗУ).

Отображение хода выполнения процедуры POST на коммутаторах серии MES5000:

```
Boot1 Checksum Test...................................PASS
Boot2 Checksum Test...
                     Flash Image Validation Test.......................PASS
BOOT Software Version 1.0.3.00 Built 25-May-2013 20:36:13
MES-5000 board based on Disco Duo MV78200 ARM926EJ processor
512 MByte SDRAM. I-Cache 32 KB. D-Cache 32 KB. Cache Enabled.
MAC Address : a8:f9:4b:02:03:00.
Autoboot in 2 seconds - press RETURN or Esc. to abort and enter prom.
```
Спустя две секунды после завершения процедуры POST начинается автозагрузка программного обеспечения коммутатора.

Пример дальнейшей загрузки устройства.

```
Preparing to decompress...
 100%
Decompressing SW from image-1
100%
OK
Running from RAM...
                   ******************************************************************
*** Running SW Ver. 2.1.0 Date 07-Jun-2013 Time 14:00:50 ***
******************************************************************
HW version 01.01.01. CPLD version 1
Base Mac address is: a8:f9:4b:02:03:00
Dram size is : 512M bytes
Dram first block size is : 389120K bytes
Dram first PTR is : 0x8000000
Dram second block size is : 4096K bytes
Dram second PTR is : 0x1FC00000
Flash size is: 32M
01-Jan-2010 14:01:00 %CDB-I-LOADCONFIG: Loading running configuration.
01-Jan-2010 14:01:00 %CDB-I-LOADCONFIG: Loading startup configuration.
The monitor is activated with Trace Enabled.
It will be automatic enabled after system reset also.
Device configuration:
Unit 1 - MES-5248
   ------------------------------------
-- Unit Standalone --
  ------------------------------------
Tapi Version: v1.9.4
Core Version: v1.9.4
```
После успешной загрузки коммутатора появится системное приглашение интерфейса командной строки CLI или запрос параметров аутентификации пользователя.

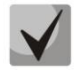

**Устройство поставляется производителем с параметрами конфигурации, установленными в начальное состояние.**

**При этом имя пользователя и пароль не заданы и не запрашиваются системой.** 

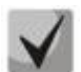

**Для быстрого вызова справки о доступных командах используйте комбинацию клавиш «SHIFT» и «?».**

#### <span id="page-26-0"></span>**4.2 Интерфейс начального загрузчика**

Интерфейс начального загрузчика используются для выполнения специальных процедур, таких как: обновление программного обеспечения, удаление содержимого флэш-памяти, восстановление пароля, диагностика, задание скорости работы терминала, работа с параметрами стека устройства. Для управления параметрами начального загрузчика используется система меню (*Startup menu*).

Войти в меню можно во время старта устройства, прервав загрузку нажатием клавиши *<Esc>* или *<Enter>* в течение двух секунд после появления следующего сообщения.

Autoboot in 2 seconds - press RETURN or Esc. to abort and enter prom.

#### Вид загрузочного меню:

 Startup Menu [1] Download Software [2] Erase Flash File [3] Password Recovery Procedure [4] Set Terminal Baud-Rate [5] Stack menu [6] Back Enter your choice or press 'ESC' to exit:

Для выхода из меню и продолжения загрузки устройства нажмите клавишу **<6>** либо **<ESC>**.

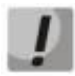

**Если в течение 15 секунд (значение по умолчанию) не выбран ни один из пунктов меню, то загрузка устройства продолжится. Время ожидания можно увеличить с помощью команд консоли**

#### Таблица 4.1 – Описание меню Startup

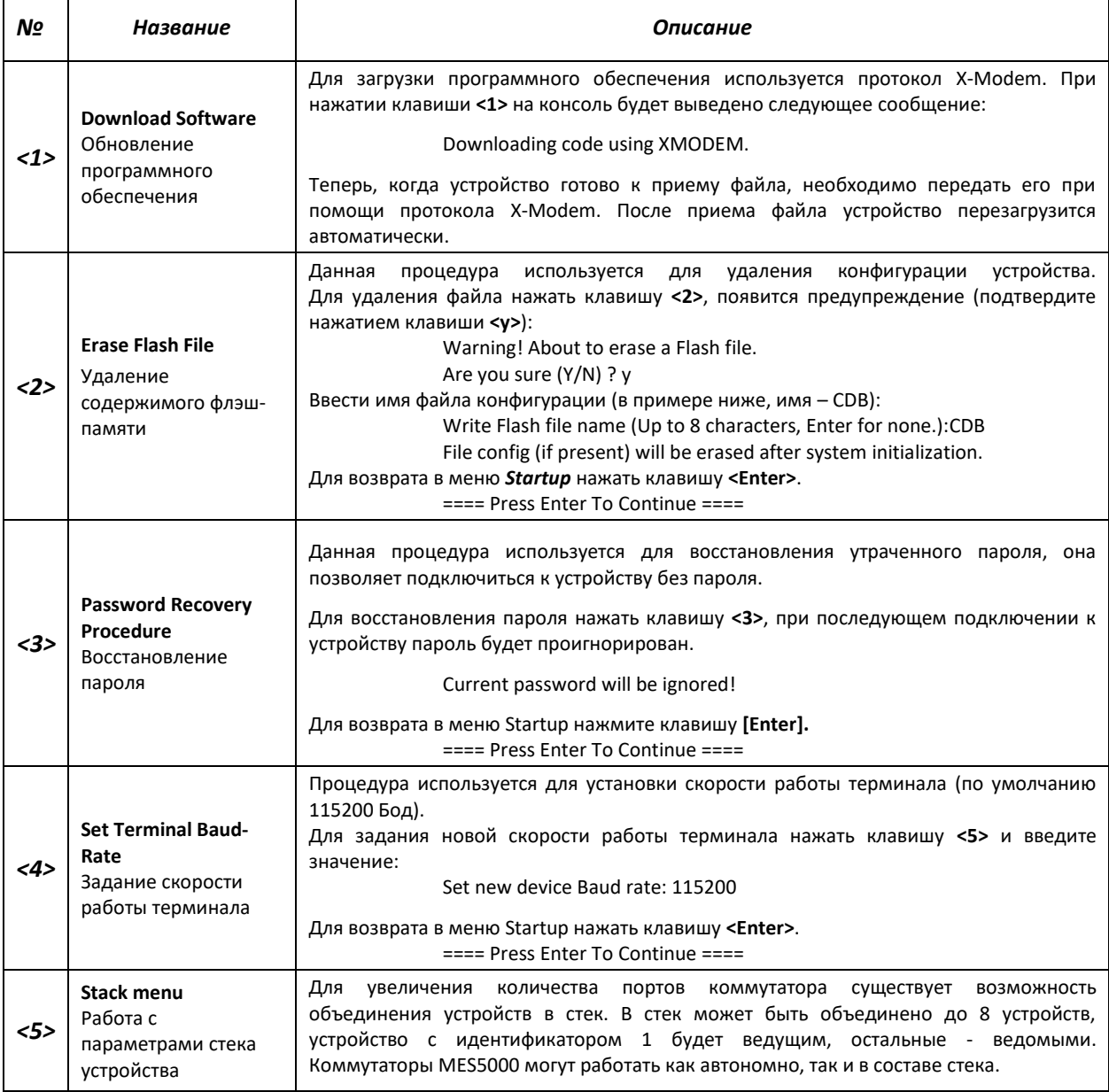

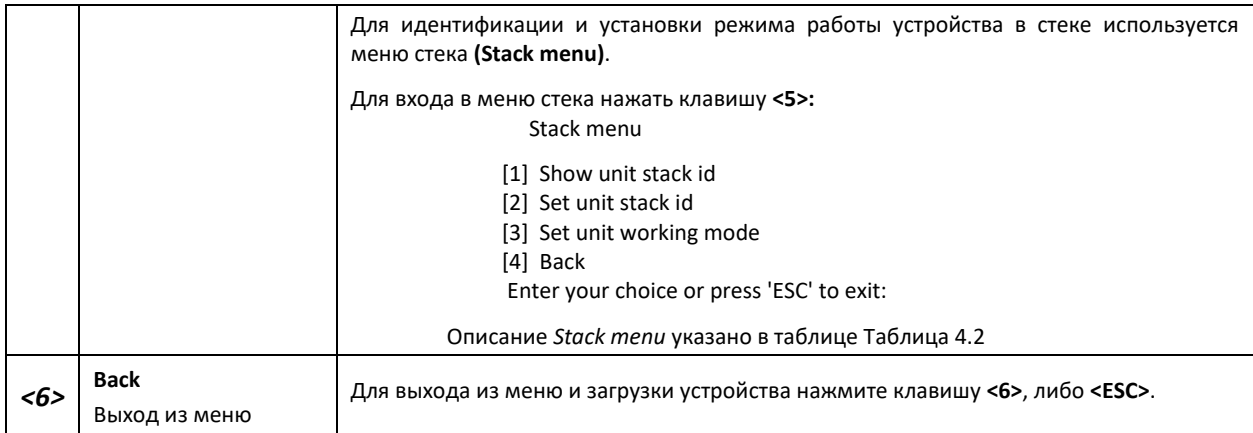

#### <span id="page-28-1"></span>Таблица 4.2 – Описание меню Stack menu**,** работа с параметрами стека устройства

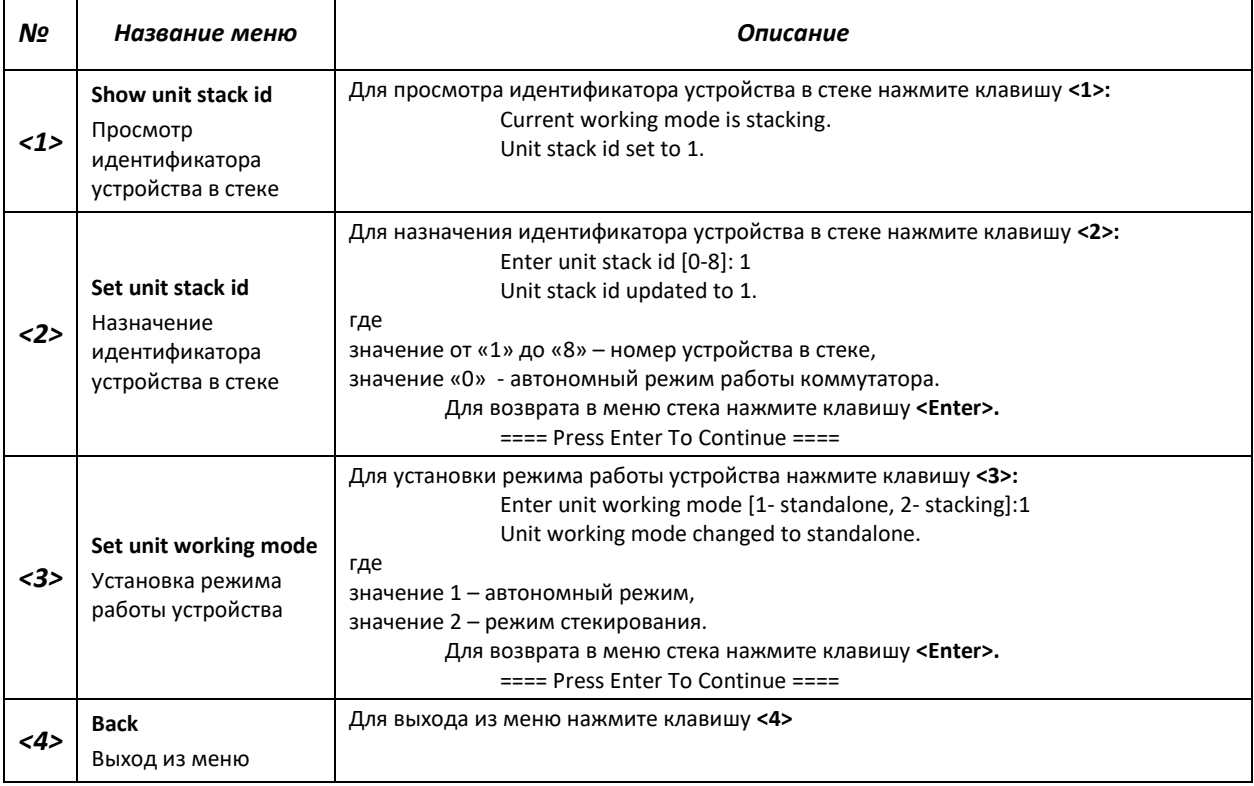

#### <span id="page-28-0"></span>**4.3 Выбор режима стекирования**

Устройство может работать в двух режимах – автономном и режиме стекирования. В режиме стекирования несколько коммутаторов могут быть объединены в стек и функционировать как единое устройство. По умолчанию коммутаторы MES5000 работают в режиме автономного устройства.

Выбор режима работы коммутатора доступен в меню начального загрузчика.

```
 Startup Menu
[1] Download Software
[2] Erase Flash File
[3] Password Recovery Procedure
[4] Set Terminal Baud-Rate
[5] Stack menu
[6] Back
```
Enter your choice or press 'ESC' to exit:

Пункт [5] - управление стеком.

```
 Stack menu
[1] Show unit stack id
[2] Set unit stack id
[3] Set unit working mode
[4] Back
Enter your choice or press 'ESC' to exit:
```
В меню управления стеком доступны следующие пункты:

- [1] отображение идентификатора устройства в стеке;
- [2] назначение идентификатора устройства;
- [3] выбор режима работы ([1] автономный режим, [2] режим стекирования).

Подробнее о работе устройства в режиме стека можно узнать из пункта [5.5.](#page-41-0)

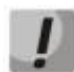

**Перед изменением режима работы коммутатора с режима стекирования на автономный, необходимо удалить настройки портов всех устройств с UnitID от 2 до 8 в файле первоначальной конфигурации (startup-config), чтобы избежать повреждения конфигурации после загрузки коммутатора.** 

#### <span id="page-29-0"></span>**4.4 Базовая настройка коммутатора**

Базовую настройку коммутатора необходимо выполнить прежде, чем устройство будет установлено на сеть. Основные задачи, которые решаются при проведении базового конфигурирования, это настройка удаленного доступа для определённого круга пользователей, разграничение уровней доступа пользователей, настройка интерфейсов и протоколов доступа.

Описанная далее базовая настройка включает:

- 1. Задание пароля для пользователя «admin» с максимальным уровнем привилегий 15.
- 2. Создание новых пользователей.
- 3. Настройка статического IP-адреса, маски подсети и шлюза по умолчанию.
- 4. Настройка получения IP-адреса от сервера DHCP.
- 5. Настройка параметров протокола SNMP.

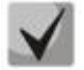

**При перезагрузке устройства все несохраненные данные будут утеряны. Для сохранения любых внесенных изменений в настройку коммутатора используется следующая команда:** 

console# copy running-config startup-config

#### <span id="page-29-1"></span>*4.4.1 Задание пароля для пользователя «admin» и создание новых пользователей*

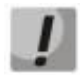

**Для обеспечения защищенного входа в систему необходимо назначить пароль привилегированному пользователю «admin».**

Имя пользователя и пароль вводится при входе в систему во время сеансов администрирования устройства. Для создания нового пользователя системы или настройки любого из параметров – имени пользователя, пароля, уровня привилегий, используются команды:

```
console# configure
console(config)# username name password password privilege {1-15}
```
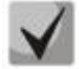

**Уровень привилегий 1 разрешает доступ к устройству, но запрещает настройку. Уровень привилегий 15 разрешает как доступ, так и настройку устройства.**

Пример команд для задания пользователю **«admin»** пароля **«eltex»** и создания пользователя **«operator»** с паролем **«pass»** и уровнем привилегий 1:

```
console# configure
console(config)# username admin password eltex
console(config)# username operator password pass privilege 1
console (config) # exit
console#
```
#### <span id="page-30-0"></span>*4.4.2 Настройка сетевых параметров доступа*

Для возможности управления коммутатором из сети необходимо назначить устройству IPадрес, маску подсети и, в случае управления из другой сети, шлюз по умолчанию. IP-адрес можно назначить любому интерфейсу – VLAN, физическому порту, группе портов (по умолчанию на интерфейсе VLAN 1 назначен IP-адрес 192.168.1.239, маска 255.255.255.0). IP-адрес шлюза должен принадлежать к той же подсети, что и один из IP-интерфейсов устройства.

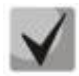

**В случае если IP-адрес настраивается для интерфейса физического порта или группы портов, этот интерфейс удаляется из группы VLAN, которой он принадлежал.**

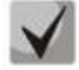

**При удалении всех IP-адресов коммутатора доступ к нему будет осуществляться по IP-адресу 192.168.1.239/24.**

Пример команд настройки IP-адреса для интерфейса VLAN 1.

Параметры интерфейса:

*IP-адрес, назначаемый для интерфейса VLAN 1 – 192.168.16.144 Маска подсети – 255.255.255.0 IP-адрес шлюза по умолчанию - 192.168.16.1*

```
console# configure
console(config)# interface vlan 1
console (config-if) # ip address 192.168.16.144 /24
console (config-if) # exit
console (config) # ip default-gateway 192.168.16.1
console (config) # exit
console#
```
Для того чтобы убедиться, что адрес был назначен интерфейсу, введите команду:

```
console# show ip interface vlan 1 
Gateway IP Address Activity status Type
     --------------------- ------------------ --------
192.168.16.1 Active static
```
Status IP Address Type \_\_\_\_\_\_\_\_\_\_\_ \_\_\_\_\_\_\_\_\_\_\_\_\_\_\_\_\_ 192.168.25.54/24 static Valid

#### <span id="page-31-0"></span>4.4.3 Получение IP-адреса от сервера DHCP

Для получения IP-адреса может использоваться протокол DHCP, в случае если в сети присутствует сервер DHCP. IP-адрес от сервера DHCP можно получать через любой интерфейс -VLAN, физический порт, группу портов.

Пример настройки, предназначенной для получения динамического IP-адреса от DHCPсервера на интерфейсе VLAN 1:

```
console# configure
console(config)# interface vlan 1
console (config-if) # ip address dhcp
console (config-if) # exit
console#
```
Для того чтобы убедиться, что адрес был назначен интерфейсу введите команду:

console# show ip interface vlan 1

```
Gateway IP Address
                         Activity status
                                           Type
                        -------------------
192.168.16.1
                                           DHCP
                        Active
IP Address
                      Type Status
                    ___________ ____
192.168.16.149 /24
                   DHCP Valid
```
#### <span id="page-31-1"></span>4.4.4 Настройка параметров протокола SNMP

Устройство содержит встроенного агента SNMP и поддерживает версии протокола v1/v2c/v3. Агент SNMP поддерживает набор стандартных переменных MIB.

Для возможности администрирования устройства посредством протокола SNMP необходимо создать хотя бы одну строку сообщества. Коммутаторы MES5000 поддерживают три типа строк сообщества:

- го определяет доступ только на чтение;
- rw определяет доступ на чтение и запись;
- su определяет доступ SNMP-администратора;

Наиболее распространено использование строк сообщества *public -* с доступом только для чтения объектов MIB и *private - с доступом на чтение и изменение объектов MIB. Для каждого* сообщества можно задать IP-адрес станции управления.

Пример создания сообщества *private* с доступом на чтение и запись и IP-адресом станции управления 192.168.16.44:

```
console# configure
console(config)# snmp-server server
console (config)# snmp-server community private rw 192.168.16.44
console (config)# exit
console#
```
Для просмотра созданных строк сообщества и настроек SNMP используется команда:

console# **show snmp**

SNMP is enabled. Community-String Community-Access View name IP address Mask -------------------- ------------------ -------------- ------------ ----------- private read write Default 192.168.16.44 Community-String Group name IP address Mask Type ------------------ ------------ ------------------- ------------------- ------ Traps are enabled. Authentication-failure trap is enabled. Version 1,2 notifications Target Address Type Community Version Udp Filter To Retries Port name Sec ---------------- -------- ----------- ---------- ----- ------- ----- --------- Version 3 notifications Target Address Type Username Security Udp Filter To Retries Level Port name Sec ---------------- -------- ------------ ---System Contact: System Location:

#### <span id="page-32-0"></span>**4.5 Настройка параметров системы безопасности**

Для обеспечения безопасности системы используется механизм ААА (аутентификация, авторизация, учет). Для шифрования данных используется *механизм SSH.*

- *Authentication* (аутентификация) сопоставление запроса существующей учётной записи в системе безопасности.
- *Authorization* (авторизация, проверка уровня доступа) сопоставление учётной записи в системе (прошедшей аутентификацию) и определённых полномочий.
- *Accounting* (учёт) слежение за потреблением ресурсов пользователем.

При использовании настроек устройства по умолчанию имя пользователя – *admin*, пароль не задан. Пароль назначается пользователем. В случае если пароль утрачен, можно перезагрузить устройство и через серийный порт прервать загрузку, нажав клавишу *<Esc>* или *<Enter>* в течение первых двух секунд после появления сообщения автозагрузки. Откроется меню *Startup*, в котором нужно запустить процедуру восстановления пароля ([3] Password Recovery Procedure).

Для обеспечения первоначальной безопасности пароль в системе можно задать для сервисов:

- Консоль (подключение через серийный порт);
- Telnet;
- SSH.

## Aeltex

#### <span id="page-33-0"></span>*4.5.1 Установка пароля для консоли*

Последовательность команд при конфигурировании:

```
console(config)# aaa authentication login default line
console(config)# aaa authentication enable default line
console(config)# line console
console(config-line)# login authentication default
console(config-line)# enable authentication default
console(config-line)# password console
```
В ответ на приглашение ввести пароль во время регистрации в устройстве через сеанс консоли введите пароль '*console'.*

#### <span id="page-33-1"></span>*4.5.2 Установка пароля для Telnet*

Последовательность команд при конфигурировании:

```
console(config)# aaa authentication login default line 
console(config)# aaa authentication enable default line
console(config)# ip telnet server
console(config)# line telnet
console(config-line)# login authentication default 
console(config-line)# enable authentication default 
console(config-line)# password telnet
```
В ответ на приглашение ввести пароль во время регистрации в устройстве через сеанс Telnet введите пароль '*telnet'.*

#### <span id="page-33-2"></span>*4.5.3 Установка пароля для SSH*

Последовательность команд при конфигурировании:

```
console(config)# aaa authentication login default line 
console(config)# aaa authentication enable default line 
console(config)# ip ssh server
console(config)# line ssh
console(config-line)# login authentication default 
console(config-line)# enable authentication default 
console(config-line)# password ssh
```
В ответ на приглашение ввести пароль во время регистрации в устройстве через сеанс SSH введите пароль. В приведенном примере пароль *'ssh'*.

#### <span id="page-33-3"></span>**4.6 Настройка баннера**

Для удобства эксплуатации устройства можно задать баннер – сообщение, которое будет выводиться при попытке получения доступа к устройству.

```
console(config)# banner motd ;
```

```
Role: Core switch
             Location: Deribasovskaya 10, str.
```
## <span id="page-34-0"></span>**5 УПРАВЛЕНИЕ УСТРОЙСТВОМ. ИНТЕРФЕЙС КОМАНДНОЙ СТРОКИ**

#### <span id="page-34-1"></span>**5.1 Общие сведения об интерфейсе командной строки**

Для конфигурирования настроек коммутатора используется четыре основных режима. В каждом режиме доступен определенный список команд. Ввод символа «?» служит для просмотра набора команд, доступных в каждом из режимов. Для перехода из одного режима в другой используются специальные команды. Перечень существующих режимов и команд входа в режим:

*Командный режим (EXEC),* данный режим доступен сразу после успешной загрузки коммутатора и ввода имени пользователя. Приглашение системы в этом режиме состоит из имени устройства (host name) и символа ">".

console>

Если имя устройства не назначено, то вместо него используется слово "console".

*Привилегированный командный режим (privileged EXEC)*, этот режим доступен при входе привилегированного пользователя. Вход в режим должен быть обязательно защищен паролем. Только в привилегированном режиме доступны команды изменения системных параметров коммутатора. В привилегированном режиме в строке приглашения системы используется символ «#». Для перехода из режима EXEC в привилегированный режим может быть использована команда enable.

```
console> enable
enter password:
console#
```
*Режим глобального конфигурирования (global configuration)*, данный режим предназначен для задания общих настроек коммутатора. Команды режима глобальной конфигурации доступны из любого подрежима конфигурации. Вход в режим осуществляется командой **configure**.

```
console# configure
console(config)#
```
*Режим конфигурирования интерфейса (interface configuration)*, данный режим предназначен для конфигурирования интерфейсов (порт, группа портов, интерфейс VLAN) коммутатора. Вход в режим осуществляется из режима глобального конфигурирования, для каждого интерфейса своей командой (в примере ниже команда для входа в режим конфигурирования интерфейса VLAN c VID=1).

```
console(config)# interface vlan 1
console (config-if)#
```
*Режим конфигурирования терминала (line configuration)*, данный режим предназначен для конфигурирования, связанного с работой терминала. Вход в режим осуществляется из режима глобального конфигурирования.

```
console(config)# line {console | telnet | ssh}
console(config-line)#
```
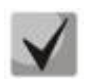

Для быстрого вызова справки о доступных командах используйте комбинацию клавиш «SHIFT» и «?».

#### <span id="page-35-0"></span>5.2 Фильтрация сообщений командной строки

Фильтрация сообщений позволяет уменьшить объем данных, отображаемых в ответ на запросы пользователя и облегчить поиск необходимой информации. Для фильтрации информации требуется добавить в конец командной строки символ "|" и использовать одну из опций фильтрации, перечисленных в таблице.

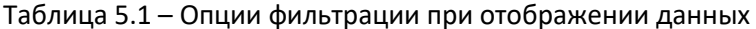

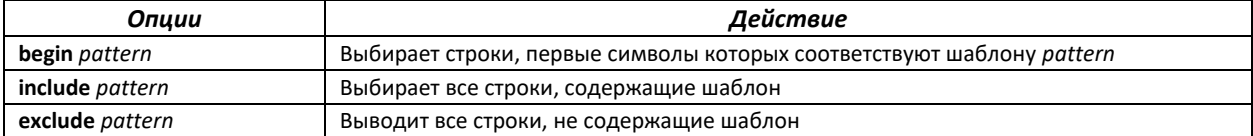

#### Пример использования фильтрации:  $\blacksquare$

console# show running-config | begin interfaces

#### <span id="page-35-1"></span>5.3 Базовые команды

#### <u>Команды режима ЕХЕС</u>

Запрос командной строки в режиме ЕХЕС имеет следующий вид:

console>

#### Таблица 5.2 - Базовые команды, доступные в режиме EXEC

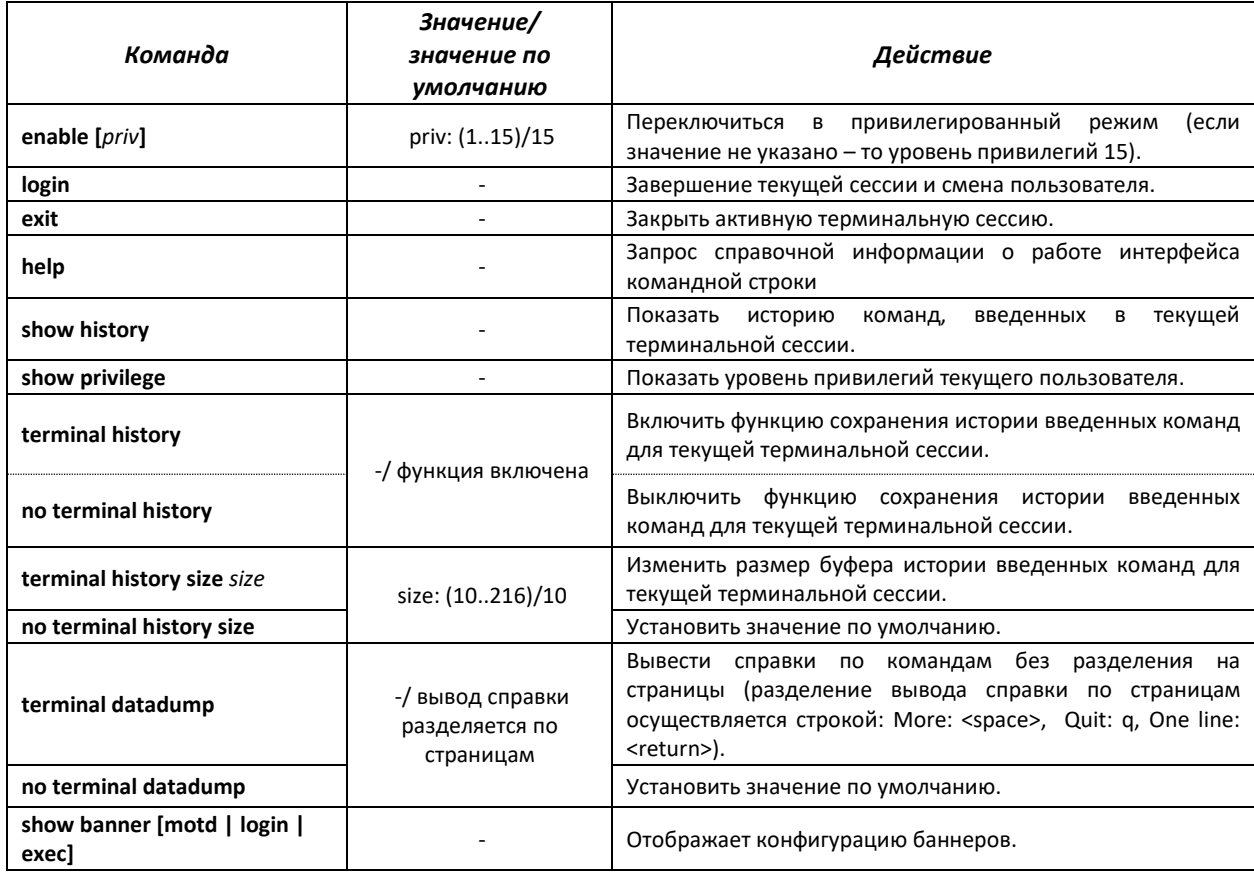
# *Команды режима privileged EXEC*

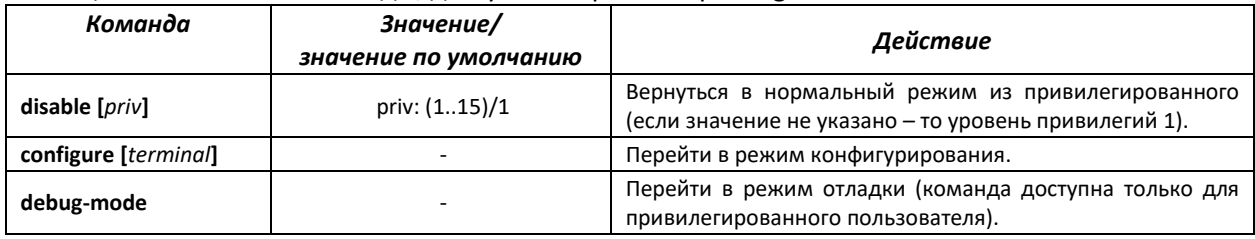

### Таблица 5.3 – Базовые команды, доступные в режиме privileged EXEC

# *Команды, доступные во всех режимах конфигурирования*

Запрос командной строки имеет один из следующих видов:

```
console#
console(config)# 
console(config-line)#
```
### Таблица 5.4 – Базовые команды, доступные во всех режимах конфигурирования

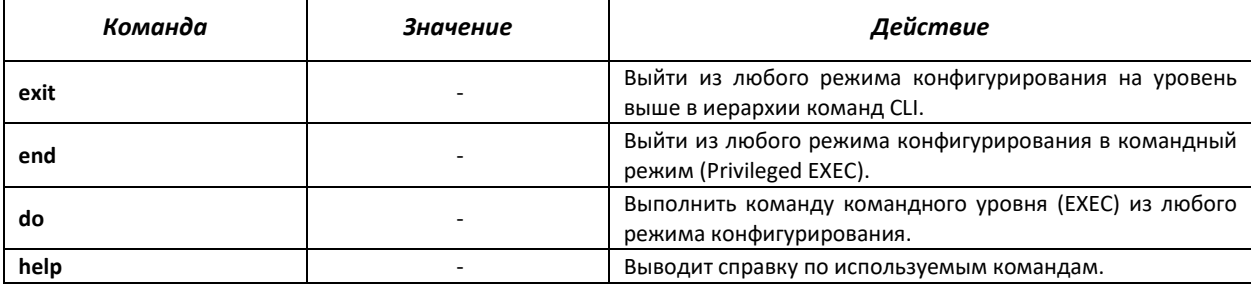

### *Команды, доступные в глобальном режиме конфигурирования*

Запрос командной строки имеет следующий вид:

```
console#
console(config)#
```
# Таблица 5.5 – Базовые команды, доступные в режиме конфигурирования

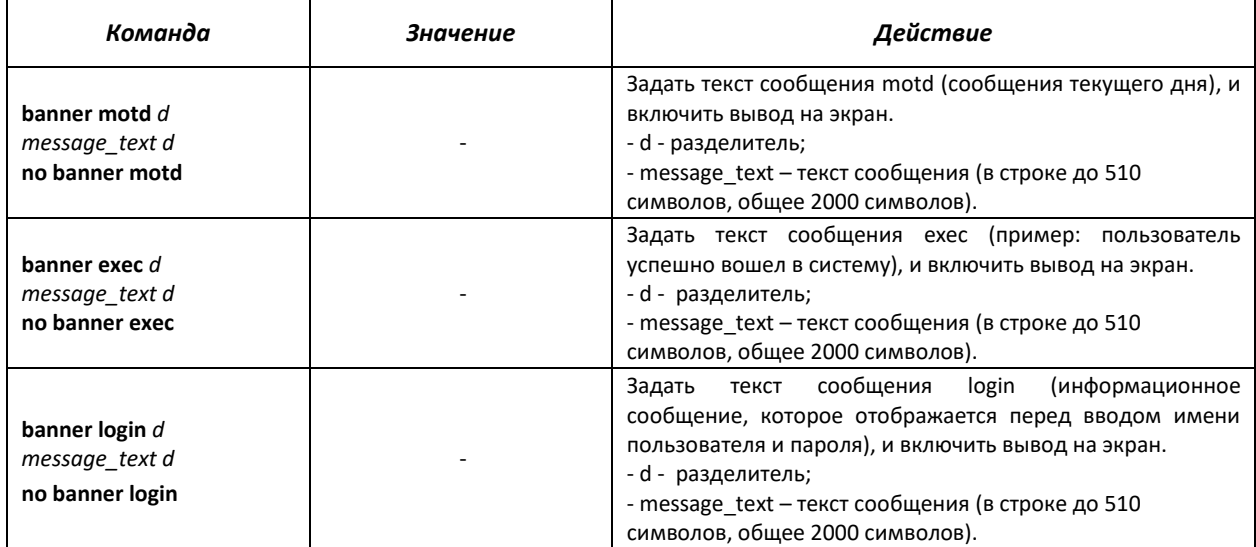

# *Команды, доступные в режиме конфигурирования терминала*

Запрос командной строки в режиме конфигурирования терминала имеет следующий вид:

console(config-line)#

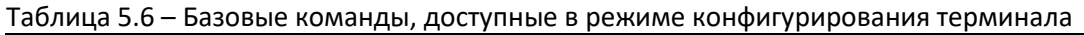

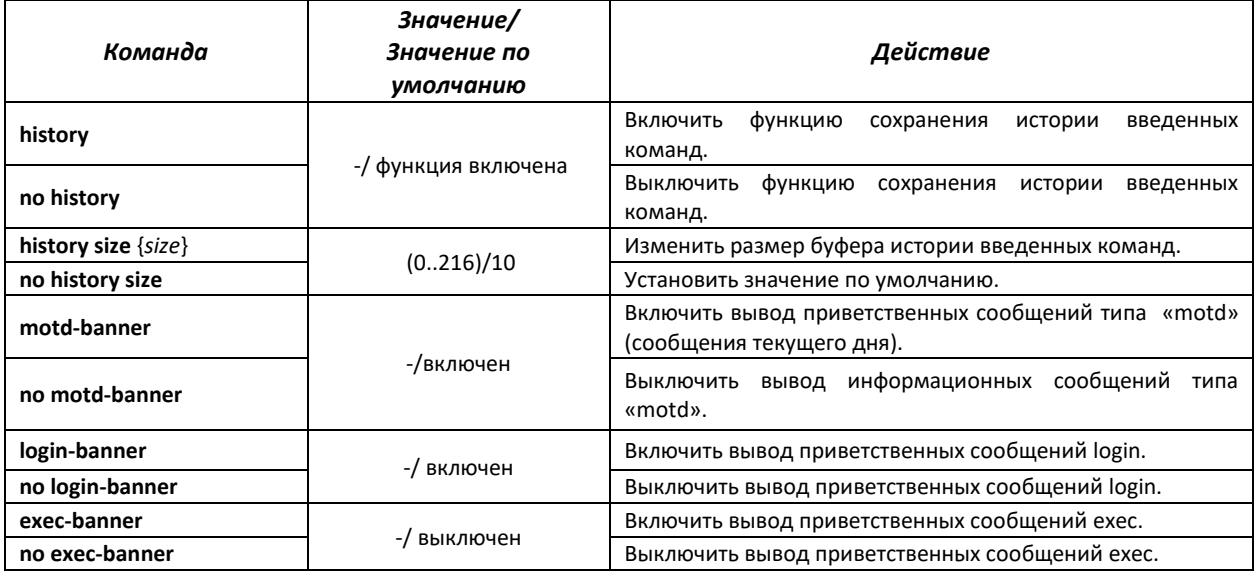

# **5.4 Команды управления системой**

# *Команды режима EXEC*

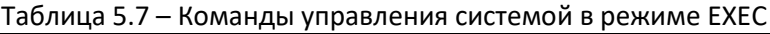

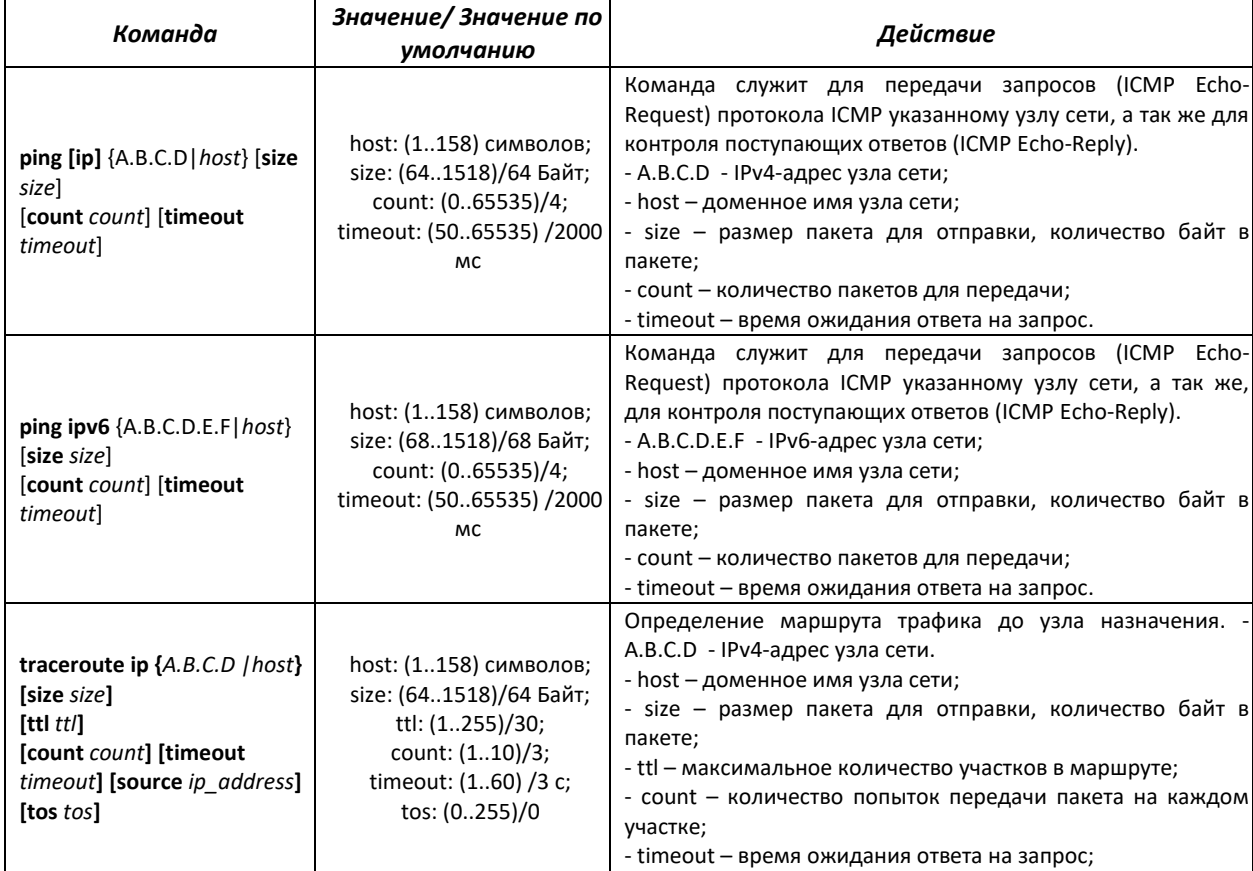

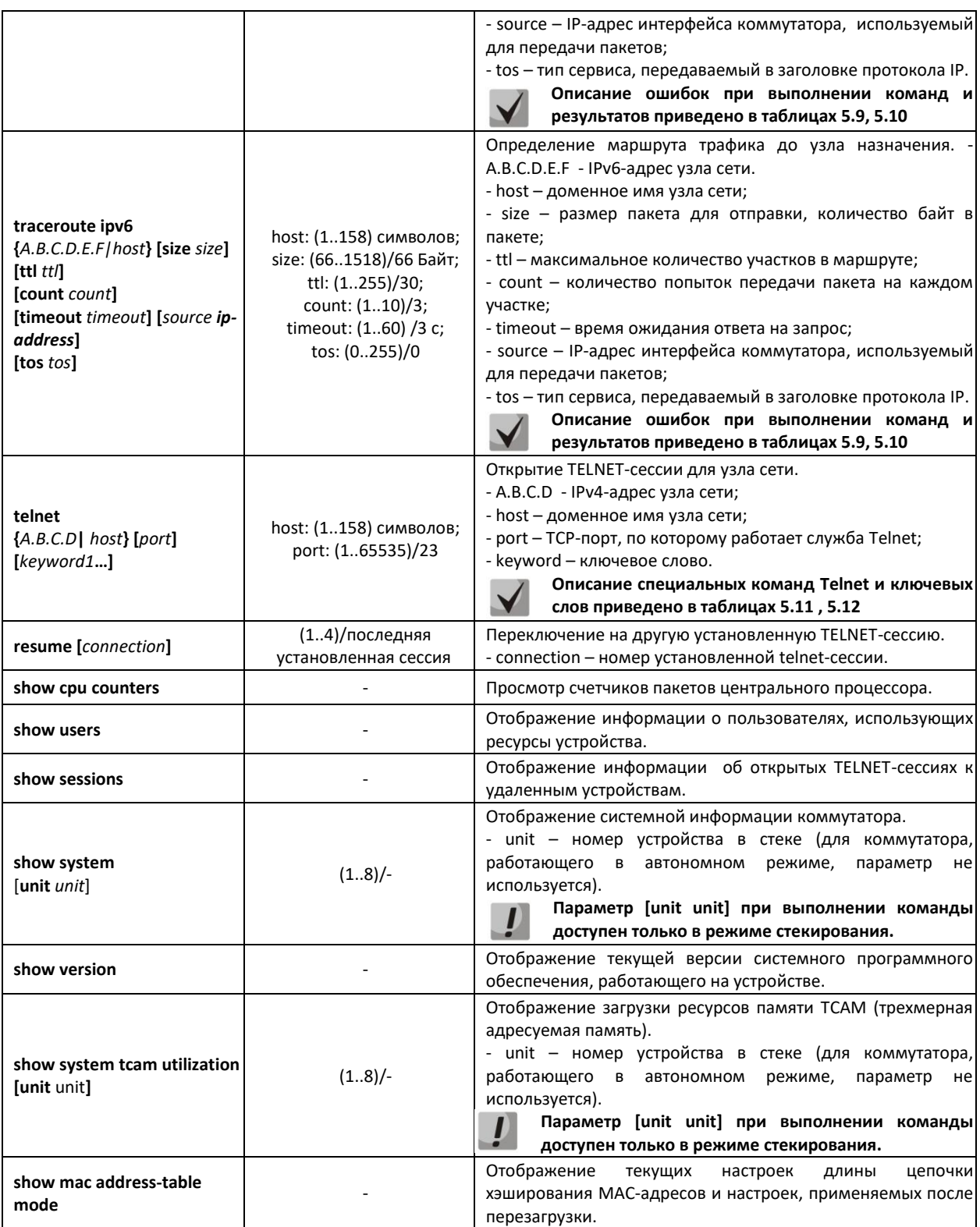

# *Команды режима privileged EXEC*

Запрос командной строки в режиме privileged EXEC имеет следующий вид:

console#

### Таблица 5.8 – Команды управления системой в режиме privileged EXEC

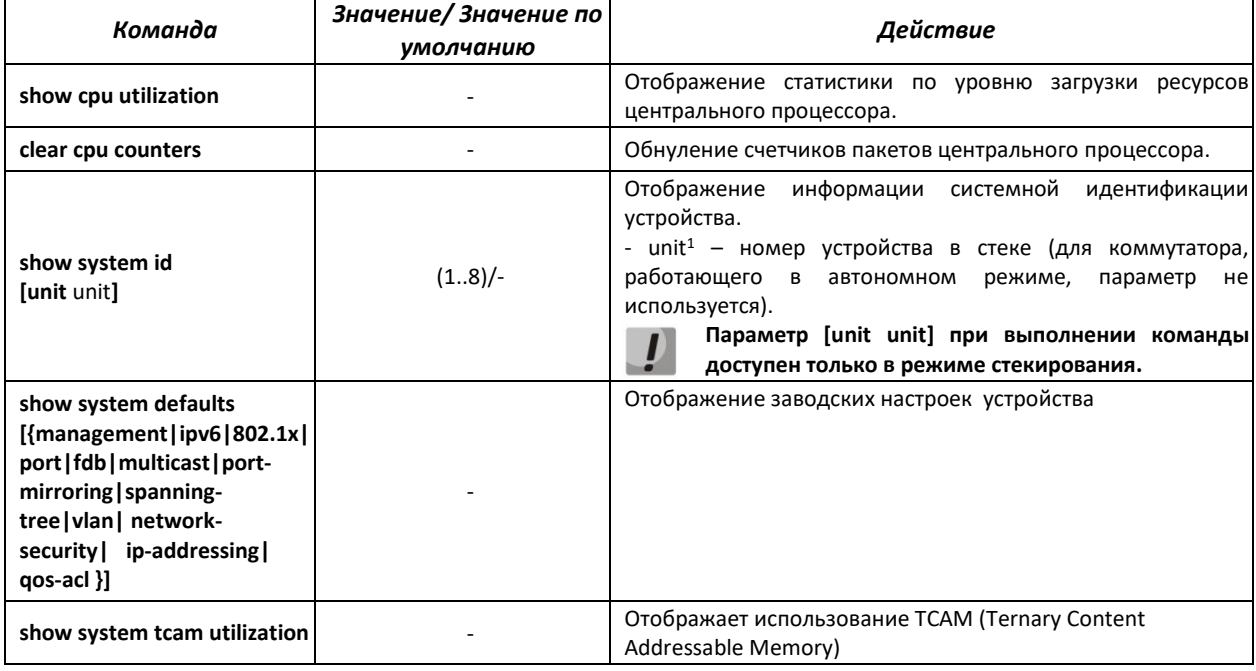

### Пример использования команды **traceroute**:

console# **traceroute ip** *eltex.com*

```
Tracing the route to eltex.com. (212.2.32.5) from , 30 hops max, 40 byte packets
Type Esc to abort.
1 192.168.25.1 (192.168.25.1) <20 ms <20 ms <20 ms
2 router.eltex.loc. (172.16.0.1) <20 ms <20 ms <20 ms <br> \frac{1}{3} * * *
   \star \star \star
```
### <span id="page-39-0"></span>Таблица 5.9 – Описание результатов выполнения команды traceroute

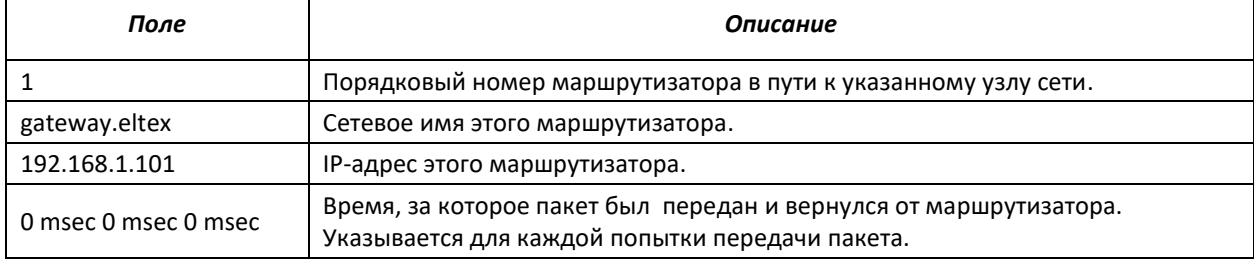

При выполнении команды *traceroute* могут произойти ошибки, описание ошибок приведено в таблице

<span id="page-39-1"></span>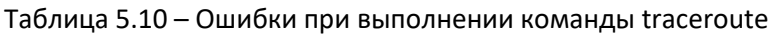

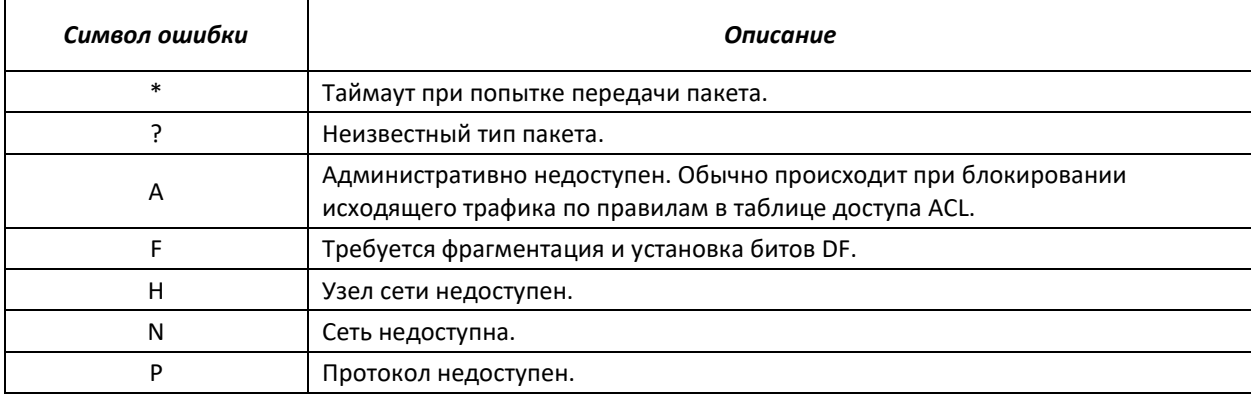

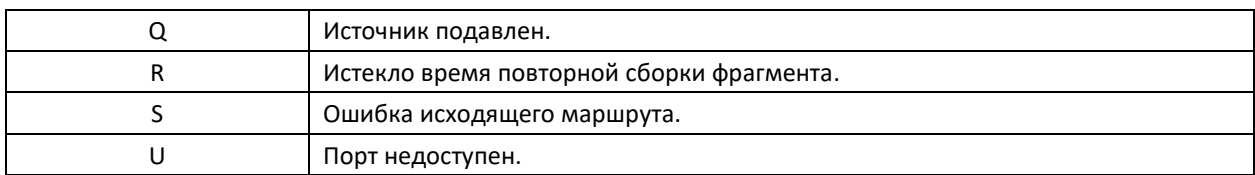

Программное обеспечение Telnet коммутаторов MES5000 поддерживает специальные команды – функции контроля терминала. Для входа в режим специальных команд во время активной Telnet-сессии используется комбинация клавиш Ctrl-shift-6.

<span id="page-40-0"></span>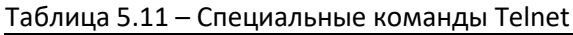

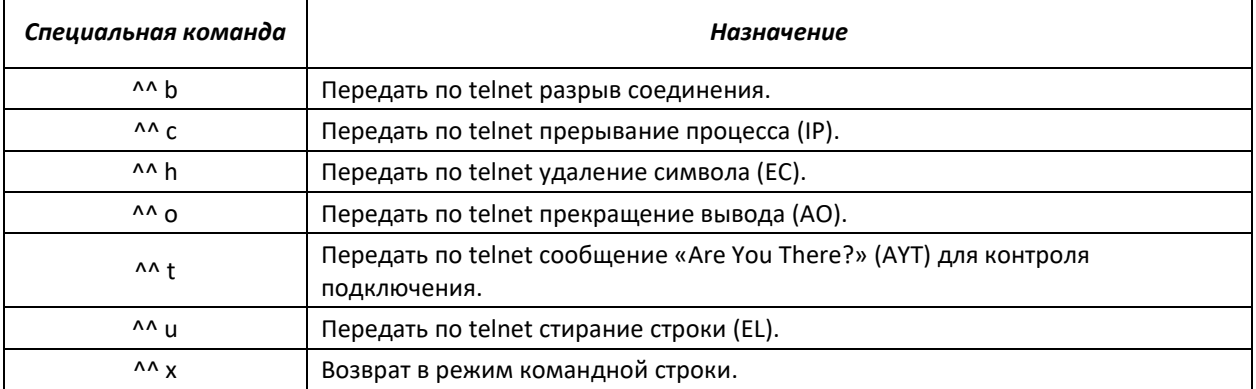

<span id="page-40-1"></span>Также возможно использование дополнительных опций при открытии Telnet-сессии:

# Таблица 5.12 – Ключевые слова, используемые при открытии Telnet-сессии

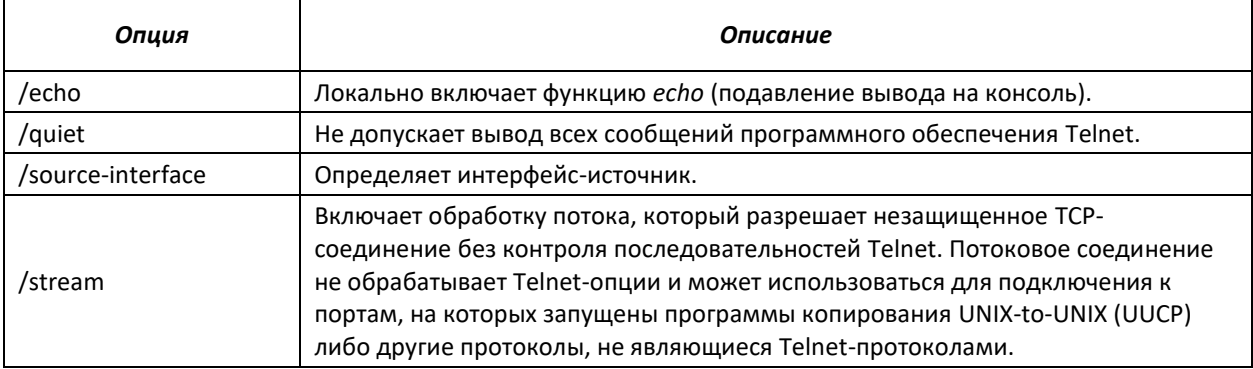

### *Команды, доступные в режиме глобального конфигурирования:*

Запрос командной строки в режиме глобального конфигурирования имеет следующий вид:

```
console(config)#
```
### Таблица 5.13 – Команды управления системой в режиме глобального конфигурирования

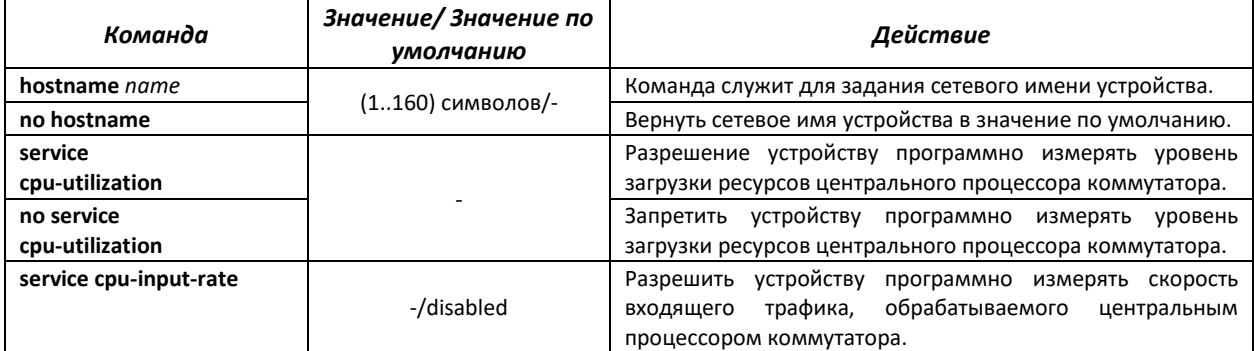

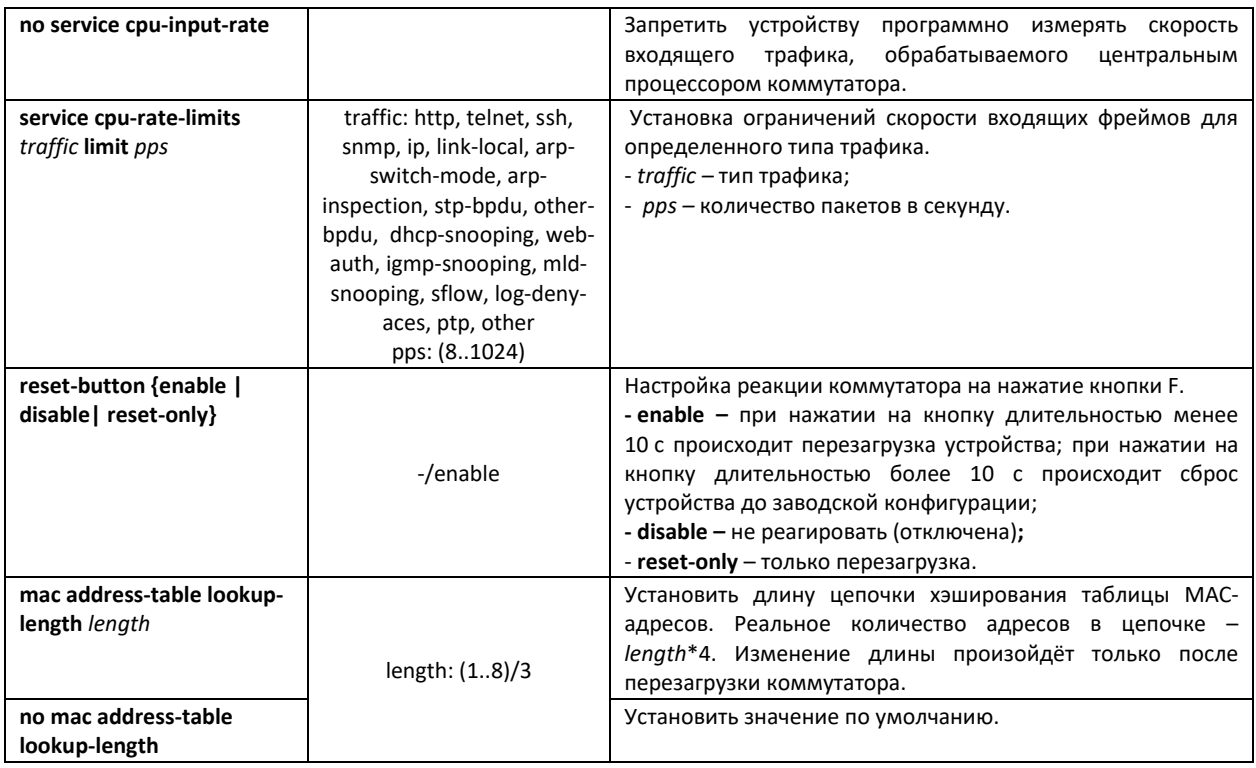

# **5.5 Работа коммутатора в режиме стекирования**

Стек MES5000 функционирует как единое устройство и может состоять из 8 устройств, имеющих следующие роли, определяемые их порядковыми номерами (UnitID):

- *Master* (UnitID устройства 1) ведущий коммутатор, он управляет всеми устройствами в стеке.
- *Backup* (UnitID устройства 2) резервный ведущий коммутатор. Если в стеке присутствует и корректно функционирует устройство с UnitID 1, то этот коммутатор является подчиненным. При выходе из строя master-коммутатора backup берет на себя роль ведущего устройства. В процессе работы происходит синхронизация startup-конфигурации между master и backup.
- *Slave* (UnitID устройств от 3 до 8) устройства, подчиняющиеся master. Не могут работать в автономном режиме (если отсутствует master и backup).

В режиме стекирования коммутаторы MES5148 и MES5248 используют порты XG47 и XG48 для передачи служебной информации и транзитного трафика между коммутаторами стека. Возможны две топологии при объединении устройств в стек – кольцевая и линейная. Рекомендуется использовать кольцевую топологию для повышения отказоустойчивости стека.

# *Команды режима privileged EXEC*

Запрос командной строки имеет следующий вид:

console#

### Таблица 5.14 – Базовые команды, доступные в режиме privileged EXEC

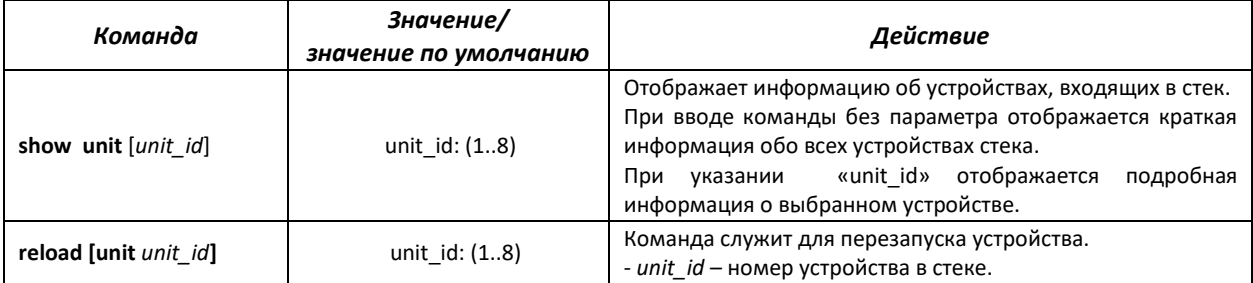

### Таблица 5.15 – Команды режима глобального конфигурирования

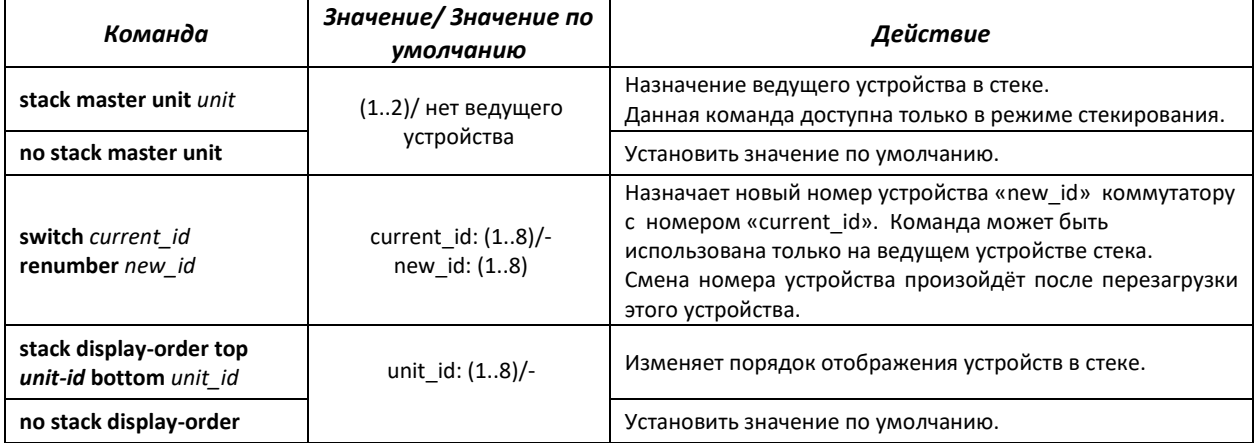

### Пример использования команды **show unit**:

```
console# show unit 1
Unit: 1<br>MAC address: a
                    a8:f9:4b:87:4b:40
Master: Forced.
Product: MES-5248. Software: 2.2.4<br>Uplink unit: 3.
                    3 Downlink unit: 3.
Status: master
Active image: image2.
Selected for next boot: image2.
Topology is Chain
Stack image auto synchronization is disabled
Unit Num After Reset: 1
```
### Таблица 5.16 – Описание результатов выполнения команды «show unit»

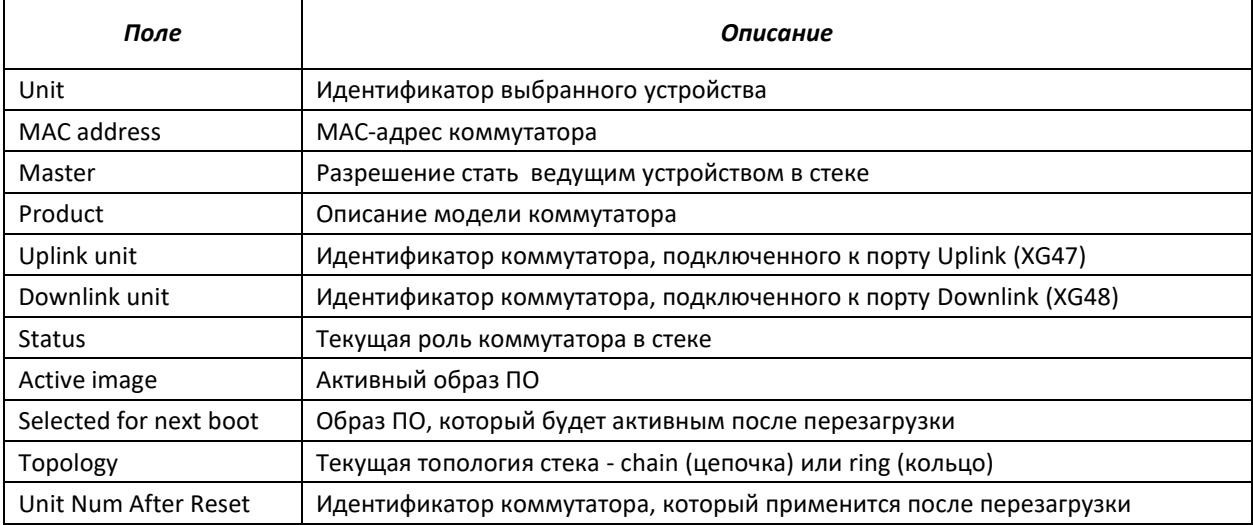

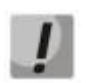

**Устройства с одинаковыми U***nit***ID не могут работать совместно в одном стеке.**

# **5.6 Работа с файлами**

### *5.6.1 Описание аргументов команд*

При осуществлении операций над файлами, в качестве аргументов команд выступают адреса URL – определители местонахождения ресурса. Описание ключевых слов, используемых в операциях, приведено в таблице 5.17.

| Ключевое слово                    | Описание                                                                                                    |  |  |
|-----------------------------------|----------------------------------------------------------------------------------------------------|--|--|
| flash://                          | Исходный адрес или адрес места назначения для энергонезависимой памяти.<br>Энергонезависимая память используется по умолчанию, если адрес URL определен без<br>префикса (префиксами являются: flash:, tftp:, scp:).                                                        |  |  |
| running-config                    | Файл текущей конфигурации.                                                                                                    |  |  |
| startup-config                    | Файл первоначальной конфигурации.                                                                                                    |  |  |
| image                             | Если исходный файл - данный образ активный.<br>Если удаленный файл - данный образ не активный.                                                                                                    |  |  |
| boot                              | Загрузочный файл.                                                                                                    |  |  |
| tttp://                           | Исходный<br>TFTP-сервера.<br>адрес<br>или<br>адрес<br>места<br>для<br>назначения<br>Синтаксис: tftp://host/[directory] /filename.<br>host - может быть IPv4-адресом, IPv6-адресом или сетевым именем устройства,<br>directory - каталог, папка, filename - имя файла.      |  |  |
| xmodem:                           | Исходный адрес файла при использовании протокола X-modem по последовательному<br>соединению.                                                                                                    |  |  |
| unit://member/ startup-<br>config | Конфигурационный файл, используемый при запуске устройства.<br>member - может быть IP-адресом или сетевым именем устройства в стеке.                                                                                                    |  |  |
| unit://member/image               | Файл системного ПО на устройстве или на одном из устройств стека. Для копирования с<br>ведущего устройства на все остальные модули можно в элементе member использовать<br>$\mathbf{K}^*$ ».<br>member - может быть IP-адресом или сетевым именем устройства в стеке.      |  |  |
| unit://member/ boot               | Загрузочный файл на устройстве или на одном из устройств стека. Для копирования с<br>ведущего устройства на все остальные модули можно в элементе <i>member</i> использовать<br>$\mathbf{K}^*$ ».<br>member - может быть IP-адресом или сетевым именем устройства в стеке. |  |  |
| null:                             | Пустое место назначения для копий или файлов. Можно копировать удаленный файл к<br>пустому указателю, чтобы определить его размер.                                                                                                    |  |  |
| logging                           | Файл с историей команд.                                                                                                    |  |  |
| unit://member/backup-<br>config   | Резервный файл конфигурации на устройстве или на одном из устройств стека.<br>member - может быть IP-адресом или сетевым именем устройства в стеке.                                                                                                    |  |  |

Таблица 5.17 – Список ключевых слов и их описание

### *5.6.2 Команды для работы с файлами*

Команды для работы с файлами доступны только привилегированному пользователю.

Запрос командной строки в режиме Privileged EXEC имеет следующий вид:

console#

#### *Команда Значение Действие* **copy** *source\_url destination\_url* **[snmp]** source\_url: (1..160) символов; destination\_url: (1..160) символов; Копирование файла из местоположения источника в местоположение назначения. - **snmp** – используется только когда копирование осуществляется из/в startup-config. Специфицирует использование исходного адреса или адреса места назначения в формате SNMP; - *source\_url* – местоположение копируемого файла; - *destination\_url* – адрес места назначения, куда файл будет скопирован. **copy** *source\_url* **image**  $(1..160)$  символов;  $(1..160)$  Копирование файла системного ПО с сервера в энергонезависимую память. **copy** *source\_url* **boot**  $\begin{bmatrix} 1 & 1 & 1 \\ 1 & 1 & 1 \\ 1 & 1 & 1 \end{bmatrix}$  Копирование загрузочного файла с сервера энергонезависимую память. **copy** *source\_url* **runningconfig** Копирование файла конфигурации с сервера в текущую конфигурацию. **copy** *source\_url* **startupconfig** Копирование файла конфигурации с сервера первоначальную конфигурацию. **copy running-config destination** url<br>destination url<br>destination url **copy startup-config copy startup-conne**<br> *destination\_url* 
<br> *destination\_url* 
<br> **destination\_url** 
<br> **destination\_url** 
<br> **destination\_url** 
<br> **destination\_url** 
<br> **destination\_url** 
<br> **destination\_url** 
<br> **destination\_url** 
<br> **destinati copy running-config**  startup-config Сохранение текущей конфигурации в первоначальную конфигурацию. **copy running-config** *file* - Сохранение текущей конфигурации в заданный резервный файл конфигурации. **copy startup-config** *file* - Сохранение первоначальной конфигурации в заданный резервный файл конфигурации. **copy running-config backup-config** Сохранение текущей конфигурации в резервный файл конфигурации. **copy startup-config backup-config** Сохранение первоначальной конфигурации в резервный файл конфигурации. **dir dir dir dir dir dir dir dir dir dir direktives direktives direktives direktives direktives direktives direktives direktives direktives direktives direktives direktives dire more {***flash://<file>* | **startup-config | runningconfig |** *<file>*} file: (1..160) символов Отображает содержимое файла. - **startup-config** – отображает содержимое файла первоначальной конфигурации; - **running-config** – отображает содержимое файла текущей конфигурации; - *flash://* – отображает файлы с USB flash-накопителей; - *file* – имя файла. **Файлы отображаются в формате ASCII, за исключением image, которые отображаются в шестнадцатеричном формате. \*.prv файлы не отображаются. delete** *url* - Удаление файла с флэш-памяти устройства. **Файлы \*.prv, image-1 и image-2 не могут быть удалены**. **delete startup-config**  $\begin{array}{ccc} \hline \end{array}$   $\begin{array}{ccc} \hline \end{array}$  Удаления файла первоначальной конфигурации. **boot system [unit** *unit***] {image-1| image-2}** unit: (1..8) Определяет файл системного ПО, который будет загружен при запуске. - *unit* – номер устройства в стеке (для коммутатора, работающего в автономном режиме, параметр не используется). show running-config and all controller controller controller of Ottoformation Controller Controller Controller<br>
and Ottoformation Controller Controller Controller Controller Controller Controller Controller Controller Con show startup-config and  $\vert$  and  $\vert$  and Отображает содержимое файла первоначальной конфигурации. **show bootvar** [**unit** *unit*] unit: (1..8) Показывает активный файл системного ПО, который устройство загружает при запуске. - *unit* – номер устройства в стеке (для коммутатора, работающего в автономном режиме, параметр не

#### Таблица 5.18 – Команды для работы с файлами в режиме Privileged EXEC

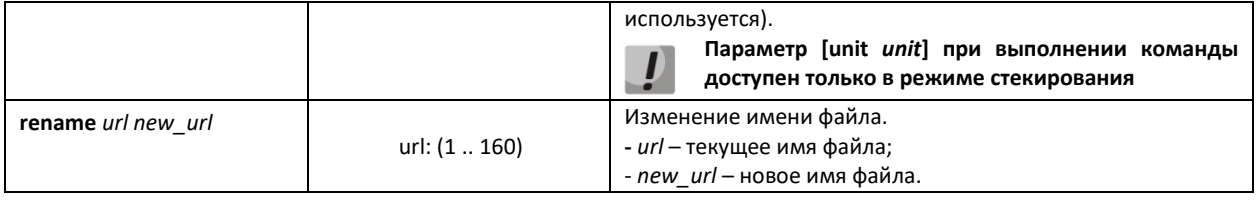

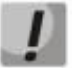

**Существуют некоторые недопустимые комбинации источника данных и места назначения. Нельзя копировать в следующих случаях:**

- **если исходный файл и файл назначения – один и тот же файл;**
- **xmodem не может быть адресом назначения. По X-modem с адреса источника файл может быть скопирован только в файл системного ПО, в загрузочный файл или к нулевому указателю (null);**
- **сервер TFTP не может быть источником и приёмником данных в одной команде копирования;**
- **\*.prv файлы не могут быть скопированы;**
- **копирование к/от устройств стека, работающих в ведомом режиме, возможно только для файла системного ПО и загрузочного файла.**

Таблица 5.19 - Описание признаков копирования

| Признак | Описание                                                                                                    |
|---------|----------------------------------------------------------------------------------------------------|
|         | Восклицательный знак означает, что процесс копирования идет успешно.<br>Каждый восклицательный знак указывает на успешную передачу десяти<br>пакетов (512 байтов каждый). |
|         | Точка означает, что передача блока данных прошла неудачно, будет<br>предпринята попытка повторной передачи.                                                               |

### *Примеры использования команд.*

Удалить файл *test* из энергонезависимой памяти:

console# delete flash: test Delete flash:test? [confirm]

Результат выполнения команды: после подтверждения файл будет удален.

### *5.6.3 Команды для настройки резервирования конфигурации*

В данном разделе описаны команды настройки резервирования конфигурации по таймеру или при сохранении текущей конфигурации на flash-накопитель.

### *Команды, доступные в режиме глобального конфигурирования*

Запрос командной строки в режиме глобального конфигурирования имеет следующий вид:

```
console(config)#
```
### Таблица 5.20 – Команды управления системой в режиме глобального конфигурирования

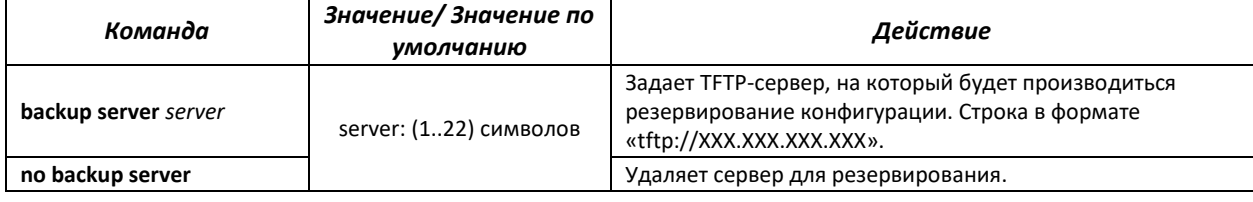

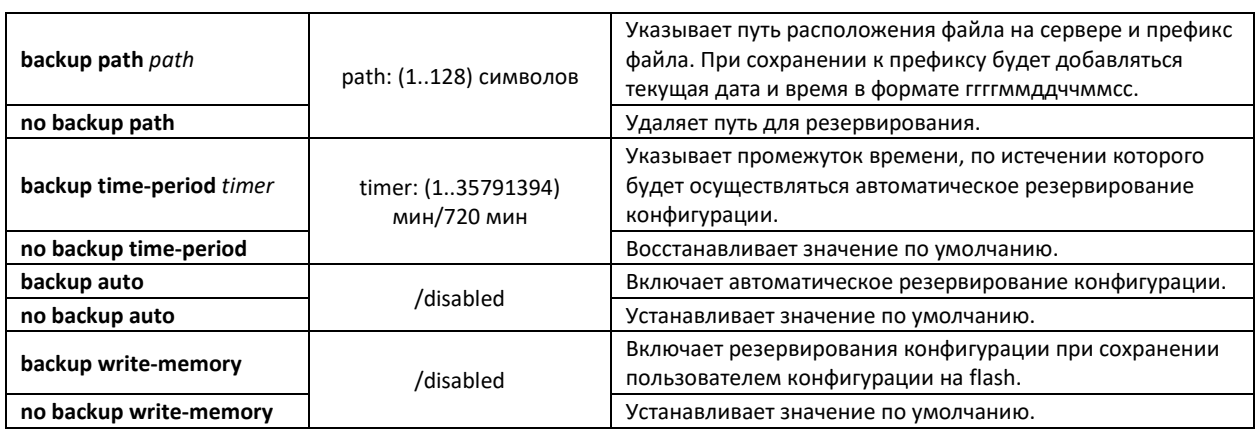

Таблица 5.21 – Команды управления системой в режиме Privileged EXEC

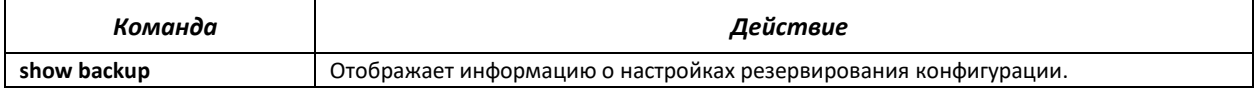

# **5.7 Настройка системного времени**

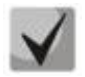

**Автоматический переход на летнее время осуществляется в соответствии со стандартами США и Европы. Кроме того, возможно переключение на летнее время и обратно в заданные в конфигурации моменты.**

# *Команды режима Privileged EXEC*

Запрос командной строки в режиме Privileged EXEC имеет следующий вид:

### console#

Таблица 5.22 - Команды настройки системного времени в режиме Privileged EXEC

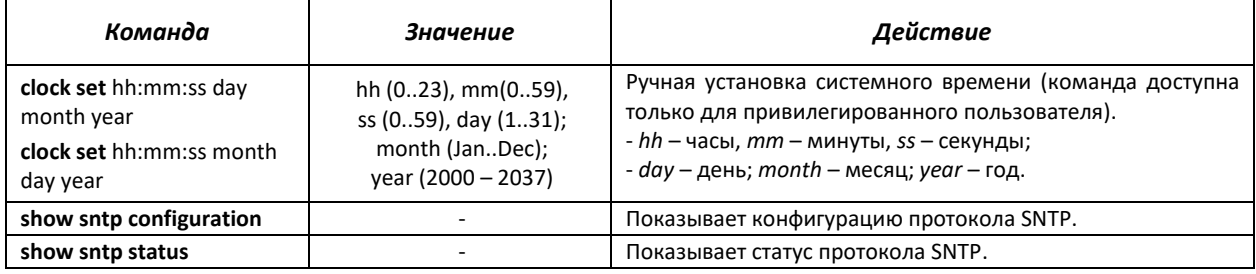

### *Команды режима EXEC*

Запрос командной строки в режиме EXEC имеет следующий вид:

console>

### Таблица 5.23 - Команды настройки системного времени в режиме «EXEC»

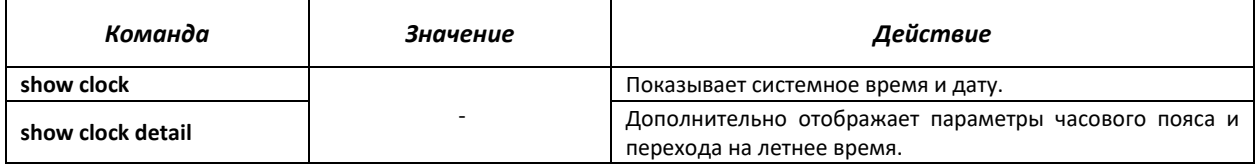

# *Команды, доступные в режиме глобального конфигурирования*

Запрос командной строки в режиме глобального конфигурирования имеет следующий вид:

### console(config)#

Таблица 5.24 – Список команд для настройки системного времени в режиме глобального конфигурирования

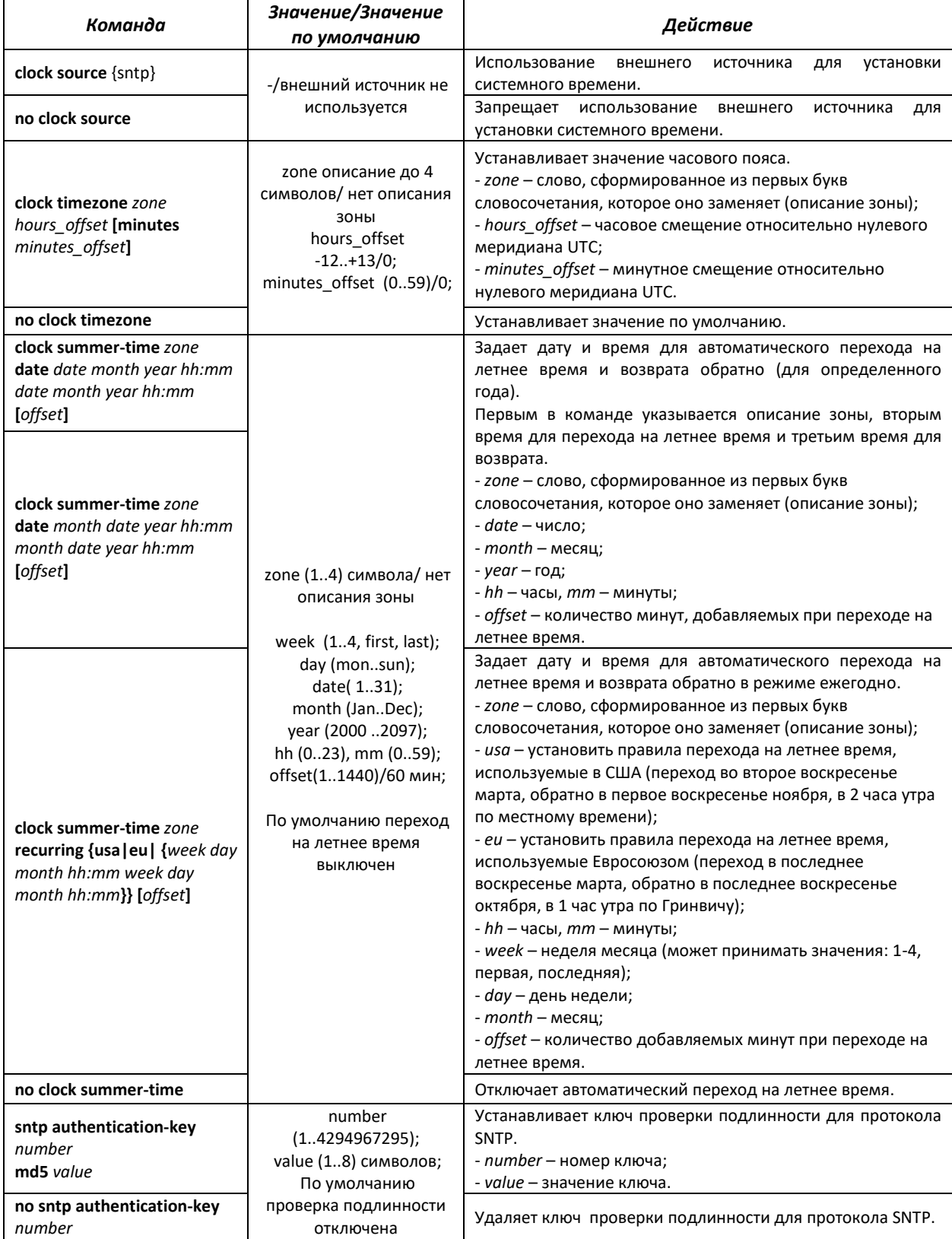

# ACLTEX

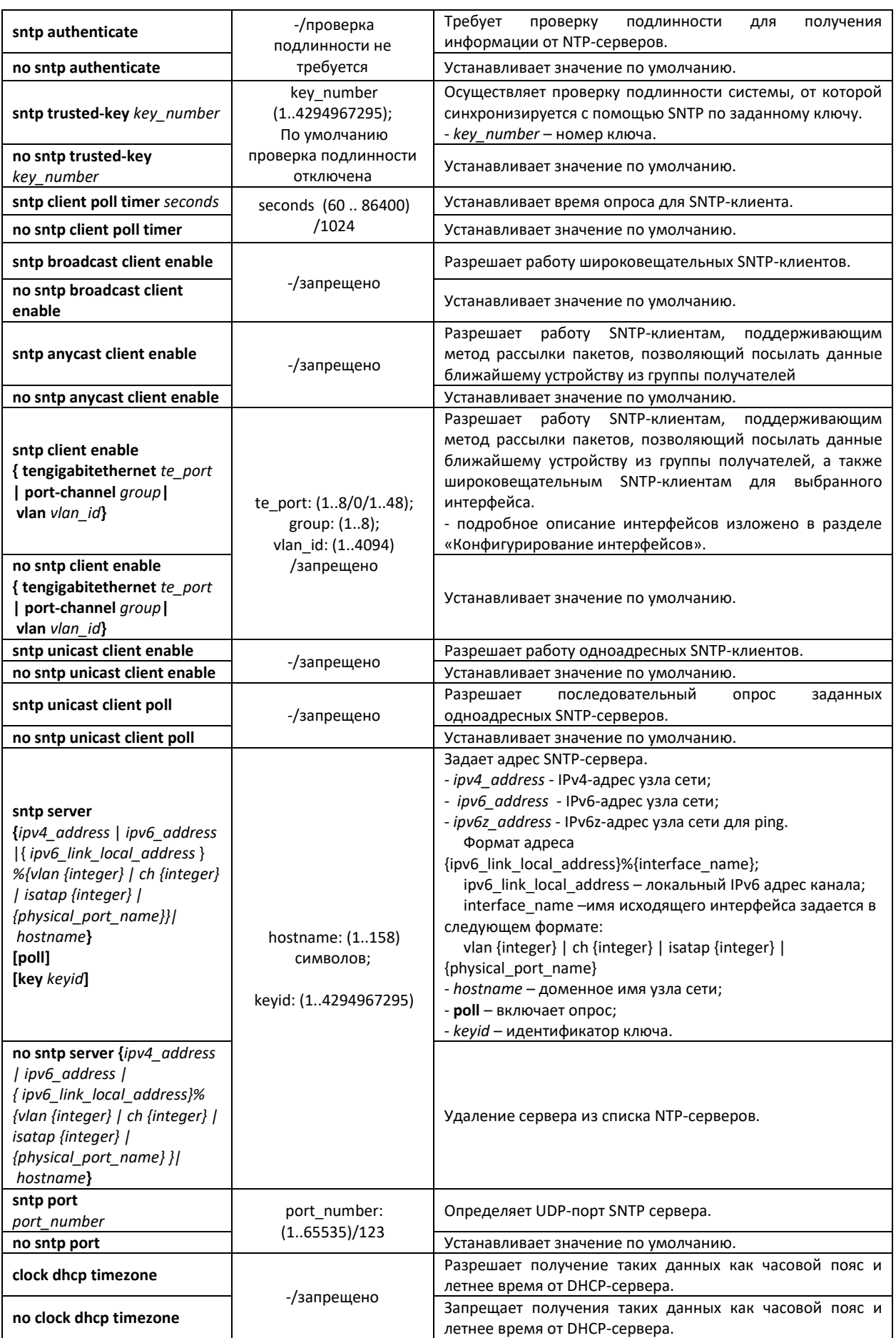

# *Команды режима конфигурирования интерфейса*

Запрос командной строки в режиме конфигурирования интерфейса имеет следующий вид:

console(config-if)#

Таблица 5.25 – Список команд для настройки системного времени в режиме конфигурирования интерфейса

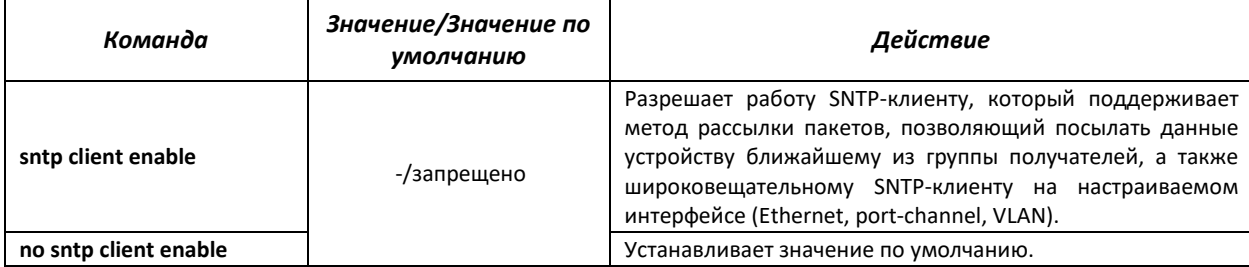

### *Примеры выполнения команд*

### Отобразить системное время, дату и данные по часовой зоне:

```
console# show clock detail
```

```
*21:27:33 UTC Jan 1 2010
No time source
Time zone:
Offset is UTC+0
```
### Задать дату и время на системных часах: 7 марта 2009 года, 13:32

```
console# clock set 13:32:00 7 Mar 2009
```
### Отобразить статус протокола SNTP:

console# show sntp status

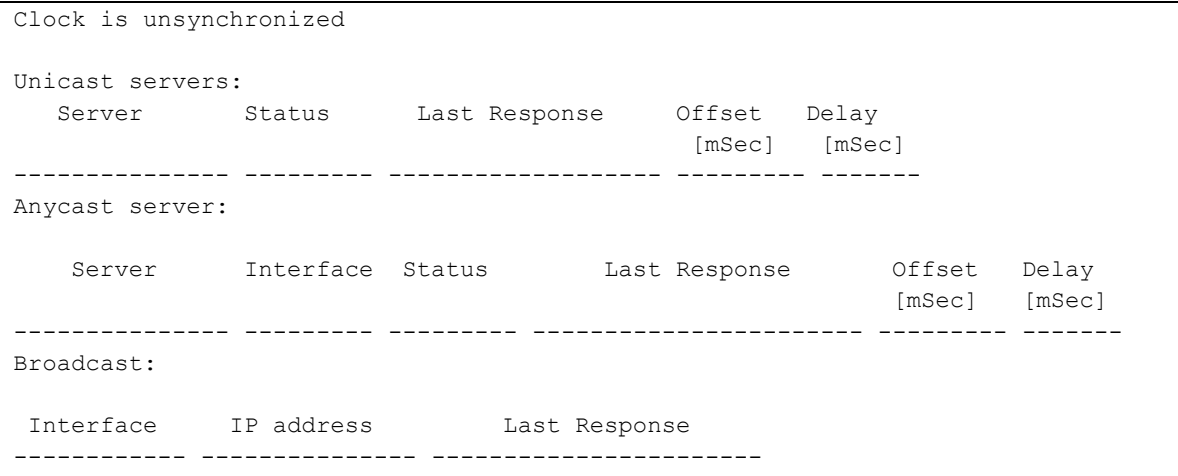

В примере выше системное время синхронизировано от сервера 192.168.16.1, последний ответ получен в 05:47:01, несовпадение системного времени с временем на сервере составило 7.23 с.

# **5.8 Конфигурирование интерфейсов**

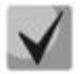

**В зависимости от того в каком режиме работает коммутатор – автономно или в составе стека, изменяется вид записи для интерфейса Ethernet. При автономной работе запись для интерфейса имеет вид: 1/0/N, где N – номер интерфейса; при работе в составе стека запись для интерфейса имеет вид: K/0/N, где K – номер устройства в стеке, N – номер интерфейса. Выбор режима работы коммутатора описан в пункте 4 Меню Startup.**

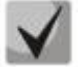

**Значение маски может быть записано либо в формате Х.Х.Х.Х, либо в формате /N, где N – количество единиц в двоичном представлении маски.**

# *5.8.1 Параметры Ethernet-интерфейсов и интерфейсов Port-Channel*

*Команды режима конфигурирования интерфейса (диапазона интерфейсов)*

```
console# configure
console(config)# interface { tengigabitethernet te_port|port-channel
group|range {…}} 
console(config-if)#
```
Данный режим доступен из режима конфигурирования и предназначен для задания параметров конфигурации интерфейса (порта коммутатора или группы портов, работающих в режиме разделения нагрузки), либо диапазона интерфейсов.

*Выбор интерфейса* осуществляется при помощи команд:

- **interface tengigabitethernet** *te\_port* **–** для настройки интерфейсов Ethernet;
- **interface port-channel** *group* для настройки группы каналов,

где

– group – порядковый номер группы каналов принимает значения (1..8);

– te\_port – порядковый номер интерфейса Ethernet, задается в виде: 1..8/0/1..48. **Запись интерфейса**

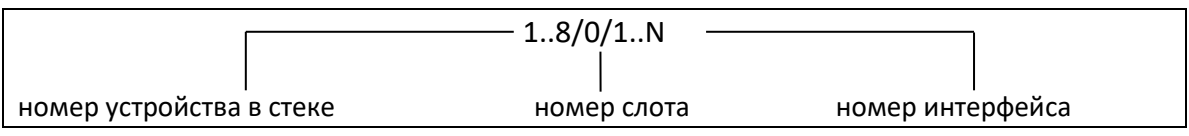

Команды, введенные в режиме конфигурирования интерфейса, применяются к выбранному интерфейсу.

Ниже приведены команды для входа в режим настройки десятого Ethernet-интерфейса первого устройства в стеке и входа в режим настройки группы каналов 1.

```
console# configure
console(config)# interface tengigabitethernet 1/0/10
console(config-if)#
console# configure
console(config)# interface port-channel 1
console(config-if)#
```
*Выбор диапазона интерфейсов* осуществляется при помощи команд:

- **interface range tengigabitethernet** *portlist* для настройки диапазона интерфейсов;
- **interface range port-channel** *grouplist* для настройки всех групп портов.

Команды, введенные в данном режиме, применяются к выбранному диапазону интерфейсов.

Ниже приведены команды для входа в режим настройки диапазона Ethernet интерфейсов с 1 по 10 и для входа в режим настройки всех групп портов.

```
console# configure
console(config)# interface range tengigabitethernet 1/0/1-10
console(config-if)#
console# configure
console(config)# interface range port-channel 1-8
console(config-if)#
```
Таблица 5.26 – Команды режима конфигурирования интерфейсов Ethernet и Port-Channel

| Команда                                                                               | Значение/значение по<br>умолчанию       | Действие                                                                                                    |
|---------------------------------------------------------------------------------------|-----------------------------------------|----------------------------------------------------------------------------------------------------|
| shutdown                                                                              | -/включен                               | Выключить конфигурируемый интерфейс (Ethernet, port-<br>channel).                                                                                                    |
| no shutdown                                                                           |                                         | Включить конфигурируемый интерфейс.                                                                                                    |
| description descr                                                                     | (164) символов/                         | Добавить описание интерфейса (Ethernet, port-channel).                                                                                                    |
| no description                                                                        | нет описания                            | Удалить описание интерфейса.                                                                                                    |
| speed mode                                                                            | 1000, 10000                             | Задать скорость передачи данных (Ethernet, port-channel).                                                                                                    |
| no speed                                                                              |                                         | Установить значение по умолчанию.                                                                                                    |
| flowcontrol mode                                                                      | on, off, auto                           | Задать режим управления потоком flowcontrol (включить,<br>автосогласование).<br>или<br>Автосогласование<br>ОТКЛЮЧИТЬ<br>работает только в случае, если режим<br>flowcontrol<br>автосогласования negotiation включен на настраиваемом<br>интерфейсе (Ethernet, port-channel).               |
| no flowcontrol                                                                        |                                         | Отключить режим управления потоком.                                                                                                    |
| switchport dot1q<br>ethertype ingress stag<br>{ add tpid list   remove<br>tpid_list } | tpid list: $(0.$ ffff $(hex))/$<br>8100 | Добавить tpid list в таблицу идентификаторов VLAN.<br>- tpid list - список значений поля TPID. Максимум можно<br>задать 6 значений.<br><b>TPID</b><br>Значение<br>ДОЛЖНО<br>совпадать<br>не<br><b>C</b><br>зарезервированными номерами протоколов или<br>быть меньше минимального размера. |
| no switchport dot1q<br>ethertype ingress stag                                         |                                         | Удалить tpid list из таблицы идентификаторов VLAN.                                                                                                    |
| switchport dot1q<br>ethertype egress stag tpid                                        | tpid: (0ffff (hex))/ТРІD не<br>меняется | Заменить метку TPID в исходящих с данного интерфейса<br>пакетах.<br><b>TPID</b><br>Значение<br>не<br>должно<br>совпадать<br>c<br>зарезервированными номерами протоколов или<br>быть меньше минимального размера.                                                                           |
| no switchport dot1q<br>ethertype egress stag                                          |                                         | Устанавливает значение по умолчанию.                                                                                                    |

### *Команды режима глобального конфигурирования*

Вид запроса командной строки в режиме конфигурирования интерфейса:

```
console# configure
console(config)#
```
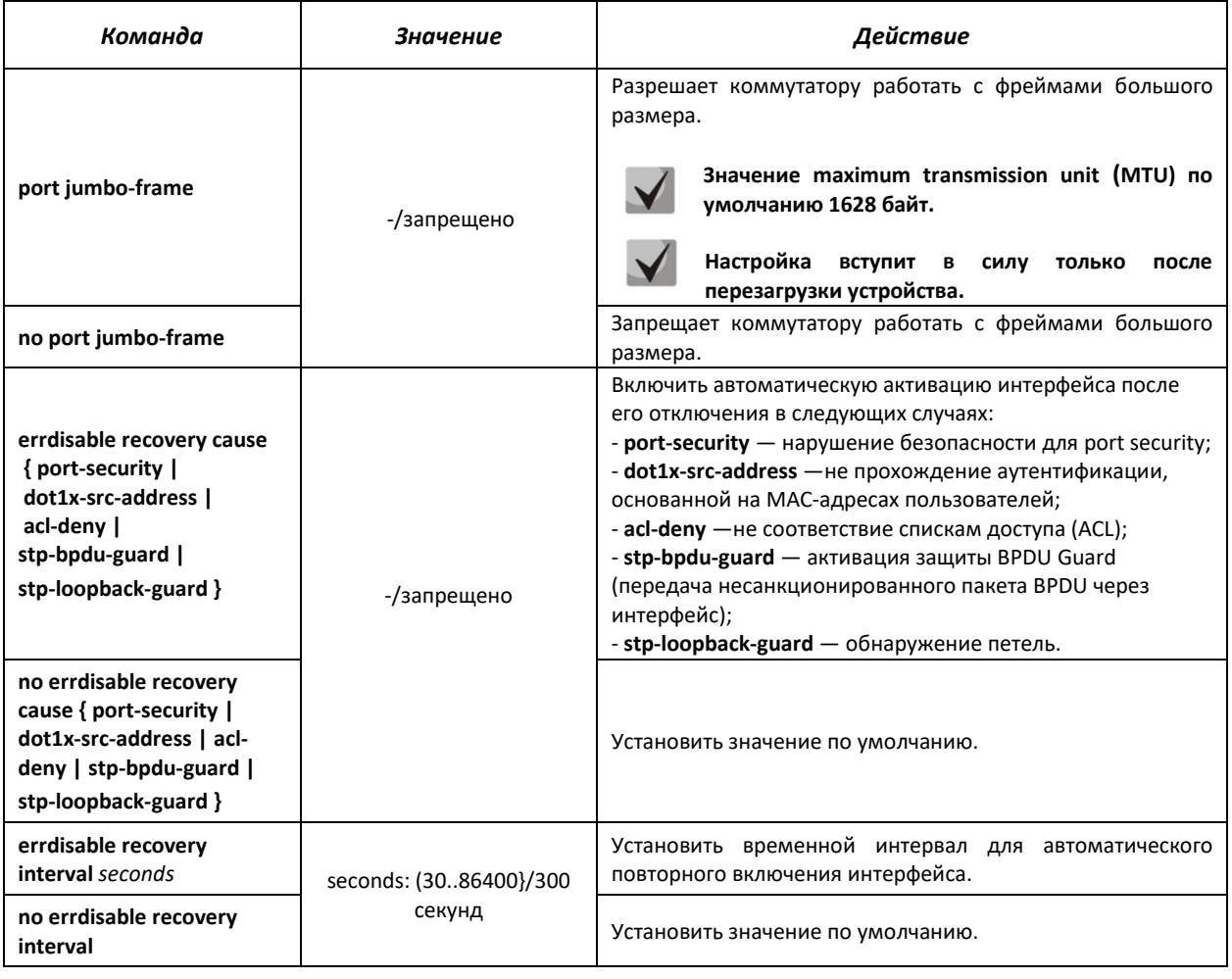

# Таблица 5.27 – Команды режима общих настроек интерфейсов Ethernet и Port-Channel

### *Команды режима EXEC*

Вид запроса командной строки в режиме EXEC:

console#

# Таблица 5.28 – Команды режима EXEC

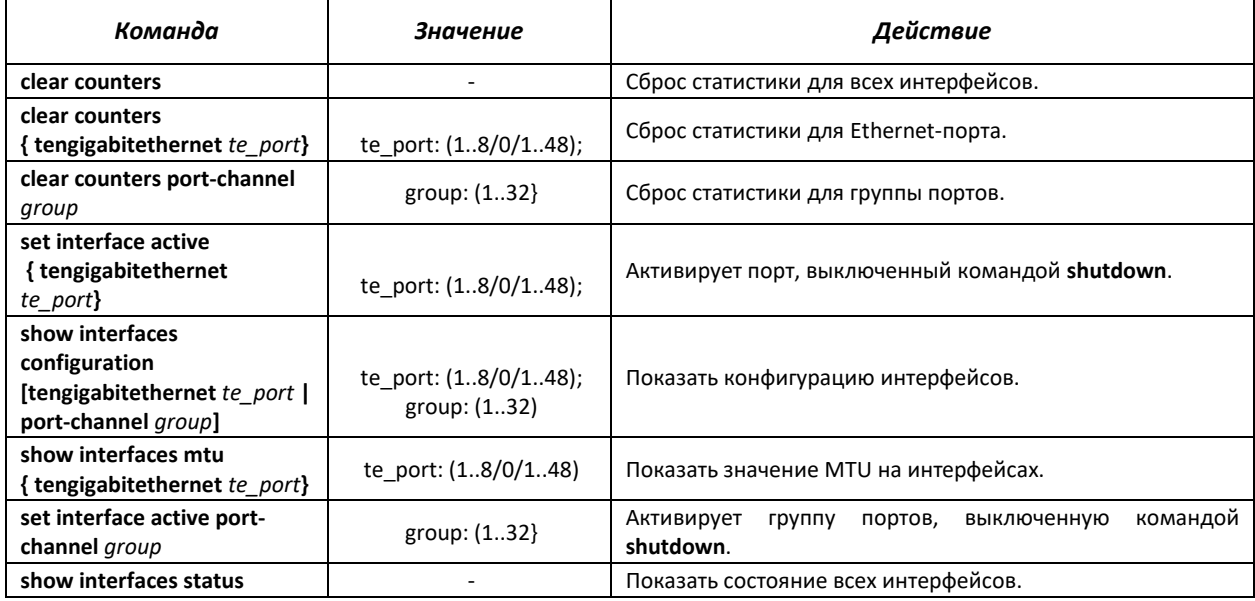

# Seltex

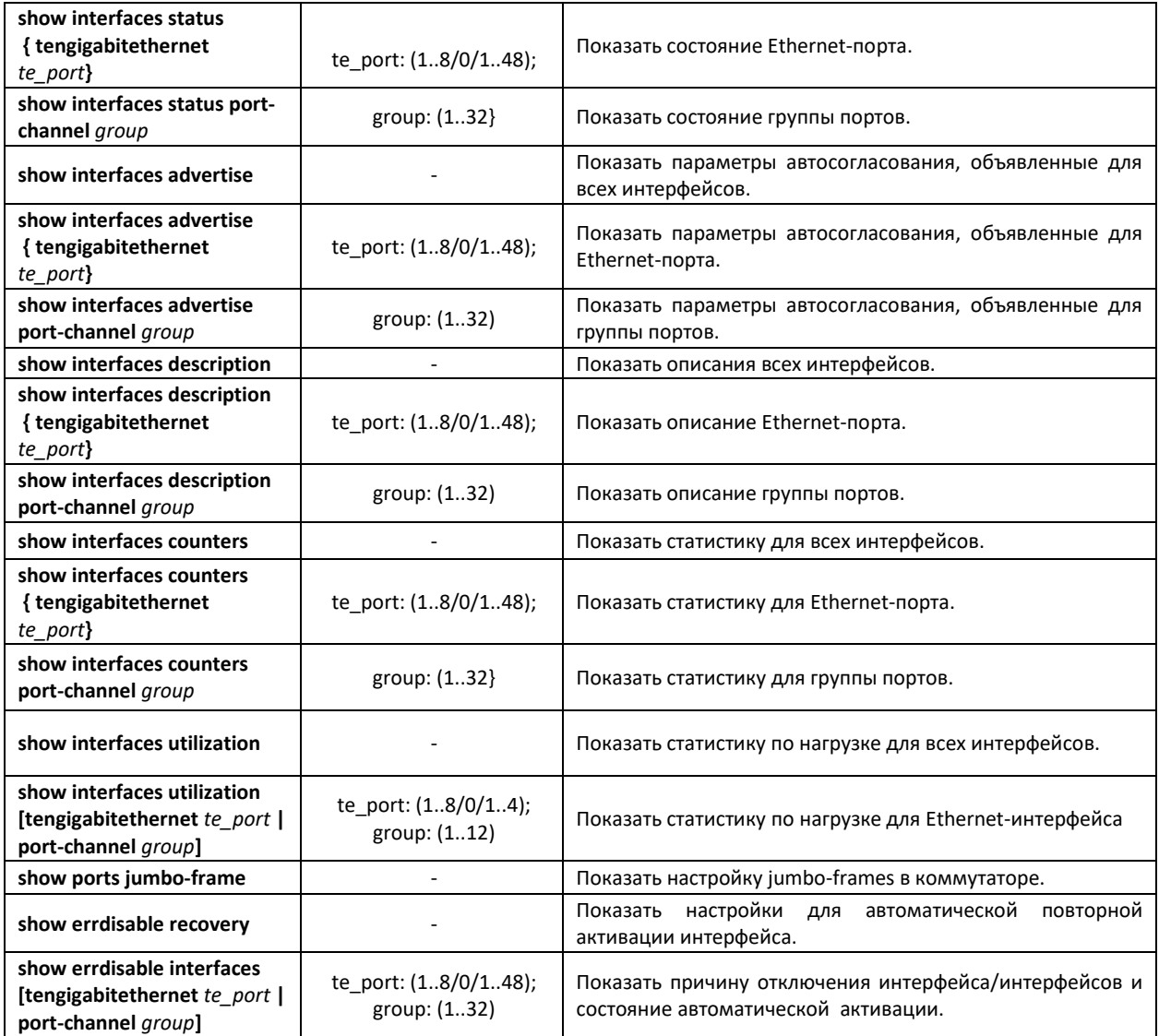

# *Примеры выполнения команд.*

# Показать состояние интерфейсов:

console# show interfaces status

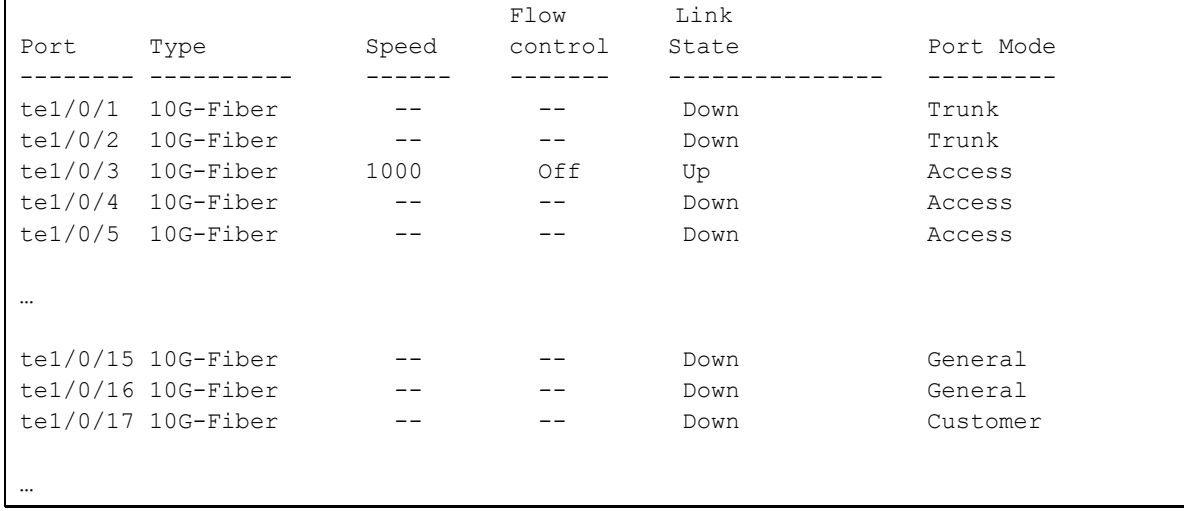

### Показать параметры авто-согласования:

console# show interfaces advertise

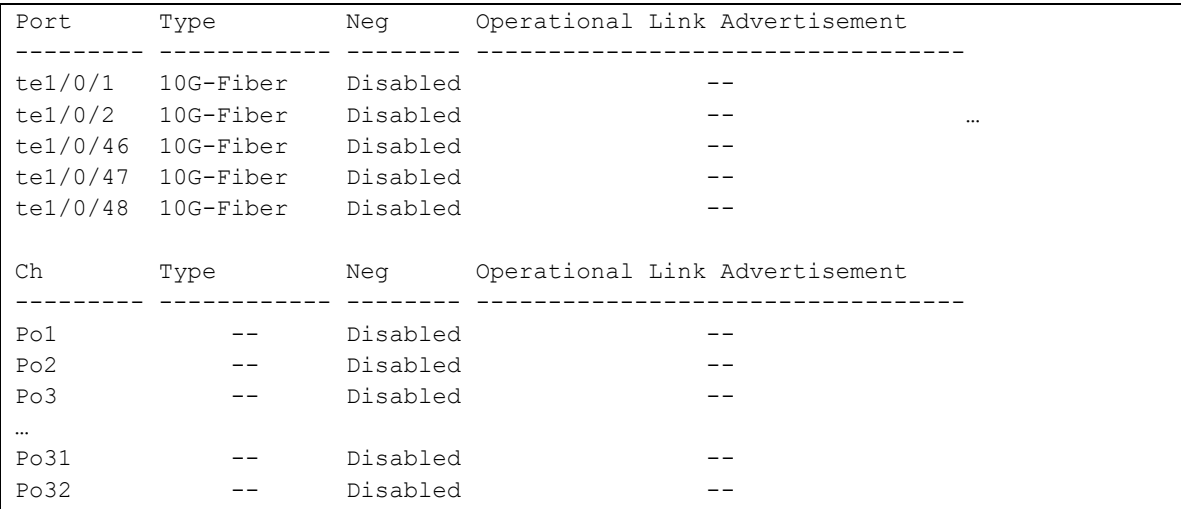

### Показать статистику по интерфейсам:

console# show interfaces counters

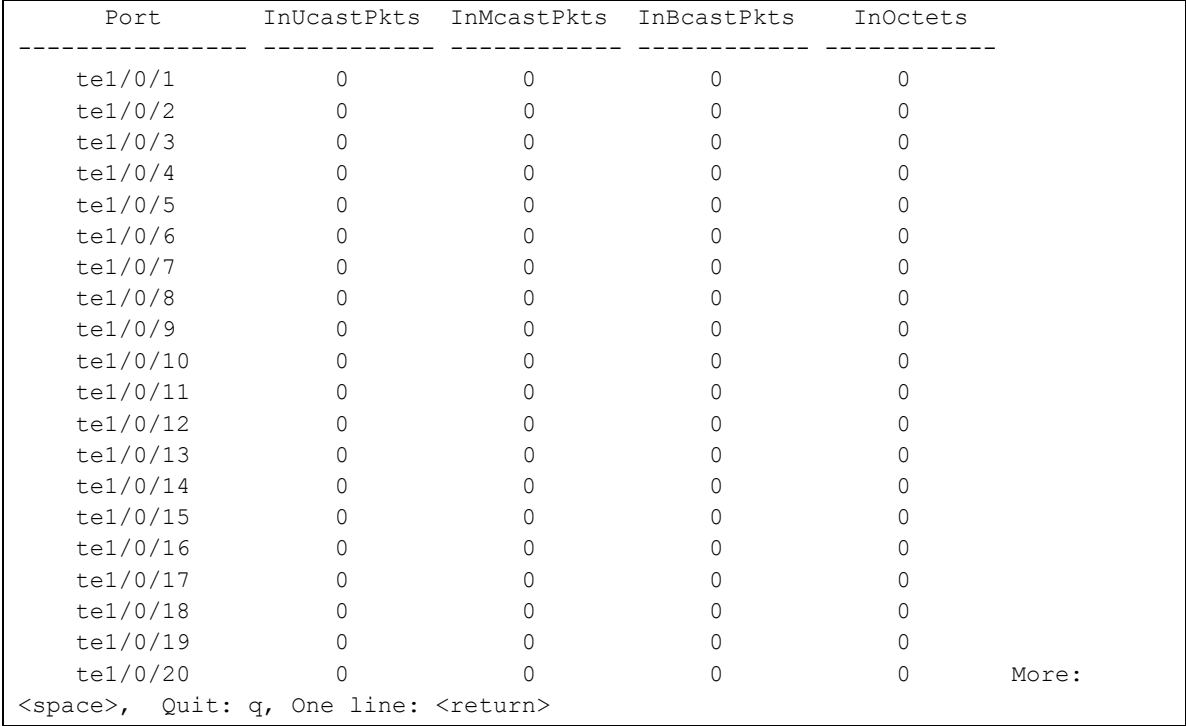

### Показать статистику по группе каналов 1:

console# show interfaces counters port-channel 1

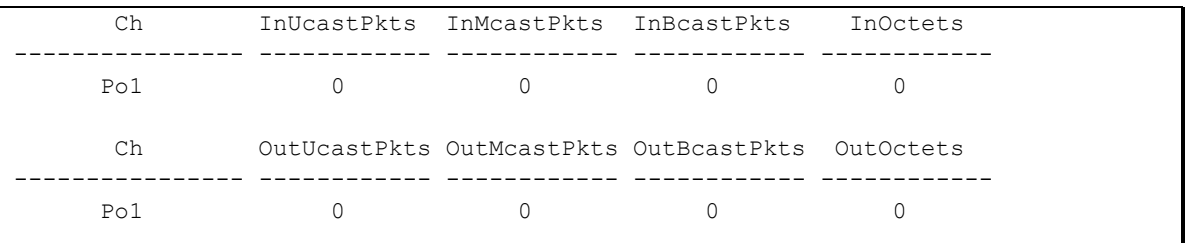

 $\overline{\phantom{a}}$ 

```
Alignment Errors: 0
FCS Errors: 0
Single Collision Frames: 0
Multiple Collision Frames: 0
SQE Test Errors: 0
Deferred Transmissions: 0
Late Collisions: 0
Excessive Collisions: 0
Carrier Sense Errors: 0
Oversize Packets: 0
Internal MAC Rx Errors: 0
Symbol Errors: 0
Received Pause Frames: 0
Transmitted Pause Frames: 0
```
### Показать настройку jumbo-frames в коммутаторе:

```
console# show ports jumbo-frame
Jumbo frames are disabled
Jumbo frames will be disabled after reset
```
### Таблица 5.29 - Описание счетчиков

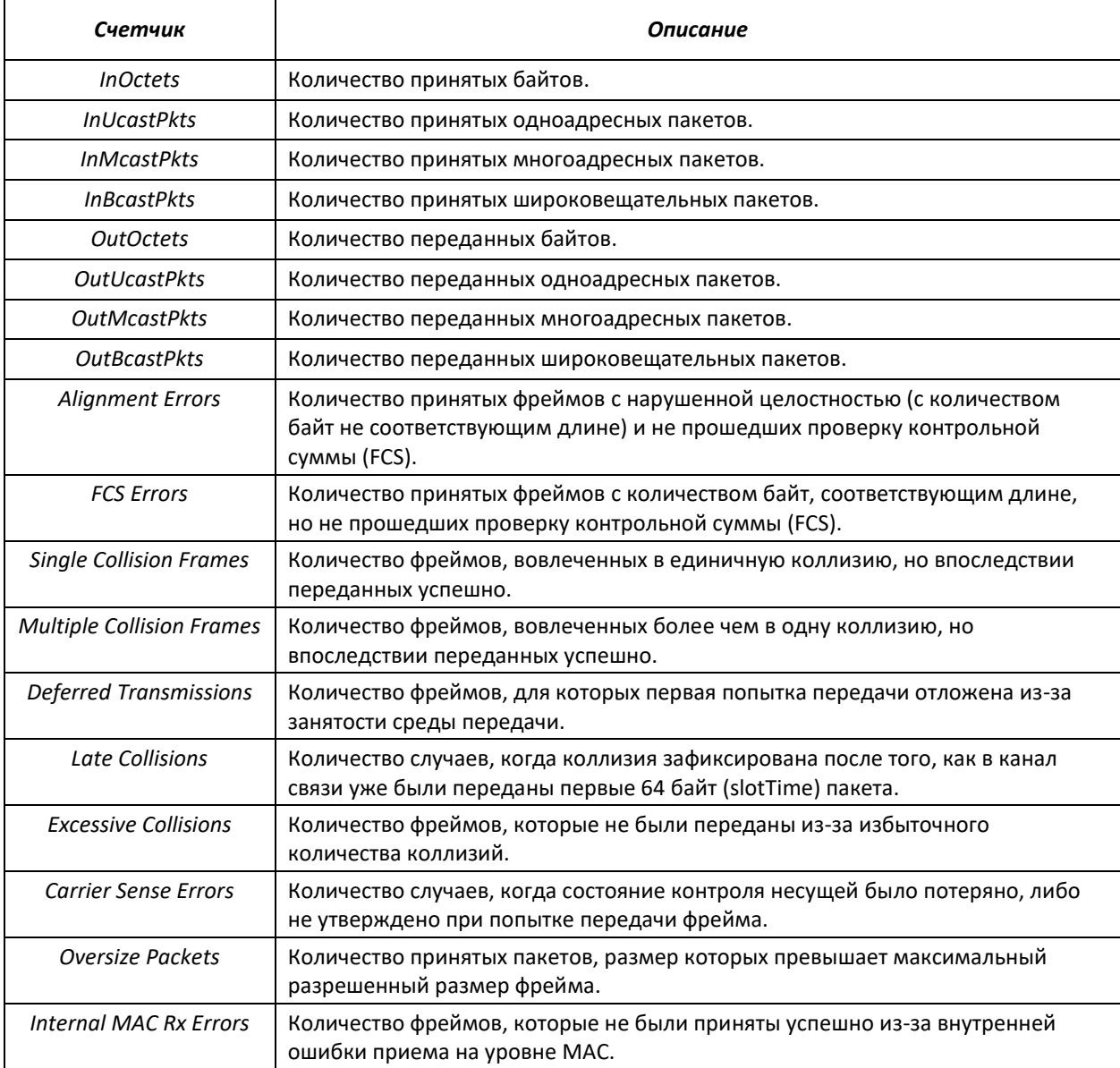

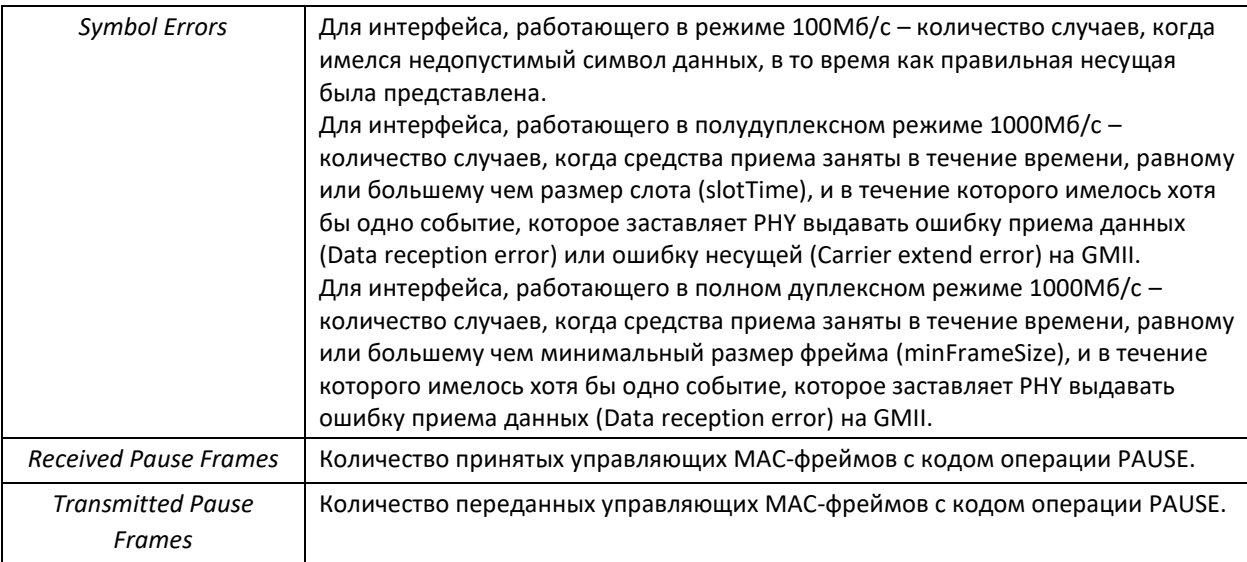

# *5.8.2 Настройка интерфейса VLAN*

*Команды режима конфигурирования VLAN*

Вид запроса командной строки в режиме конфигурирования VLAN:

```
console# configure
console(config)# vlan database
console(config-vlan)#
```
Данный режим доступен из режима глобального конфигурирования и предназначен для задания параметров конфигурации VLAN.

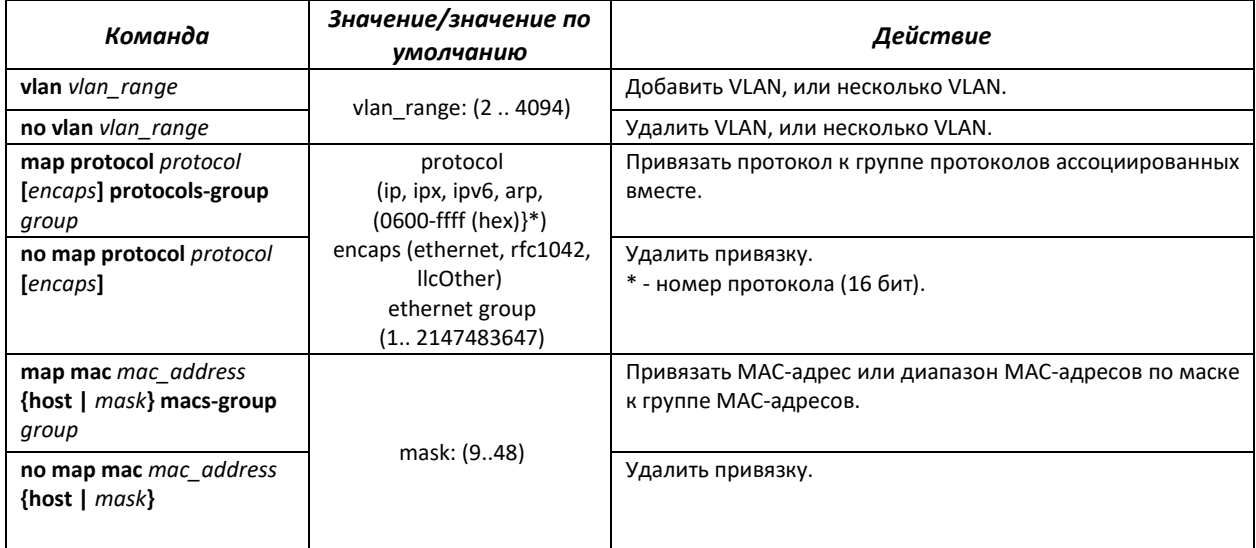

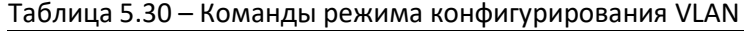

### *Команды режима конфигурирования интерфейса (диапазона интерфейсов) VLAN*

Вид запроса командной строки в режиме конфигурирования интерфейса VLAN:

```
console# configure
console(config)# interface {vlan {vlan_id}|range vlan {VLANlist}} 
console(config-if)#
```
# $\triangle$ eltex

Данный режим доступен из режима конфигурирования и предназначен для задания параметров конфигурации интерфейса VLAN, либо диапазона интерфейсов.

Выбор интерфейса осуществляется при помощи команды interface  $vlan$   ${vlan\_id}$ .

Выбор диапазона интерфейсов осуществляется при помощи команды interface range vlan {VLANlist}.

Ниже приведены команды для входа в режим настройки интерфейса VLAN 1 и входа в режим настройки группы VLAN 1, 3, 7.

```
console# configure
console(config)# interface vlan 1 
console(config-if)#
```

```
console# configure
console(config)# interface range vlan 1,3,7 
console(config-if)#
```
Таблица 5.31 – Команды режима конфигурирования интерфейса VLAN

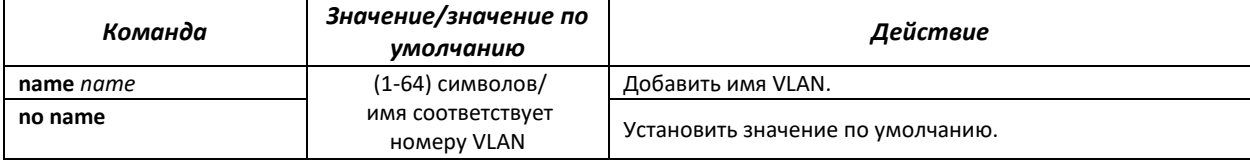

*Команды режима конфигурирования интерфейса (диапазона интерфейсов) Ethernet, интерфейса группы портов*

Вид запроса командной строки в режиме конфигурирования интерфейса Ethernet, интерфейса группы портов:

```
console# configure
console(config)# interface {tengigabitethernet te_port | port_channel 
group | range {…}} 
console(config-if)#
```
Данный режим доступен из режима конфигурирования и предназначен для задания параметров конфигурации интерфейса (порта коммутатора или группы портов, работающих в режиме разделения нагрузки), либо диапазона интерфейсов.

Порт может работать в четырех режимах:

- *access* интерфейс доступа нетегированный интерфейс для одной VLAN;
- *trunk* интерфейс, принимающий только тегированный трафик, за исключением одного VLAN, который может быть добавлен с помощью команды *switchport trunk native vlan;*
- *general* интерфейс с полной поддержкой 802.1q, принимает как тегированный, так и нетегированный трафик;
- *customer* 802.1 Q-in-Q интерфейс.

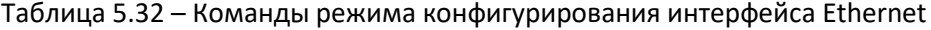

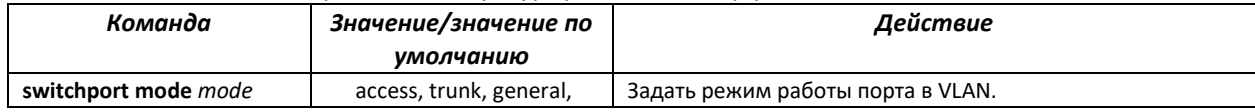

# Seltex

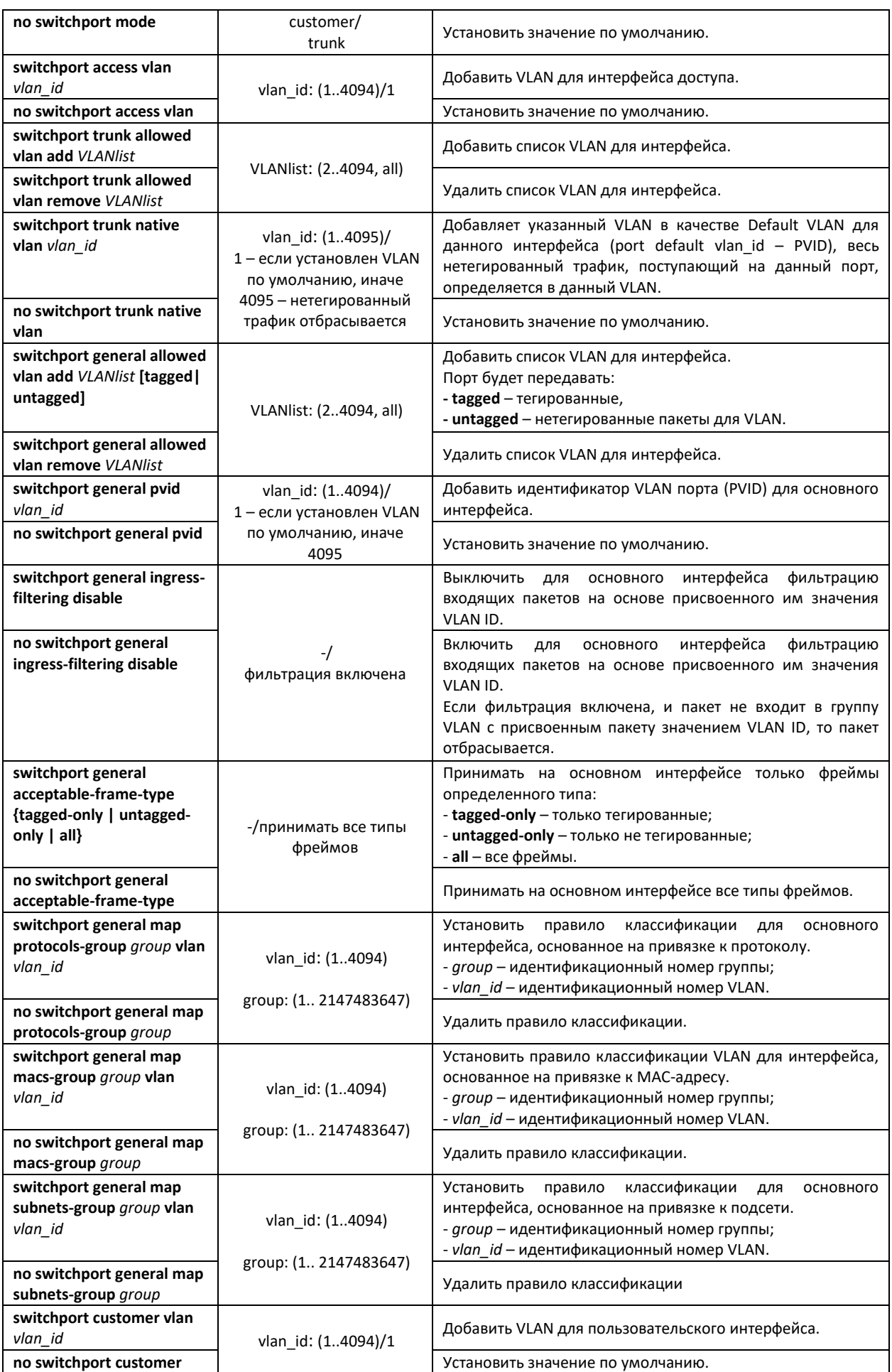

# AGLTEX

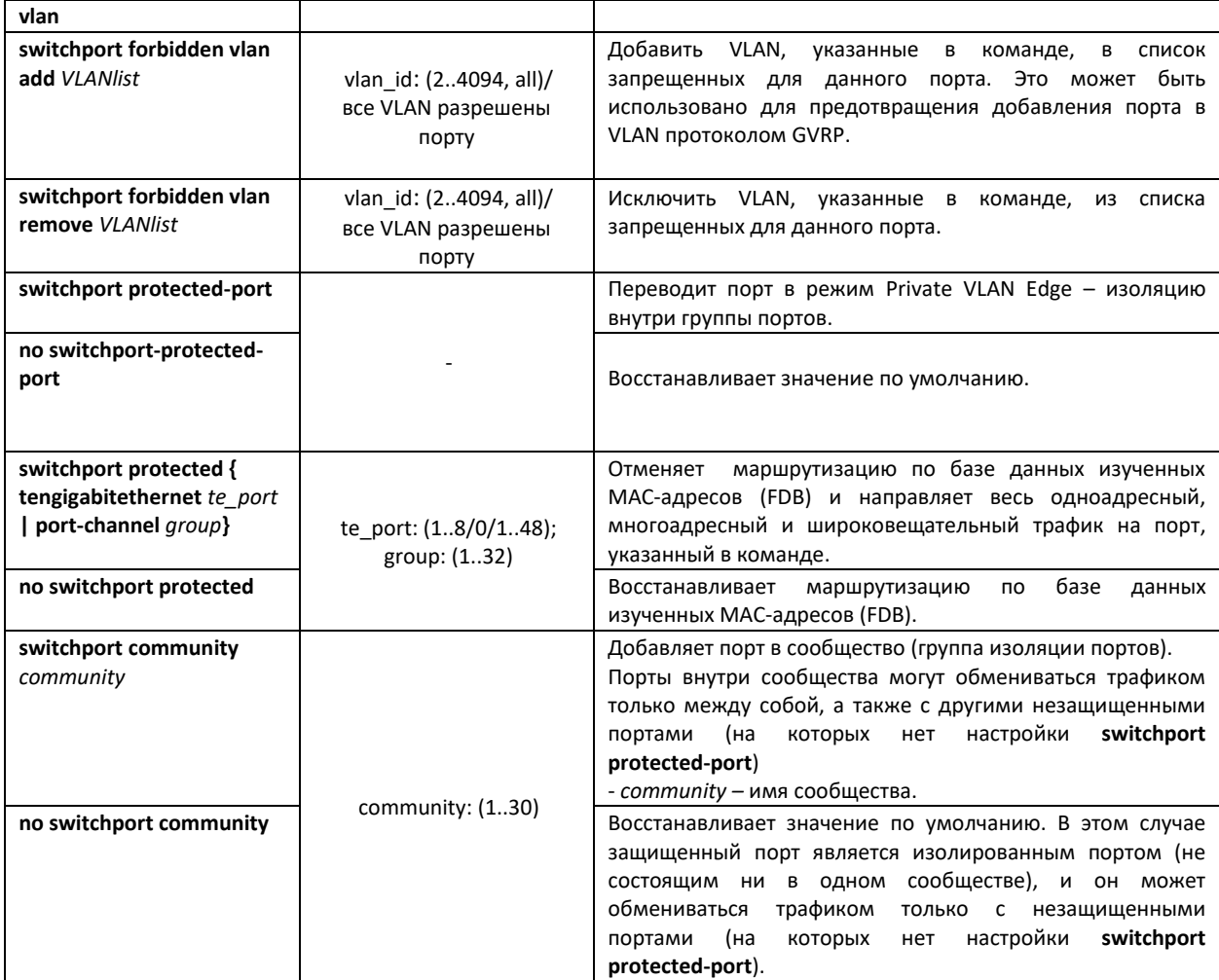

# *Команды режима глобального конфигурирования*

Вид запроса командной строки режима глобального конфигурирования:

console# **configure** console(config)#

### Таблица 5.33 – Команды режима глобального конфигурирования

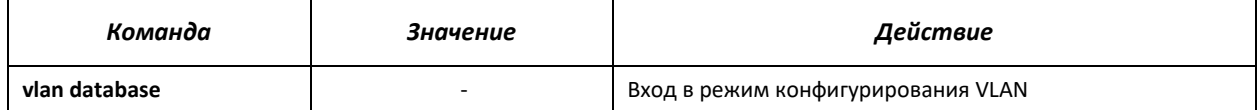

Пример использования команды:

```
console# configure
console(config)# vlan database
console(config-vlan)#
```
*Команды режима Privileged EXEC*

Вид запроса командной строки режима Privileged EXEC:

console#

Таблица 5.34 – Команды режима Privileged EXEC

| Команда               | Значение         | Действие                                              |
|-----------------------|------------------|-------------------------------------------------------|
| show vlan             | -                | Показать информацию по всем VLAN.                     |
| show vlan name name   | 132 символов     | Показать информацию по VLAN, поиск по имени.          |
| show vlan tag vlan id | vlan id: (14094) | Показать информацию по VLAN, поиск по идентификатору. |

### *Команды режима EXEC*

Вид запроса командной строки режима EXEC:

console#

### Таблица 5.35 – Команды режима EXEC

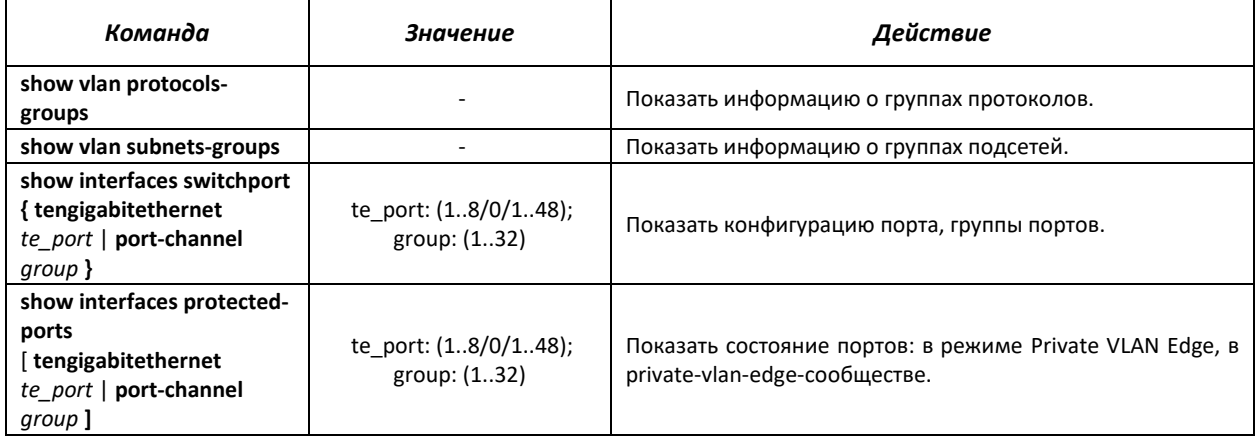

### *Примеры выполнения команд*

### **• Показать информацию о всех VLAN:**

console# show vlan

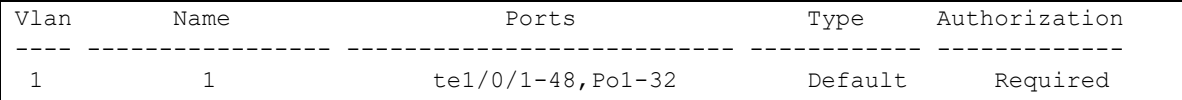

### Показать информацию о группах протоколов:

console# show vlan protocols-groups

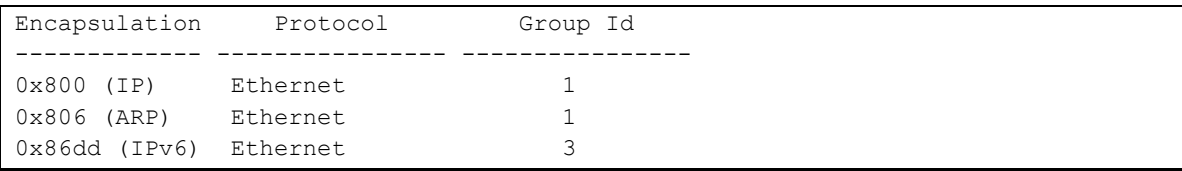

### Показать информацию о группах подсетей:

console# show vlan subnets-groups

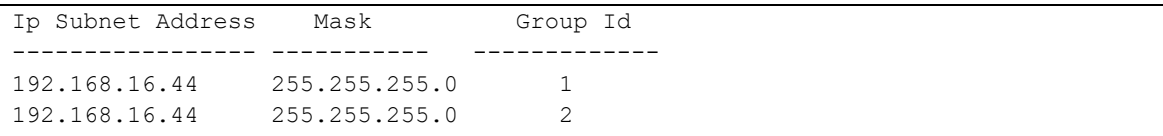

### Показать конфигурацию порта Ethernet 22:

console# show interfaces switchport tengigabitethernet 1/0/22

Port : te1/0/22 Port Mode: Access Gvrp Status: disabled Ingress Filtering: true Acceptable Frame Type: admitAll Ingress UnTagged VLAN ( NATIVE ): 1 Port is member in: Vlan Name Name Egress rule Port Membership Type ---- -------------------------------- ----------- -------------------- 1 1 1 Untagged System Forbidden VLANS: Vlan Name ---- -------------------------------- Classification rules: Protocol based VLANs: Group ID Vlan ID -------- ------- Mac based VI.ANs. Group ID Vlan ID -------- ------- Subnet based VLANs: Group ID Vlan ID -------- -------

# **5.9 Selective Q-in-Q**

Данная функция позволяет выполнять манипуляции с внешней меткой VLAN пакетов данных и фильтровать трафик на основе сконфигурированных правил.

Пример выполняемых действий:

- выборочное добавление второй метки VLAN на основании принадлежности данных к VLAN;
- выборочная замена внешней метки VLAN;
- фильтрация (запрет или разрешение прохождения) данных на основании принадлежности их к VLAN.

Обработка производится на основании списка правил, назначаемых на интерфейсы коммутатора. При обработке данных список просматривается последовательно в порядке создания правил. Применяется только первое из правил, которому соответствуют параметры пакета. Создаются раздельные правила для входящего и исходящего трафика.

# *Команды режима конфигурирования интерфейса (диапазона интерфейсов) Ethernet и Port-Channel*

Вид запроса командной строки режима конфигурирования интерфейса:

```
console# configure
console(config)# interface { tengigabitethernet te_port | port-channel
group | range {…}} 
console(config-if)#
```
Таблица 5.36 – Команды режима конфигурирования интерфейса (диапазона интерфейсов) Ethernet

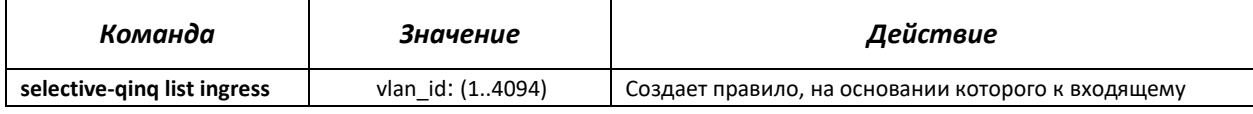

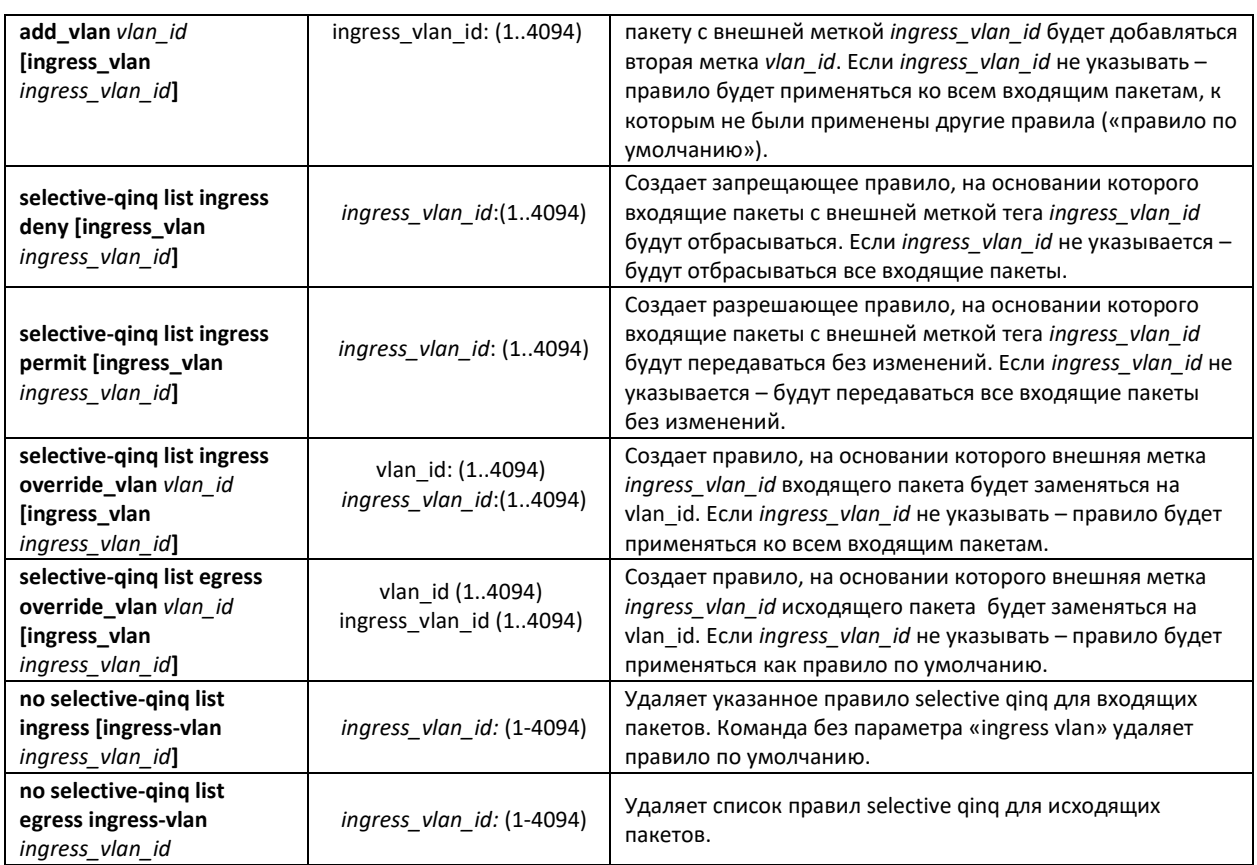

# *Команды режима EXEC*

Вид запроса командной строки режима EXEC:

console#

### Таблица 5.37 – Команды режима EXEC

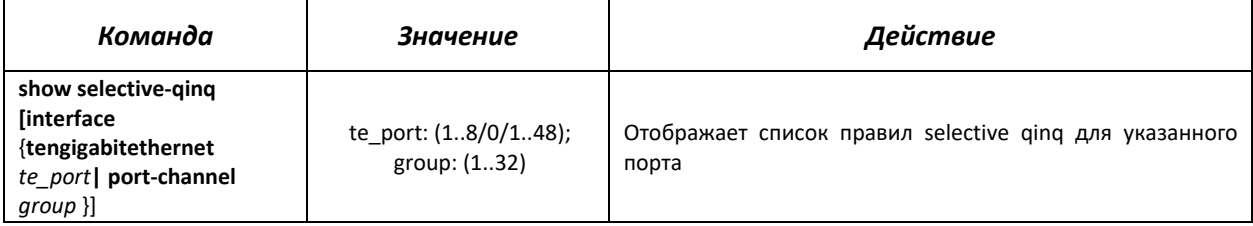

### *Примеры выполнения команд.*

 Создать правило для интерфейса te 1/0/1, на основании которого внешняя метка входящего пакета 11 будет заменяться на 100.

```
console# configure
console(config)# interface tengigabitethernet 1/0/1
console(config-if)# selective-qinq list ingress override_vlan 10 
ingress_vlan 11
console(config-if)# exit
```
Отобразить список созданных правил selective qinq:

```
console# show selective-qinq 
Direction Interface Rule type Vlan ID Classification by Parameter 
   --------- --------- --------------- -------- ---------------- ------------------
ingress te1/0/1 override_vlan 10 ingress_vlan 11
```
### **5.10 Контроль широковещательного «шторма»**

Широковещательный «шторм» возникает вследствие чрезмерного количества широковещательных сообщений, одновременно передаваемых по сети через один порт, что приводит к перегрузке ресурсов сети и появлению задержек. «Шторм» может возникнуть при наличии «закольцованных» сегментов в сети Ethernet. Коммутатор измеряет скорость передаваемого и принимаемого широковещательного, многоадресного и неизвестного одноадресного трафика для портов с включенным контролем широковещательного «шторма» и отбрасывает пакеты, если скорость превышает заданное максимальное значение.

### *Команды режима конфигурирования интерфейса Ethernet*

Вид запроса командной строки в режиме конфигурирования интерфейса Ethernet, интерфейса группы портов:

console(config-if)#

### Таблица 5.38 – Команды режима конфигурирования интерфейса Ethernet

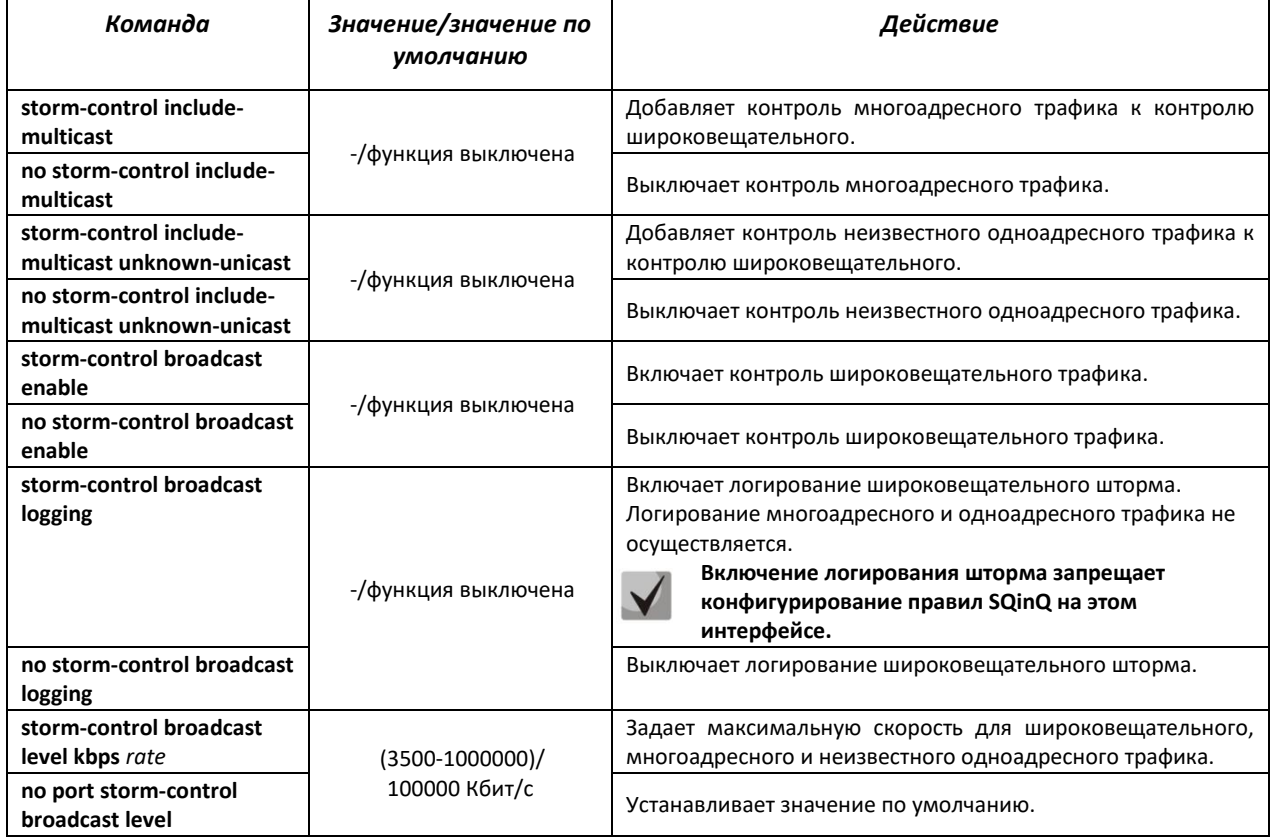

### *Команды режима EXEC*

Вид запроса командной строки режима EXEC:

console#

Таблица 5.39 – Команды режима EXEC

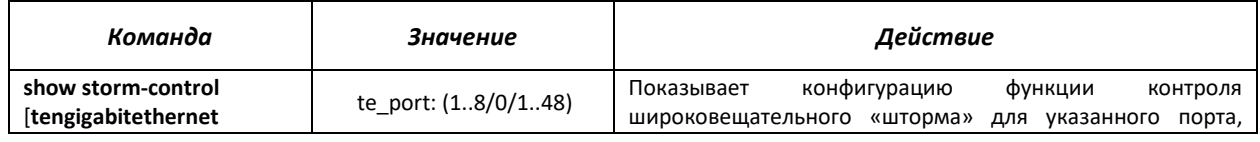

*te\_port*] *te\_port ort de\_port de\_port de\_port de\_port de\_port de\_port de\_port de\_port de\_port de\_port de\_port de\_port de\_port de\_port de\_port de\_por* 

# *Примеры выполнения команд*

Включить контроль широковещательного, многоадресного и неизвестного одноадресного трафика на интерфейсе Ethernet te1/0/15. Установить максимальную скорость для контролируемого трафика – 5000 Кб/с:

```
console# configure
console(config)# interface tengigabitethernet 1/0/15
console(config-if)# storm-control broadcast enable
console(config-if)# storm-control include-multicast
console(config-if)# storm-control include-multicast unknown-unicast
console(config-if)# storm-control broadcast level kbps 5000
```
# **5.11 Группы агрегации каналов – Link Aggregation Group (LAG)**

Коммутаторы MES5000 обеспечивает поддержку до восьми интерфейсов Ethernet в одной группе портов LAG и до тридцати двух групп LAG на устройстве или стеке устройств. Каждая группа портов должна состоять из интерфейсов Ethernet с одинаковой скоростью, работающих в дуплексном режиме. Объединение портов в группу увеличивает пропускную способность канала между взаимодействующими устройствами и повышает отказоустойчивость. Группа портов является для коммутатора одним логическим портом.

Устройство поддерживает два режима работы группы портов – статическая группа и группа, работающая по протоколу LACP. Работа по протоколу LACP описана в соответствующем разделе конфигурации.

# **Если для интерфейса произведены настройки, то для добавления его в группу следует вернуть настройки по умолчанию.**

Добавление интерфейсов в группу агрегации каналов доступно только в режиме конфигурирования интерфейса Ethernet.

Вид запроса командной строки в режиме конфигурирования интерфейса Ethernet:

console(config-if)#

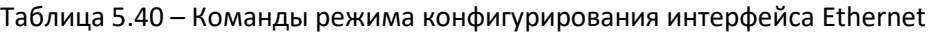

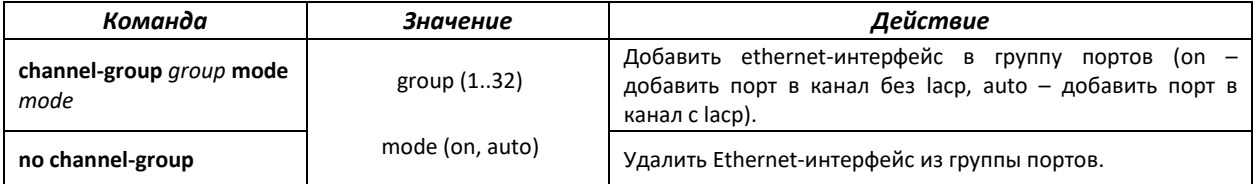

### *Команды режима глобального конфигурирования*

Вид запроса командной строки режима глобального конфигурирования:

```
console# configure
console(config)#
```
### Таблица 5.41 – Команды режима глобального конфигурирования

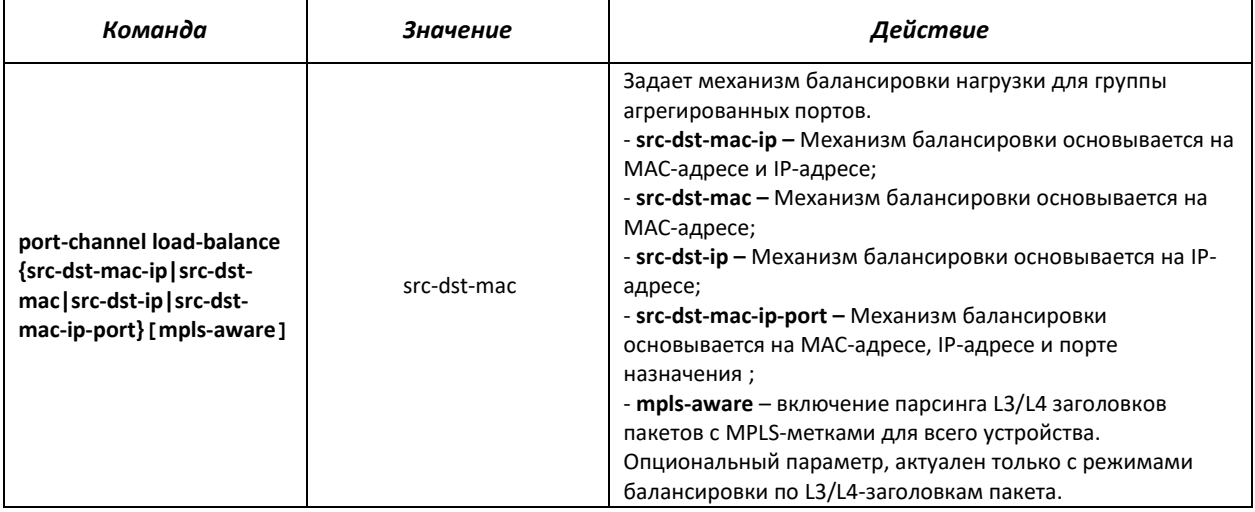

Вид запроса командной строки режима EXEC:

console>

#### Таблица 5.42 – Команды режима EXEC

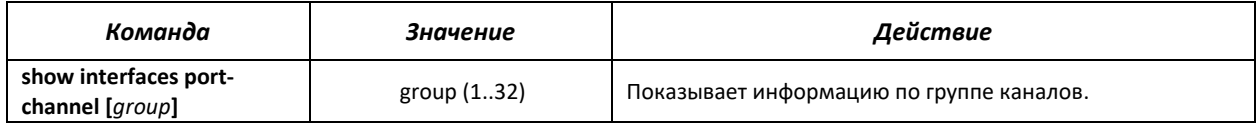

### *5.11.1 Статические группы агрегации каналов*

Функцией статических групп LAG является объединение нескольких физических каналов в один, что позволяет увеличить пропускную способность канала и повысить его отказоустойчивость. Для статических групп приоритет использования каналов в объединенном пучке не задается.

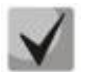

**Для включения работы интерфейса в составе статической группы используйте команду channel-group {group} mode on в режиме конфигурирования соответствующего интерфейса.**

### *5.11.2 Протокол агрегации каналов LACP*

Функцией протокола Link Aggregation Control Protocol (LACP) является объединение нескольких физических каналов в один. Агрегирование каналов используется для увеличения пропускной способности канала и повышения его отказоустойчивости. LACP позволяет передавать трафик по объединенным каналам в соответствии с заданными приоритетами.

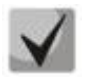

**Для включения работы интерфейса по протоколу LACP используйте команду channel-group {group} mode auto в режиме конфигурирования соответствующего интерфейса.**

### *Команды режима глобального конфигурирования*

Вид запроса командной строки режима глобального конфигурирования:

console(config)#

### Таблица 5.43 – Команды режима глобального конфигурирования

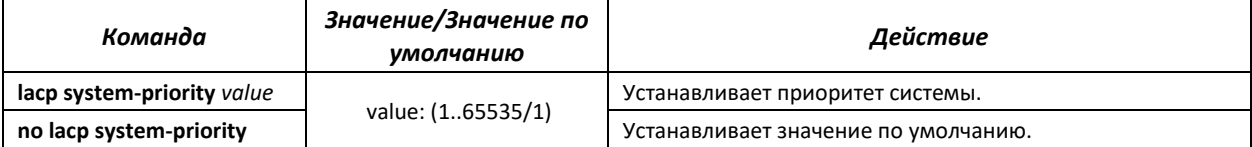

### *Команды режима конфигурирования интерфейса Ethernet*

Вид запроса командной строки в режиме конфигурирования интерфейса Ethernet:

console(config-if)#

### Таблица 5.44 – Команды режима конфигурирования интерфейса Ethernet

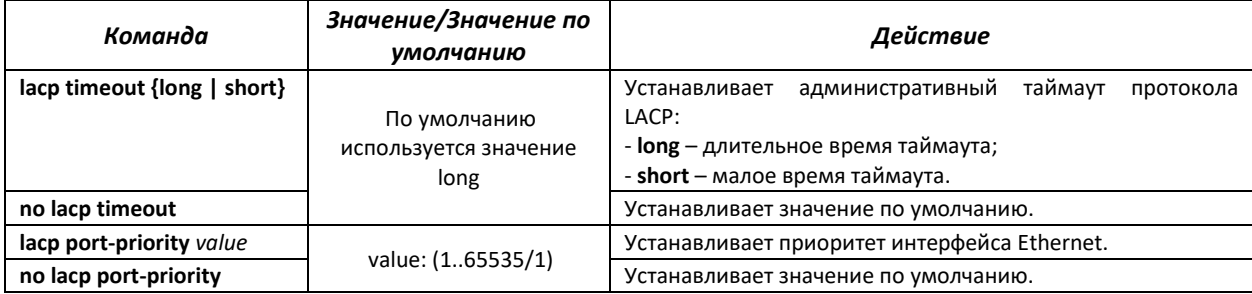

### *Команды режима EXEC*

Вид запроса командной строки режима EXEC:

console#

Таблица 5.45 – Команды режима EXEC

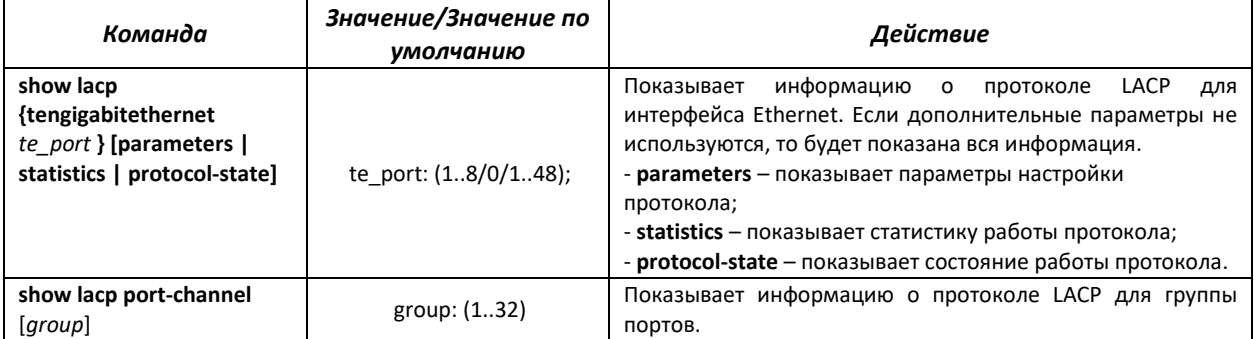

### *Примеры выполнения команд*

 Создать первую группу портов, работающую по протоколу LACP и включающую два интерфейса Ethernet – te1/0/3 и te1/0/4. Скорость работы группы – 1000 Мбит/с. Установить приоритет системы – 6, приоритеты 12 и 13 для портов te1/0/3 и te1/0/4 соответственно.

```
console# configure
console(config)# lacp system-priority 6
console(config)# interface port-channel 1
console(config-if)# speed 1000
console(config-if)# exit
console(config)# interface tengigabitethernet 1/0/3
console(config-if)# speed 1000
console(config-if)# channel-group 1 mode auto
console(config-if)# lacp port-priority 12
```

```
console(config-if)# exit
console(config)# interface tengigabitethernet 1/0/4
console(config-if)# speed 1000
console(config-if)# channel-group 1 mode auto
console(config-if)# lacp port-priority 13
console(config-if)# exit
```
# **5.12 Настройка IPv4-адресации**

В данном разделе описаны команды для настройки статических параметров IP-адресации, таких как IP-адрес, маска подсети, шлюз по умолчанию. Настройка протоколов DNS и ARP описана в соответствующих разделах документации.

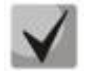

**В режиме коммутатора нельзя задать более одного IP-адреса для устройства.** 

*Команды режима конфигурирования интерфейса Ethernet, интерфейса группы портов, VLAN*

Вид запроса командной строки в режиме конфигурирования интерфейса Ethernet, интерфейса группы портов, интерфейсов VLAN:

console(config-if)#

### Таблица 5.46 – Команды режима конфигурирования интерфейса Ethernet

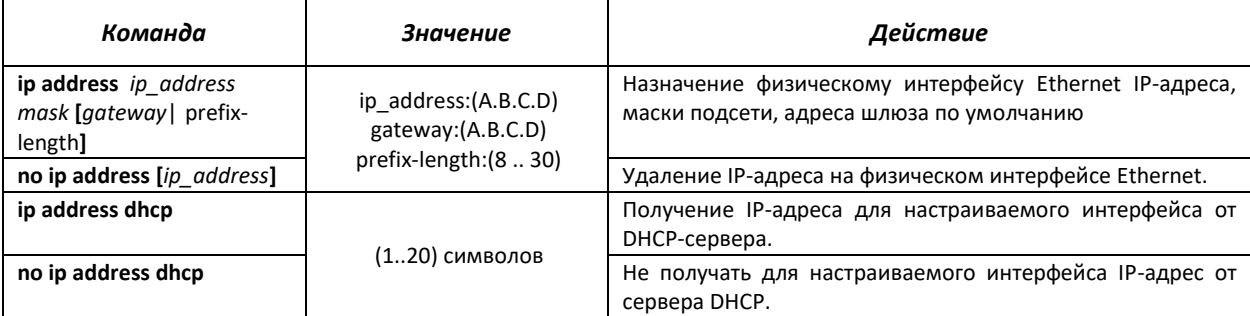

### *Команды режима глобального конфигурирования*

Вид запроса командной строки в режиме глобального конфигурирования:

console(config)#

### Таблица 5.47 - Команды режима глобального конфигурирования

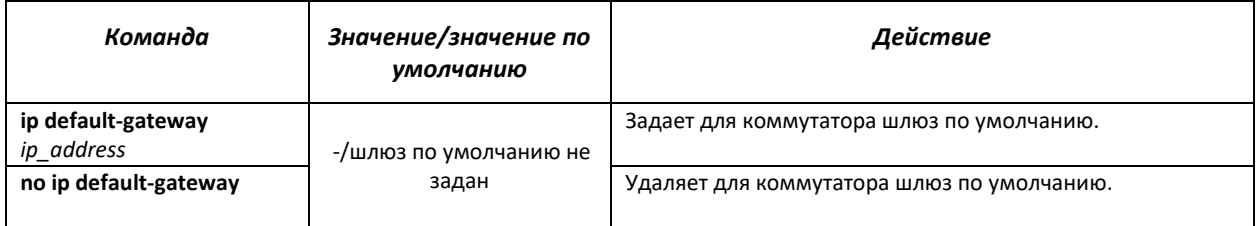

### *Команды режима Privileged EXEC*

Вид запроса командной строки в режиме Privileged EXEC:

console#

### Таблица 5.48 - Команды режима Privileged EXEC

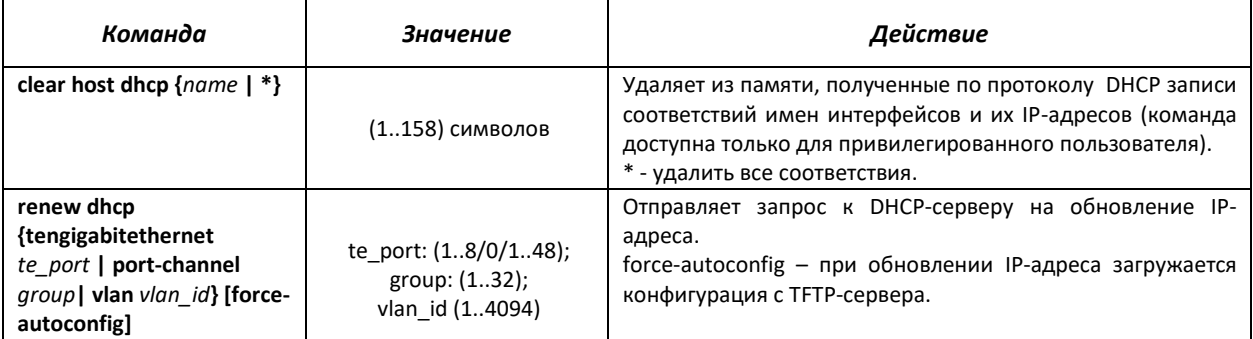

# *Команды режима EXEC*

Вид запроса командной строки в режиме Exec:

console>

Таблица 5.49 - Команды режима EXEC

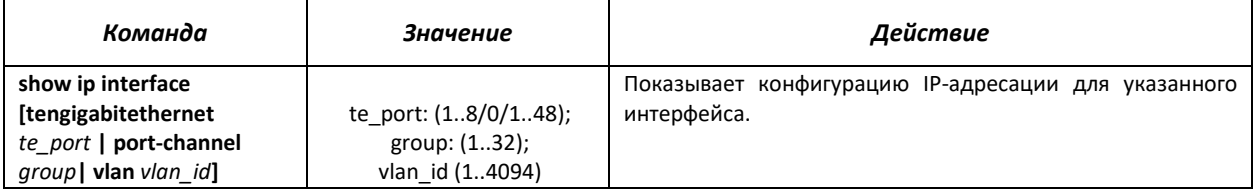

### *Примеры выполнения команд*

Установить IP-адрес шлюза по умолчанию - 192.168.16.2:

console (config)# **ip default-gateway** 192.168.16.2

# **5.13 Настройка IPv6-адресации**

### *5.13.1 Протокол IPv6*

Коммутаторы MES5000 поддерживают работу по протоколу IPv6. Поддержка IPv6 является важным достоинством, поскольку протокол IPv6 призван, в перспективе, полностью заменить адресацию протокола IPv4. По сравнению с IPv4 протокол IPv6 имеет расширенное адресное пространство – 128 бит вместо 32. Адрес IPv6 представляет собой 8 блоков, разделенных двоеточием, в каждом блоке 16 бит, записанных в виде четырех шестнадцатеричных чисел.

Помимо увеличения адресного пространства протокол IPv6 имеет иерархическую схему адресации, обеспечивает агрегацию маршрутов, упрощает таблицу маршрутизации, при этом эффективность работы маршрутизатора повышается за счет механизма обнаружения соседних узлов.

Локальные адреса IPv6 (IPv6Z) в коммутаторе назначаются интерфейсам, поэтому при использовании IPv6Z адресов в синтаксисе команд используется следующий формат:

<*ipv6-link-local-address*>%<*interface-name*>

где *interface-name* – имя интерфейса: *interface-name* = vlan<integer> | ch<integer> |<physical-port-name> *integer* = <decimal-number> | <integer><decimal-number> *decimal-number* = 0 | 1 | 2 | 3 | 4 | 5 | 6 | 7 | 8 | 9 *physical-port-name* = **tengigabitethernet** (1..8/0/1..48)

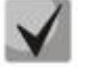

**Если значение группы или нескольких групп подряд в адресе протокола IPv6 равно нулю - 0000, то данные группы могут быть опущены. Например, адрес FE40:0000:0000:0000:0000:0000:AD21:FE43 может быть сокращен до FE40::AD21:FE43. Сокращению не могут быть подвергнуты 2 разделенные нулевые группы из-за возникновения неоднозначности.**

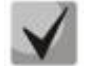

**EUI-64 – это идентификатор, созданный на базе MAC-адреса интерфейса, являющийся 64 младшими битами IPv6-адреса. МАС-адрес разбивается на две части по 24 бита, между которыми добавляется константа FFFE.**

# *Команды режима глобального конфигурирования*

Вид запроса командной строки режима глобального конфигурирования:

console(config)#

Таблица 5.50 – Команды режима глобального конфигурирования

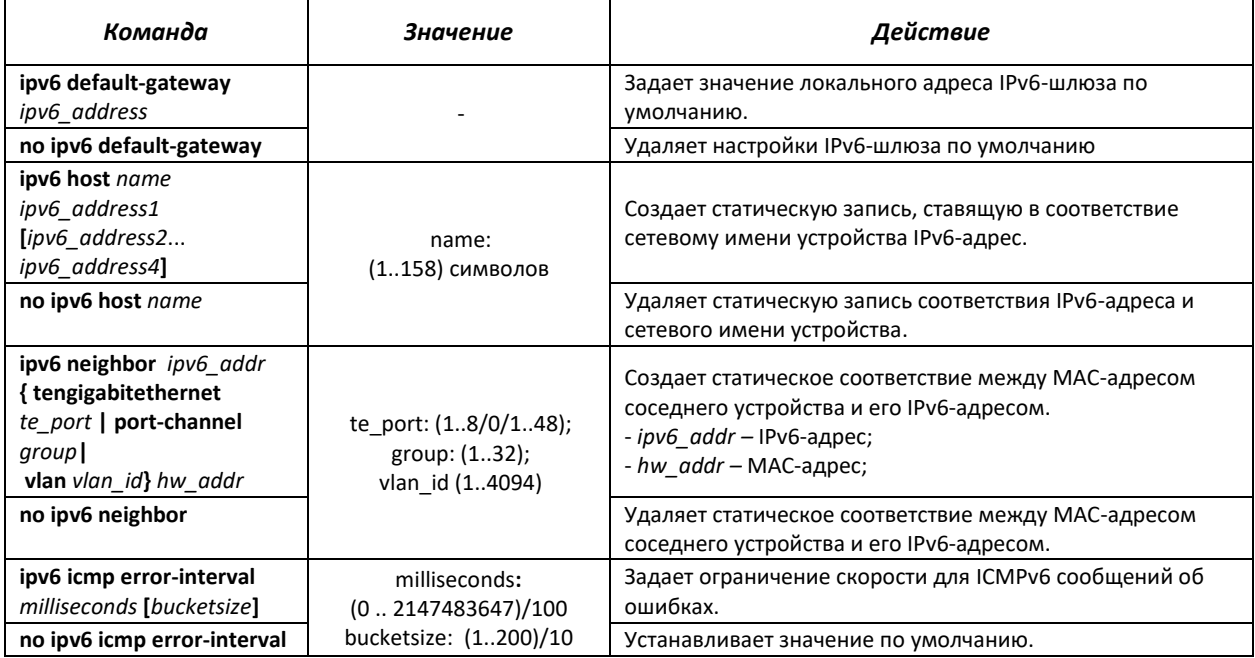

### *Команды режима конфигурирования интерфейса (VLAN, Ethernet, Port-Channel)*

Вид запроса командной строки режима конфигурирования интерфейса:

console (config-if)#

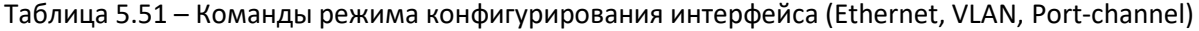

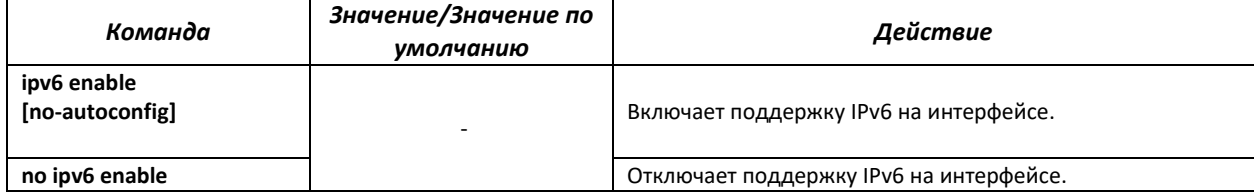

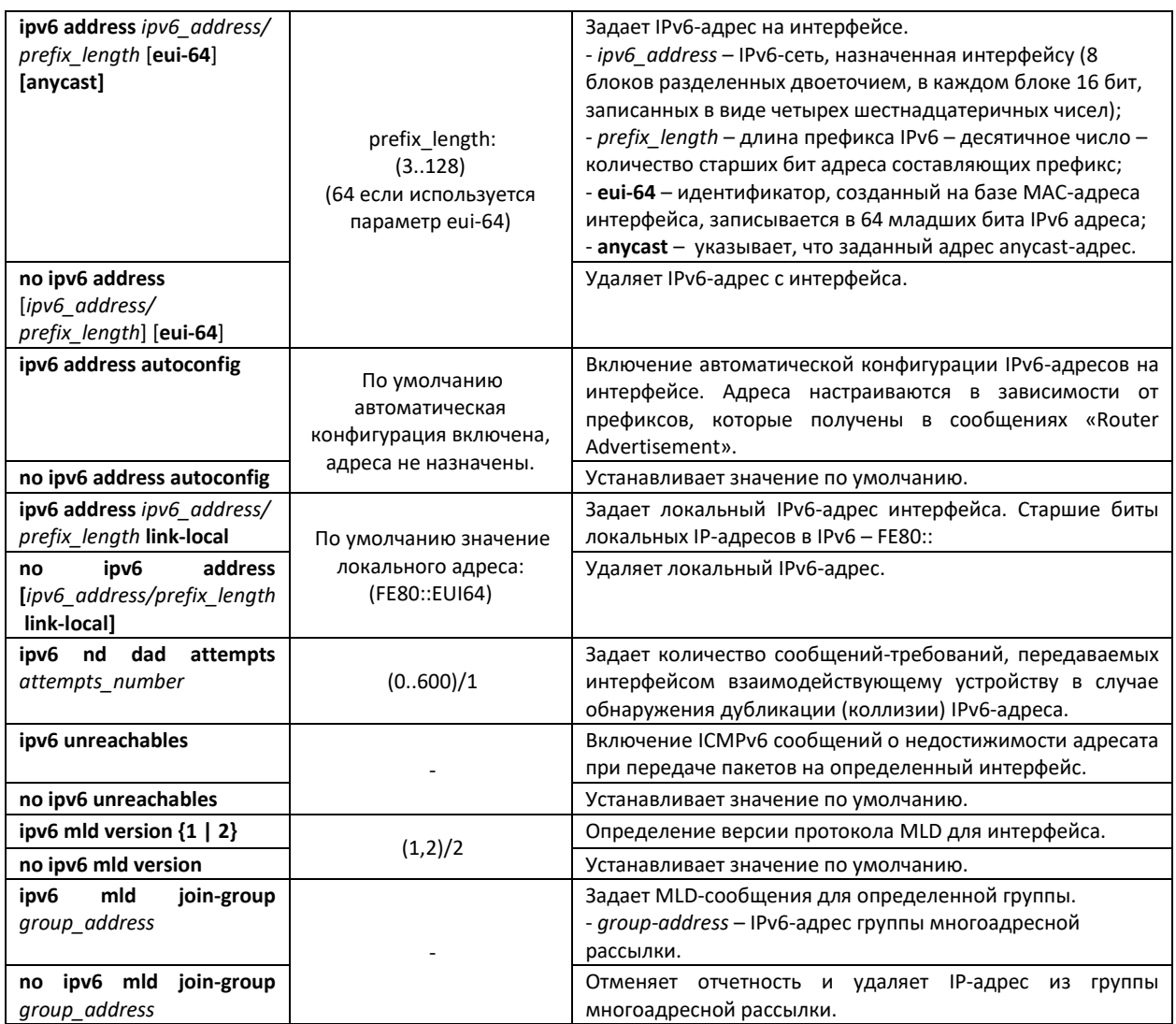

# *Команды режима Privileged EXEC*

Вид запроса командной строки режима Privileged EXEC:

console#

# Таблица 5.52 – Команды режима Privileged EXEC

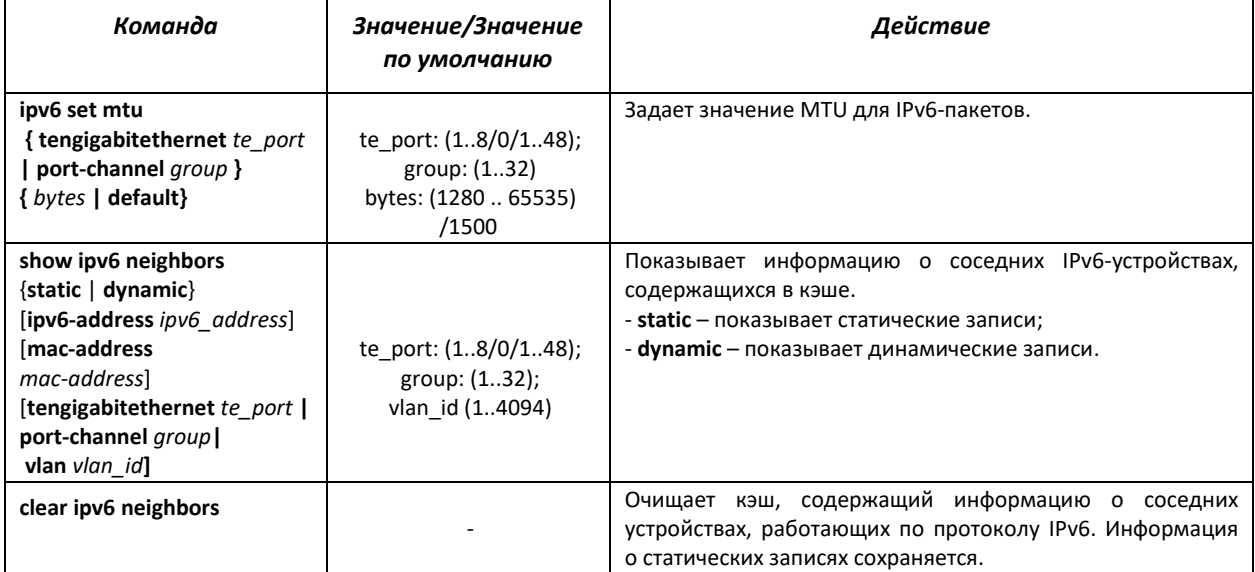

# *Команды режима EXEC*

Вид запроса командной строки режима EXEC:

console#

### Таблица 5.53 – Команды режима EXEC

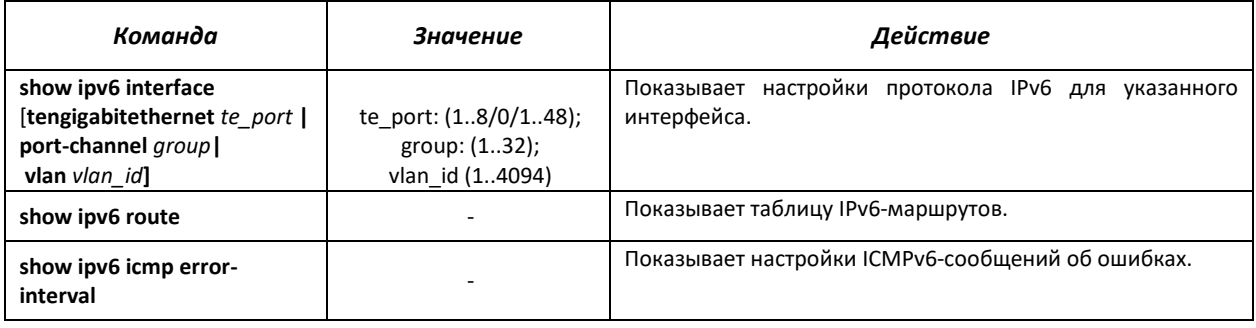

### *Примеры выполнения команд*

Показать динамические записи в таблице маршрутизации о соседних IPv6 устройствах.

console# show ipv6 neighbors dynamic

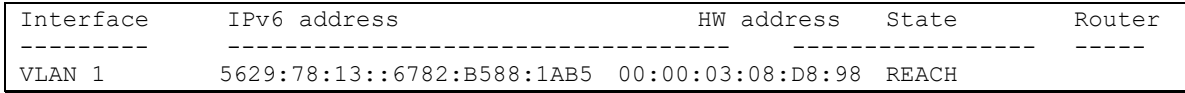

### Возможные состояния:

- *INCMP (Incomplete)* Процедура разрешения адреса выполняется на входе. Это означает, что запрос о соседстве был отправлен на групповой адрес, но соответствующее подтверждение о соседстве еще не было получено.
- *REACH (Reachable)* Положительное подтверждение о том, что путь до соседнего устройства функционирует верно, было получено в течение периода «достижимости» (ReachableTime, мс). Пока соседнее устройство достижимо, и обмен пакетами идет нормально, никаких специальных действий не предпринимается.
- *STALE*  Положительное подтверждение о том, что путь до соседнего устройства функционирует верно, было получено в течение времени большего, чем период «достижимости» (ReachableTime, мс). Пока соседнее устройство достижимо, и обмен пакетами идет нормально, никаких специальных действий не предпринимается.
- *DELAY* Положительное подтверждение о том, что путь до соседнего устройства функционирует верно, было получено в течение времени большего, чем период «достижимости» (ReachableTime, мс) и повторный запрос был передан в течение интервала времени отведенного на попытку (DELAY FIRST PROBE TIME, сек). Если положительный ответ не придет в течение интервала времени, отведенного на попытку (DELAY\_FIRST\_PROBE\_TIME, сек), то состояние пути до соседнего устройства изменится на PROBE.
- *PROBE* Запросы о соседстве периодически передаются с интервалом «ретрансляции» (RetransTimer, мс) до тех пор, пока не будет получено положительное подтверждение.

# *5.13.2 Туннелирование протокола IPv6 (ISATAP)*

Функция туннелирования трафика IPv6 на базе протокола ISATAP *(Intra-Site Automatic Tunnel Addressing Protocol)* позволяет осуществлять передачу трафика IPv6 через сети с
адресацией IPv4. Таким образом, узлы с адресацией IPv6, поддерживающие туннелирование ISATAP, могут сообщаться, инкапсулируя трафик в пакеты с заголовком IPv4.

# *Команды режима глобального конфигурирования*

Вид запроса командной строки режима глобального конфигурирования:

console(config)#

#### Таблица 5.54 – Команды режима глобального конфигурирования

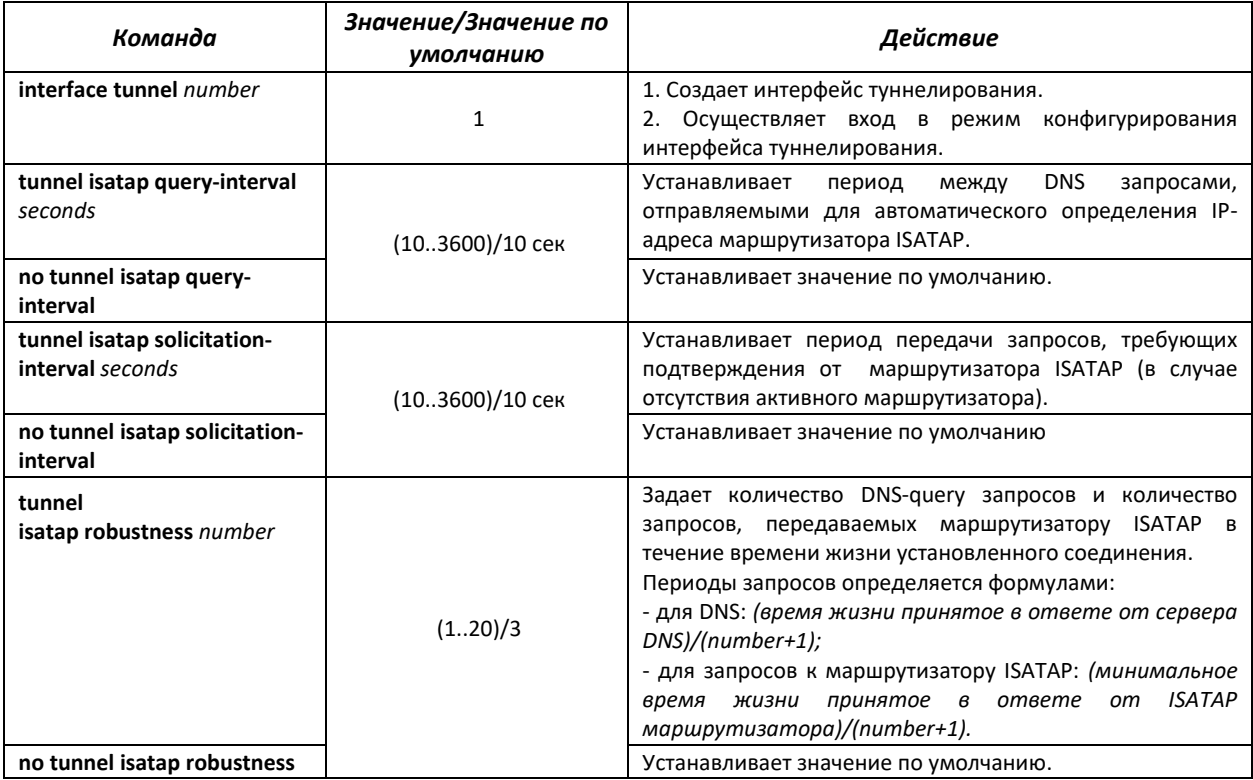

## *Команды режима туннелирования*

Вид запроса командной строки режима туннелирования:

```
console# configure
console(config)# interface tunnel 1
console (config-tunnel)#
```
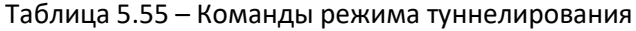

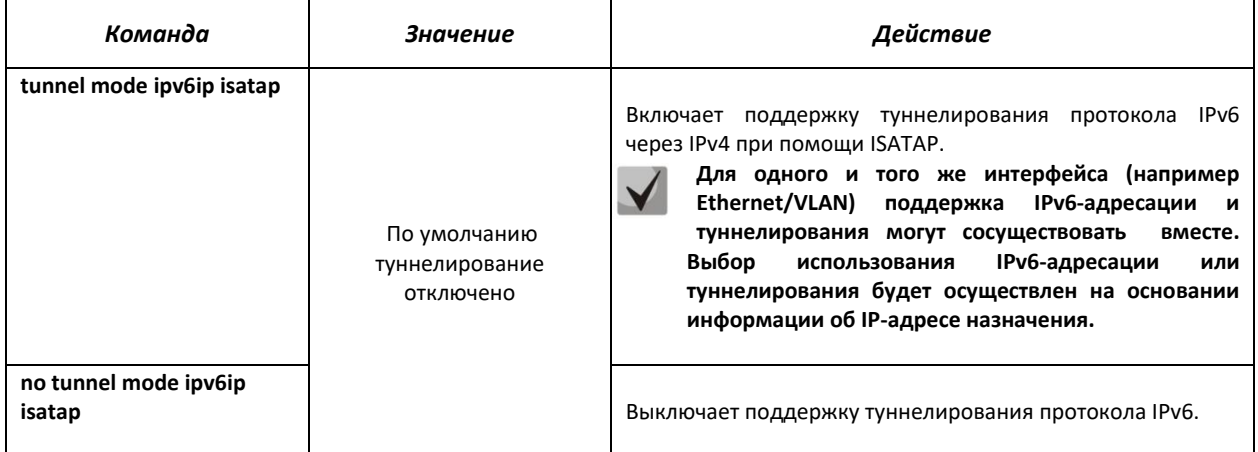

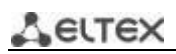

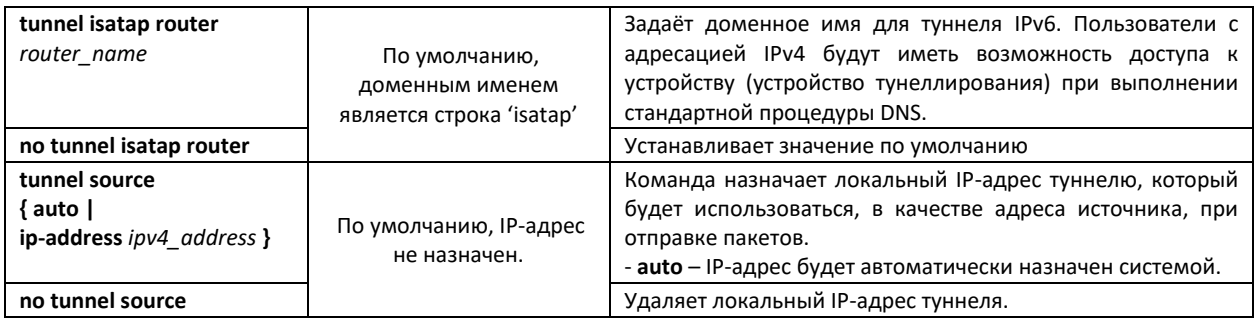

## Команды режима ЕХЕС

Вид запроса командной строки режима ЕХЕС:

console#

Таблица 5.56 - Команды режима EXEC

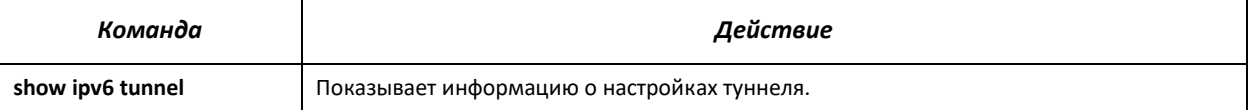

#### Примеры выполнения команд

Включить интерфейс туннелирования, назначить доменное имя туннеля - ABCD, установить локальный ір-адрес - 192.168.16.88.

```
console# configure
console(config)# interface tunnel 1
console(config-tunnel)# tunnel mode ipv6ip isatap
console(config-tunnel)# tunnel isatap router ABCD
console(config-tunnel)# tunnel source ip-address 192.168.16.88
```
# 5.14 Настройка протоколов

#### 5.14.1 Настройка протокола DNS - системы доменных имен

Основной задачей протокола DNS является определение IP-адреса узла сети (хоста) по запросу, содержащему его доменное имя. База данных соответствий доменных имен узлов сети и соответствующих им IP-адресов ведется на DNS-серверах.

Команды режима глобального конфигурирования

Вид запроса командной строки в режиме глобального конфигурирования:

console(config)#

# Таблица 5.57 - Команды режима глобального конфигурирования

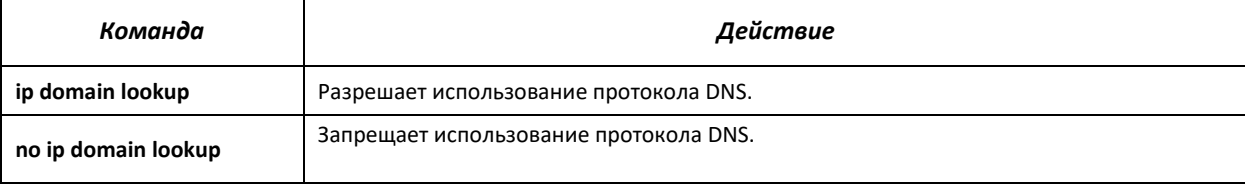

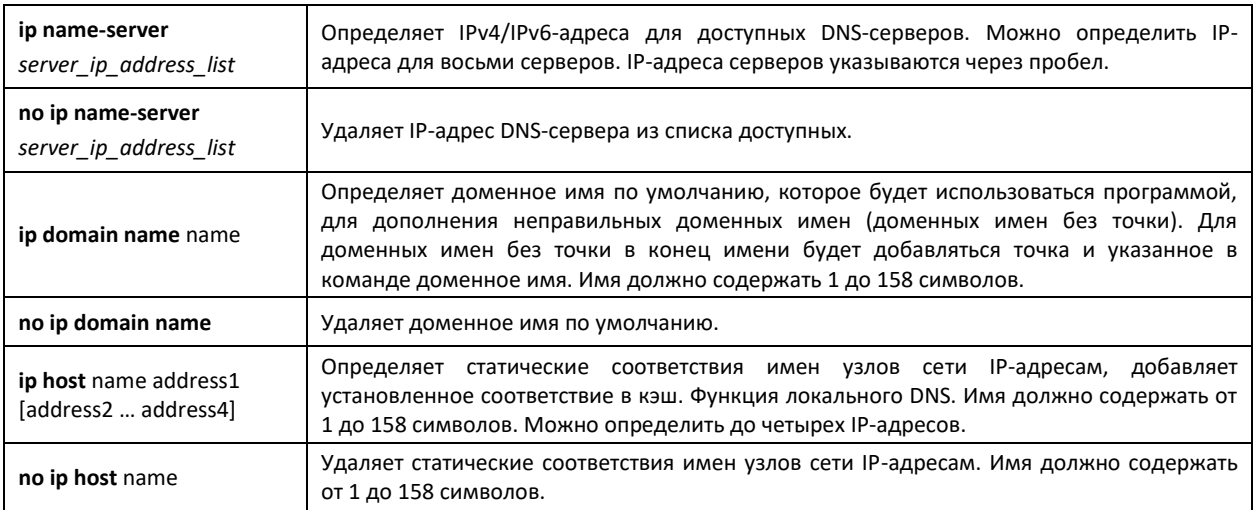

## *Команды режима EXEC*

Вид запроса командной строки в режиме EXEC:

console#

#### Таблица 5.58 - Команды режима EXEC

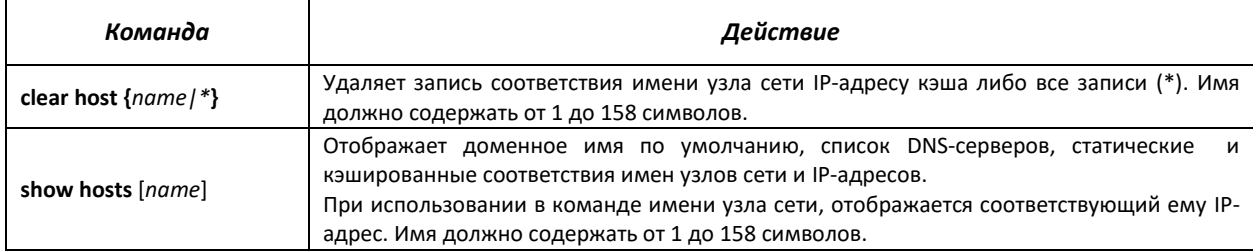

#### *Примеры использования команд*

Использовать DNS-сервера по адресам 192.168.16.35 и 192.168.16.38, установить доменное имя по умолчанию - **mes**:

```
сonsole# configure
console(config)# ip name-server 192.168.16.35 192.168.16.38
console(config)# ip domain-name eltex-sw-1
```
Установить статическое соответствие: узел сети с именем eltex.mes имеет IP-адрес 192.168.16.39:

сonsole# **configure** console(config)# **ip host eltex.mes** 192.168.16.39

#### *5.14.2 Настройка протокола ARP*

ARP (Address Resolution Protocol — протокол разрешения адресов) — протокол канального уровня, выполняющий функцию определения MAC-адреса, на основании содержащегося в запросе IP-адреса.

# *Команды режима глобального конфигурирования*

Вид запроса командной строки в режиме глобального конфигурирования:

console(config)#

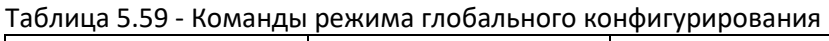

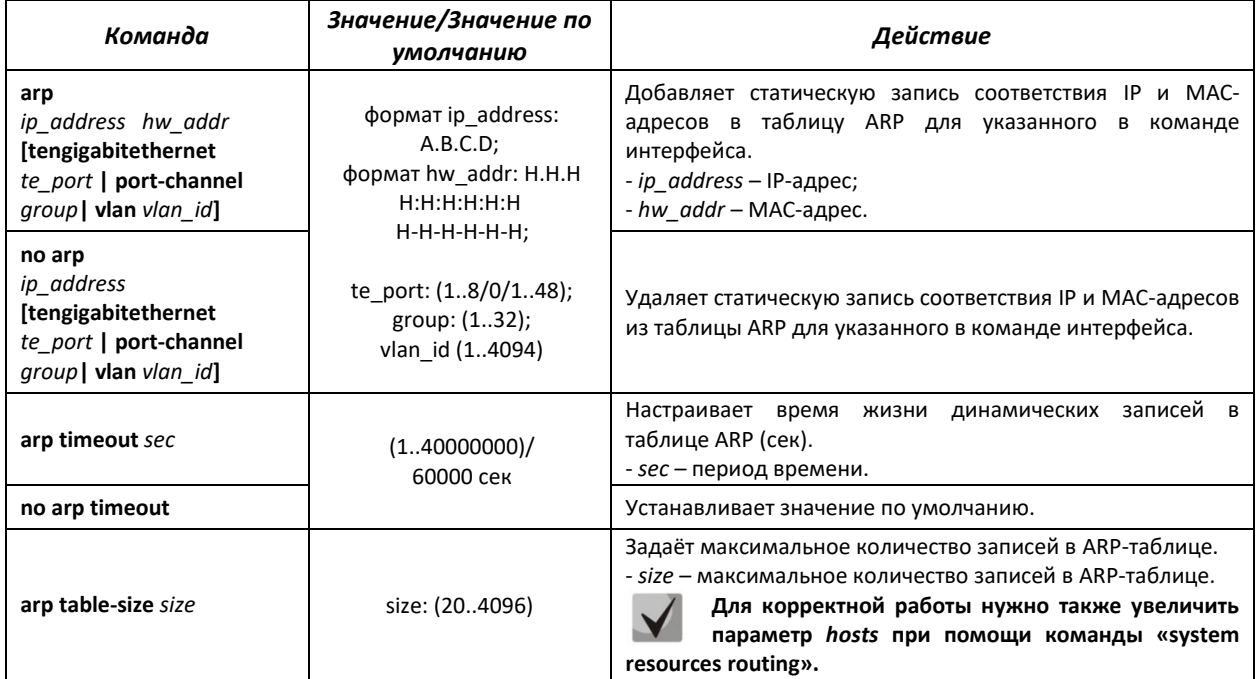

## *Команды режима privileged EXEC*

Вид запроса командной строки в режиме privileged EXEC:

console#

#### Таблица 5.60 - Команды режима privileged EXEC

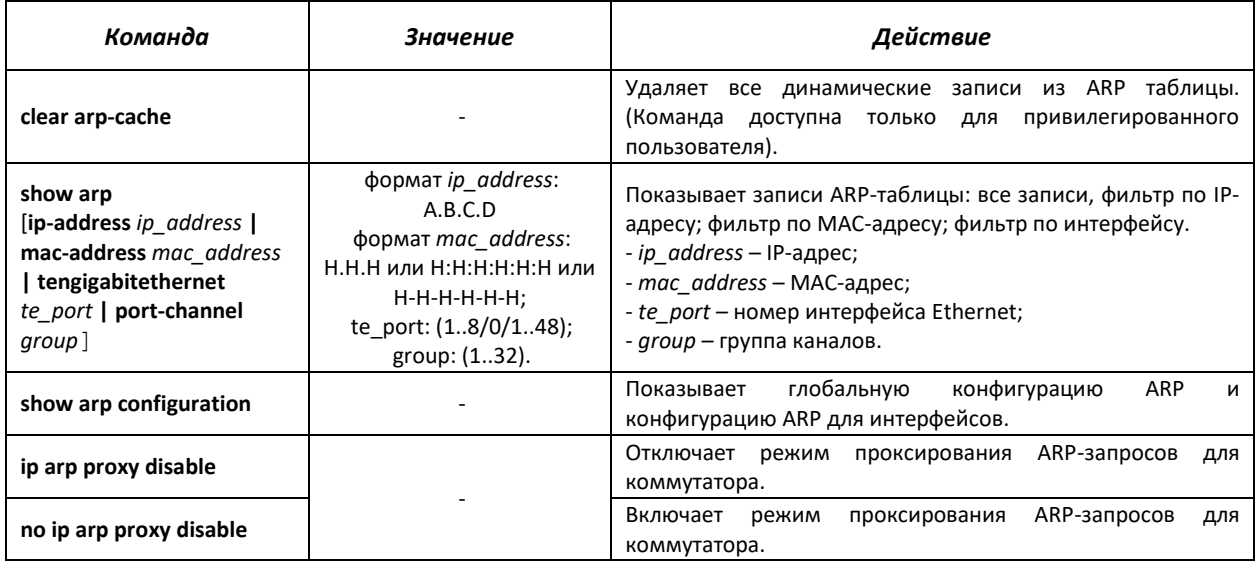

#### *Команды режима конфигурирование интерфейса*

Вид запроса командной строки в режиме interface configuration:

```
console(config-if)#
```
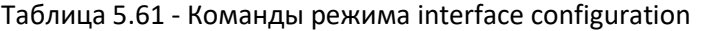

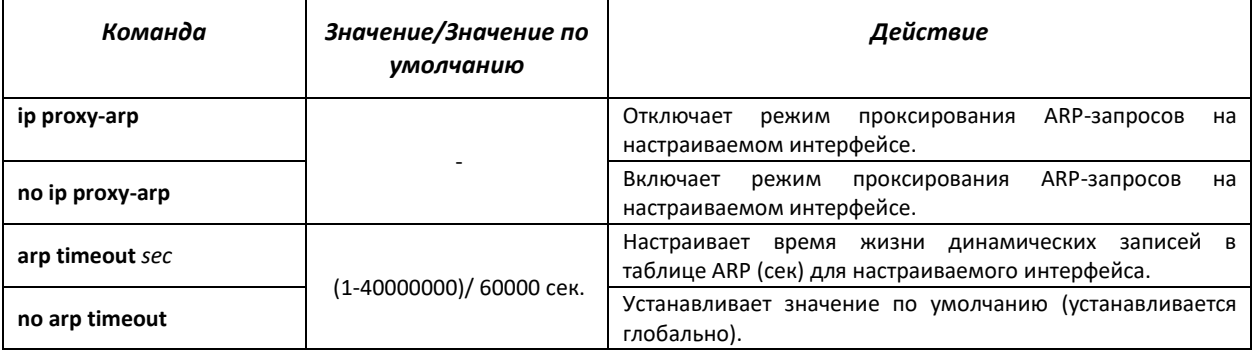

#### Примеры использования команд

Добавить статическую запись в ARP-таблицу: IP-адрес 192.168.16.32, МАС-адрес 00:00:0C:40:0F:BC, установить время жизни динамических записей в ARP-таблице - 12000 секунд:

```
console# configure
console (config)# arp 192.168.16.32 00-00-0c-40-0f-bc tengigabitethernet
1/0/2console (config)# exit
console# arp timeout 12000
```
Показать содержимое ARP таблицы:  $\blacksquare$ 

console# show arp

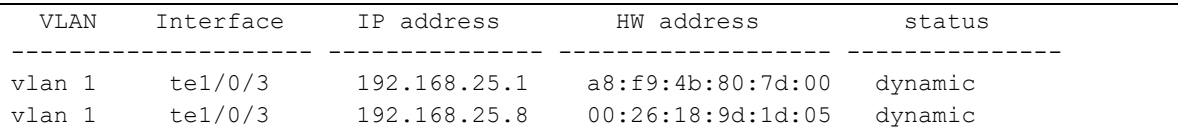

# 5.14.3 Настройка протокола GVRP

GARP VLAN Registration Protocol (GVRP) - протокол VLAN-регистрации. Протокол позволяет распространить по сети идентификаторы VLAN. Основной функцией протокола GVRP является обнаружение информации об отсутствующих в базе данных коммутатора VLAN-сетях при получении сообщений GVRP. Получив информацию об отсутствующих VLAN, коммутатор добавляет ее в свою базу данных.

Команды режима глобального конфигурирования

Вид запроса командной строки режима глобального конфигурирования:

console(config)#

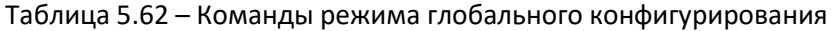

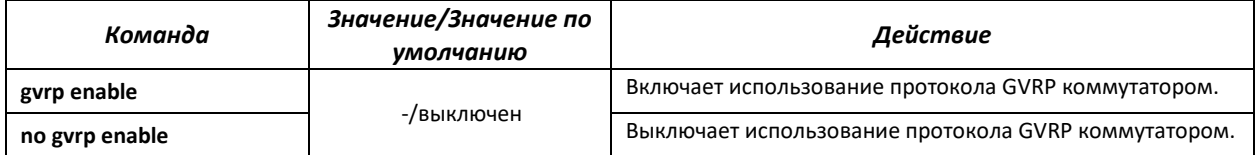

*Команды режима конфигурирования интерфейса (диапазона интерфейсов) Ethernet, интерфейса группы портов*

Вид запроса командной строки в режиме конфигурирования интерфейса Ethernet, интерфейса группы портов:

```
console# configure
console(config)# interface {tengigabitethernet te_port|port-channel
group} 
console(config-if)#
```
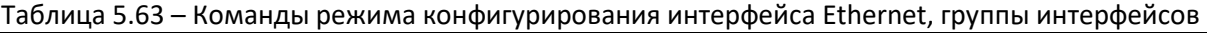

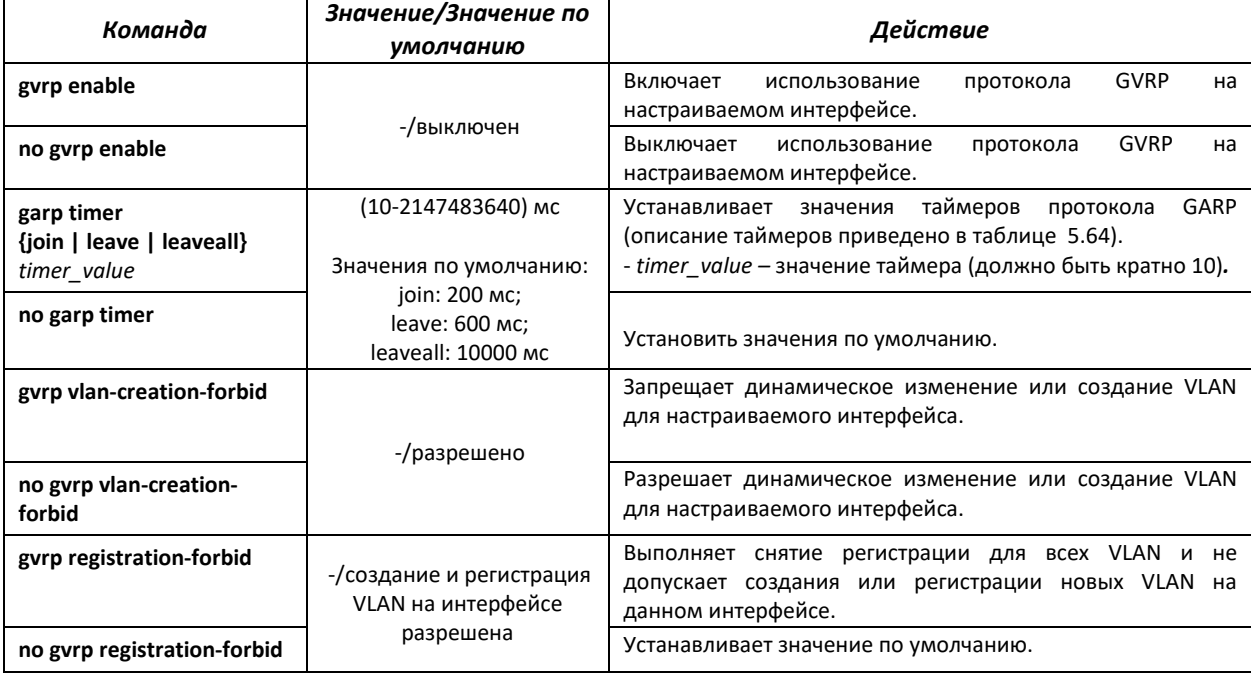

#### <span id="page-77-0"></span>Таблица 5.64 – Описание таймеров GARP

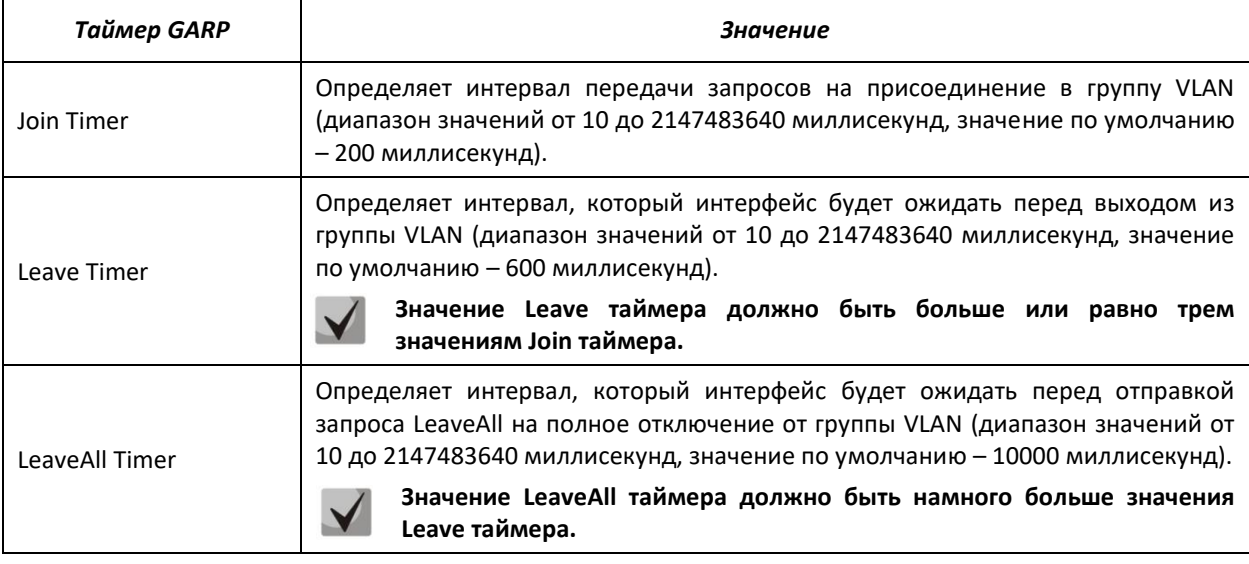

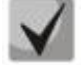

**Значения GARP таймеров должно быть одинаковым для всех взаимодействующих устройств. Если значения таймеров будут отличаться, то коммутатор может некорректно работать по протоколу GVRP.**

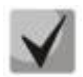

**Взаимодействие нетегированного порта с тегированным может быть административно определено путем установки значения PVID на нетегированном порту.**

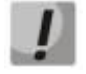

**Интерфейс, настроенный в режиме порта доступа (Access port), не может работать по протоколу GVRP, поскольку он всегда является членом только одной группы VLAN.**

#### *Команды режима privileged EXEC*

Вид запроса командной строки режима privileged EXEC:

console#

#### Таблица 5.65 – Команды режима privileged EXEC

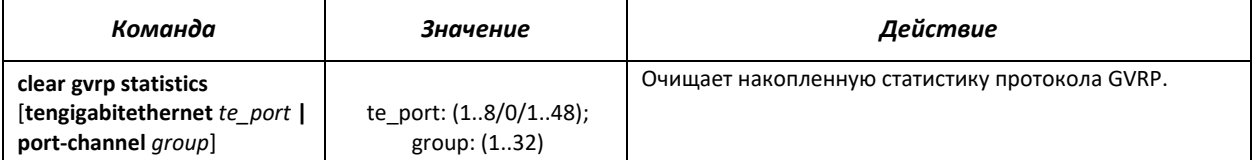

### *Команды режима EXEC*

Вид запроса командной строки режима EXEC:

console>

```
Таблица 5.66 – Команды режима EXEC
```
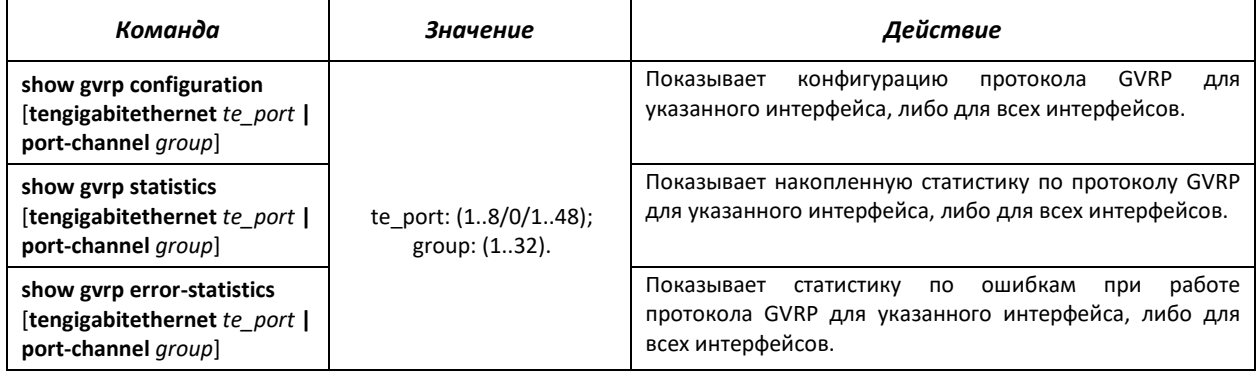

# *5.14.4 Механизм обнаружения петель (loopback-detection)*

Данный механизм позволяет устройству отслеживать закольцованные порты. Петля на порту обнаруживается путём отсылки коммутатором фрейма с адресом назначения, совпадающим с одним из MAC-адресов устройства.

## *Команды режима глобального конфигурирования*

Вид запроса командной строки в режиме глобального конфигурирования:

```
console(config)#
```
#### Таблица 5.67 – Команды режима глобального конфигурирования

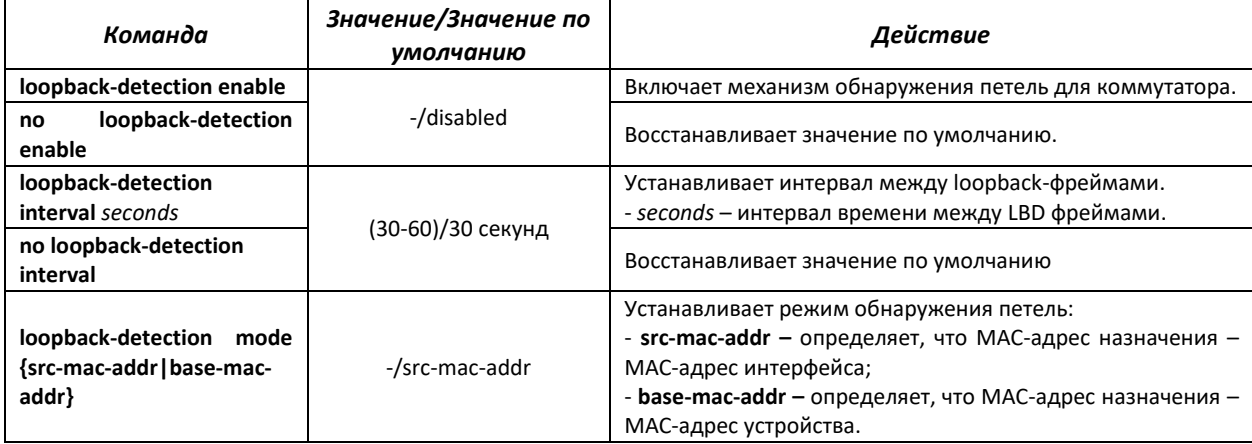

*Команды режима конфигурирования интерфейса (диапазона интерфейсов) Ethernet, интерфейса группы портов*

Вид запроса командной строки в режиме конфигурирования интерфейса Ethernet, интерфейса группы портов:

```
console# configure
console(config)# interface {tengigabitethernet te_port|port-channel
group} 
console(config-if)#
```
Таблица 5.68 – Команды режима конфигурирования интерфейса Ethernet, группы интерфейсов

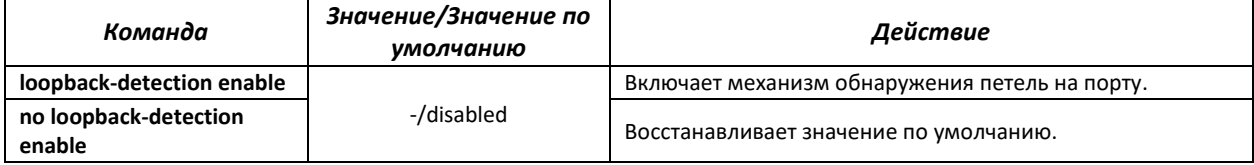

#### *Команды режима EXEC*

Вид запроса командной строки режима EXEC:

console#

Таблица 5.69 – Команды режима EXEC

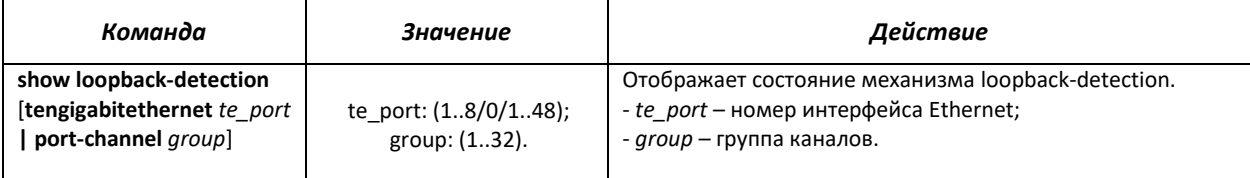

# *5.14.5 Семейство протоколов STP (STP, RSTP, MSTP)*

Основной задачей протокола STP (Spanning Tree Protocol) является приведение сети Ethernet с множественными связями к древовидной топологии, исключающей циклы пакетов. Коммутаторы обмениваются конфигурационными сообщениями, используя кадры специального формата, и выборочно включают и отключают передачу на порты.

Rapid (быстрый) STP (RSTP) является усовершенствованием протокола STP, характеризуется меньшим временем приведения сети к древовидной топологии и имеет более высокую устойчивость.

Протокол Multiple STP (MSTP) является наиболее современной реализацией STP, поддерживающей использование VLAN. MSTP предполагает конфигурирование необходимого количества экземпляров связующего дерева (spanning tree) вне зависимости от числа групп VLAN на коммутаторе. Каждый экземпляр может содержать несколько групп VLAN. Недостатком протокола MSTP является то, что на всех коммутаторах, взаимодействующих по MSTP, должны быть одинаково сконфигурированы группы VLAN.

## *5.14.5.1 Настройка протокола STP, RSTP*

## *Команды режима глобального конфигурирования*

Вид запроса командной строки режима глобального конфигурирования:

console(config)#

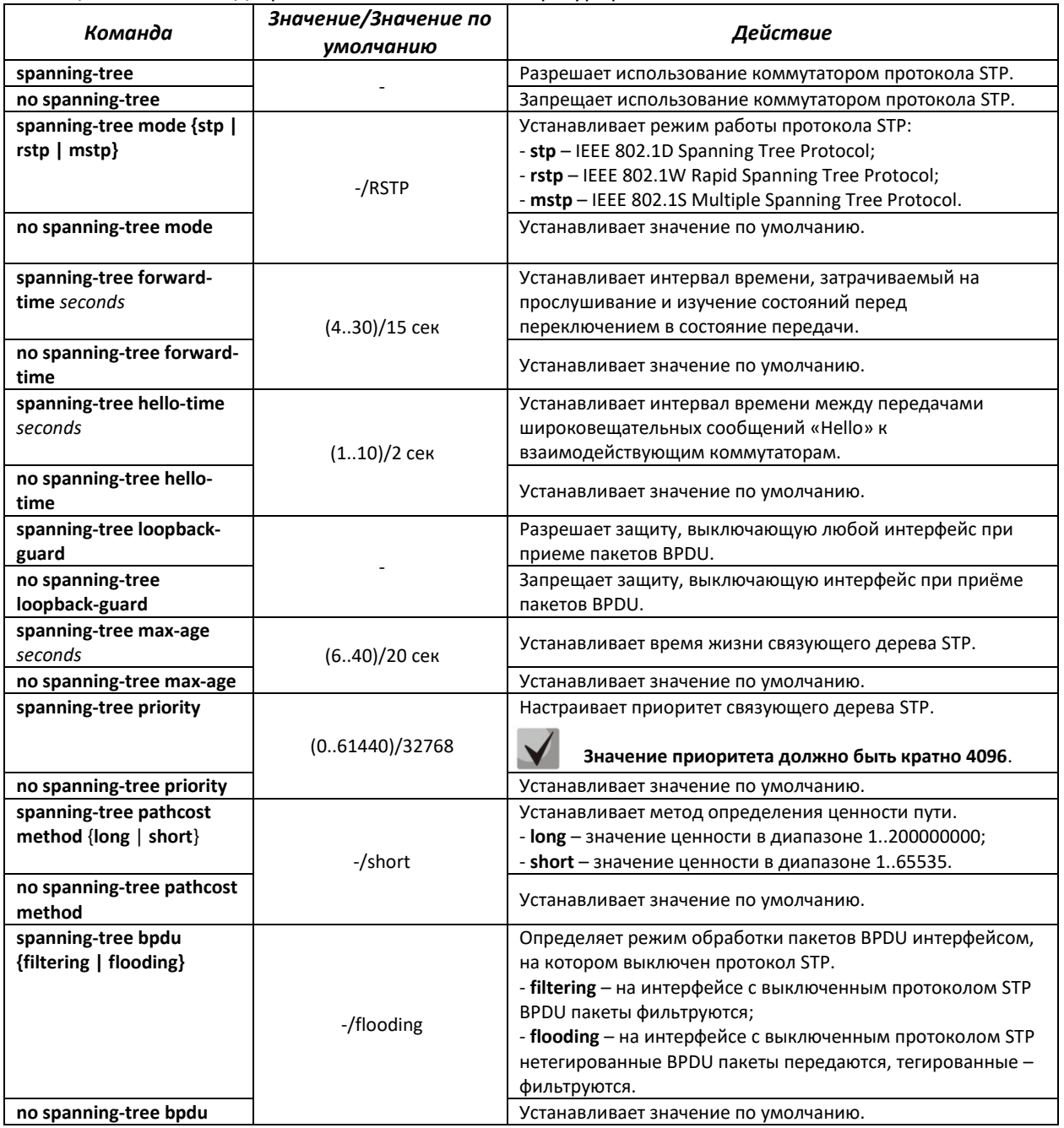

#### Таблица 5.70 – Команды режима глобального конфигурирования

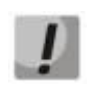

**При задании таких параметров STP, как forward-time, hello-time, max-age необходимо учитывать следующее справедливое неравенство-формулу: 2\*(Forward-Delay - 1) >= Max-Age >= 2\*(Hello-Time + 1).**

*Команды режима конфигурирования интерфейса Ethernet, интерфейса группы портов*

Вид запроса командной строки в режиме конфигурирования интерфейса Ethernet, интерфейса группы портов:

console(config-if)#

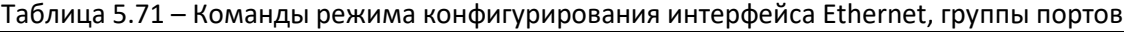

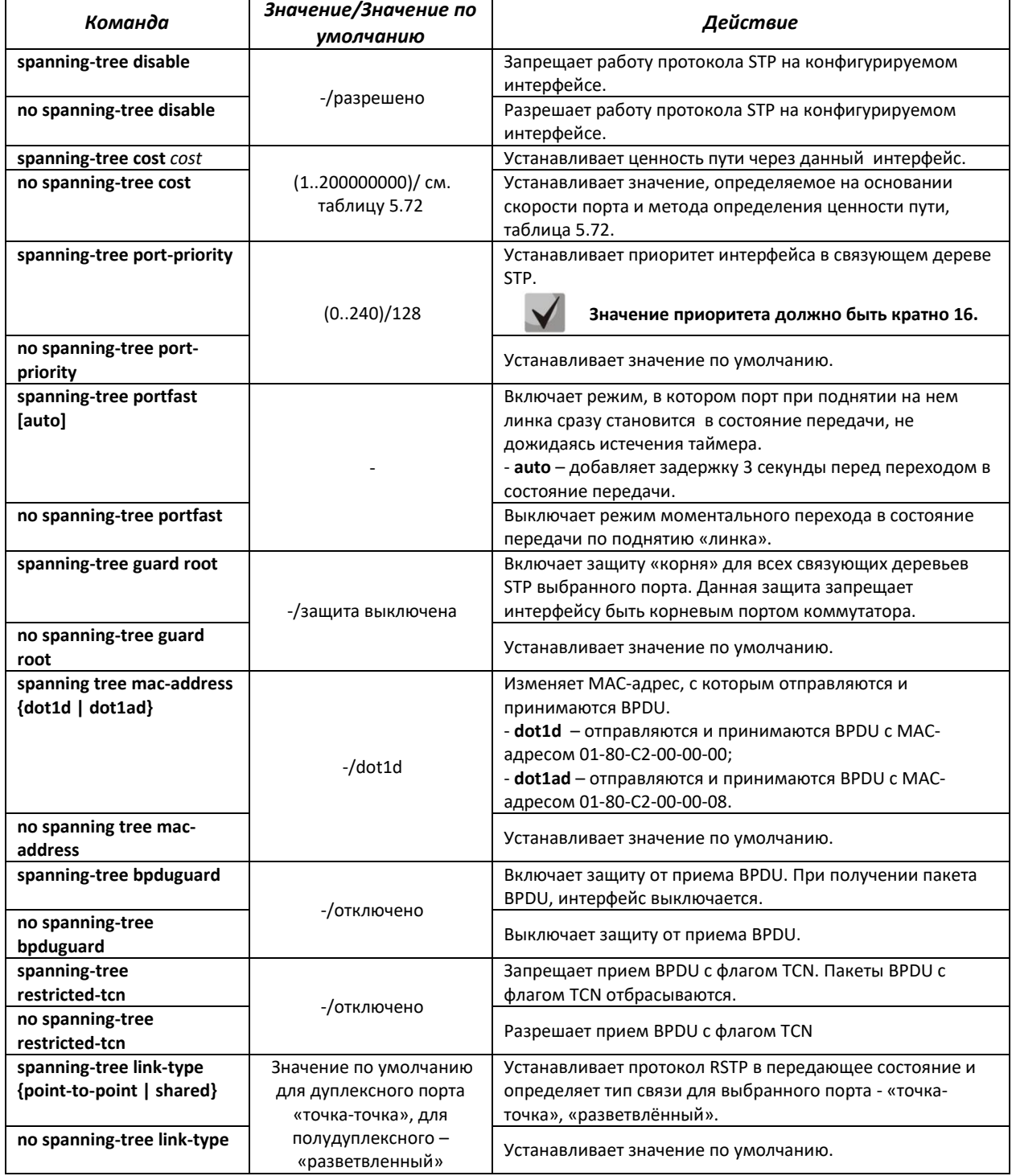

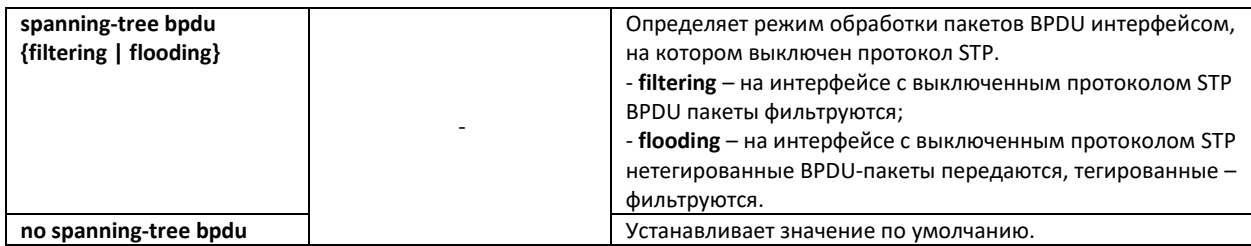

#### <span id="page-82-0"></span>Таблица 5.72 – Ценность пути, установленная по умолчанию (spanning-tree cost)

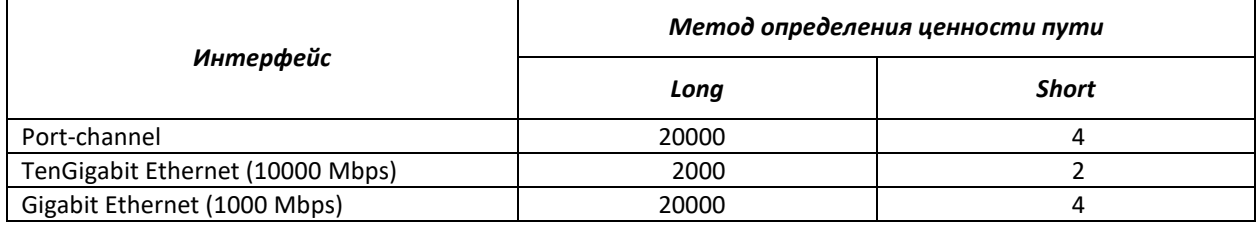

*Команды режима privileged EXEC*

Вид запроса командной строки режима privileged EXEC:

console#

#### Таблица 5.73 – Команды режима privileged EXEC

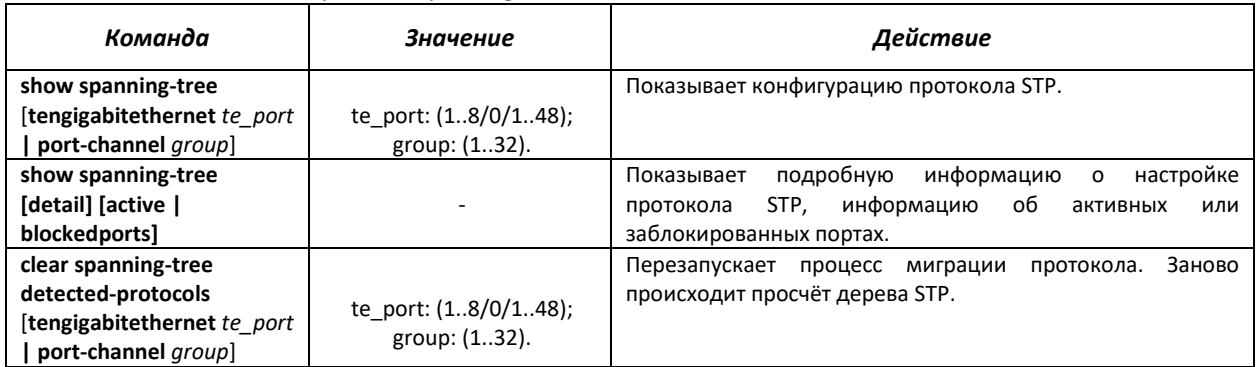

## *Команды режима EXEC*

Вид запроса командной строки режима EXEC:

console#

#### Таблица 5.74 – Команды режима EXEC

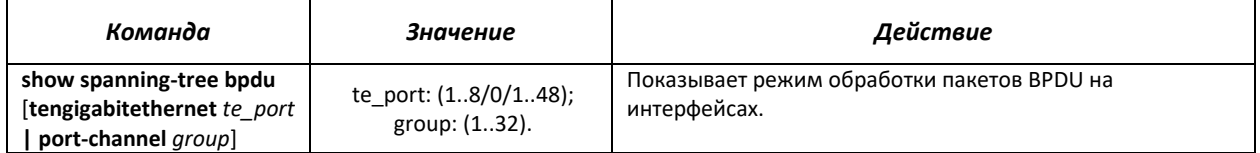

## *5.14.5.2 Настройка протокола MSTP*

## *Команды режима глобального конфигурирования*

Вид запроса командной строки режима глобального конфигурирования:

console(config)#

#### Таблица 5.75 – Команды режима глобального конфигурирования

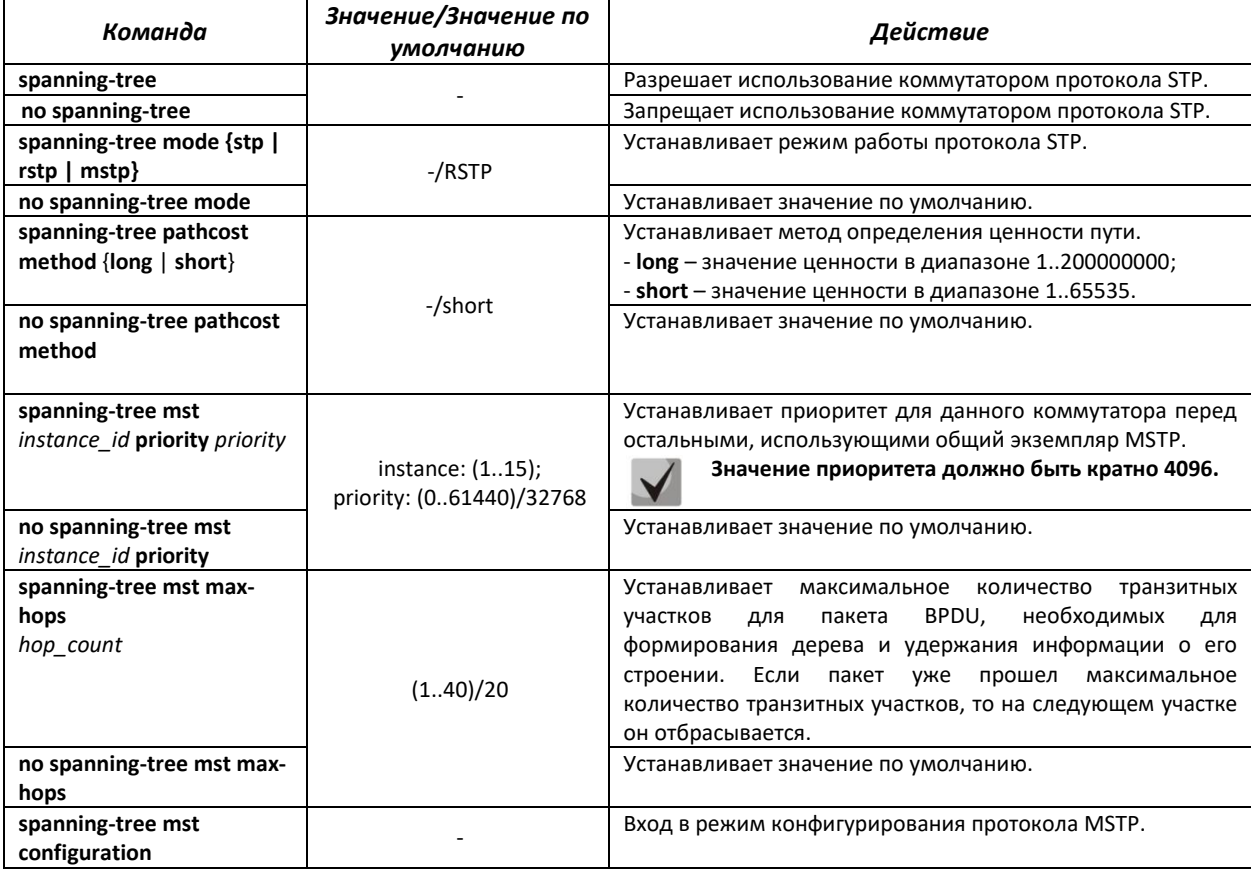

# *Команды режима конфигурирования протокола MSTP*

Вид запроса командной строки в режиме конфигурирования протокола MSTP:

console# **configure** console (config)# **spanning-tree mst configuration** console (config-mst)#

#### Таблица 5.76 – Команды режима конфигурирования протокола MSTP

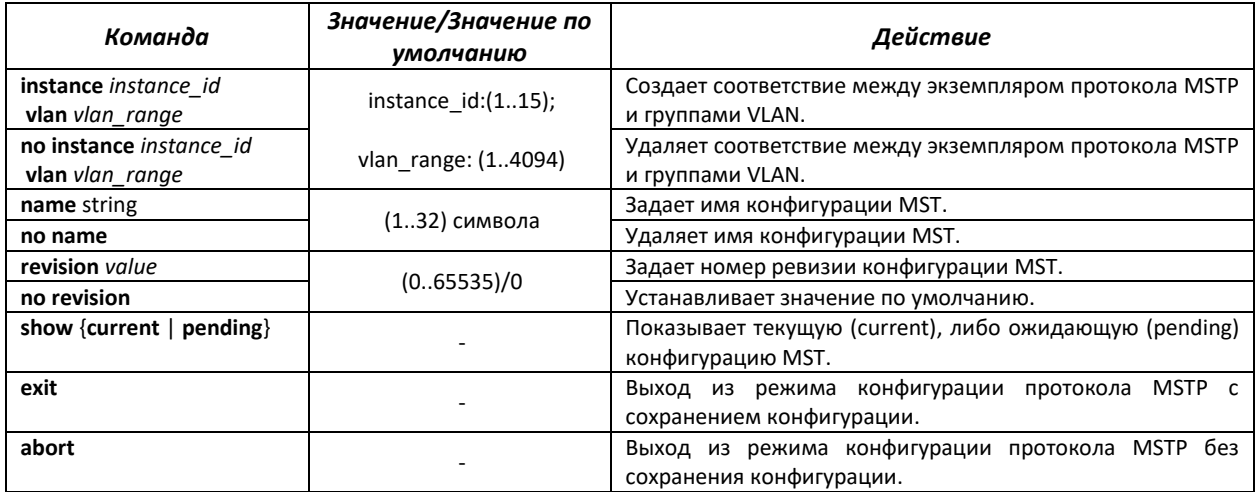

# *Команды режима конфигурирования интерфейса Ethernet, интерфейса группы портов*

Вид запроса командной строки в режиме конфигурирования интерфейса Ethernet, интерфейса группы портов:

console(config-if)#

## Таблица 5.77 – Команды режима конфигурирования интерфейса Ethernet, группы портов

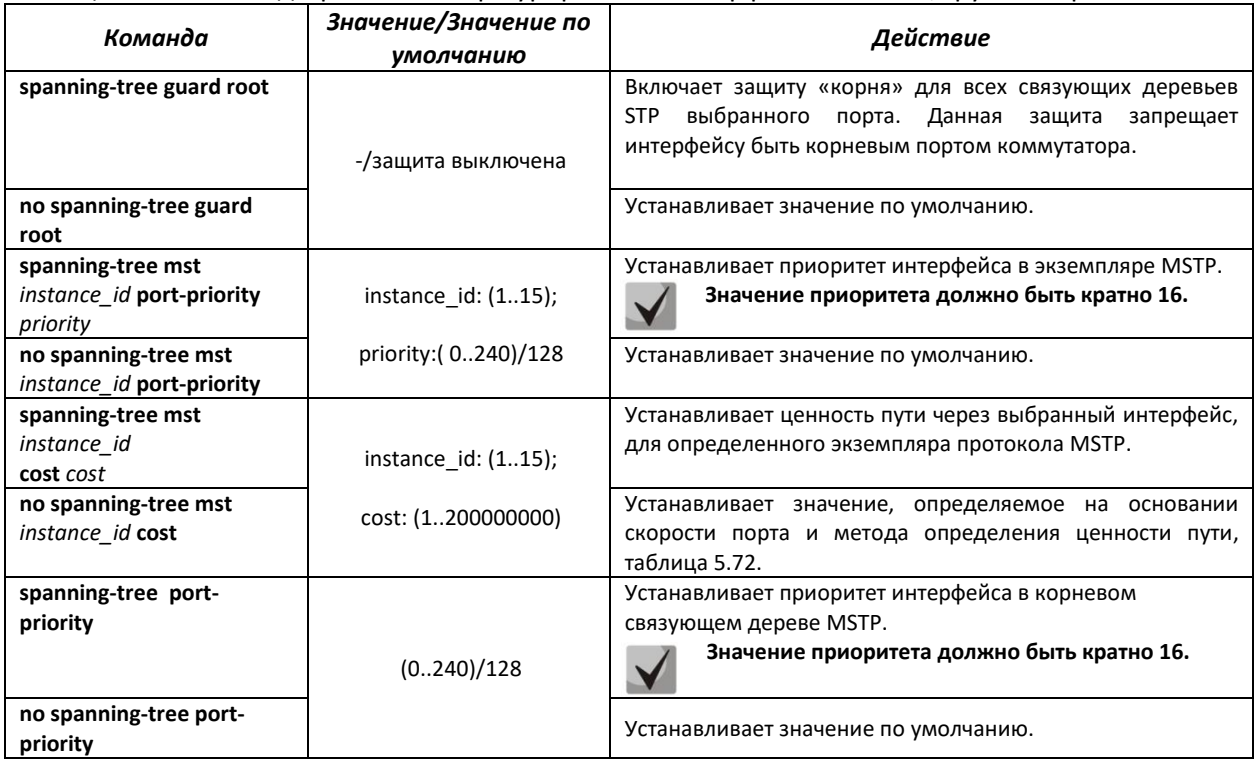

#### *Команды режима privileged EXEC*

Вид запроса командной строки режима privileged EXEC:

console#

Таблица 5.78 – Команды режима EXEC

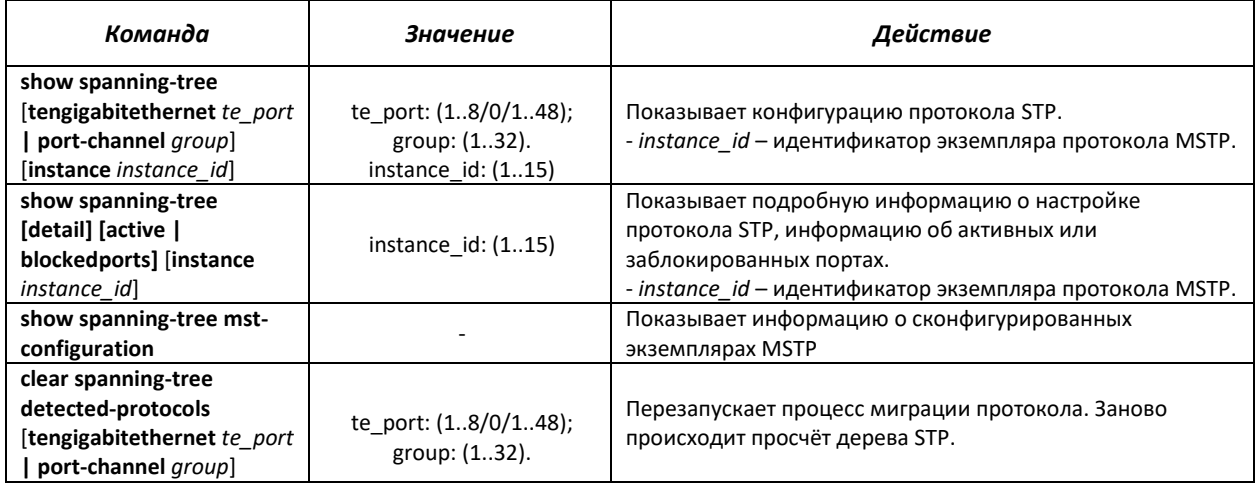

## Примеры выполнения команд

Включить поддержку протокола STP, установить значение приоритета связующего дерева RSTP - 12899, интервал forward-time - 20 секунд, интервал времени между передачами широковещательных сообщений «Hello» - 5 секунд, время жизни связующего дерева - 38 секунд. Показать конфигурацию протокола STP:

```
console(config)# spanning-tree
console (config) # spanning-tree mode rstp
console (config) # spanning-tree priority 12288
console(config)# spanning-tree forward-time 20
console (config) # spanning-tree hello-time 5
console (config) # spanning-tree max-age 38
console (config)# exit
```
console# show spanning-tree

```
Spanning tree enabled mode RSTP
Default port cost method: long
Loopback quard: Disabled
 Root ID Priority 12288
                  a8:f9:4b:80:b0:80
          Address
          This switch is the root
          Hello Time 5 sec Max Age 38 sec Forward Delay 20 sec
 Number of topology changes 2 last change occurred 01:41:53 ago
 Times: hold 1, topology change 58, notification 5
       hello 5, max age 38, forward delay 20
Interfaces
       State Prio.Nbr Cost
                             Sts Role PortFast
                                                Type
 Name
te1/0/1 enabled 128.1 2000000 Dsbl Dsbl No
te1/0/2 enabled 128.2 20000 Lsn Desg No
                                               P2P (RSTP)
te1/0/3 enabled 128.3 2000000 Dsbl Dsbl No
                                                    \sim
```
#### 5.14.6 Настройка функции flex-link

Flex-link - функция резервирования, предназначенная для обеспечения надежности канала передачи данных. В связке flex-link могут находиться ethernet и port-channel интерфейсы. Один из этих интерфейсов находится в заблокированном состоянии и начинает пропускать трафик только в случае аварии на втором интерфейсе.

# Команды режима конфигурирования интерфейса Ethernet, интерфейса группы портов

Вид запроса командной строки в режиме конфигурирования интерфейса Ethernet, интерфейса группы портов:

```
console(config-if)#
```
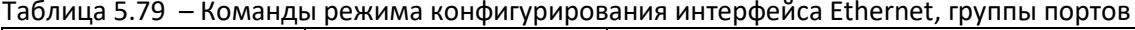

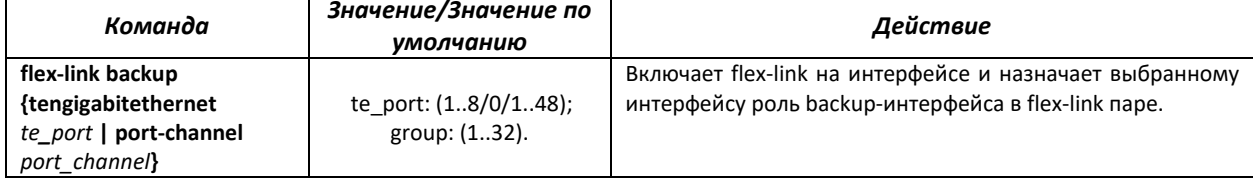

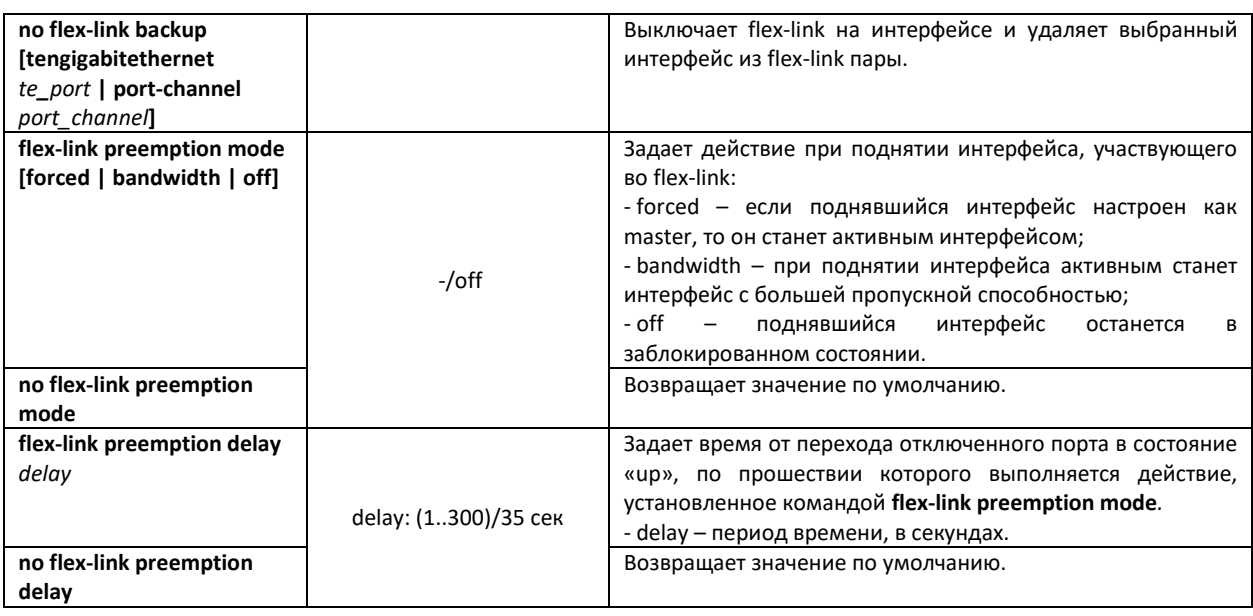

## *Команды режима privileged EXEC*

Вид запроса командной строки режима privileged EXEC:

console#

#### Таблица 5.80 - Команды режима EXEC

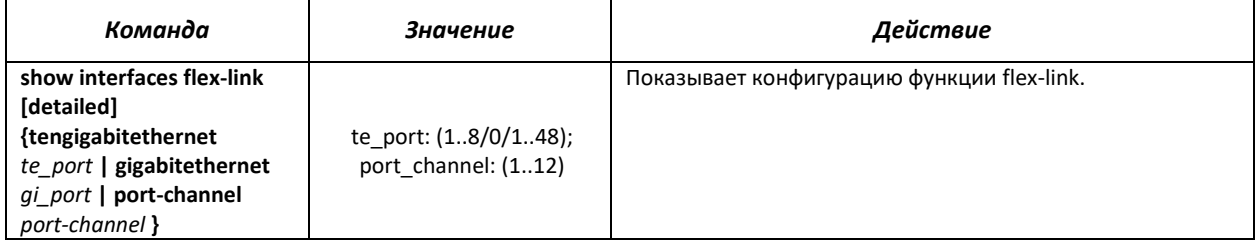

# *5.14.7 Настройка протокола EAPS*

Протокол EAPS (Ethernet Automatic Protection Switching) предназначен для повышения устойчивости и надежности сети передачи данных, имеющей кольцевую топологию, за счет снижения времени восстановления сети в случае аварии. Время восстановления не превышает 1 секунды, что существенно меньше времени перестройки сети при использовании протоколов семейства spanning tree.

### *Команды режима глобального конфигурирования*

Вид запроса командной строки режима глобального конфигурирования:

console(config)#

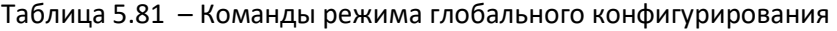

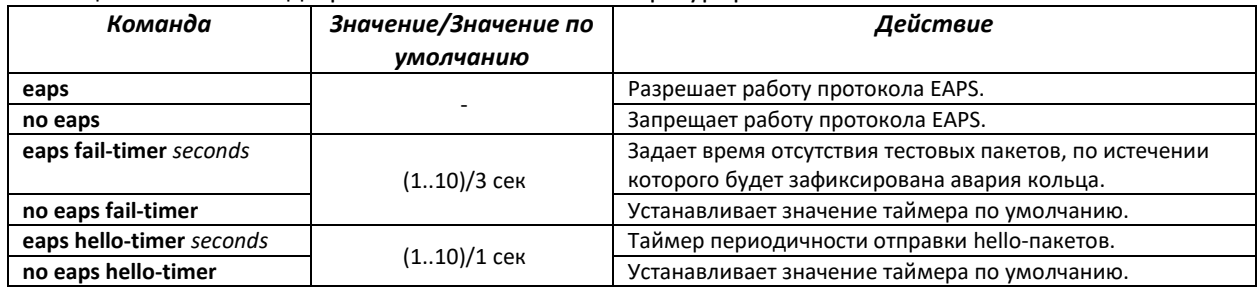

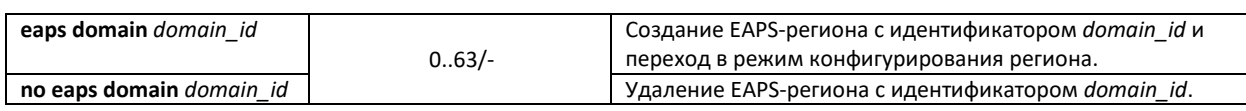

# *Команды режима конфигурирования домена*

Вид запроса командной строки в режиме конфигурирования домена:

console(config-eaps-domain)#

# Таблица 5.82 – Команды режима конфигурирования EAPS домена

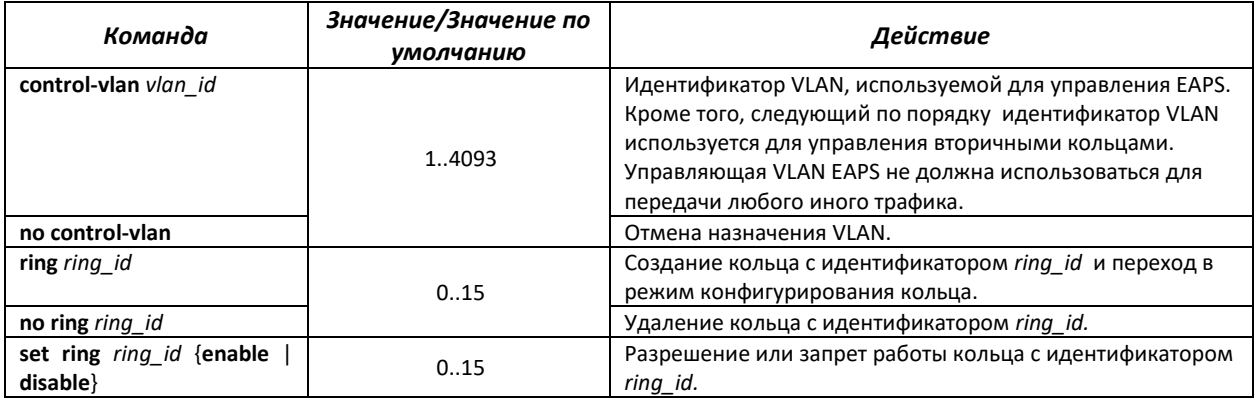

# *Команды режима конфигурирования кольца*

# Вид запроса командной строки в режиме конфигурирования:

console(config-eaps-domain-ring)#

# Таблица 5.83 – Команды режима конфигурирования EAPS кольца

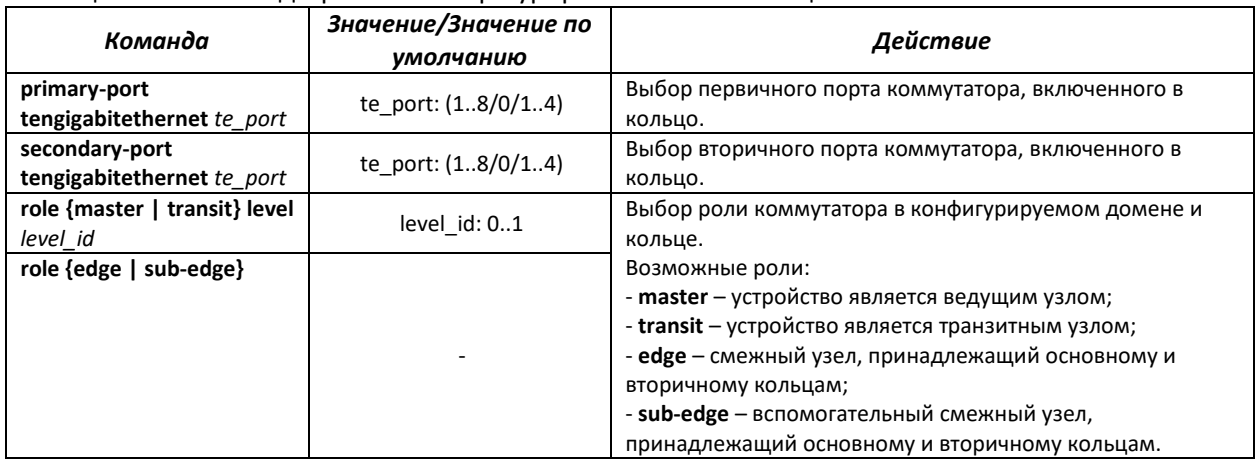

# *Команды режима EXEC*

Вид запроса командной строки режима EXEC:

console#

# Таблица 5.84 – Команды режима EXEC

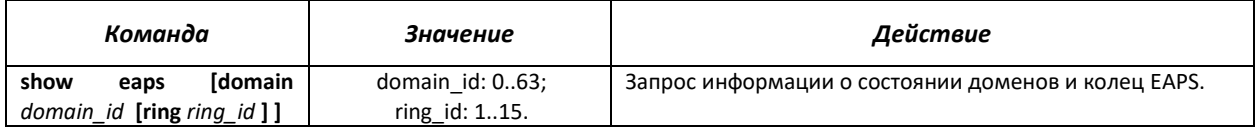

# *5.14.8 Настройка протокола G.8032v2 (ERPS)*

Протокол ERPS (*Ethernet Ring Protection Switching*) предназначен для повышения устойчивости и надежности сети передачи данных, имеющей кольцевую топологию, за счет снижения времени восстановления сети в случае аварии. Время восстановления не превышает 1 секунды, что существенно меньше времени перестройки сети при использовании протоколов семейства spanning tree.

## *Команды режима глобального конфигурирования*

Вид запроса командной строки режима глобального конфигурирования:

console(config)#

#### Таблица 5.85 – Команды режима глобального конфигурирования

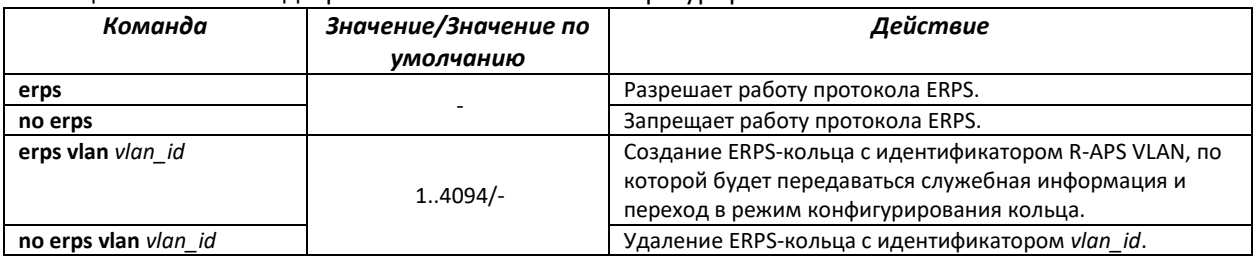

## *Команды режима конфигурирования кольца*

Вид запроса командной строки в режиме конфигурирования кольца:

console(config-erps)#

#### Таблица 5.86 – Команды режима конфигурирования ERPS кольца

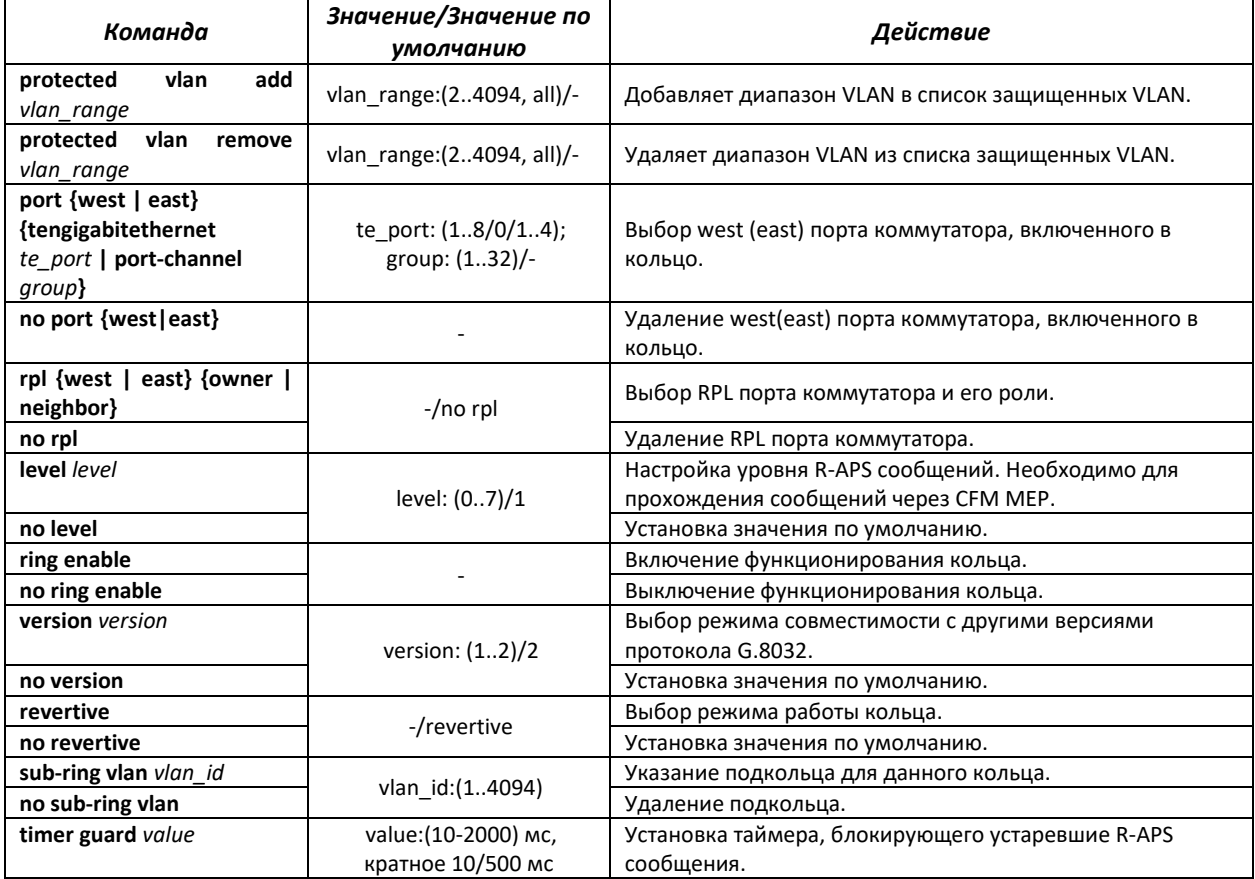

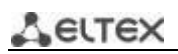

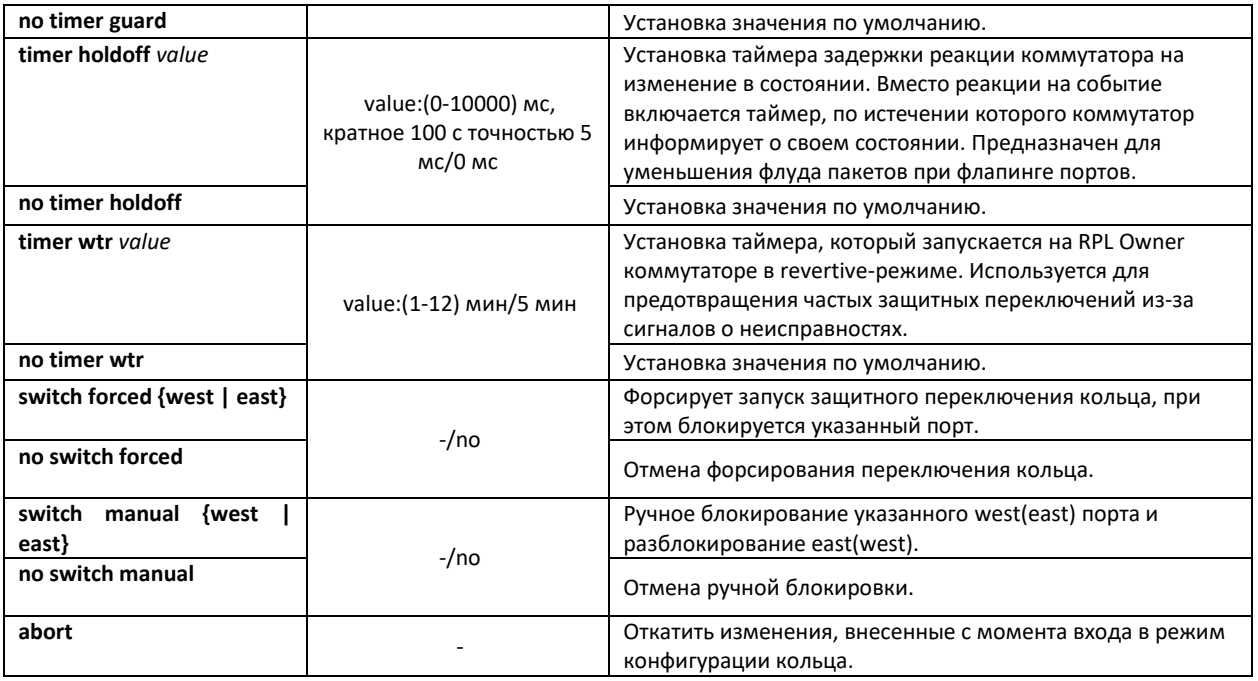

## *Команды режима EXEC*

Вид запроса командной строки режима EXEC:

console#

Таблица 5.87 – Команды режима EXEC

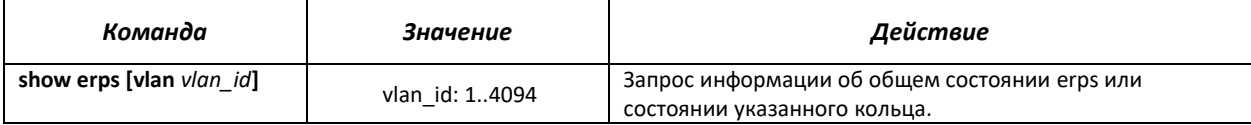

#### *5.14.9 Настройка протокола LLDP*

Основной функцией протокола **Link Layer Discovery Protocol** (**LLDP**) является обмен между сетевыми устройствами о своем состоянии и характеристиках. Информация, собранная посредством протокола LLDP, накапливается в устройствах и может быть запрошена управляющим компьютером по протоколу SNMP. Таким образом, на основании собранной информации, на управляющем компьютере может быть смоделирована топология сети.

Коммутаторы MES5000 поддерживают передачу, как стандартных параметров, так и опциональных, таких как:

- имя устройства и его описание;
- имя порта и его описание;
- информация о МАС/PHY;
- и т.д.

#### *Команды режима глобального конфигурирования*

Вид запроса командной строки режима глобального конфигурирования:

console(config)#

## Таблица 5.88 - Команды режима глобального конфигурирования

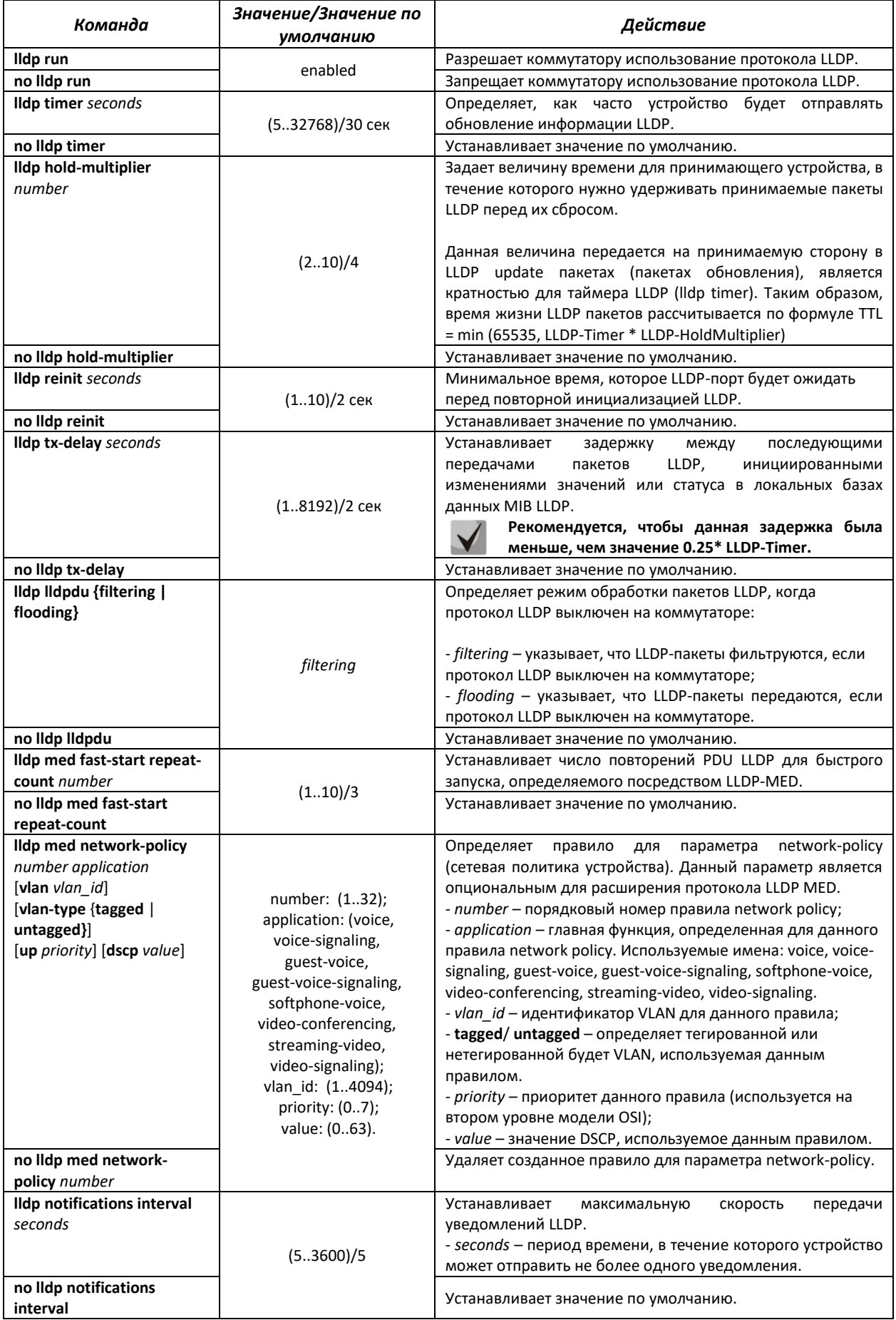

# *Команды режима конфигурирования интерфейсов Ethernet:*

#### Вид запроса командной строки в режиме конфигурирования интерфейсов Ethernet:

console(config-if)#

#### Таблица 5.89 – Команды режима конфигурирования интерфейса Ethernet

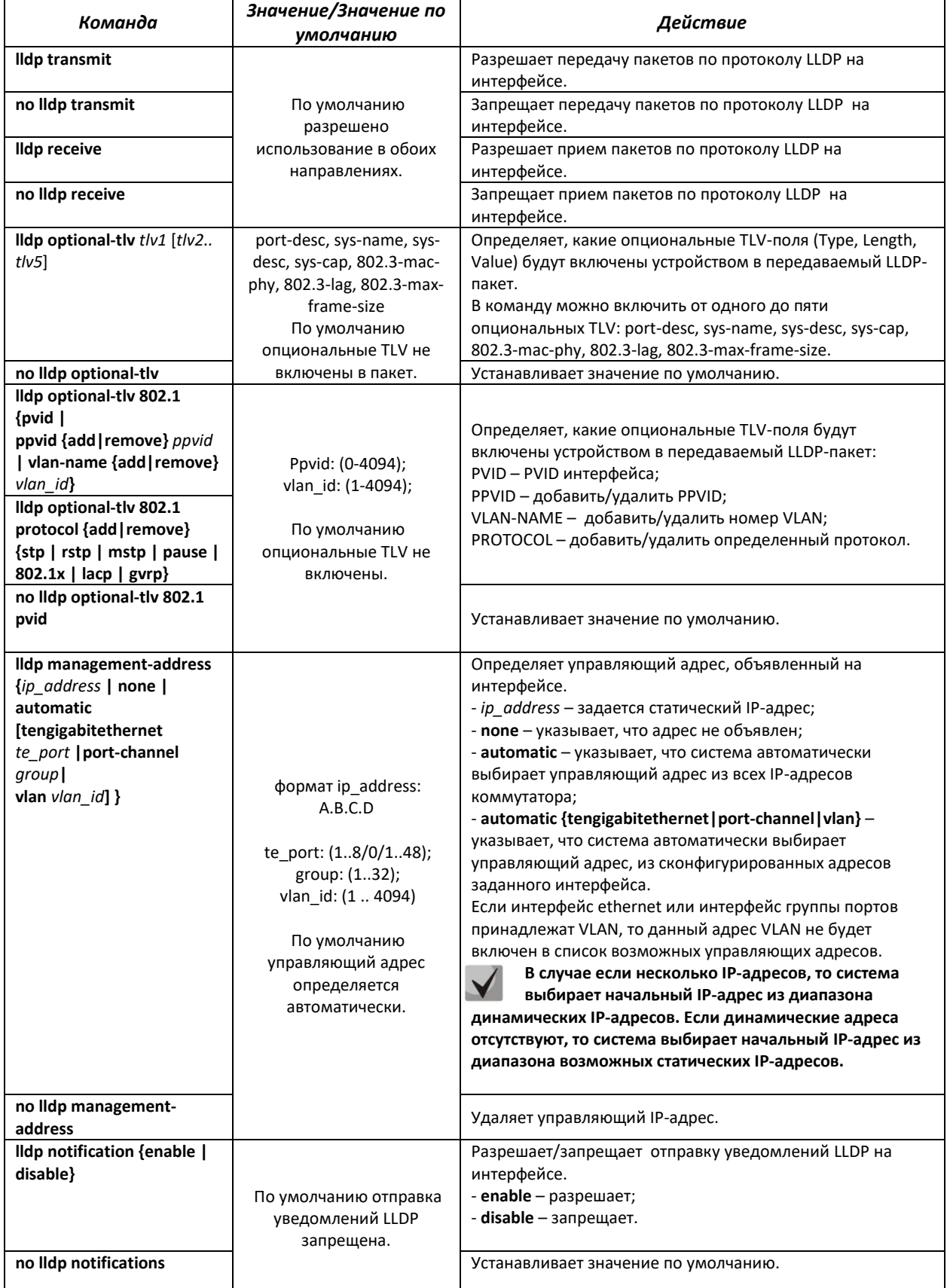

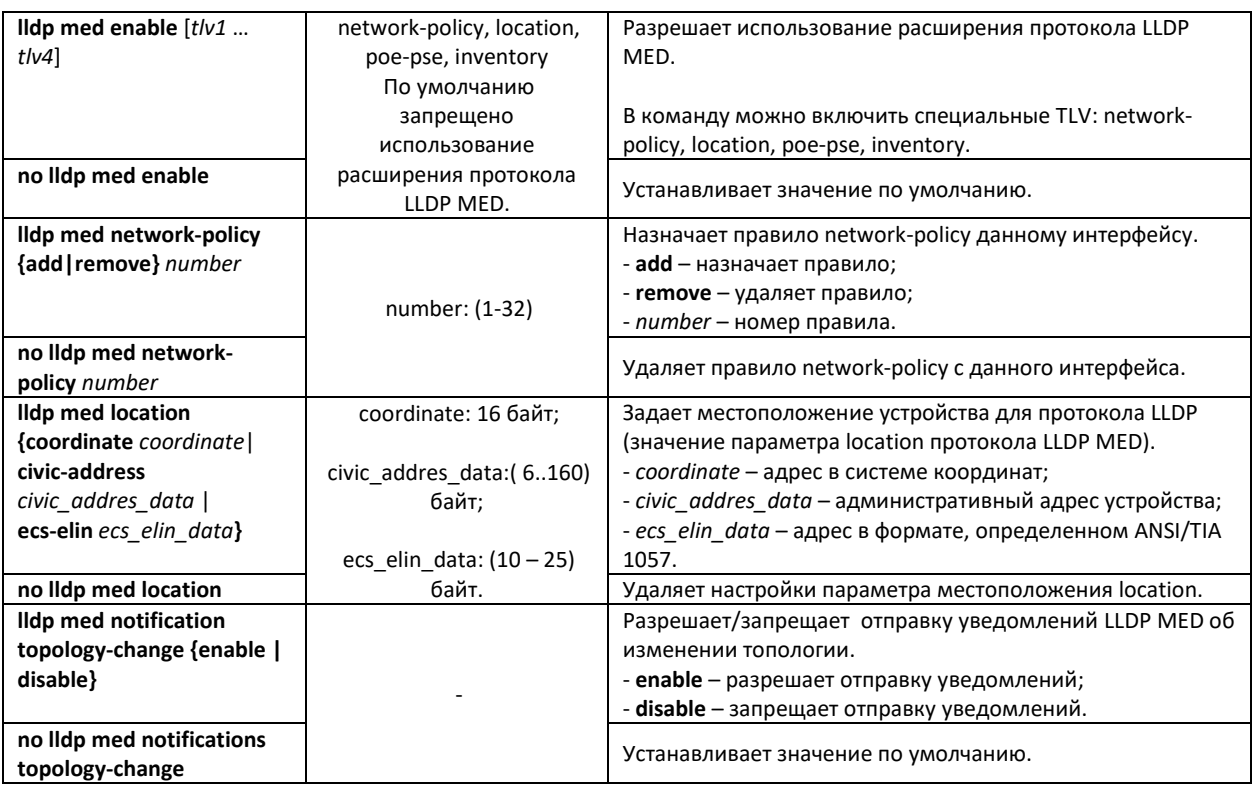

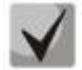

**LLDP-данные, принятые через группу агрегации каналов, запоминаются индивидуально портами группы, принявшими сообщения. LLDP шлет разрозненные сообщения на каждый порт группы.**

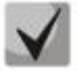

**Работа протокола LLDP не зависит от состояния протокола STP на порту, пакеты LLDP отправляются и принимаются на заблокированных протоколом STP портах. Если порт контролируется по 802.1X, то LLDP работает с портом только в случае, если он авторизован.**

# *Команды режима privileged EXEC*

Все команды доступны для привилегированного пользователя.

Вид запроса командной строки режима privileged EXEC:

console#

Таблица 5.90 – Команды режима privileged EXEC

| Команда                                                              | Значение/Значение<br>по умолчанию | Действие                                                                                                    |
|----------------------------------------------------------------------|-----------------------------------|----------------------------------------------------------------------------------------------------|
| clear lidp table                                                     |                                   | Очищает<br>таблицу<br>обнаруженных соседних<br>адресов<br>устройств и начинает новый цикл обмена пакетами по<br>протоколу LLDP MED. |
| show lidp configuration<br>[tengigabitethernet te port]              | te port: (18/0/148).              | LLDP<br>Показывает<br>конфигурации<br>физических<br>всех<br>интерфейсов устройства, либо заданных интерфейсов.                      |
| show lidp med configuration<br>[tengigabitethernet te port]          | te port: (18/0/148).              | Показывает конфигурации расширения протокола LLDP -<br>MED для всех физических интерфейсов, либо заданных<br>интерфейсов.           |
| show lidp local<br>{tengigabitethernet te port}                      | te_port: (18/0/148).              | LLDP-информацию,<br>Показывает<br>которую<br>анонсирует<br>данный порт.                                                             |
| show lidp local tivs-<br>overloading<br>[tengigabitethernet te port] | te port: (18/0/148).              | Показывает статус перезагрузки TLVs LLDP.                                                                                           |
| show lidp neighbors<br>[tengigabitethernet te port]                  | te port: (18/0/148).              | Показывает информацию о соседних<br>устройствах, на<br>которых работает протокол LLDP.                                              |
| show lidp statistics<br>[tengigabitethernet te port]                 | te port: (18/0/148).              | Показывает статистику LLDP.                                                                                                    |

## *Примеры выполнения команд*

Установить для порта te 1/0/3 следующие tlv-поля: port-description, sytem-name, systemdescription. Для данного интерфейса добавить управляющий адрес 192.168.17.55

console(config)# **configure** console(config-if)# **lldp optional-tlv** port-desc sys-name sys-desc console(config-if)# **lldp management-address** 192.168.17.55

Посмотреть конфигурацию lldp:

console# **show lldp configuration**

LLDP state: Enabled Timer: 30 Seconds Hold multiplier: 4 Reinit delay: 2 Seconds Tx delay: 2 Seconds Notifications Interval: 5 Seconds Port State Optional TLVs Address Notifications --------- ----------- -------------------- ----------------- -------------- te1/0/1 Rx and Tx None None Disabled te1/0/2 Rx and Tx None None Disabled te1/0/3 Rx and Tx None None Disabled te1/0/4 Rx and Tx None None Disabled te1/0/5 Rx and Tx None Disabled te1/0/6 Rx and Tx None None Disabled … te1/0/46 Rx and Tx None None Disabled te1/0/47 Rx and Tx None None Disabled te1/0/48 Rx and Tx None Disabled

#### Таблица 5.91 - Описание результатов

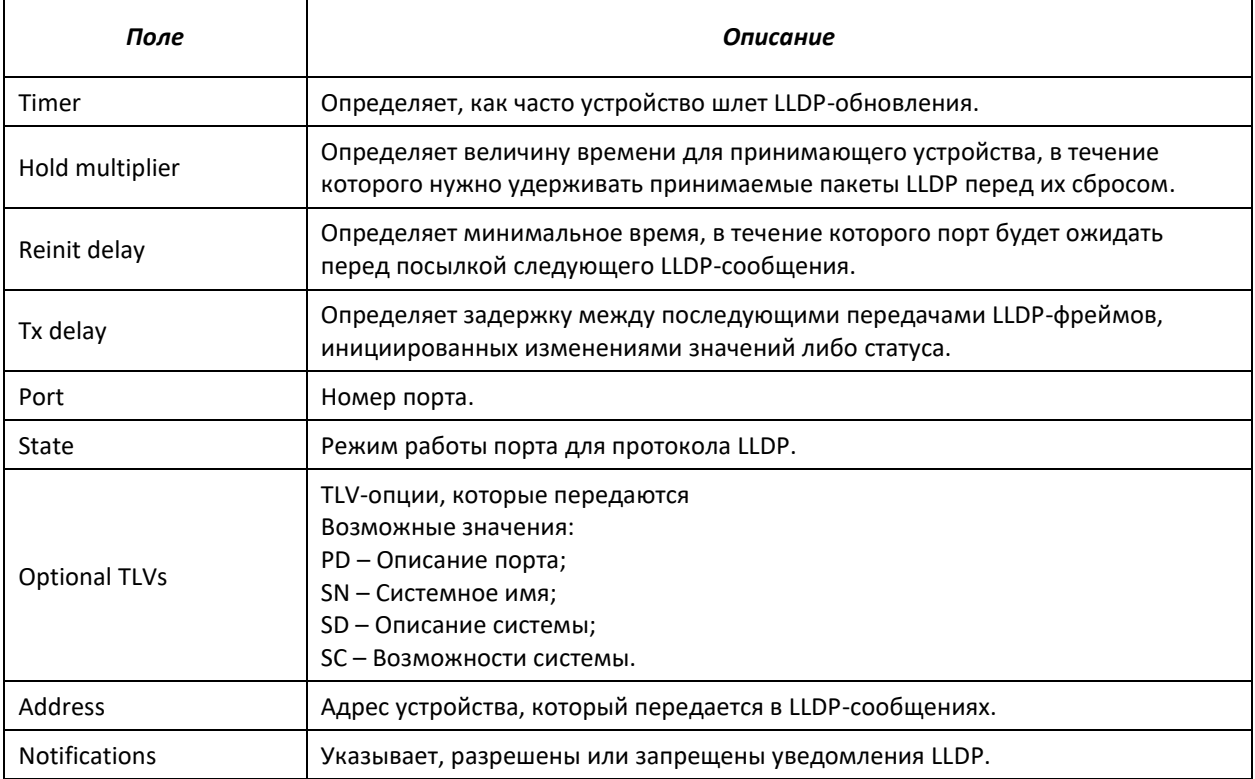

#### Показать информацию о соседних устройствах

console# show lldp neighbors

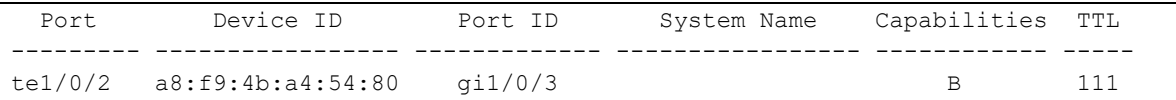

## Показать информацию о соседнем устройстве на порту te1/0/1

console# show lldp neighbors tengigabitethernet 1/0/1

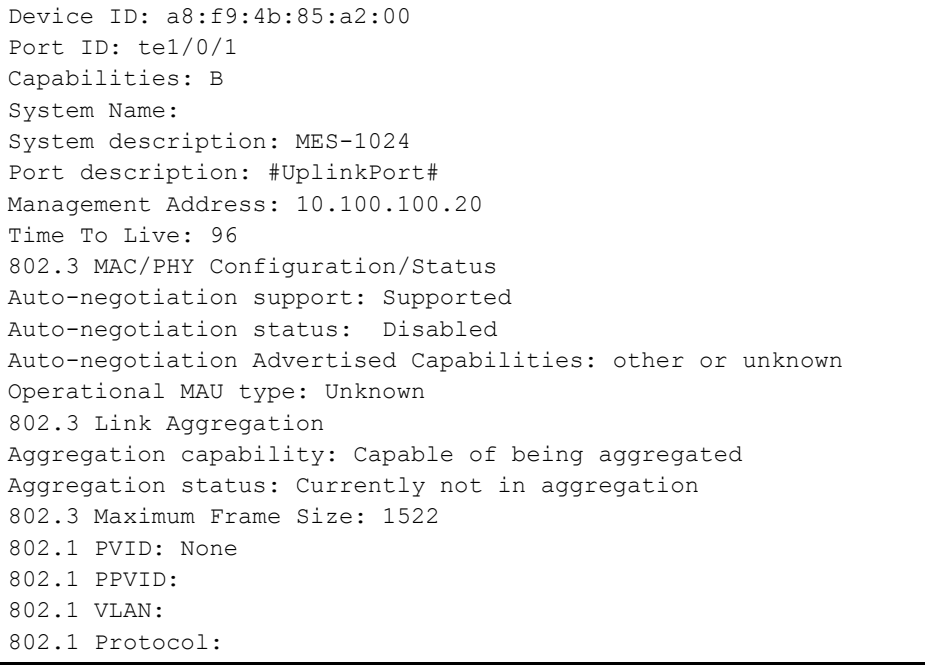

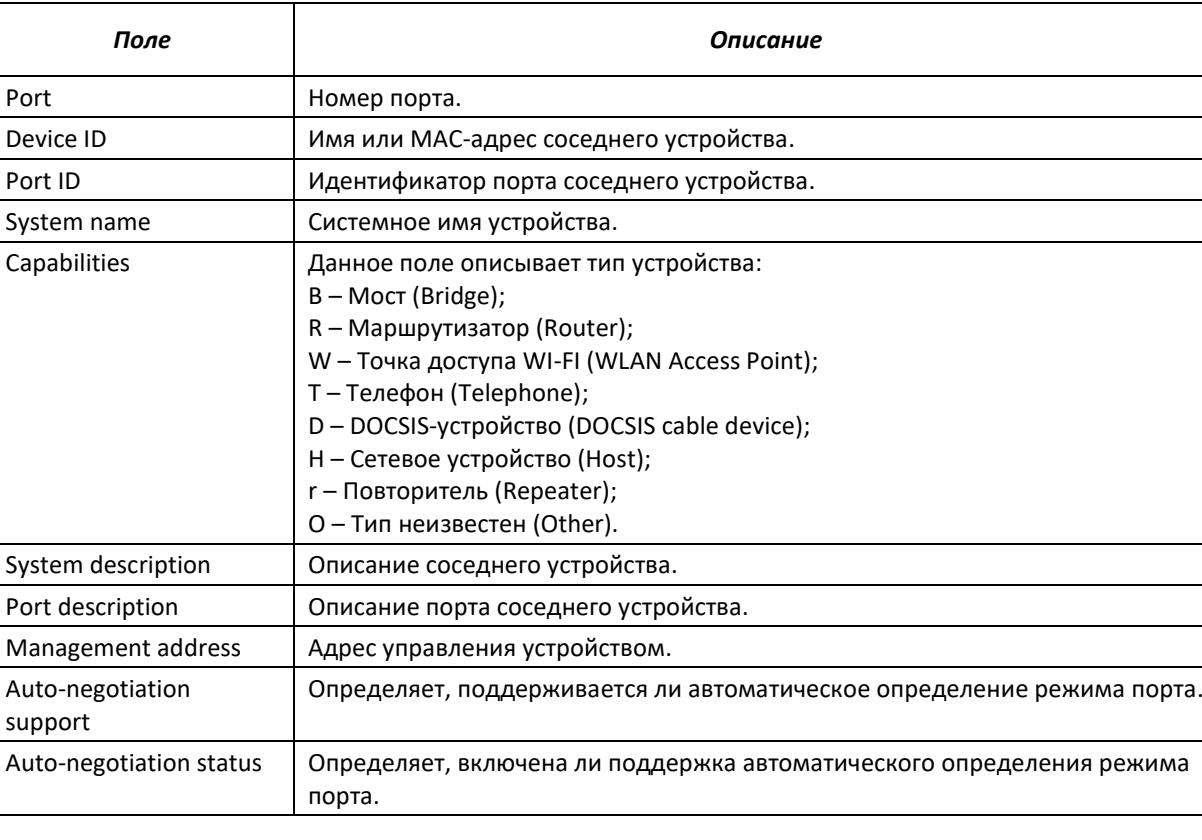

## Таблица 5.92 - Описание результатов

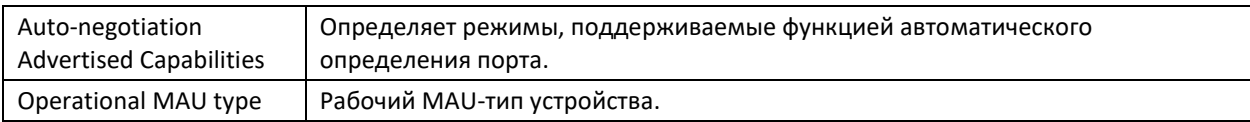

# 5.15 Групповая адресация

# 5.15.1 Правила групповой адресации (multicast addressing)

Данный класс команд предназначен для задания правил групповой адресации в сети на канальном и сетевом уровнях модели OSI.

## Команды режима конфигурирования интерфейса VLAN

Вид запроса командной строки в режиме конфигурирования интерфейса VLAN:

console(config-if)#

#### Таблица 5.93 - Команды режима конфигурирования интерфейса VLAN

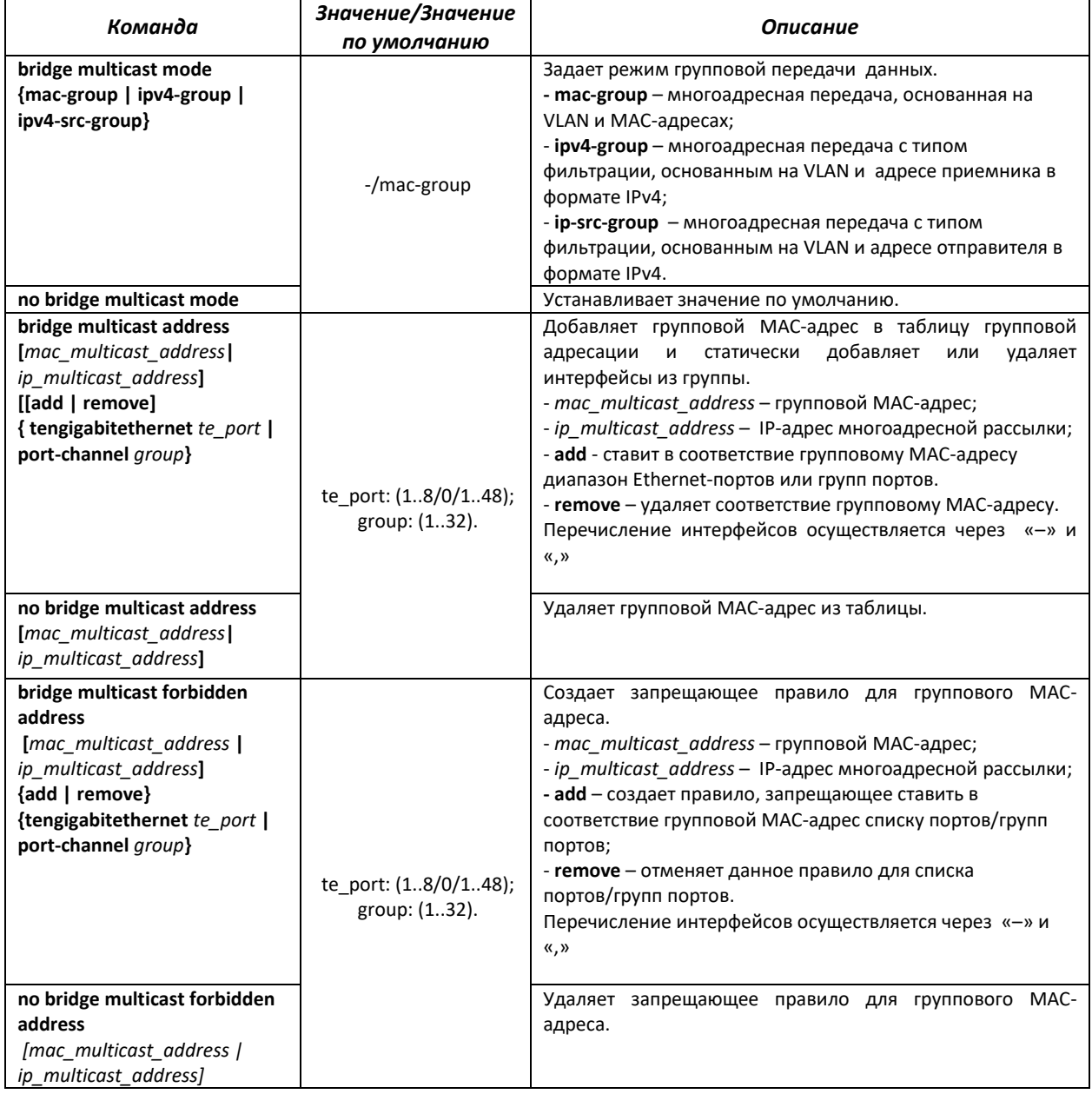

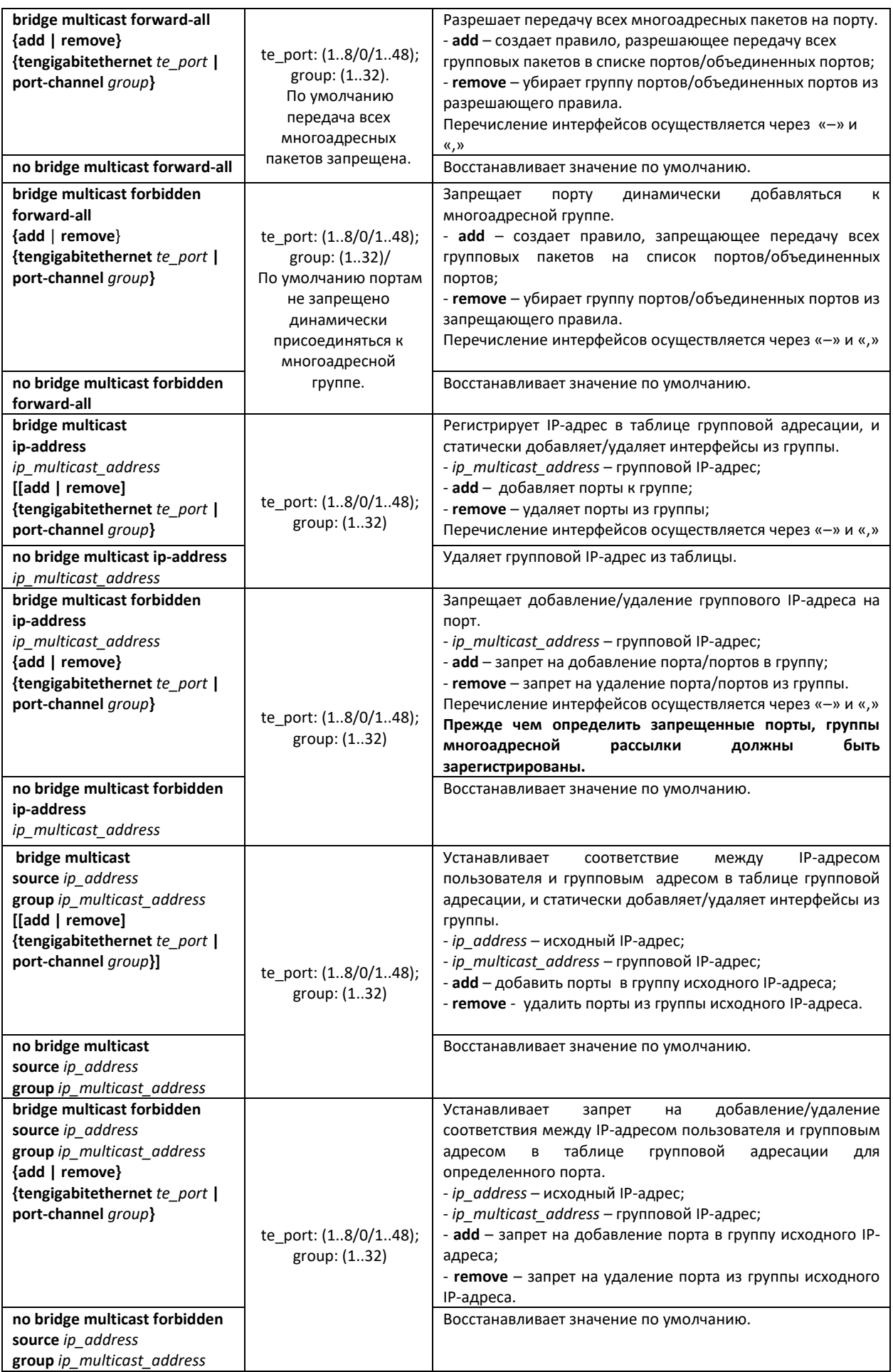

# $E$  eltex

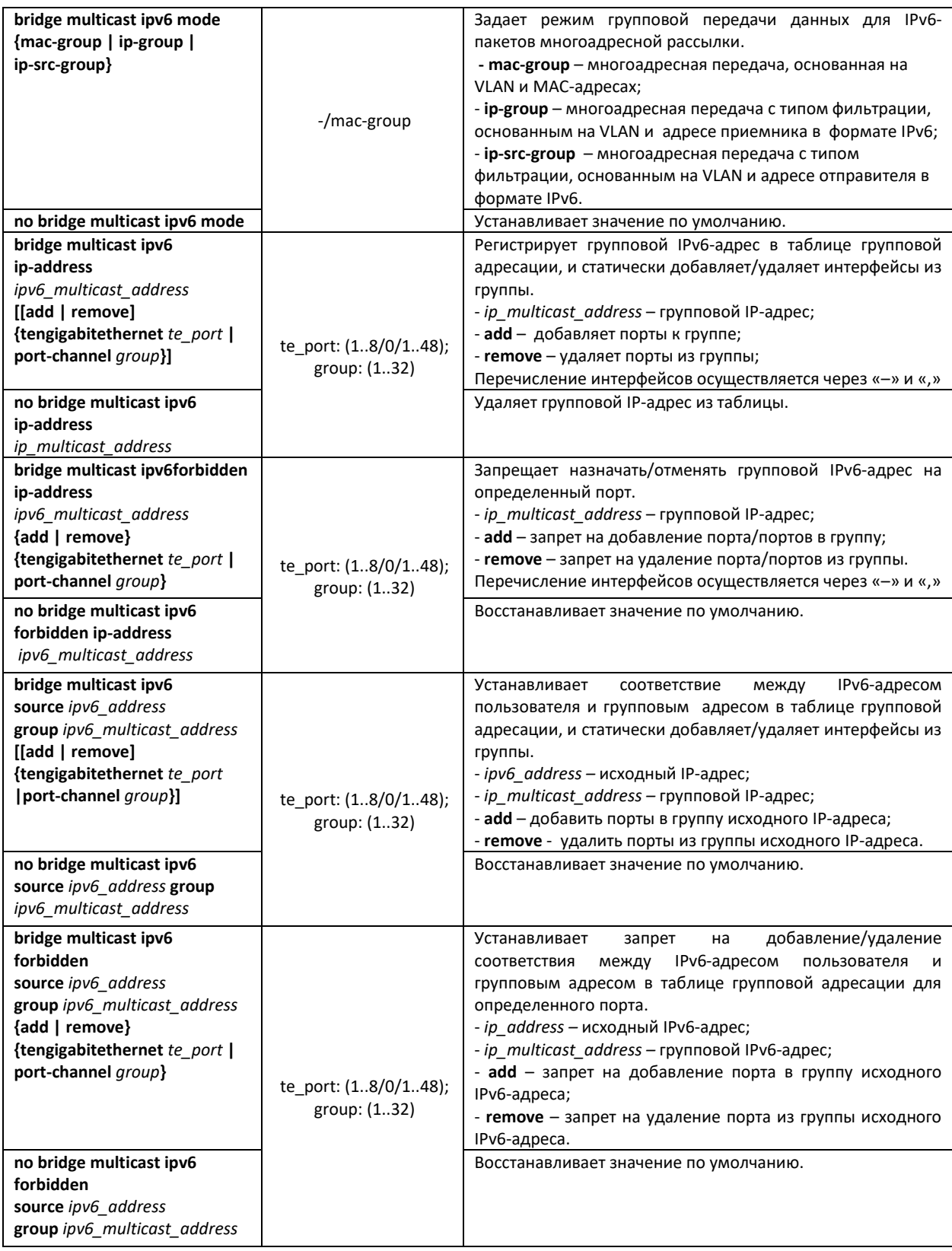

# *Команды режима конфигурирования интерфейса (диапазона интерфейсов) Ethernet, интерфейса группы портов*

Вид запроса командной строки в режиме конфигурирования интерфейса Ethernet, интерфейса группы портов:

#### console# **configure**

console(config)# **interface** {**tengigabitethernet** *te\_port* | **port-channel** *group* | *range* {…}} console(config-if)#

## Таблица 5.94 – Команды режима конфигурирования интерфейса Ethernet, группы интерфейсов

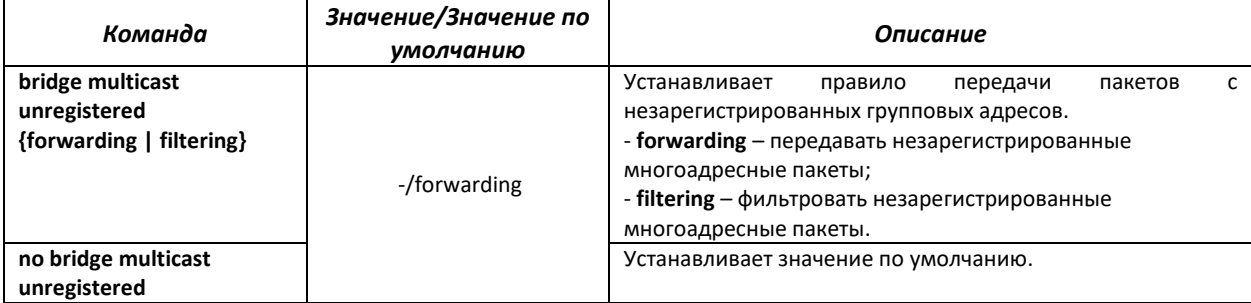

## *Команды режима глобального конфигурирования*

Вид запроса командной строки режима глобального конфигурирования:

console(config)#

#### Таблица 5.95 – Команды режима глобального конфигурирования

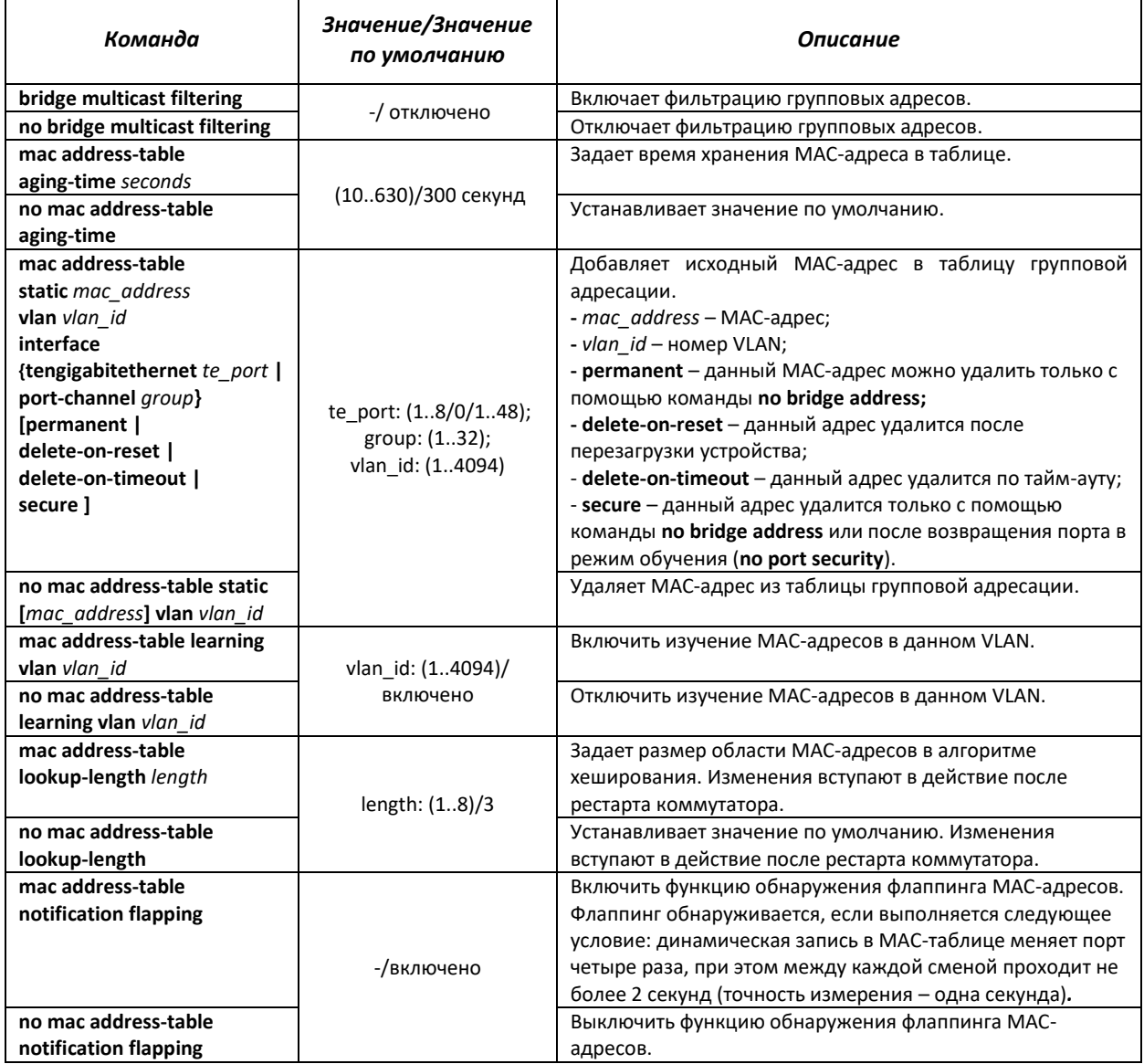

# *Команды режима Privileged EXEC*

Вид запроса командной строки режима Privileged EXEC:

console#

## Таблица 5.96 – Команды режима Privileged EXEC

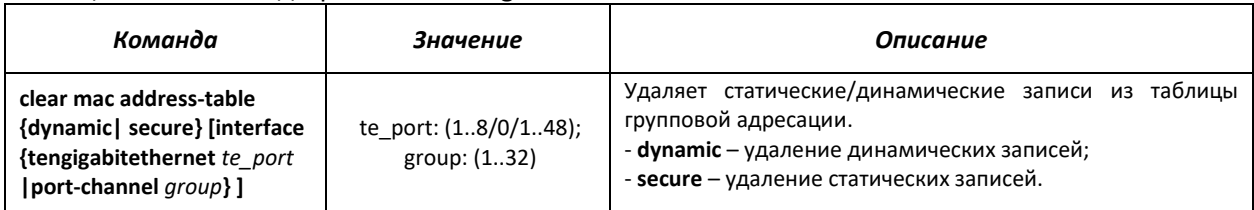

## *Команды режима EXEC*

Вид запроса командной строки режима EXEC:

console>

# Таблица 5.97 – Команды режима EXEC

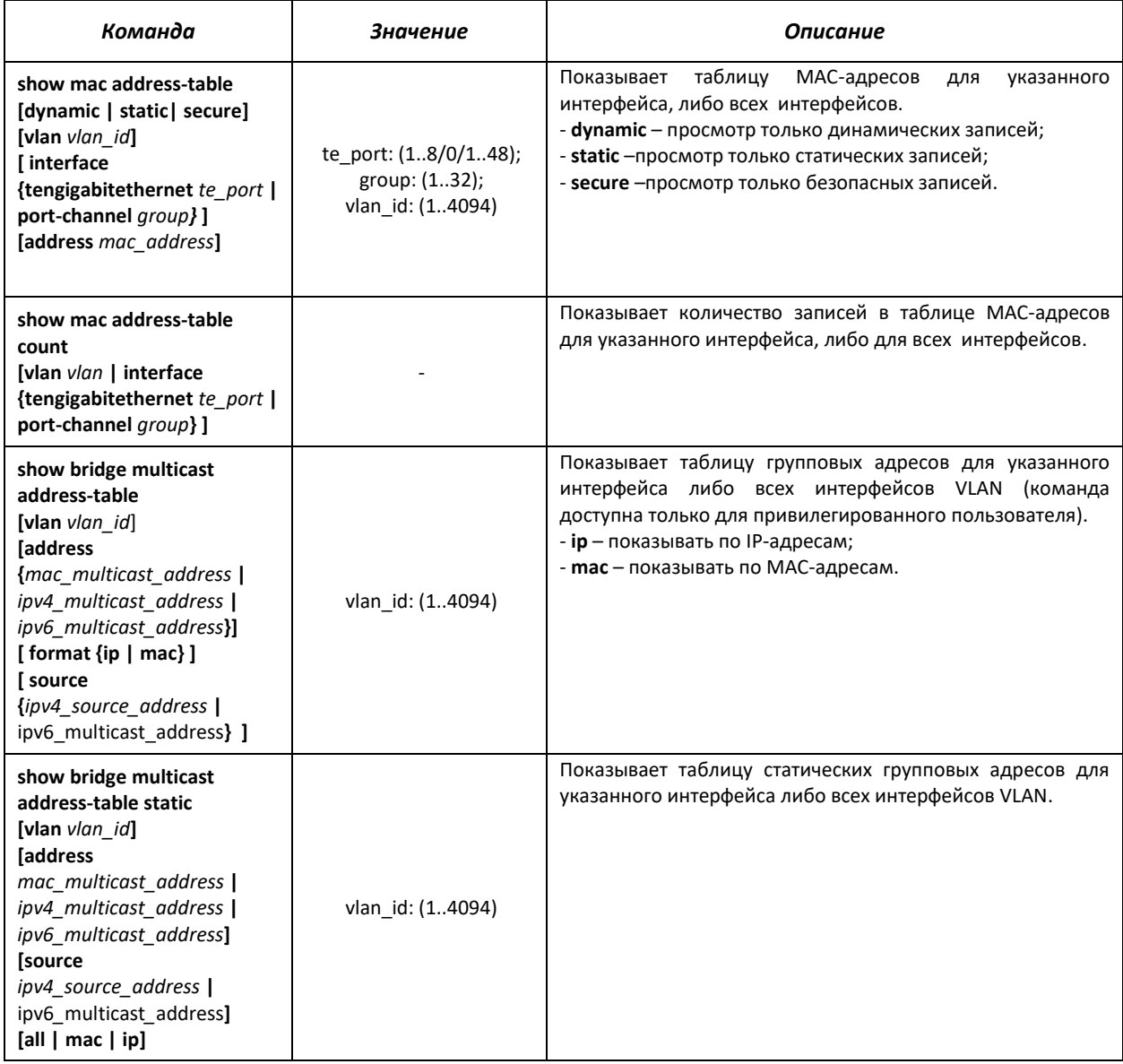

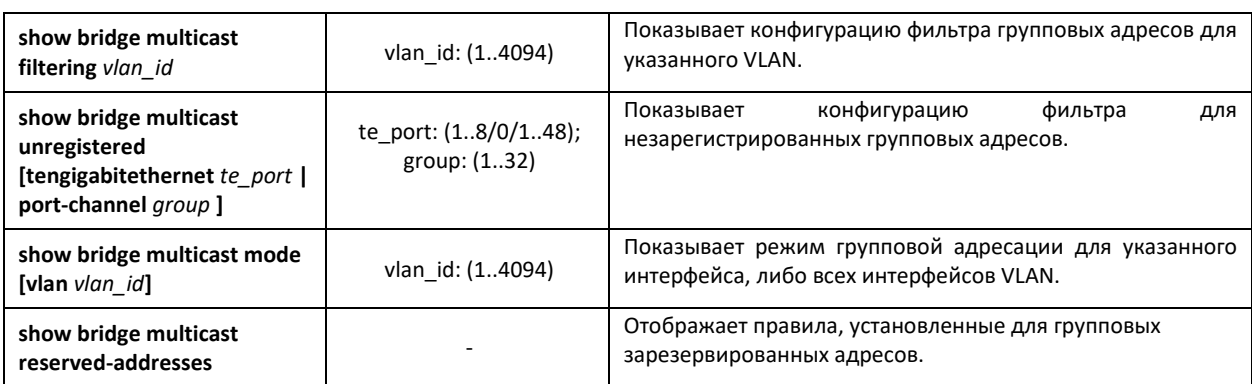

## *Примеры выполнения команд*

Включить фильтрацию групповых адресов коммутатором. Разрешить передачу незарегистрированные многоадресных пакетов на 11 порту коммутатора.

```
console # configure
console(config) # bridge multicast filtering
console(config) # interface tengigabitethernet 1/0/11
console(config-if) # bridge multicast unregistered forwarding
```
## *5.15.2 Функция посредника протокола IGMP (IGMP Snooping)*

Функция IGMP Snooping используется в сетях групповой рассылки. Основной задачей IGMP Snooping является предоставление многоадресного трафика только для тех портов, которые запросили его.

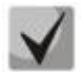

**IGMP Snooping может использоваться только в статической группе VLAN. Поддерживаются версии протокола IGMP – IGMPv1, IGMPv2, IGMPv3.**

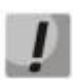

**Чтобы IGMP Snooping был активным, функция групповой фильтрации "bridge multicast filtering" должна быть включена (см. раздел «Правила групповой адресации»).**

Распознавание портов, к которым подключены многоадресные маршрутизаторы, основано на следующих событиях:

- IGMP-запросы приняты на порту;
- пакеты протокола Protocol Independent Multicast (PIM/PIMv2) приняты на порту;
- пакеты протокола многоадресной маршрутизации Distance Vector Multicast Routing Protocol (DVMRP) приняты на порту;
- пакеты протокола MRDISC приняты на порту;
- пакеты протокола Multicast Open Shortest Path First (MOSPF) приняты на порту.

## *Команды режима глобального конфигурирования*

Вид запроса командной строки режима глобального конфигурирования:

console(config)#

## Таблица 5.98 - Команды режима глобального конфигурирования

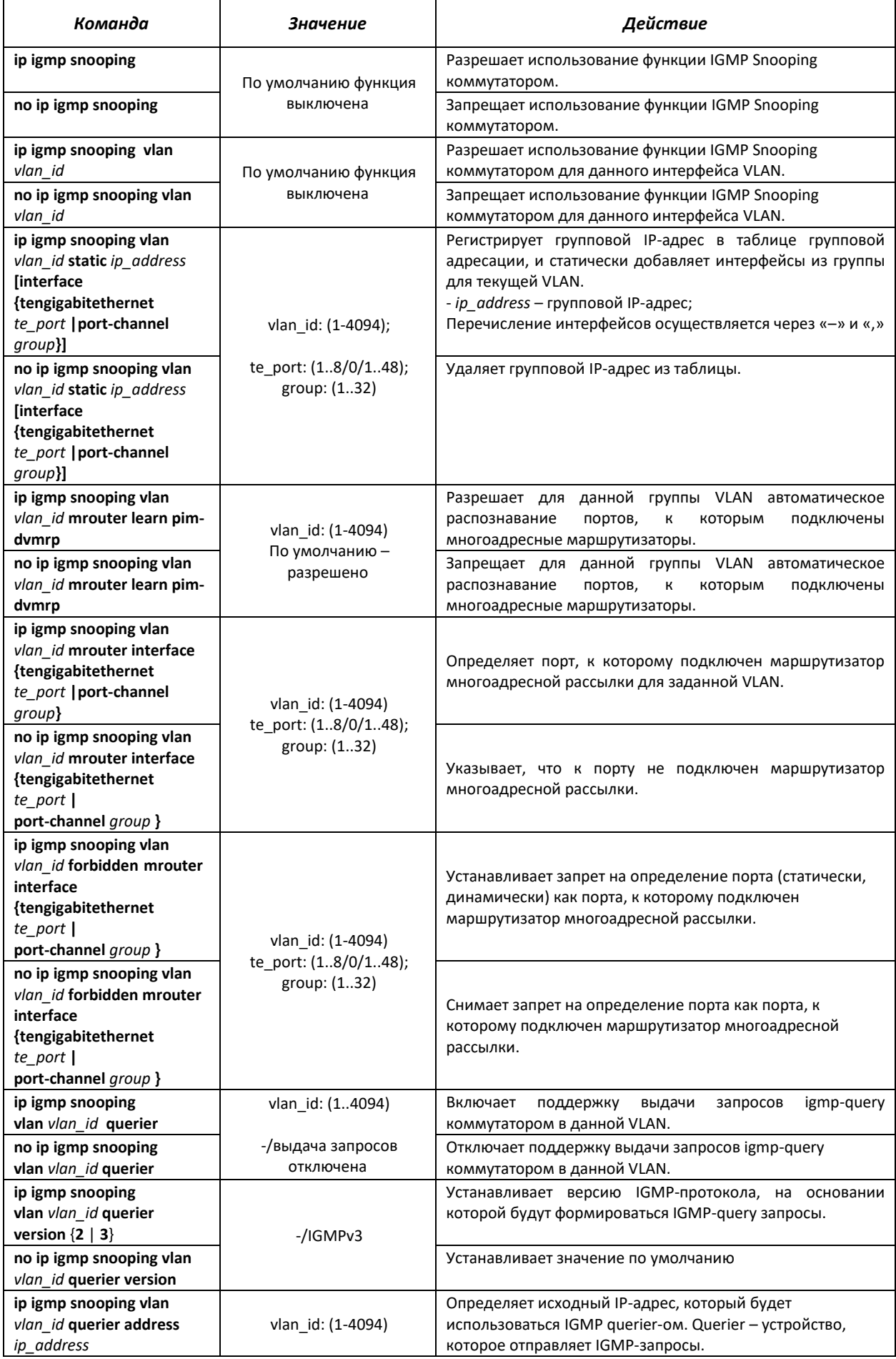

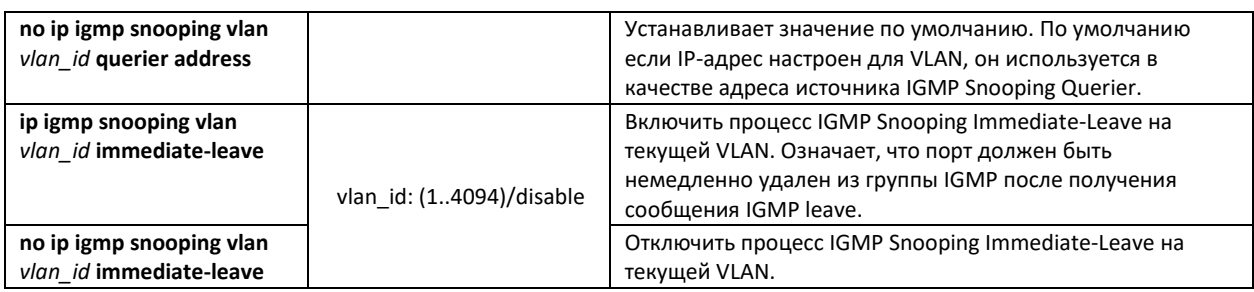

## *Команды режима конфигурирования интерфейса VLAN*

Вид запроса командной строки режима конфигурирования VLAN:

console(config-if)#

### Таблица 5.99 – Команды режима конфигурирования интерфейса VLAN

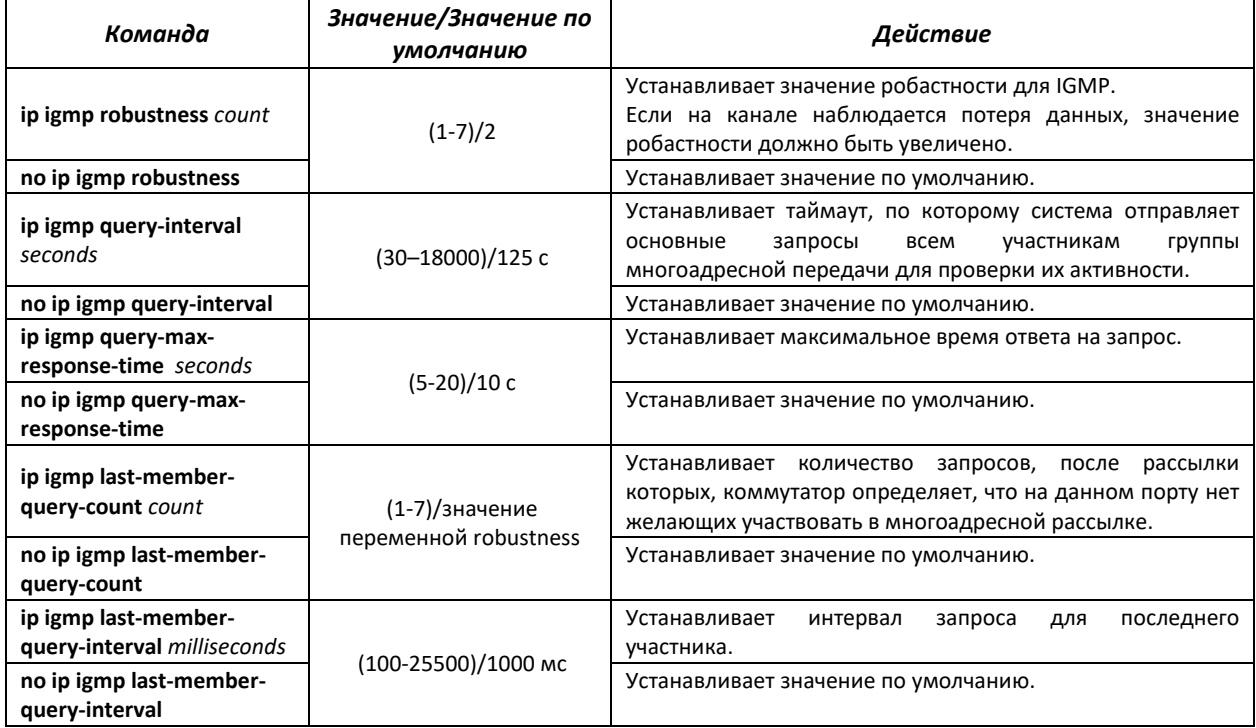

# *Команды режима EXEC*

Все команды доступны только для привилегированного пользователя.

Вид запроса командной строки режима EXEC:

console#

#### Таблица 5.100 – Команды режима EXEC

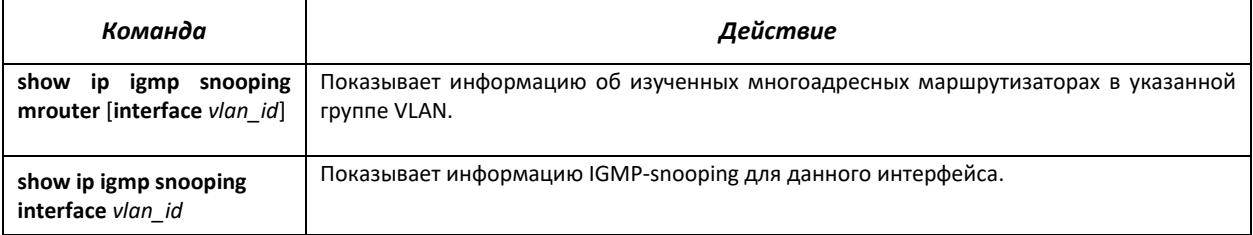

Показывает информацию об изученных многоадресных группах, участвующих в show ip igmp snooping групповой рассылке. groups [vlan vlan id] [ipmulticast-address ip multicast address] [ip-address ip address]

## <u>Примеры выполнения команд</u>

Включить функцию IGMP snooping на коммутаторе. Для VLAN 6 разрешить автоматическое распознавание портов, к которым подключены многоадресные маршрутизаторы. Установить интервал между IGMP-запросами - 100 сек. Увеличить значение робастности до 4. Установить максимальное время ответа на запрос - 15 сек.

```
console# configure
console (config)# ip igmp snooping
console (config-if) # ip igmp snooping vlan 6 mrouter learn pim-dvmrp
console (config)# interface vlan 6
console (config-if)# ip igmp snooping query-interval 100
console (config-if)# ip igmp robustness 4
console (config-if)# ip igmp query-max-response-time 15
```
#### 5.15.3 MLD snooping - протокол контроля многоадресного трафика в IPv6

MLD snooping - механизм многоадресной рассылки сообщений, позволяющий минимизировать многоадресный трафик в IPv6-сетях.

#### Команды режима глобального конфигурирования

Вид запроса командной строки режима глобального конфигурирования:

console(config)#

#### Таблица 5.101 – Команды глобального режима конфигурирования

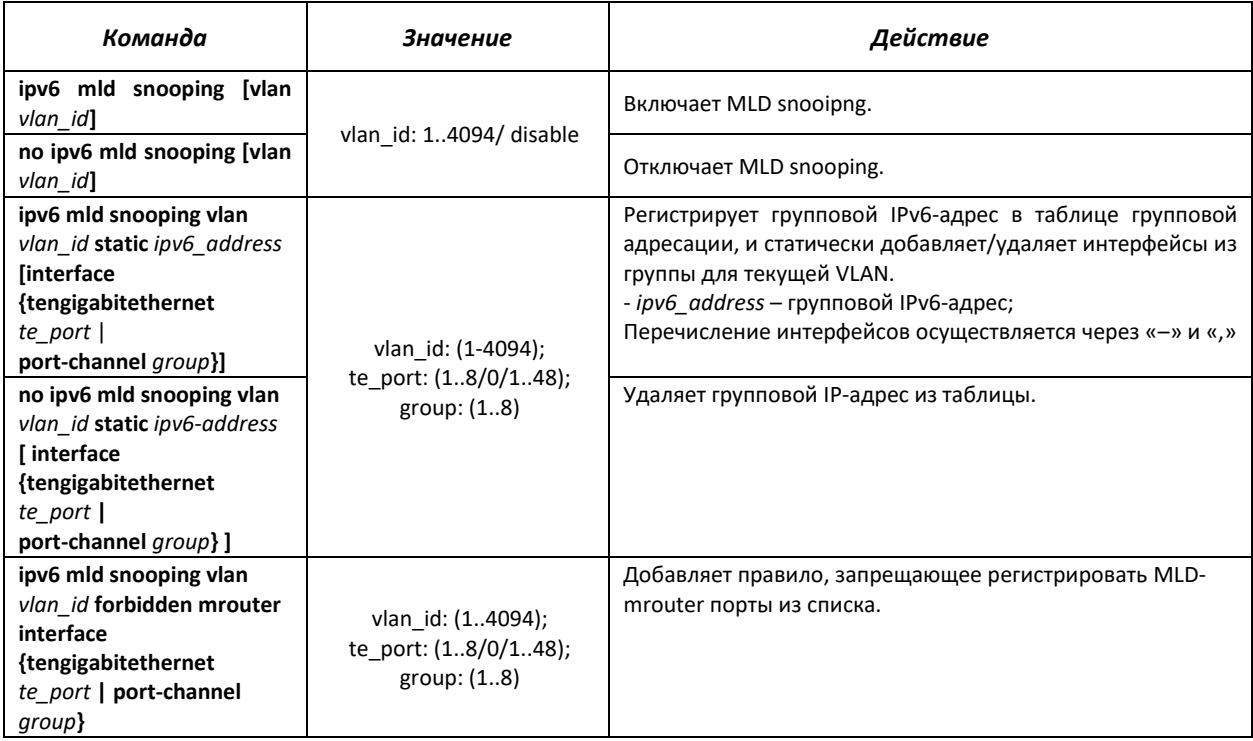

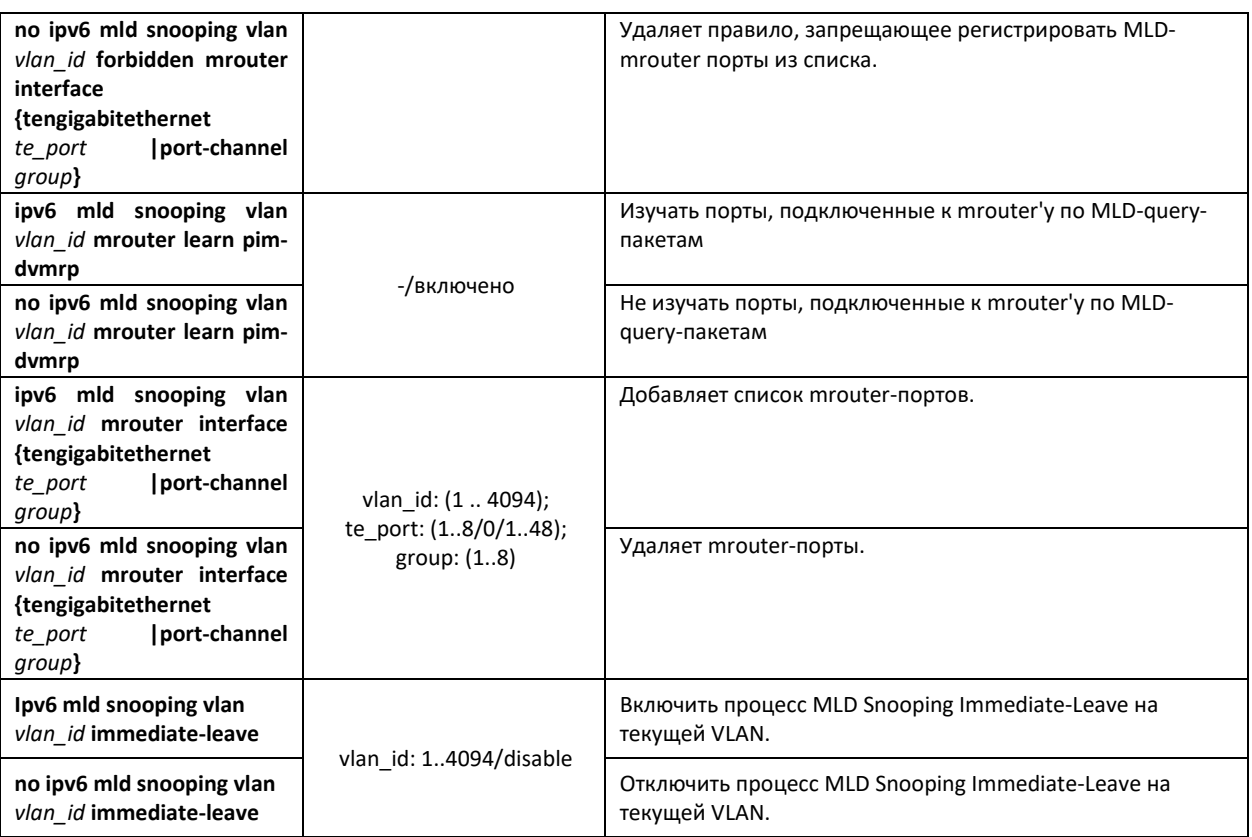

# *Команды режима конфигурирования интерфейса VLAN*

Вид запроса командной строки режима глобального конфигурирования:

console(config-if)#

#### Таблица 5.102 – Команды режима конфигурирования интерфейса VLAN

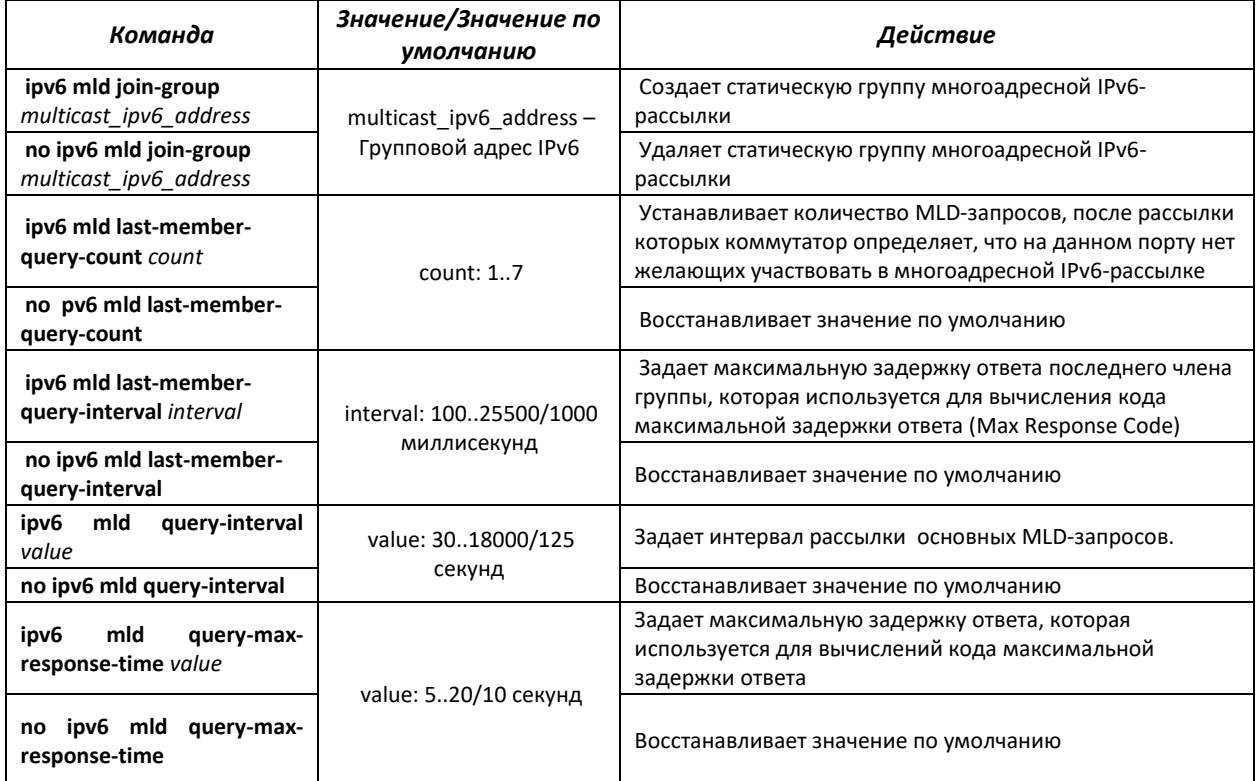

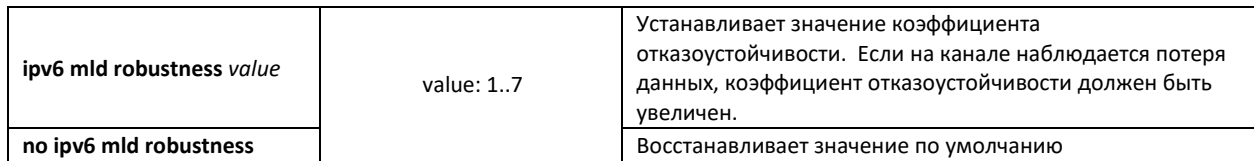

Команды режима конфигурирования интерфейса (диапазона интерфейсов) Ethernet, интерфейса группы портов, интерфейса VLAN

Вид запроса командной строки в режиме конфигурирования интерфейса Ethernet, интерфейса группы портов и интерфейса VLAN:

console(config-if)#

# Таблица 5.103 – Команды режима конфигурирования интерфейса Ethernet, группы интерфейсов

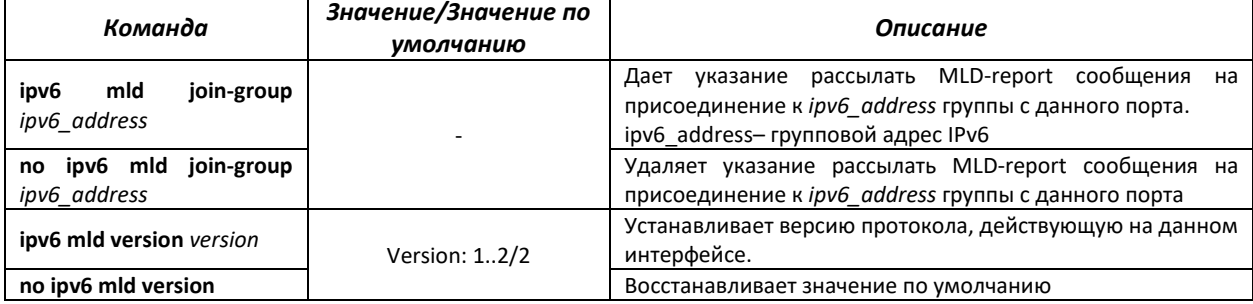

#### Таблица 5.104 - Команды режима EXEC

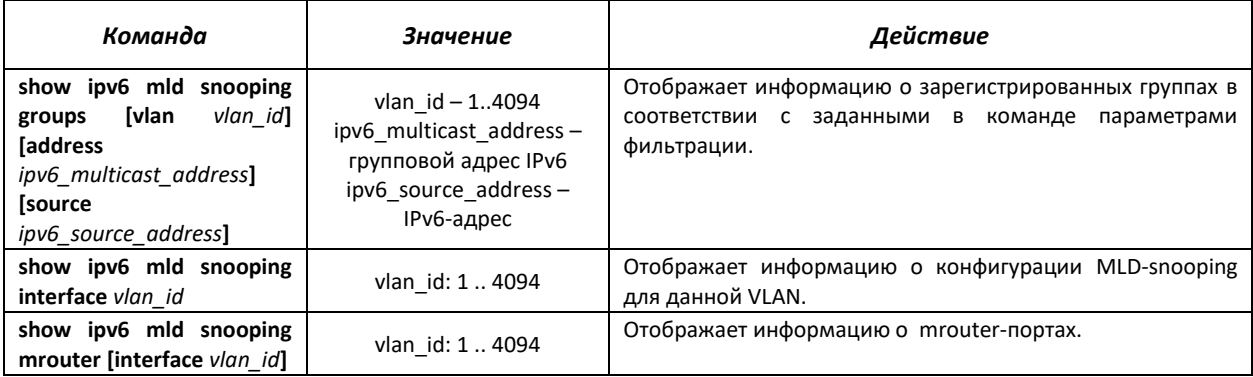

# 5.16 Функции управления

# 5.16.1 Механизм ААА

Для обеспечения безопасности системы используется механизм ААА (аутентификация, авторизация, учет).

- Authentication (аутентификация) сопоставление запроса существующей учётной записи в системе безопасности.
- Authorization (авторизация, проверка уровня доступа) сопоставление учётной записи в системе (прошедшей аутентификацию) и определённых полномочий.
- Accounting (учёт) слежение за потреблением ресурсов пользователем.

Для шифрования данных используется механизм SSH.

# Команды режима глобального конфигурирования

## Вид запроса командной строки режима глобального конфигурирования:

console(config)#

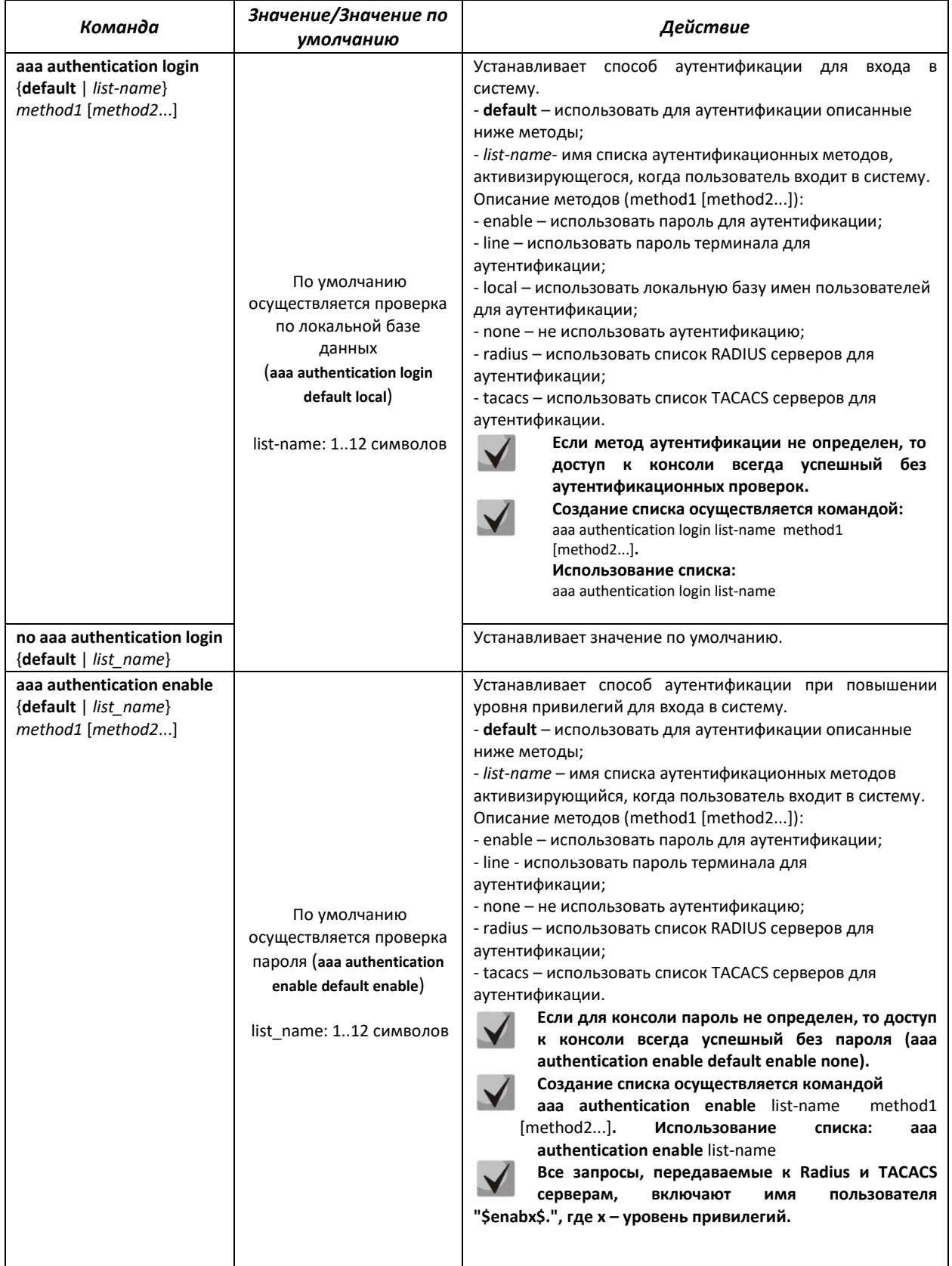

## Таблица 5.105 - Команды режима глобального конфигурирования

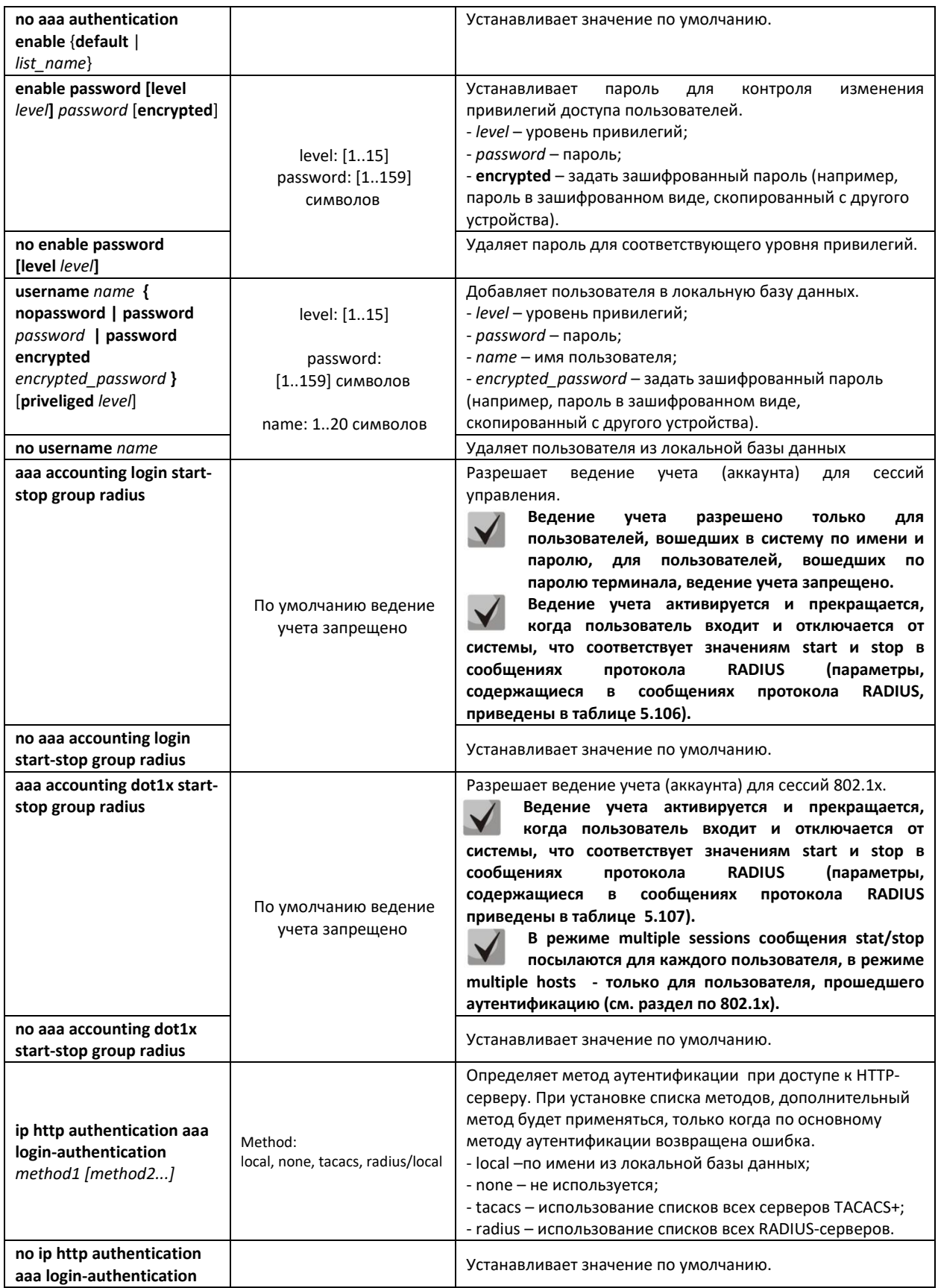

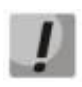

**Для того чтобы клиент получил доступ к устройству, даже если все методы аутентификации вернули ошибку, используйте значение последнего метода в команде – none.**
Таблица 5.106 – Атрибуты сообщений ведения учета протокола RADIUS для сессий управления

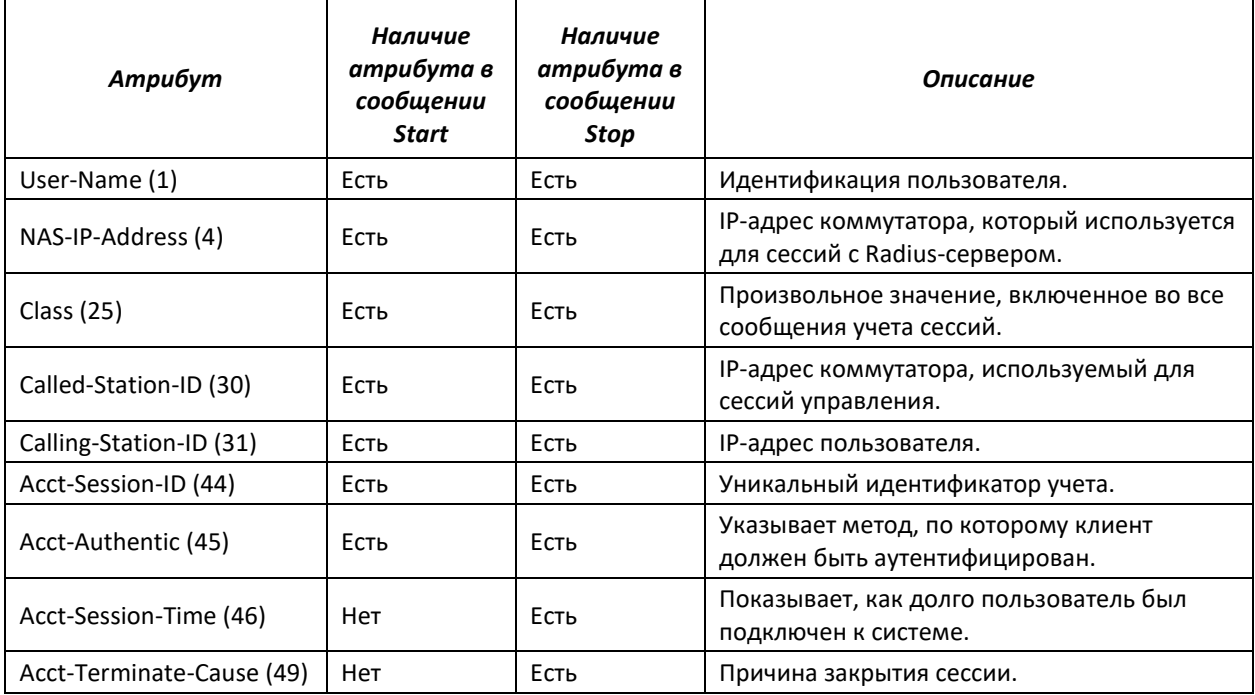

Таблица 5.107 – Атрибуты сообщений ведения учета протокола RADIUS для сессий 802.1х

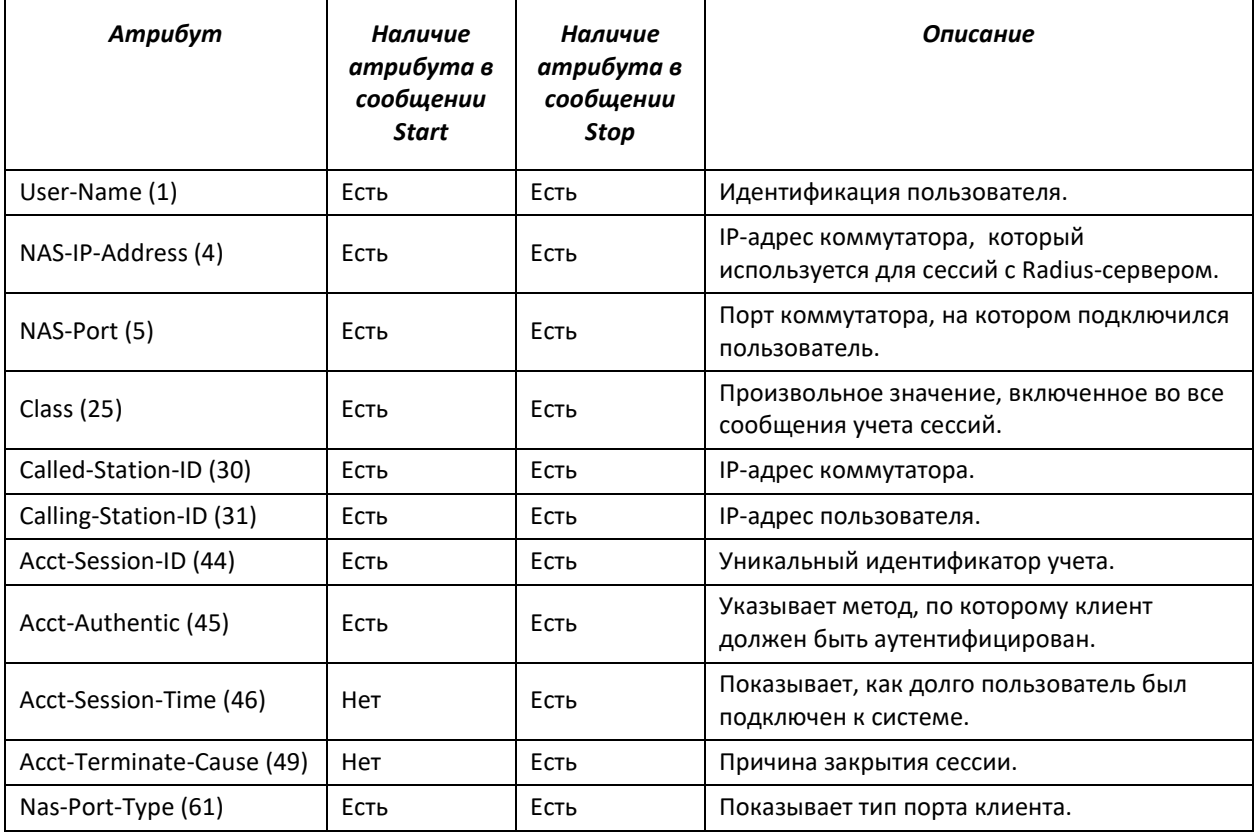

# *Команды режима конфигурирования терминала*

Вид запроса командной строки в режиме конфигурирования терминала:

console(config-line)#

# Таблица 5.108 – Команды режима конфигурирования интерфейса Ethernet

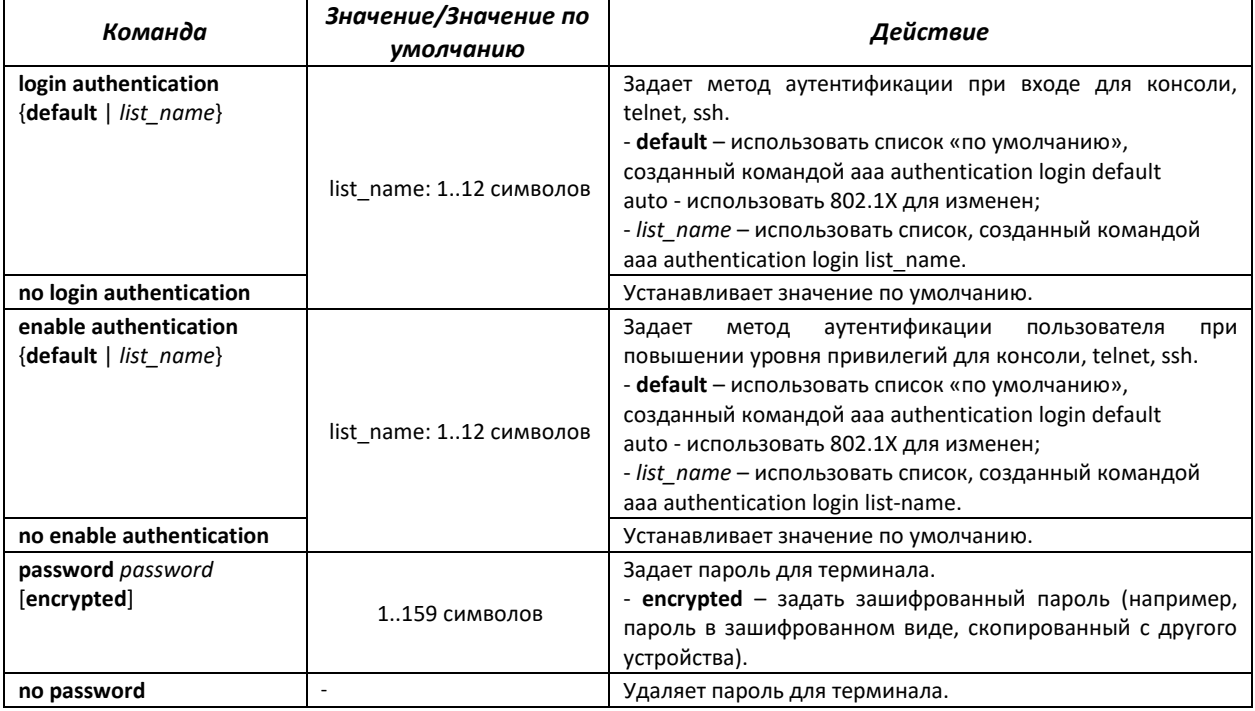

# *Команды режима Privileged EXEC*

Вид запроса командной строки режима Privileged EXEC:

console#

### Таблица 5.109 – Команды режима Privileged EXEC

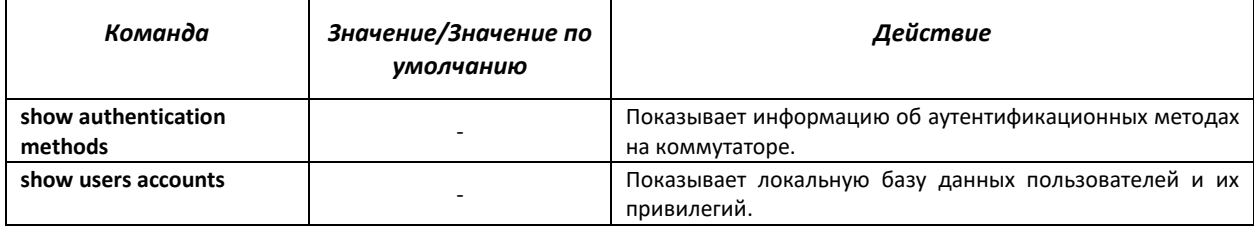

# *Команды режима EXEC*

Вид запроса командной строки режима EXEC:

console>

Все команды данного раздела доступны только для привилегированных пользователей.

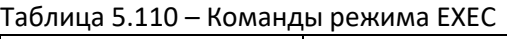

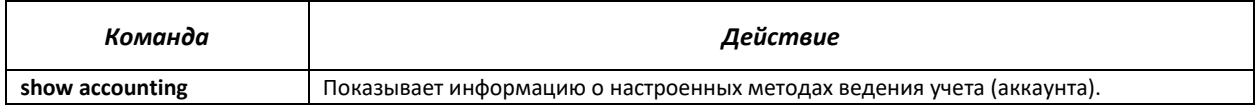

# *5.16.2 Протокол RADIUS*

Протокол RADIUS используется для аутентификации, авторизации и учета. Сервер RADIUS использует базу данных пользователей, которая содержит данные проверки подлинности для каждого пользователя. Таким образом, использование протокола RADIUS обеспечивает дополнительную защиту при доступе к ресурсам сети, а также при доступе к самому коммутатору.

# *Команды режима глобального конфигурирования*

Вид запроса командной строки в режиме глобального конфигурирования:

console(config)#

### Таблица 5.111 - Команды режима глобального конфигурирования

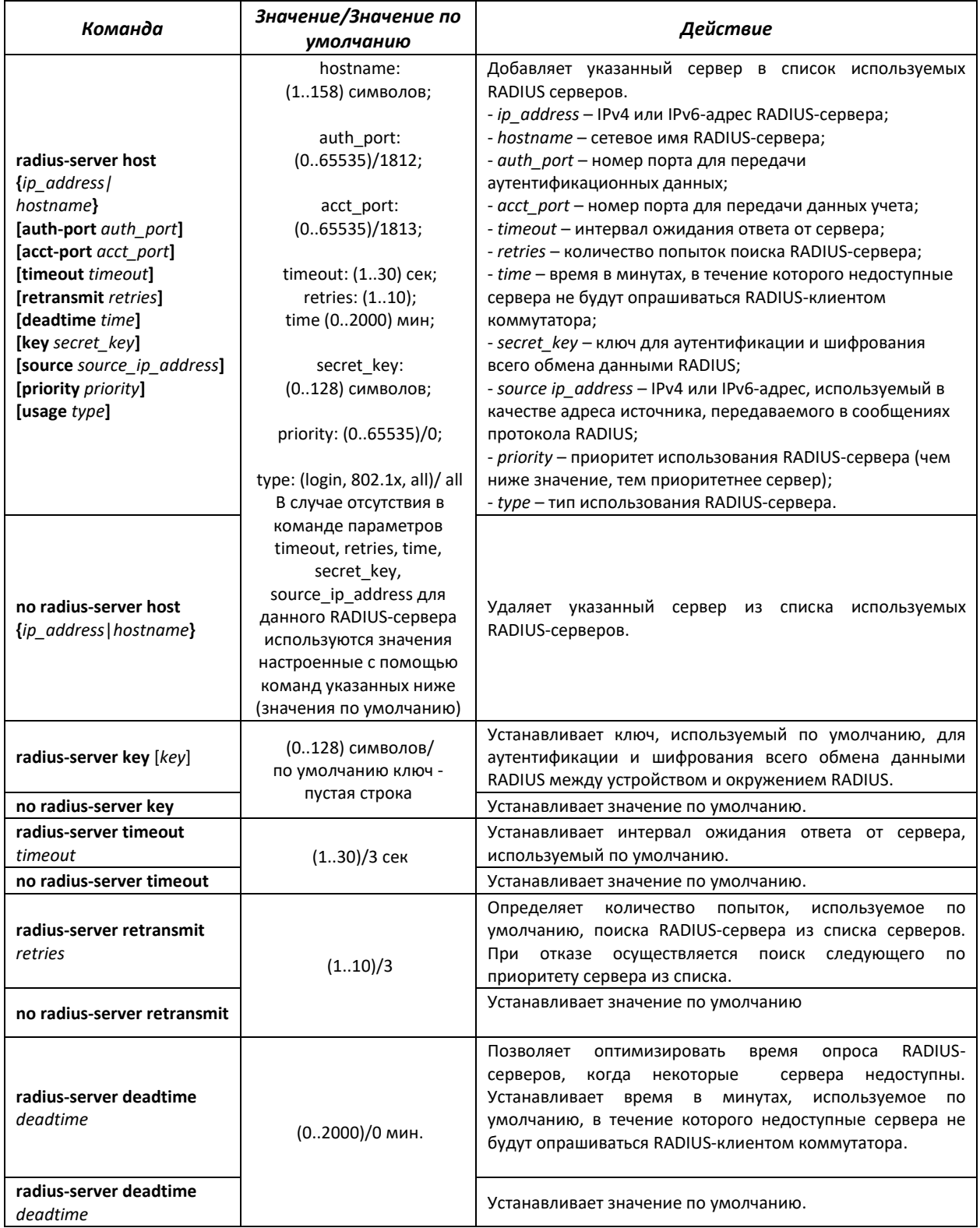

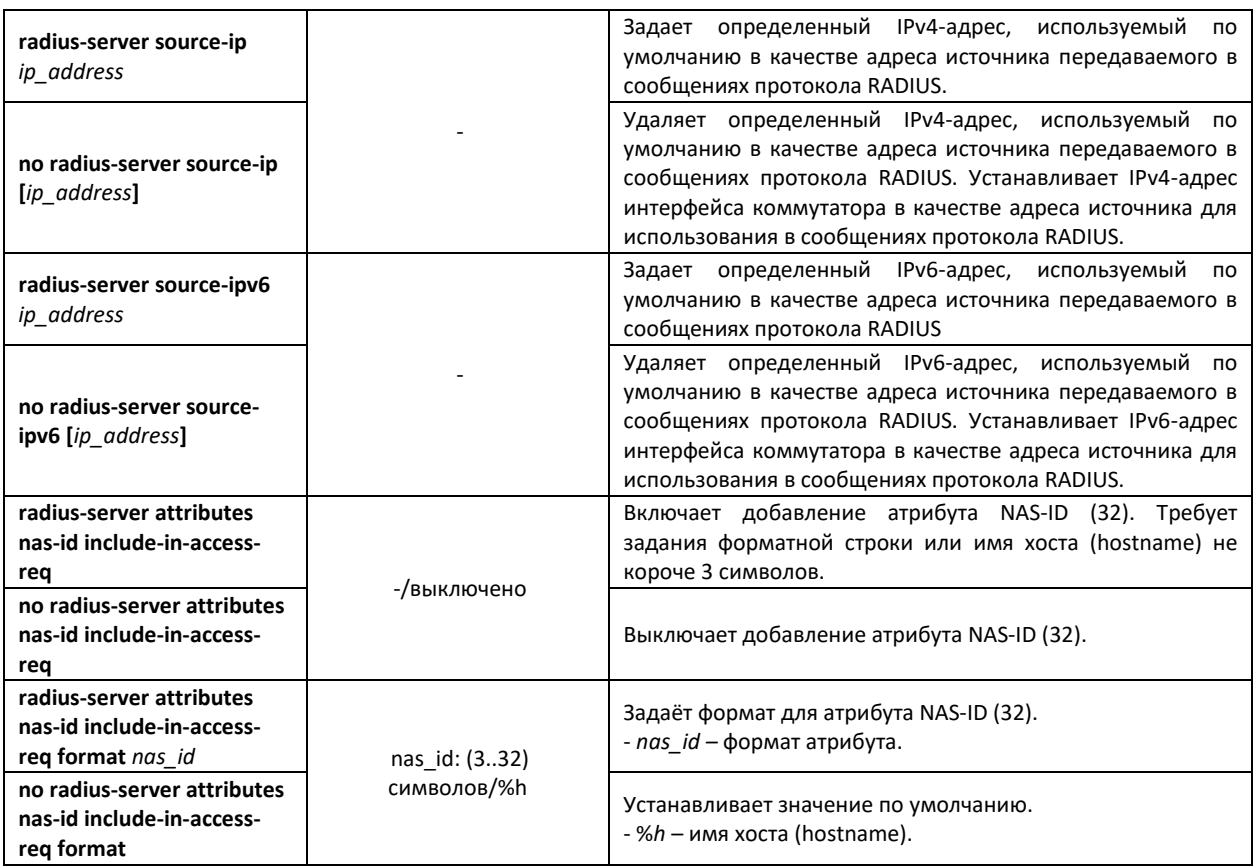

# *Команды режима Privileged EXEC*

Вид запроса командной строки в режиме Privileged EXEC:

console#

#### Таблица 5.112 - Команды режима Privileged EXEC

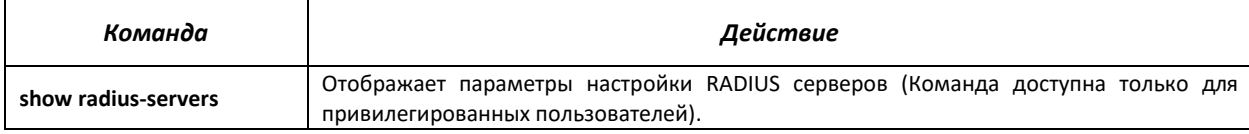

# *Примеры использования команд*

 Установить глобальные значения для параметров: интервал ожидания ответа от сервера – 5 секунд, количество попыток поиска RADIUS сервера – 5, время, в течение которого недоступные сервера не будут опрашиваться RADIUS клиентом коммутатора – 10 минут, секретный ключ - secret. Добавить в список RADIUS сервер, расположенный на узле сети с IP адресом 192.168.16.3, порт сервера для аутентификации – 1645, количество попыток доступа к серверу – 2.

```
console# configure
console (config)# radius-server timeout 5 
console (config)# radius-server retransmit 5 
console (config)# radius-server deadtime 10
console (config)# radius-server key secret
console (config)# radius-server host 196.168.16.3 auth-port 1645
retransmit 2
```
#### Показать параметры настройки RADIUS серверов ×

console# show radius-servers

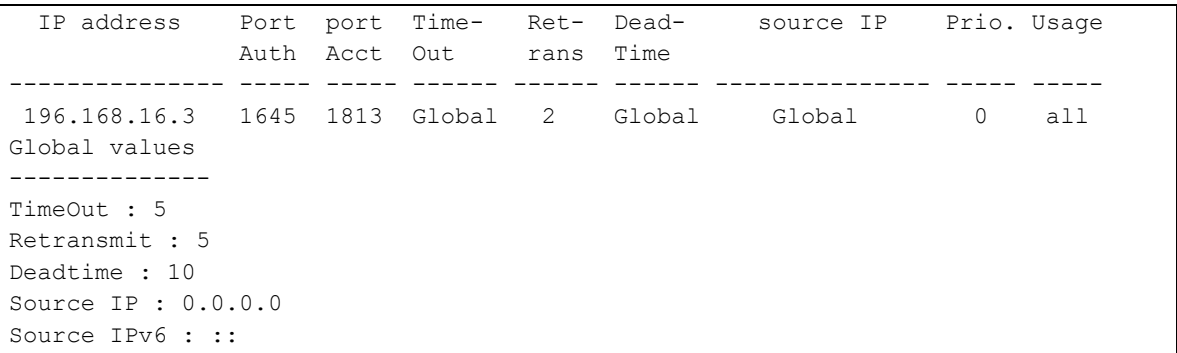

# 5.16.3 Протокол TACACS+

Протокол ТАСАСЅ+ обеспечивает централизованную систему безопасности для проверки пользователей, получающих доступ к устройству, при этом поддерживая совместимость с RADIUS и другими процессами проверки подлинности. TACACS+ предоставляет следующие службы:

- Authentication (проверка подлинности). Обеспечивается во время входа в систему по именам пользователей и определенным пользователями паролям.
- Authorization (авторизация). Обеспечивается во время входа в систему. После завершения сеанса проверки подлинности запускается сеанс авторизации с использованием проверенного имени пользователя, также сервером проверяются привилегии пользователя.

# Команды режима глобального конфигурирования

Вид запроса командной строки в режиме глобального конфигурирования:

console(config)#

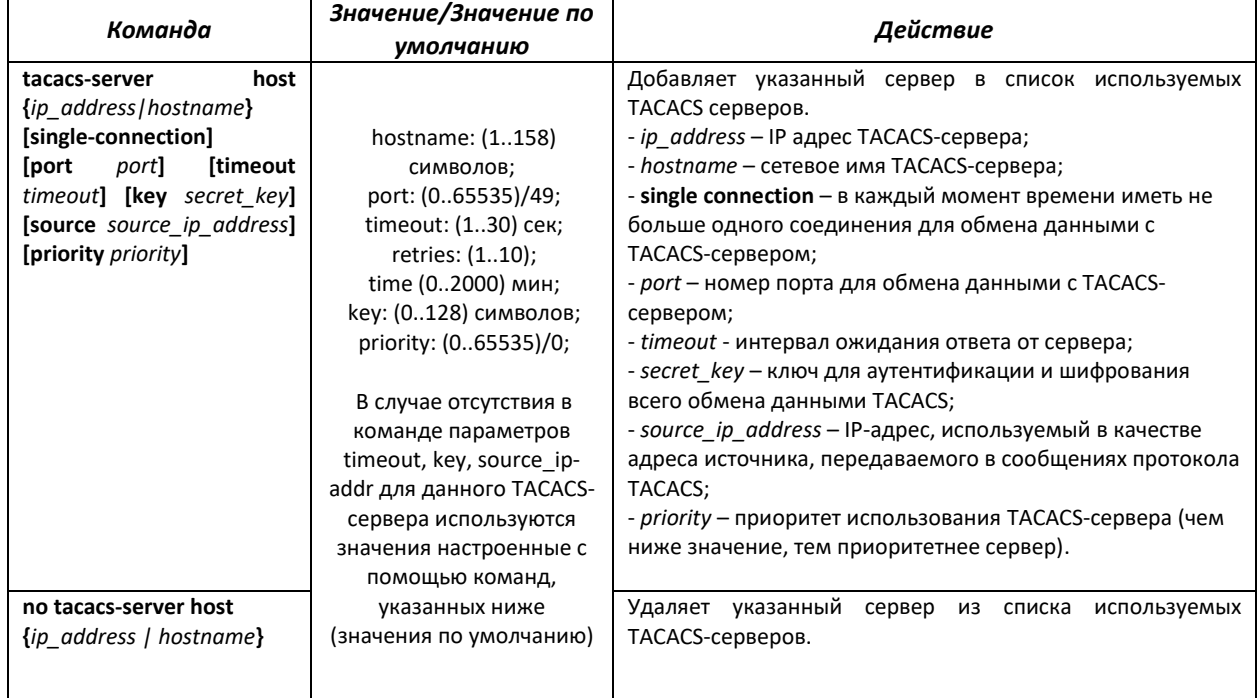

#### Таблица 5.113 - Команды режима глобального конфигурирования

# ELTEX

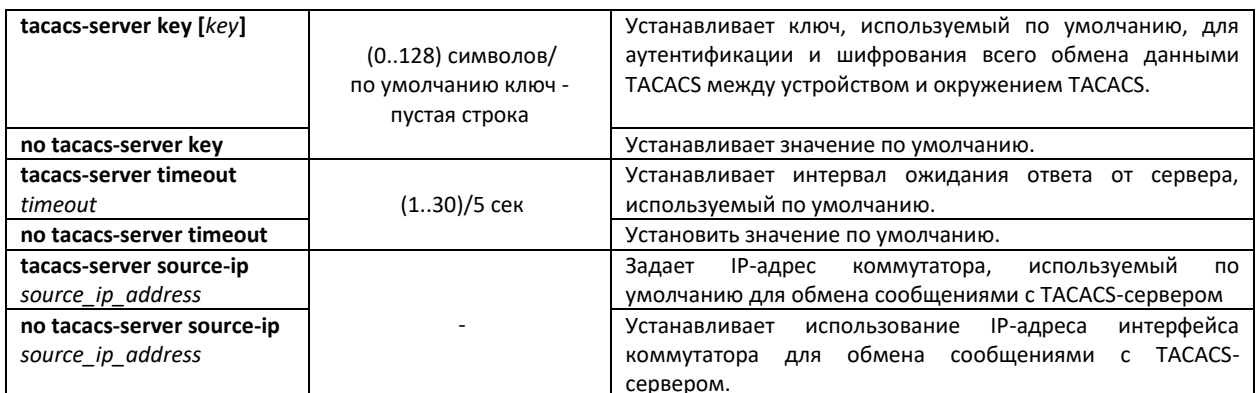

# Команды режима ЕХЕС

Вид запроса командной строки в режиме ЕХЕС:

console#

Таблица 5.114 - Команды режима ЕХЕС

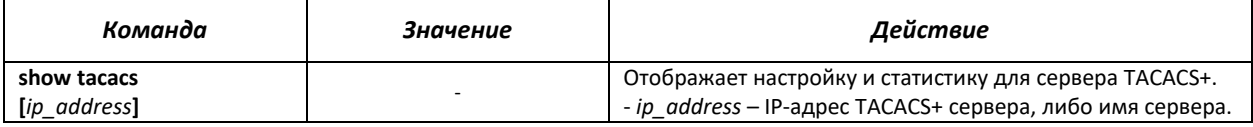

# <u>Примеры использования команд</u>

Добавить в список серверов TACACS-сервер, расположенный на узле сети с IP-адресом 192.168.16.34, таймаут ожидания ответа от сервера - 4 секунды, секретный ключ для обмена данными с сервером – secret, IP-адрес коммутатора, используемый для обмена с этим сервером - 192.168.16.38, приоритет сервера - 8.

console# configure console (config)# tacacs-server host 192.168.16.34 timeout 4 key secret source 192.168.16.38 priority 8

# 5.16.4 Протокол управления сетью (SNMP)

SNMP - технология, призванная обеспечить управление и контроль над устройствами и приложениями в сети связи путём обмена управляющей информацией между агентами, расположенными на сетевых устройствах, и менеджерами, находящимися на станциях управления. SNMP определяет сеть как совокупность сетевых управляющих станций и элементов сети (главные машины, шлюзы и маршрутизаторы, терминальные серверы), которые совместно обеспечивают административные связи между сетевыми управляющими станциями и сетевыми агентами.

Коммутаторы серии MES5000 позволяет настроить работу протокола SNMP для удаленного мониторинга и управления устройством. Устройство поддерживает протоколы версий SNMPv1, SNMPv2, SNMPv3.

# Команды режима глобального конфигурирования

Вид запроса командной строки режима глобального конфигурирования:

console(config)#

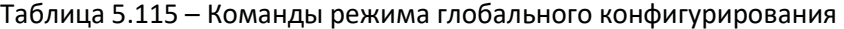

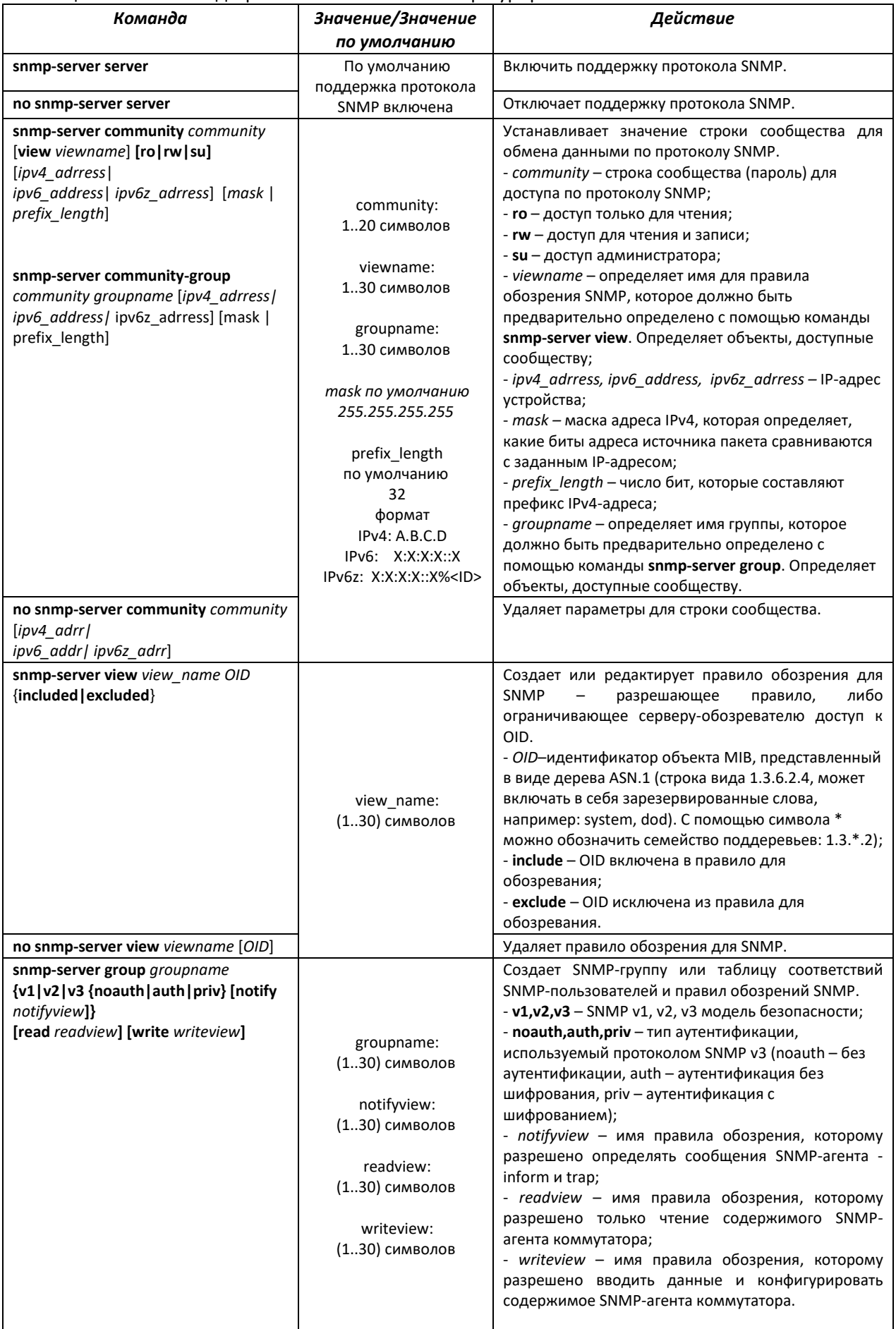

# ACLTEX

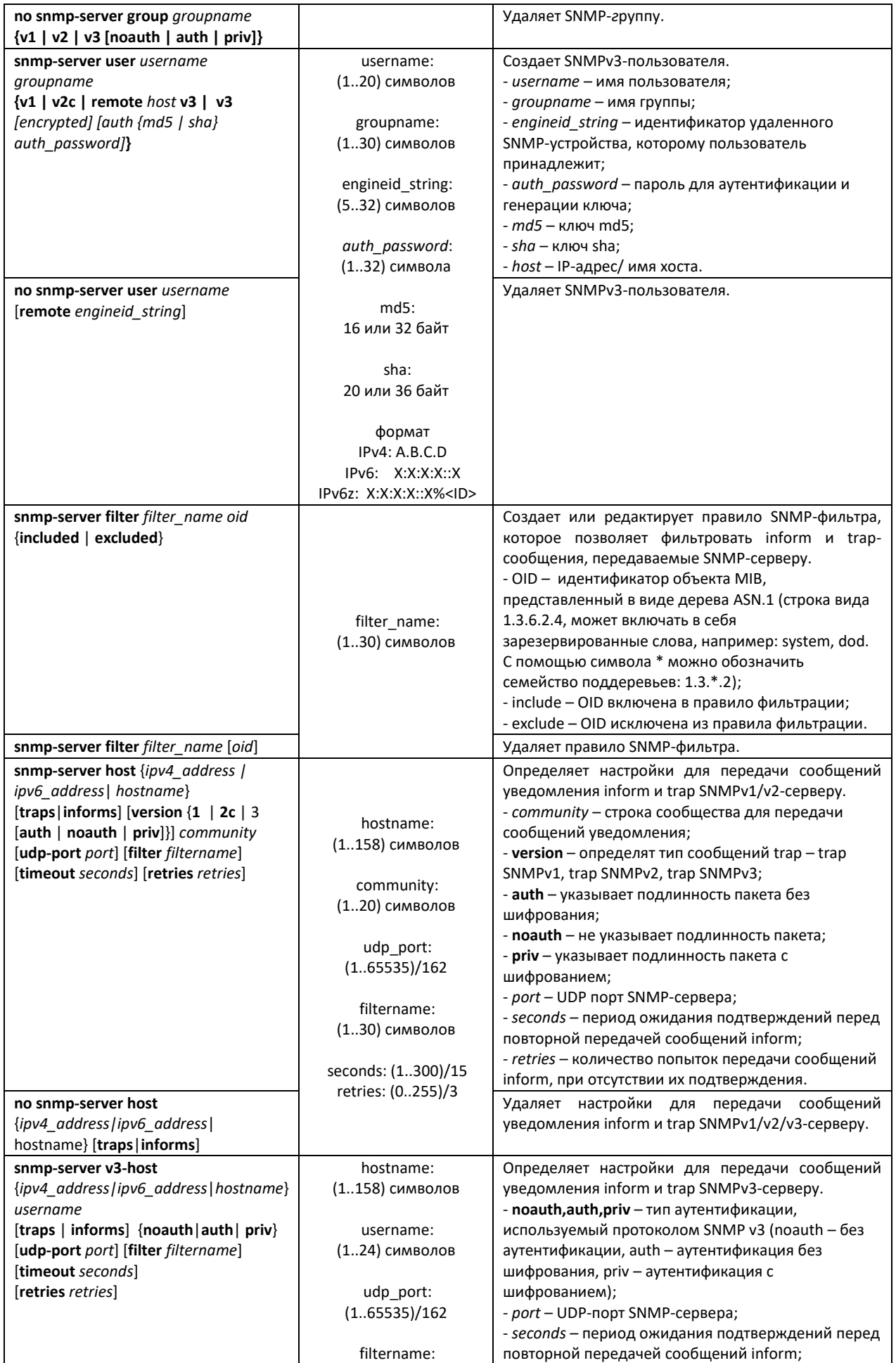

# $\triangle$  eltex

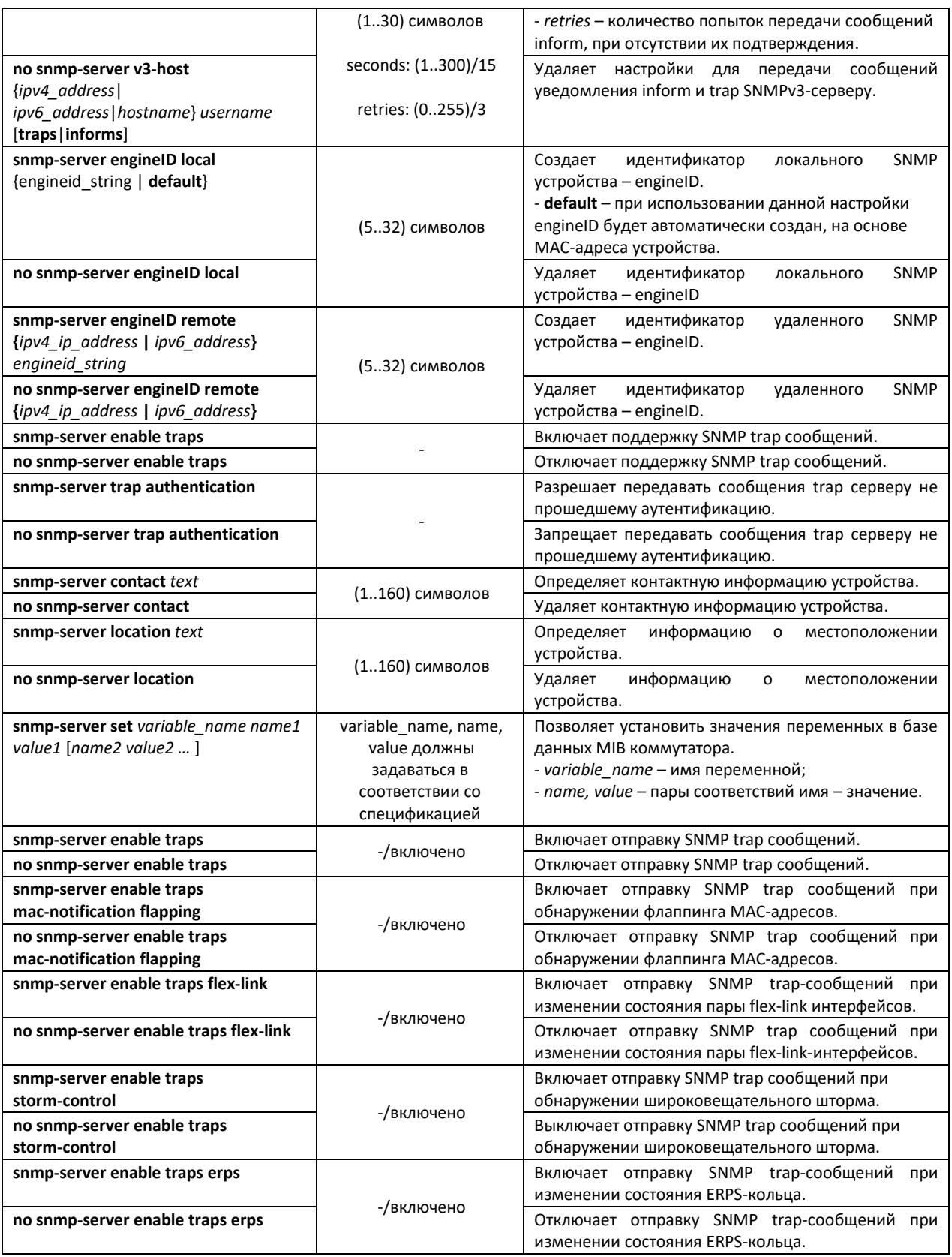

# *Команды режима Privileged EXEC*

Вид запроса командной строки режима Privileged EXEC:

console#

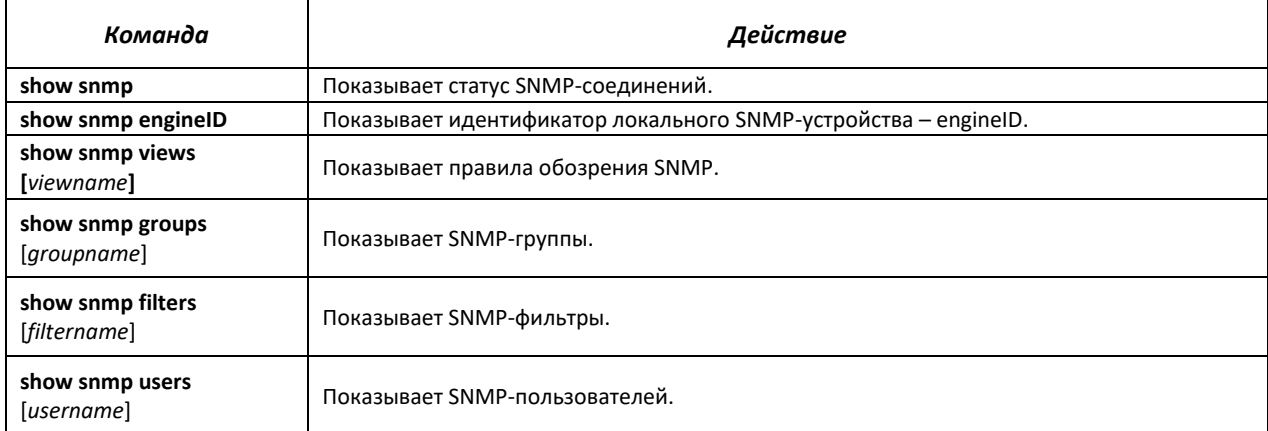

# Таблица 5.116 – Команды режима Privileged EXEC

#### *Примеры выполнения команд*

Установить значения для параметров contact, location. Установить доступ на чтение для строки сообщества public. Установить доступ на чтение и запись SNMP-серверу с адресом 192.168.16.3 в сообществе private.

```
console# configure
console (config)# snmp-server enable
console (config)# snmp-server contact support@eltex.nsk.ru
console (config)# snmp-server location Objedineniya-street, 9
console (config)# snmp-server community-string public ro
console (config)# snmp-server сommunity-string private rw 192.168.16.3
```
# *5.16.5 Протокол удалённого мониторинга сети (RMON)*

Протокол мониторинга сети (RMON) является расширением протокола SNMP, позволяя предоставить более широкие возможности контроля сетевого трафика. Отличие RMON от SNMP состоит в характере собираемой информации – данные собираемые RMON в первую очередь характеризуют трафик между узлами сети. Информация, собранная агентом, передается в приложение управления сетью.

#### *Команды режима глобального конфигурирования*

Вид запроса командной строки режима глобального конфигурирования:

console(config)#

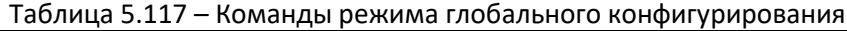

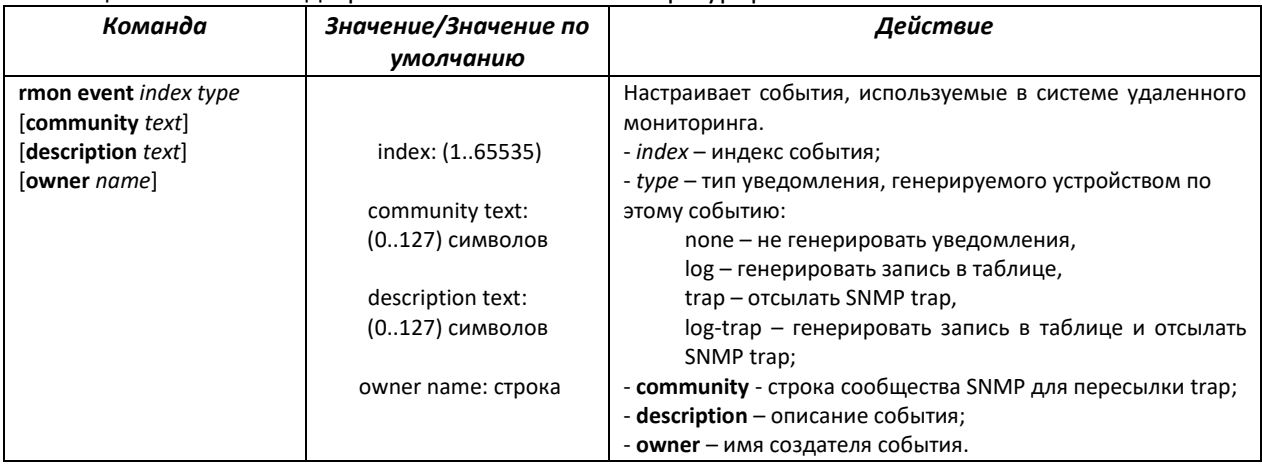

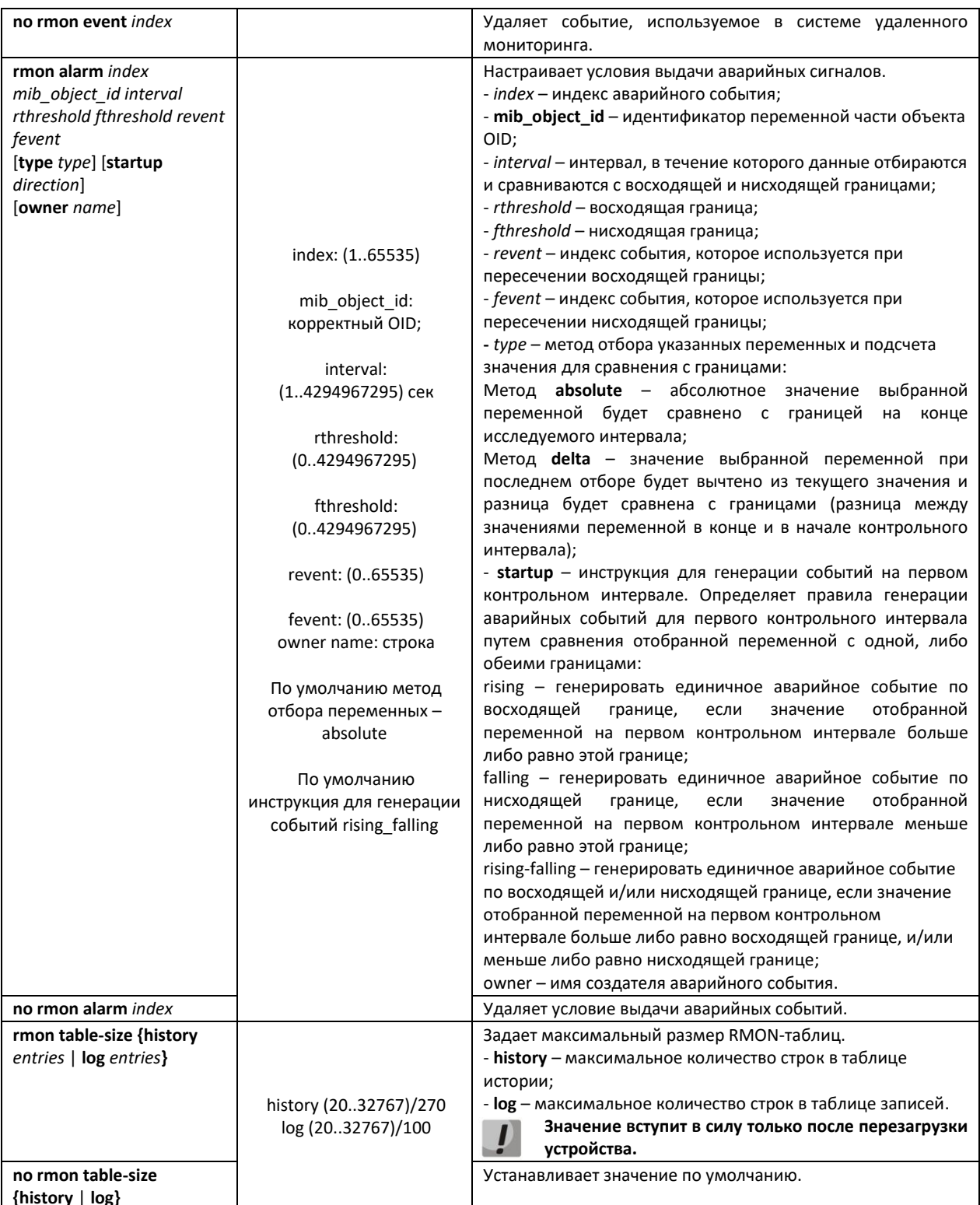

# Команды режима конфигурирования интерфейса (диапазона интерфейсов) Ethernet, интерфейса группы портов

Вид запроса командной строки в режиме конфигурирования интерфейса Ethernet, интерфейса группы портов:

 $console (config-if)$ #

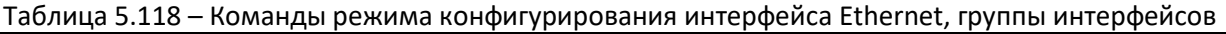

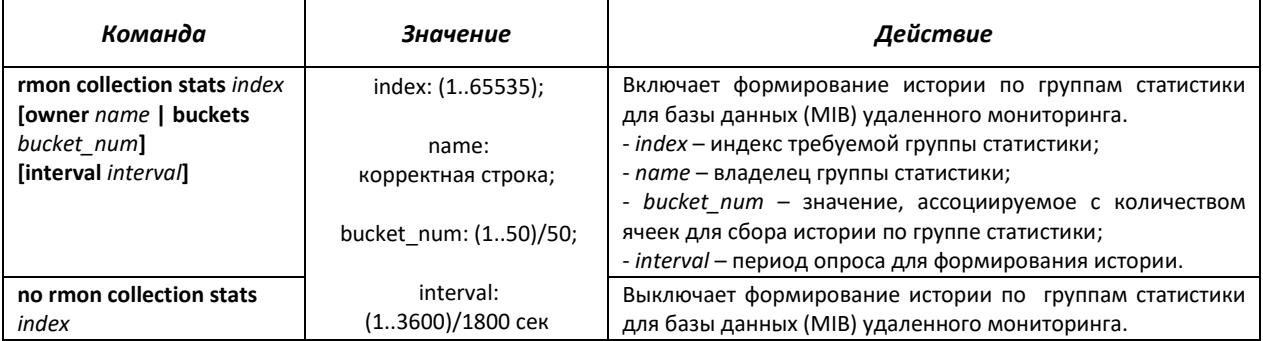

# *Команды режима EXEC*

Вид запроса командной строки режима EXEC:

console>

# Таблица 5.119 – Команды режима EXEC

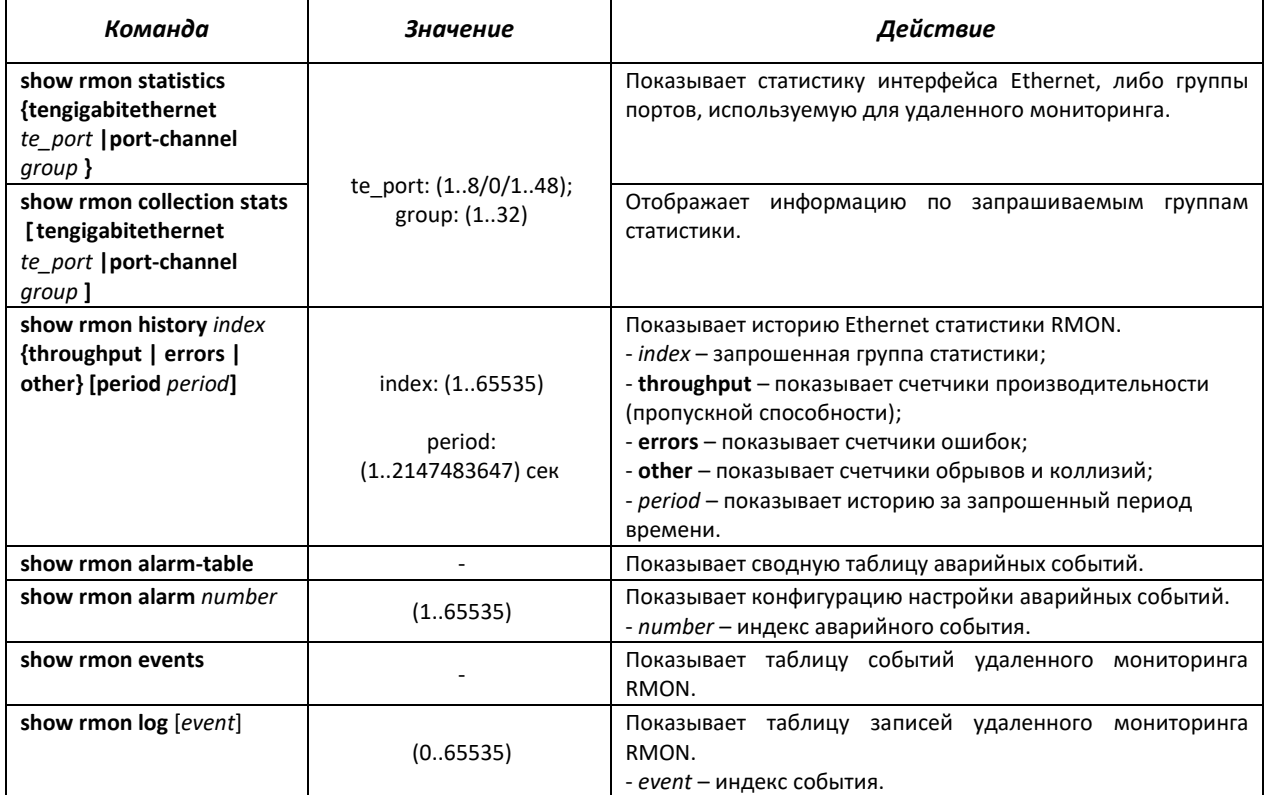

# *Примеры выполнения команд*

**• Показать статистику 10 интерфейса Ethernet:** 

сonsole# show rmon statistics tengigabitethernet 1/0/10

```
Port te1/0/10
Dropped: 0 
Octets: 0 Packets: 0
Broadcast: 0 Multicast: 0
CRC Align Errors: 0 Collisions: 0
```
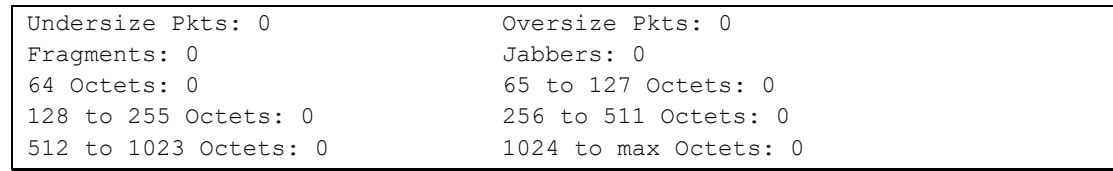

# Таблица 5.120 - Описание результатов

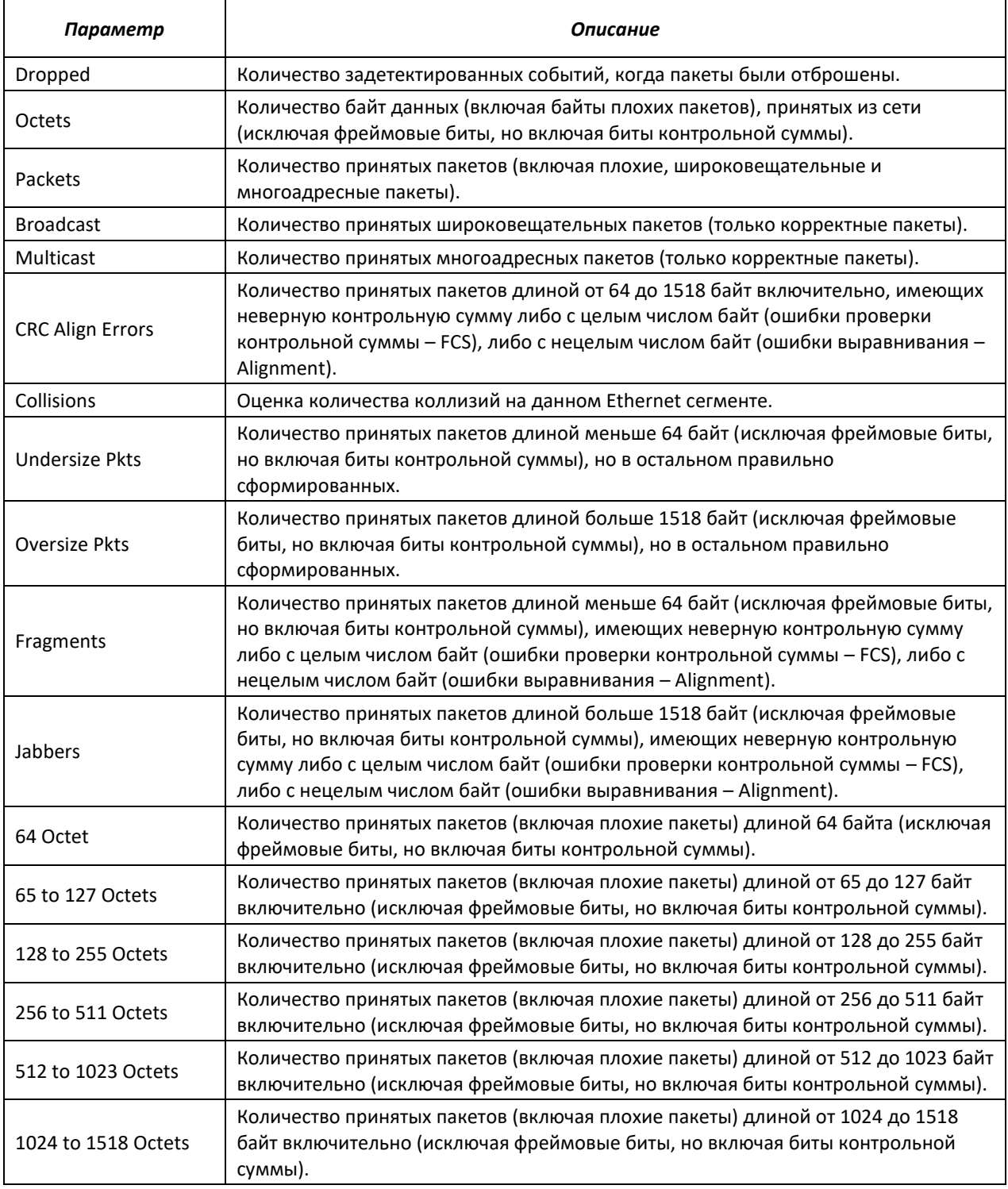

Показать информацию по группам статистики для порта 8:

сonsole# **show rmon collection stats tengigabitethernet** *1/0/8*

# AELTEX

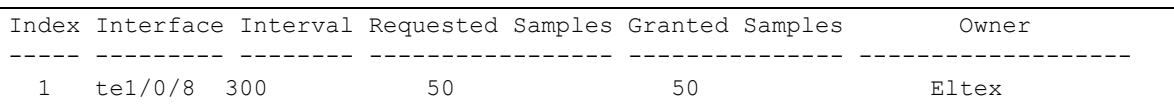

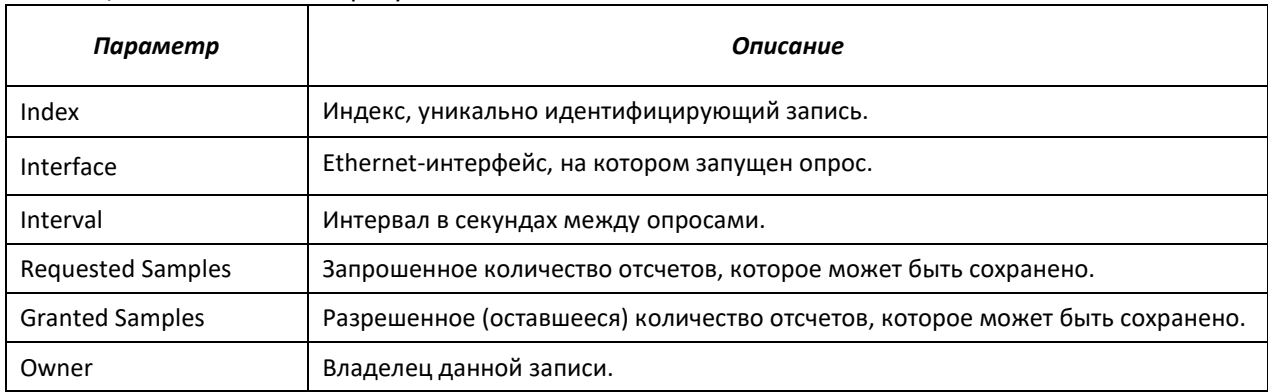

# Таблица 5.121 - Описание результатов

# Показать счетчики пропускной способности для группы статистики 1:

console# show rmon history 1 **t**hroughput

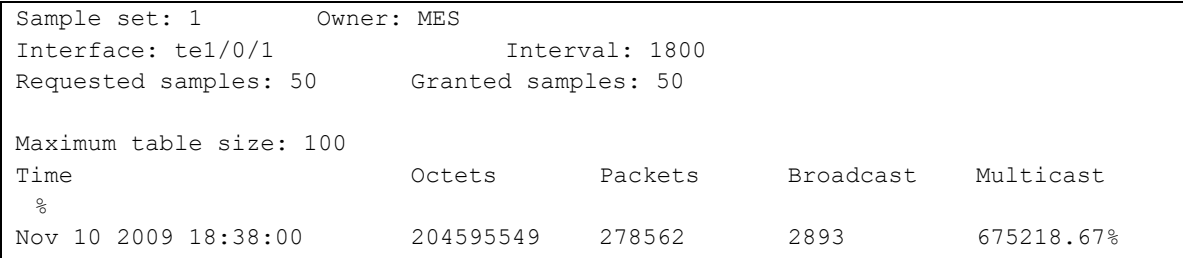

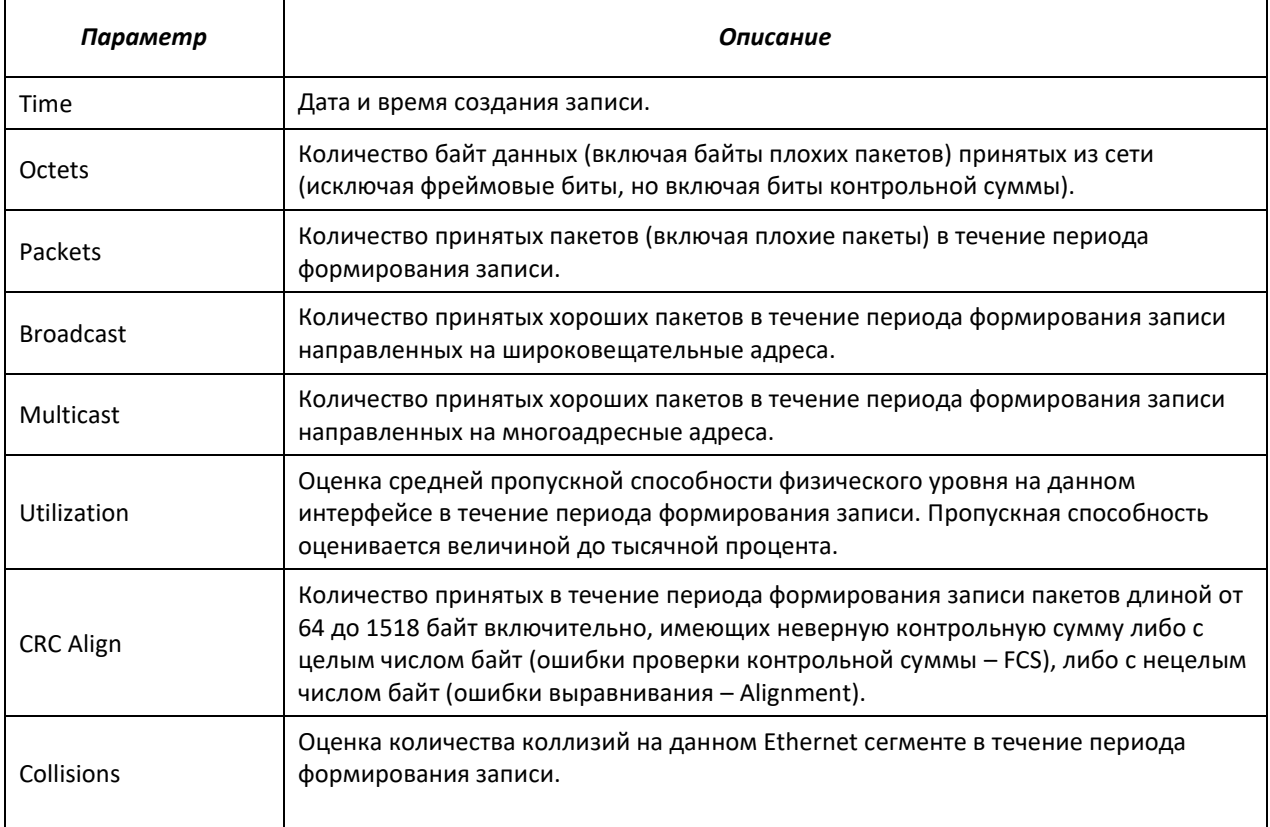

# Таблица 5.122 - Описание результатов

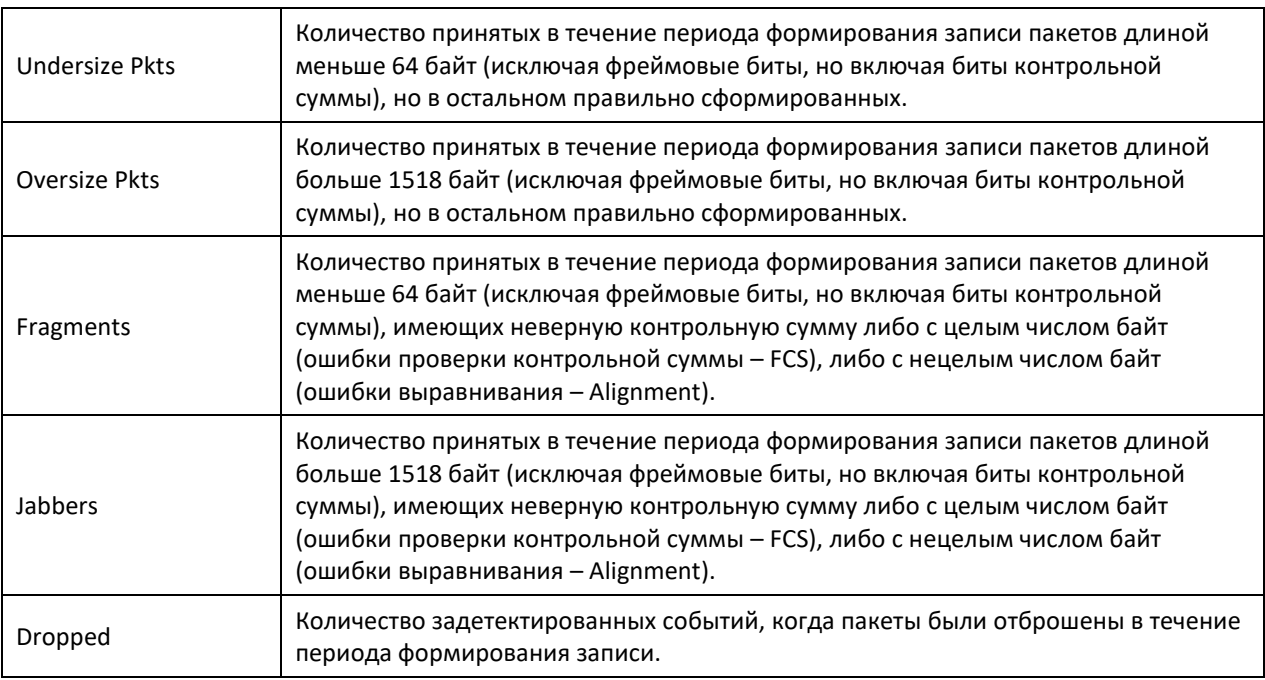

# Показать сводную таблицу сигналов тревоги:

# console# **show rmon alarm-table**

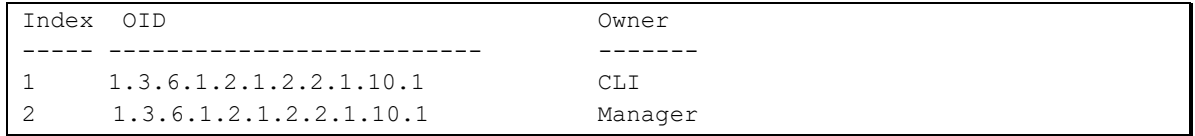

### Таблица 5.123 - Описание результатов

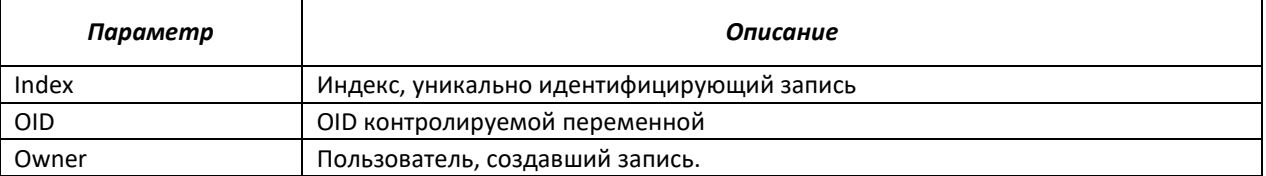

## Показать конфигурацию аварийных событий с индексом 1:

#### console# **show rmon alarm** 1

```
Alarm 1
-------
OID: 1.3.6.1.2.1.2.2.1.10.1
Last sample Value: 878128
Interval: 30
Sample Type: delta
Startup Alarm: rising
Rising Threshold: 8700000
Falling Threshold: 78
Rising Event: 1
Falling Event: 1
Owner: CLI
```
# Таблица 5.124 - Описание результатов

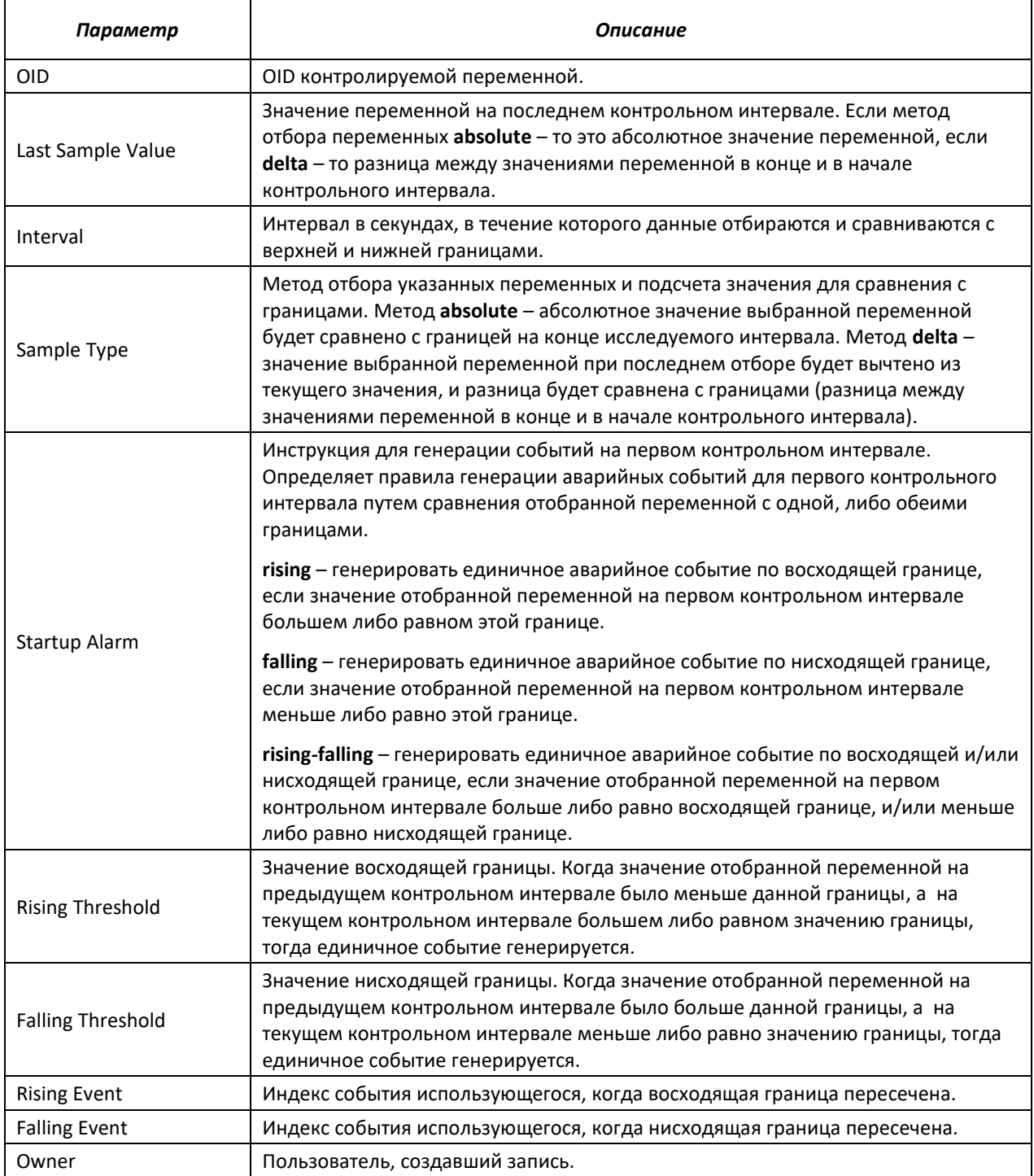

#### Показать таблицу событий удаленного мониторинга RMON:  $\blacksquare$

console# show rmon events

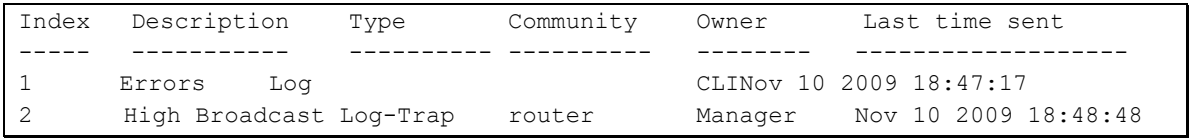

## Таблица 5.125 – Описание результатов

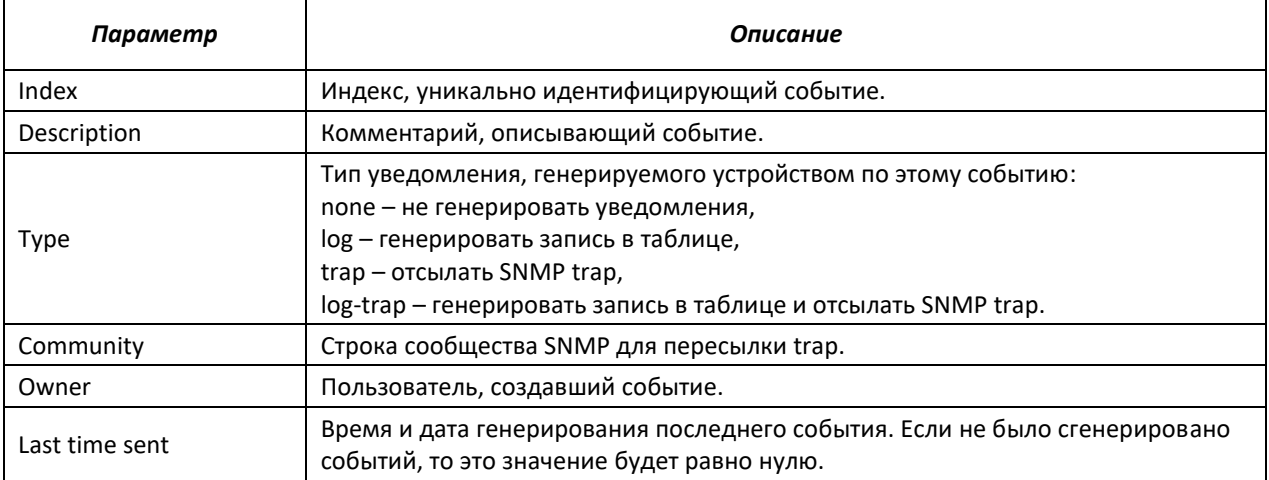

# Показать таблицу записей удаленного мониторинга RMON:

#### console# show rmon log

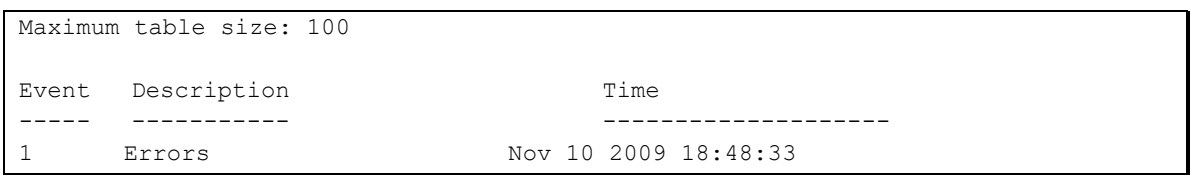

# Таблица 5.126 – Описание результатов

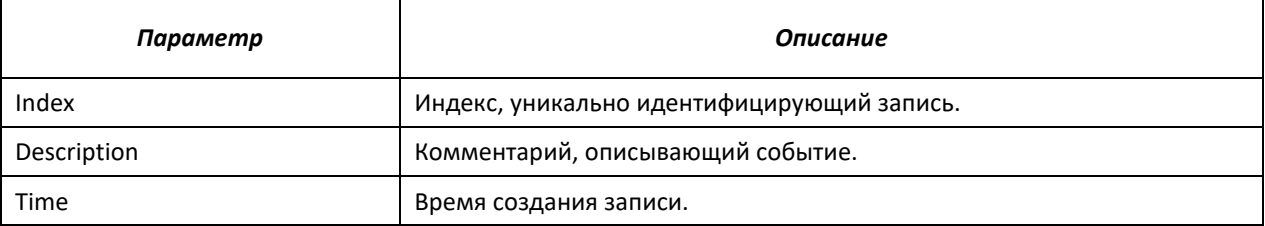

# *5.16.6 Списки доступа ACL для управления устройством*

Программное обеспечение коммутаторов серии MES5000 позволяет разрешить, либо ограничить доступ к управлению устройством через определенные порты или группы VLAN. Для этой цели создаются списки доступа (ACL) для управления.

# *Команды режима глобального конфигурирования*

Вид запроса командной строки режима глобального конфигурирования:

#### console(config)#

# Таблица 5.127 – Команды режима глобального конфигурирования

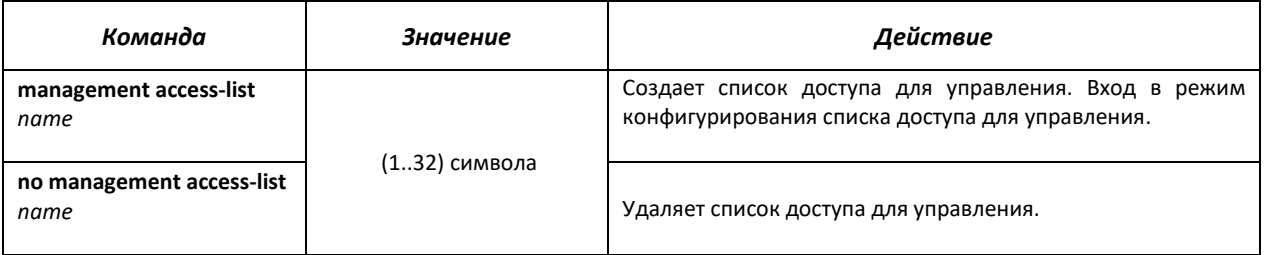

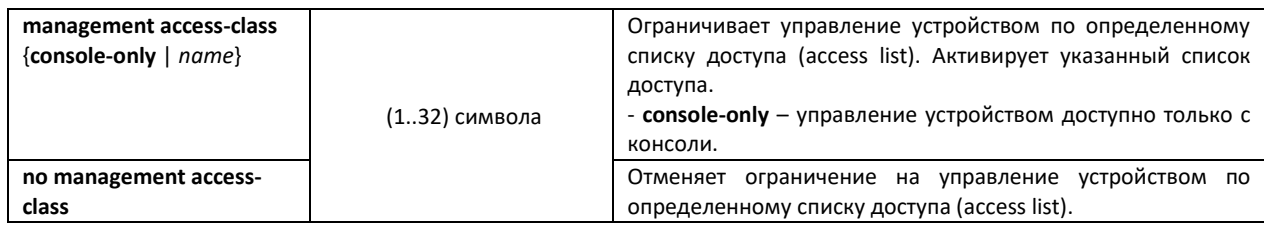

# *Команды режима конфигурирования списка доступа для управления*

Вид запроса командной строки в режиме конфигурирования списка доступа для управления:

console(config)# **management access-list** *eltex\_manag* console (config-macl)#

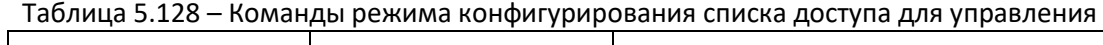

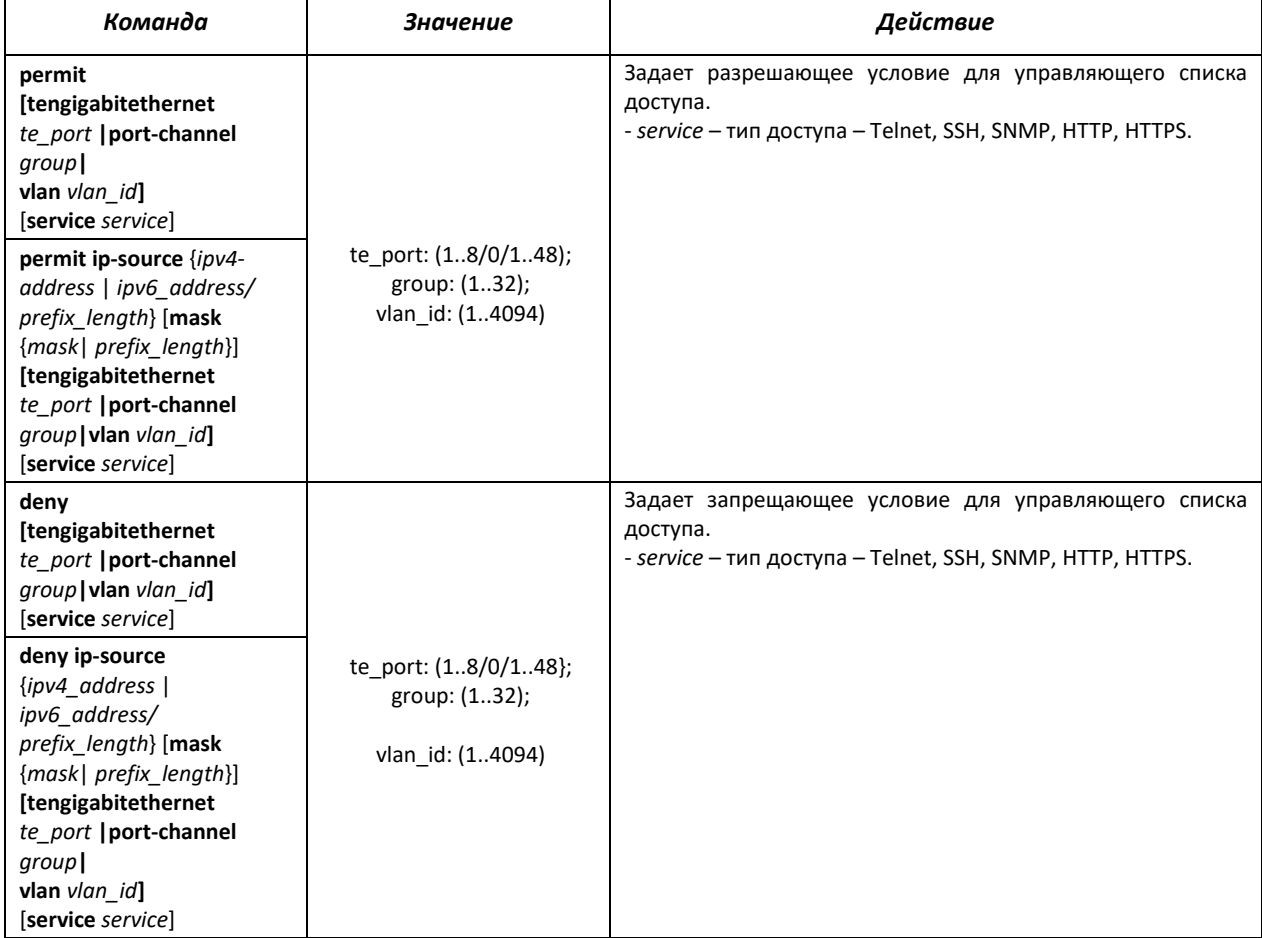

# *Команды режима Privileged EXEC*

Вид запроса командной строки режима Privileged EXEC:

console#

### Таблица 5.129 – Команды режима Privileged EXEC

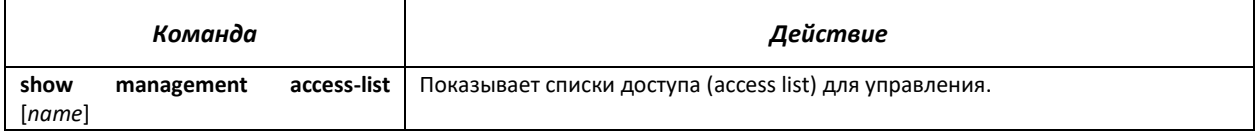

# *5.16.7 Настройка локальной и удаленной консоли.*

# *5.16.7.1 Telnet и SSH*

Данные команды предназначены для настройки серверов TELNET и SSH. Поддержка серверов TELNET и SSH коммутатором позволяет удаленно подключаться к нему для мониторинга и конфигурирования.

# *Команды режима глобального конфигурирования*

Вид запроса командной строки режима глобального конфигурирования:

console(config)#

#### Таблица 5.130 – Команды режима глобального конфигурирования

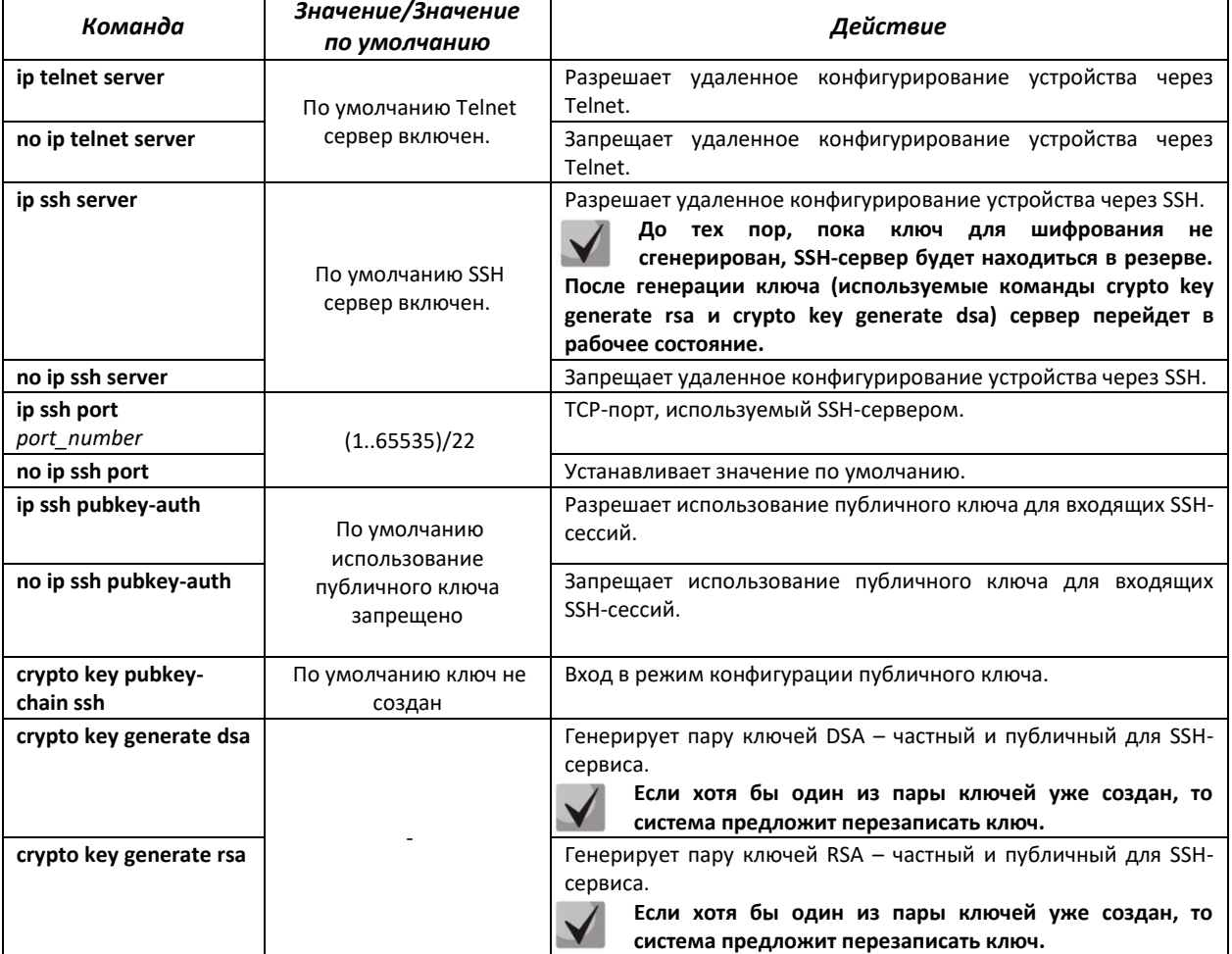

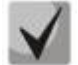

**Ключи, сгенерированные командами crypto key generate rsa и crypto key generate dsa, сохраняются в закрытом для пользователя файле конфигурации.**

# *Команды режима конфигурирования публичного ключа*

Вид запроса командной строки в режиме конфигурирования публичного ключа:

```
console# configure
console(config)# crypto key pubkey-chain ssh
console(config-pubkey-chain)#
```
#### Таблица 5.131 – Команды режима конфигурирования публичного ключа

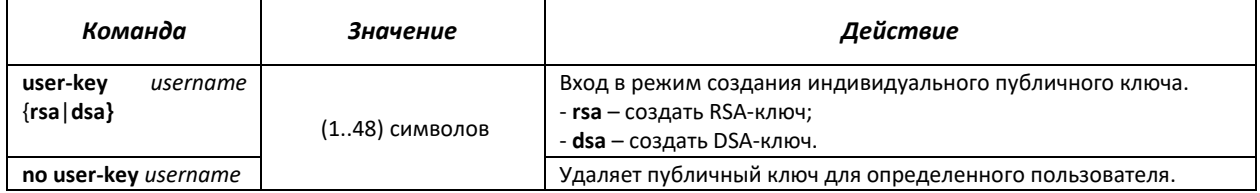

Вид запроса командной строки в режиме создания индивидуального публичного ключа:

```
console# configure
console(config)# crypto key pubkey-chain ssh
console(config-pubkey-chain)# user-key eltex rsa
console(config-pubkey-key)#
```
Таблица 5.132 – Команды режима создания индивидуального публичного ключа

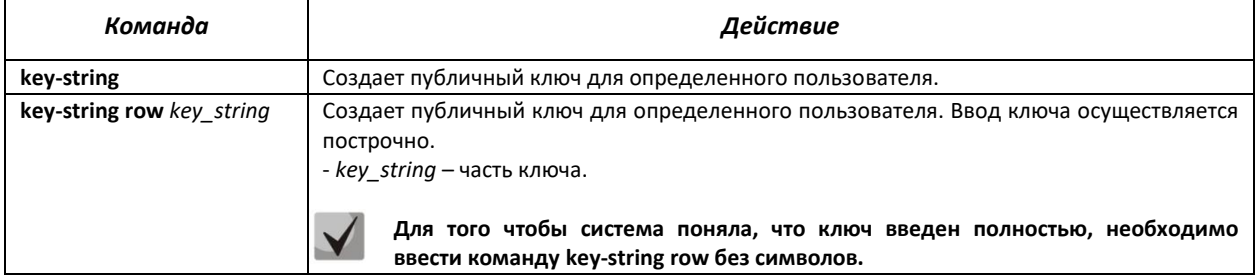

# *Команды режима EXEC*

Команды данного раздела доступны только для привилегированных пользователей.

Вид запроса командной строки режима EXEC:

console#

Таблица 5.133 – Команды режима EXEC

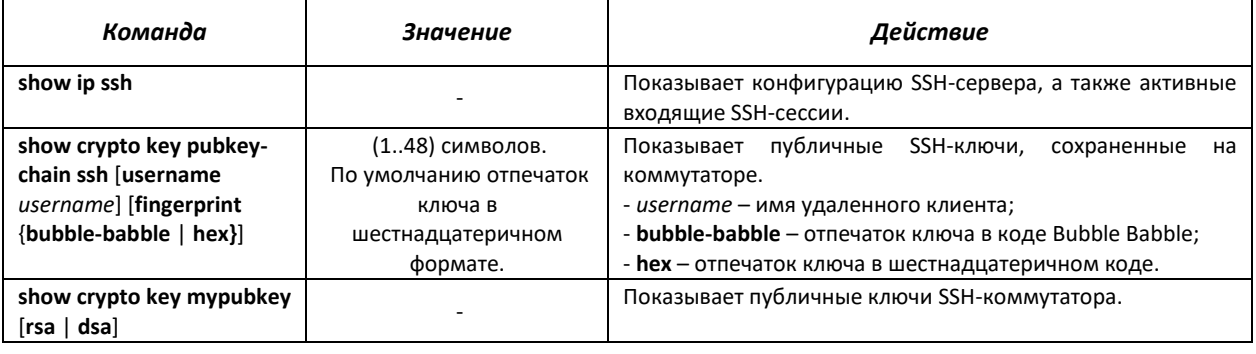

# Примеры выполнения команд

Включить сервер SSH на коммутаторе. Разрешить использование публичных ключей. Создать RSA-ключ для пользователя eltex:

```
console# configure
console (config)# ip ssh server
console (config) # ip ssh pubkey-auth
console (config) # crypto key pubkey-chain ssh
console (config-pubkey-chain) # user-key eltex rsa
console(config-pubkey-key)# key-string
AAAAB3NzaC1yc2EAAAADAOABAAABAOCvTnRwPWlAl4kpqIw9GBRonZOZxjHKcqKL6rMlO+ZN
XfZSkvHG+OusIZ/76ILmFT34v7u7ChFAE+Vu4GRfpSwoOUvV35LqJJk67IOU/zfwOllgkTwm
175QR9gHujS6KwGN2QWXgh3ub8gDjTSqmuSn/Wd05iDX2IExQWu08licglk02LYciz+Z4TrE
U/9FJxwPiVQOjc+KBXuR0juNg5nFYsY0ZCk0N/W9a/tnkmlshRE7Di71+w3fNiOA6w9o44t6
+AINEICBCCA4YcF6zMzaT1wefWwX6f+Rmt5nhhqdAtN/4oJfce166DqVX1gWmNzNR4DYDvSz
g01DnwCAC8Qh
```
Fingerprint: a4:16:46:23:5a:8d:1d:b5:37:59:eb:44:13:b9:33:e9

# 5.16.7.2 Команды конфигурирования терминала

Команды конфигурирования терминала служат для настройки параметров локальной и удаленной консоли.

#### Команды режима глобального конфигурирования

Вид запроса командной строки режима глобального конфигурирования:

console(config)#

#### Таблица 5.134 - Команды режима глобального конфигурирования

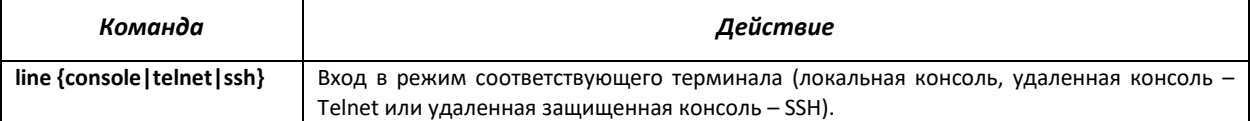

#### Команды режима конфигурирования терминала

Вид запроса командной строки в режиме конфигурирования терминала

```
console# configure
console(config)# line {console|telnet|ssh}
console(config-line)#
```
#### Таблица 5.135 – Команды режима конфигурирования терминала

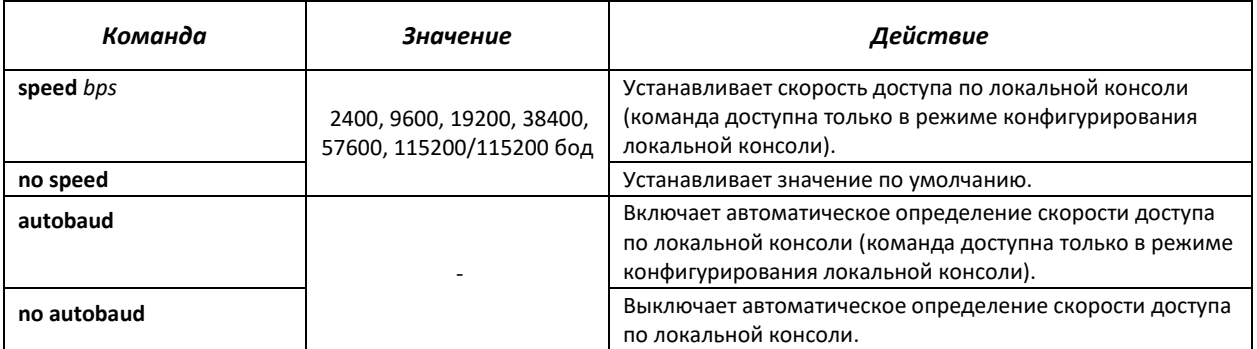

# $\triangle$ eltex

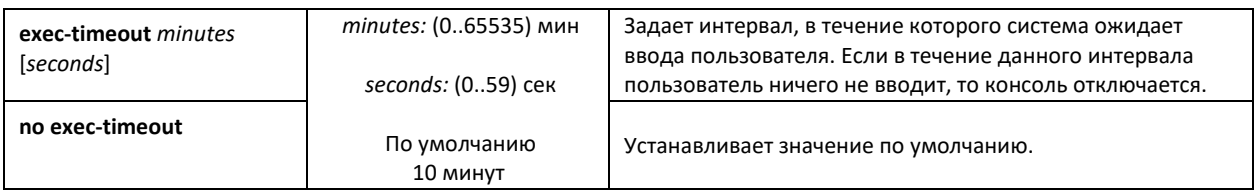

# *Команды режима EXEC*

Вид запроса командной строки режима EXEC:

console#

# Таблица 5.136 – Команды режима EXEC

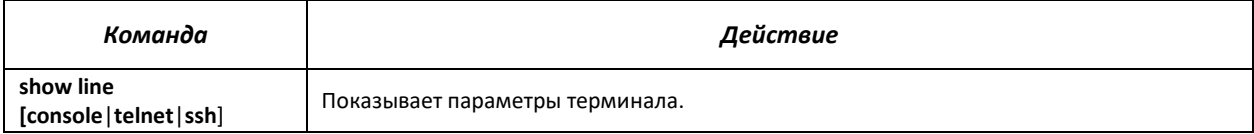

# **5.17 Журнал аварий, протокол SYSLOG**

Системные журналы позволяют вести историю событий, произошедших на устройстве, а также контролировать произошедшие события в реальном времени. В журнал заносятся события семи типов: чрезвычайные, сигналы тревоги, критические и не критические ошибки, предупреждения, уведомления, информационные и отладочные.

# *Команды режима глобальной конфигурации*

Вид запроса командной строки в режиме глобальной конфигурации:

console(config)#

## Таблица 5.137 - Команды режима глобальной конфигурации

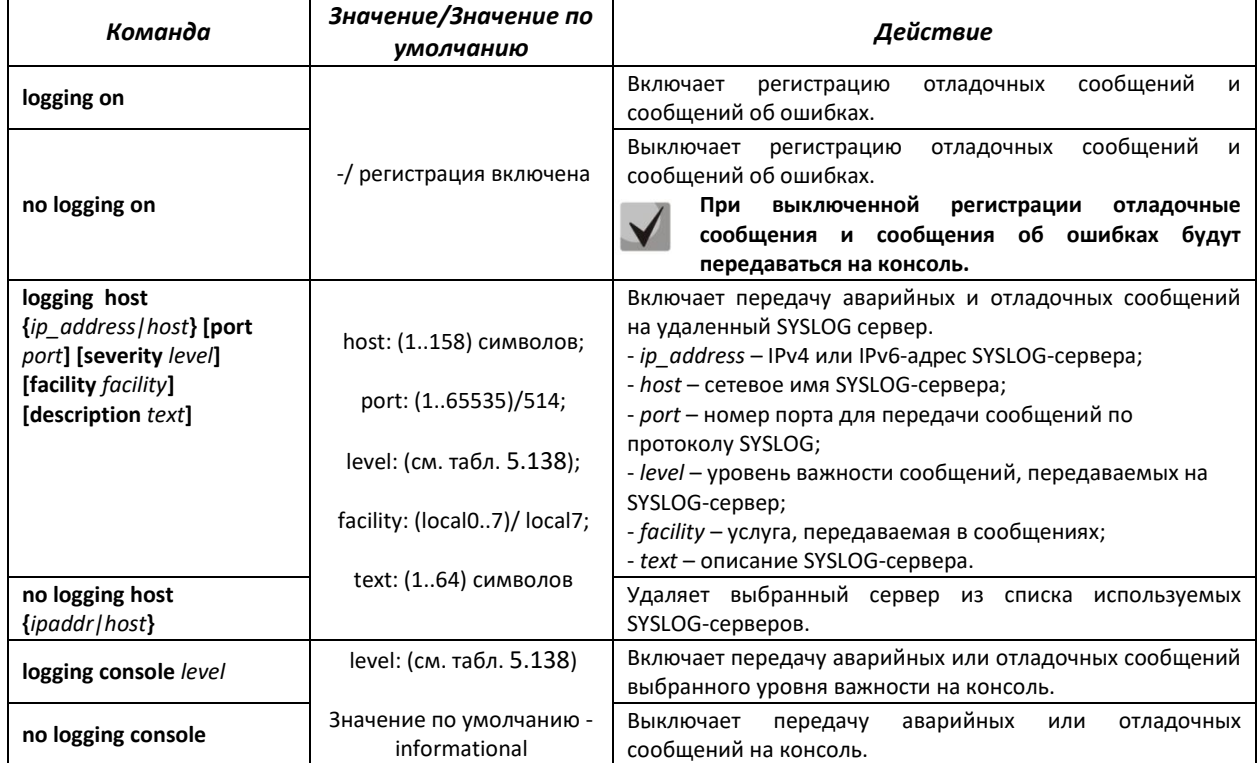

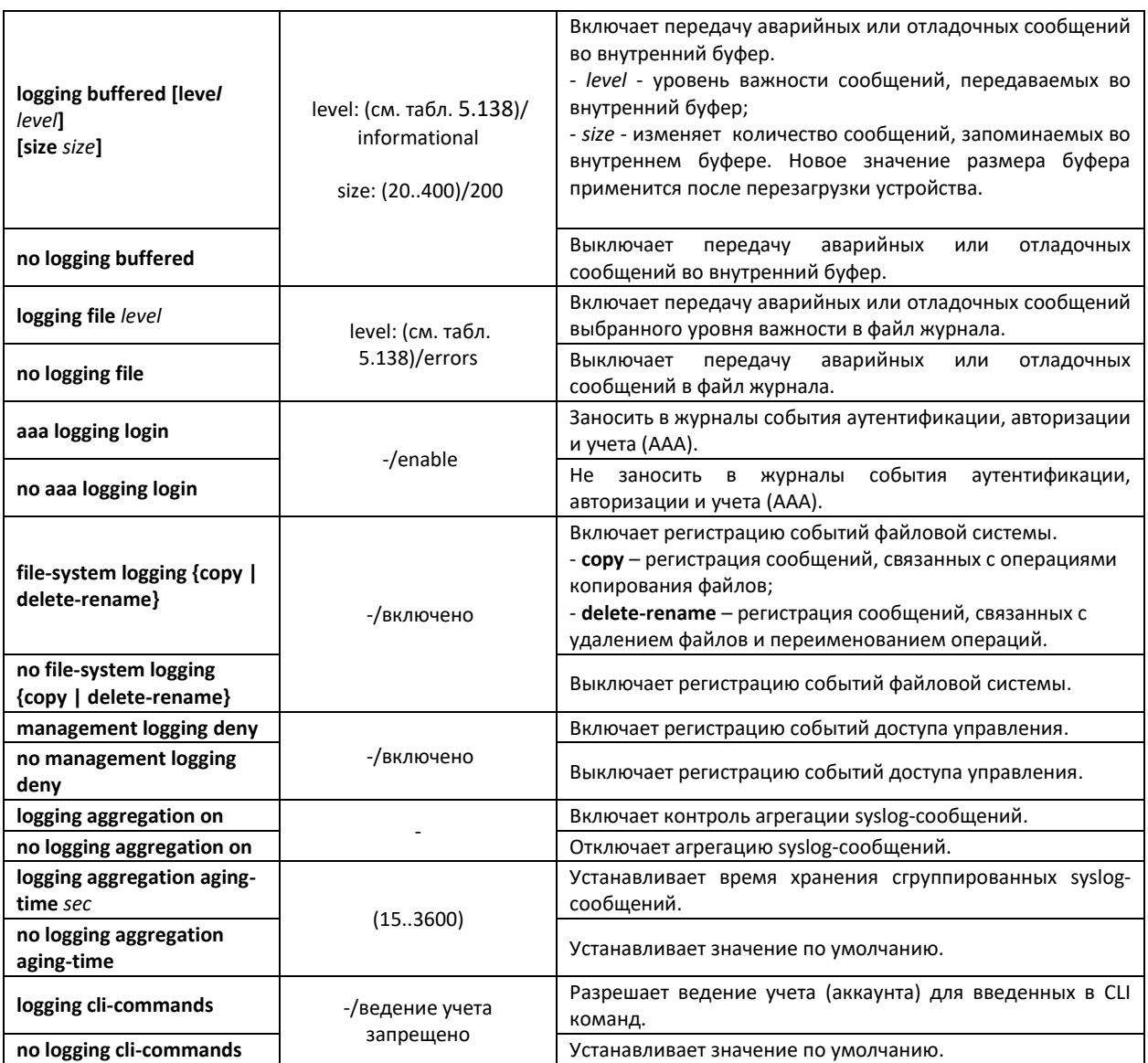

Каждое сообщение имеет свой уровень важности, в таблице 6.101 приведены типы сообщений в порядке убывания их важности.

<span id="page-130-0"></span>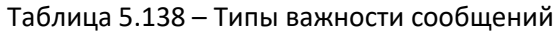

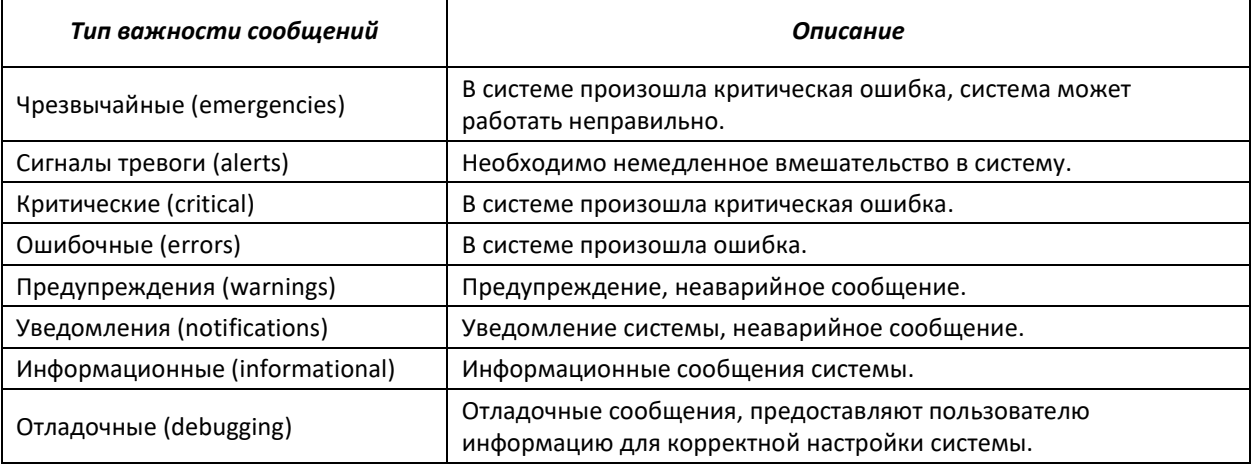

# Команды режима Privileged EXEC

### Вид запроса командной строки в режиме Privileged EXEC:

console#

#### Таблица 5.139 – Команда режима Privileged EXEC для просмотра файла журнала

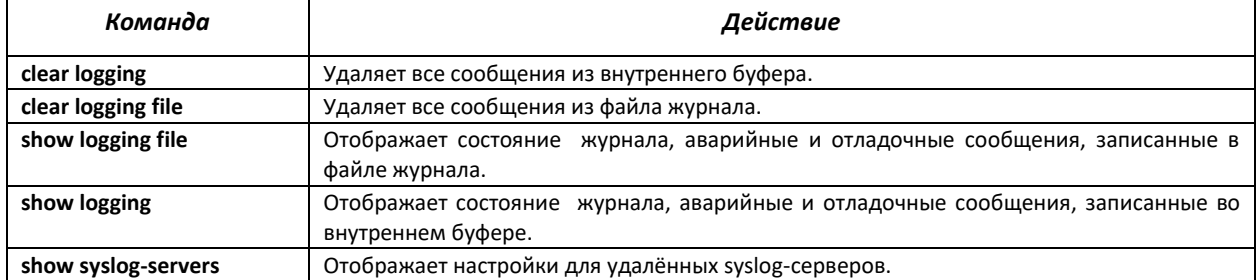

#### Примеры использования команд

Включить регистрацию ошибочных сообщений на консоли:

```
console# configure
console (config)# logging on
console (config)# logging console errors
```
Очистить файл журнала:

console# clear logging file Clear Logging File [y/n]y

# 5.18 Зеркалирование (мониторинг) портов

Функция зеркалирования портов предназначена для контроля сетевого трафика путем пересылки копий входящих и/или исходящих пакетов с одного или нескольких контролируемых портов на один контролирующий порт.

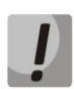

# При зеркалировании более одного физического интерфейса возможны потери трафика. Отсутствие потерь гарантируется только при зеркалировании одного физического интерфейса.

К контролирующему порту применяются следующие ограничения:

- Порт не может быть контролирующим и контролируемым портом одновременно;
- Порт не может быть членом группы портов;
- IP-интерфейс не сконфигурирован для этого порта;
- Протокол GVRP должен быть выключен на этом порту.

К контролируемым портам применяются следующие ограничения:

- Порт не может быть контролирующим и контролируемым портом одновременно;
- Порт не может быть членом группы портов.

#### Команды режима глобальной конфигурации

Вид запроса командной строки в режиме глобальной конфигурации:

console(config)#

# Таблица 5.140 - Команды режима глобальной конфигурации

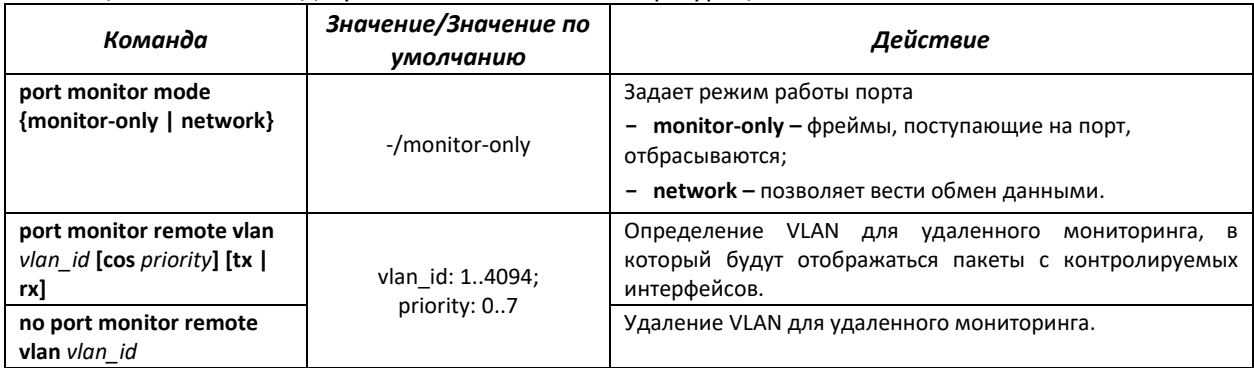

# *Команды режима конфигурирования интерфейса Ethernet*

Вид запроса командной строки в режиме конфигурирования интерфейса Ethernet:

console(config-if)#

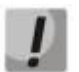

# **Данные команды нельзя выполнять в режиме конфигурирования диапазона интерфейсов Ethernet.**

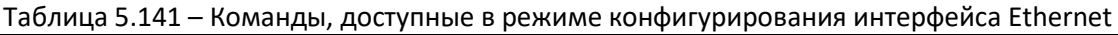

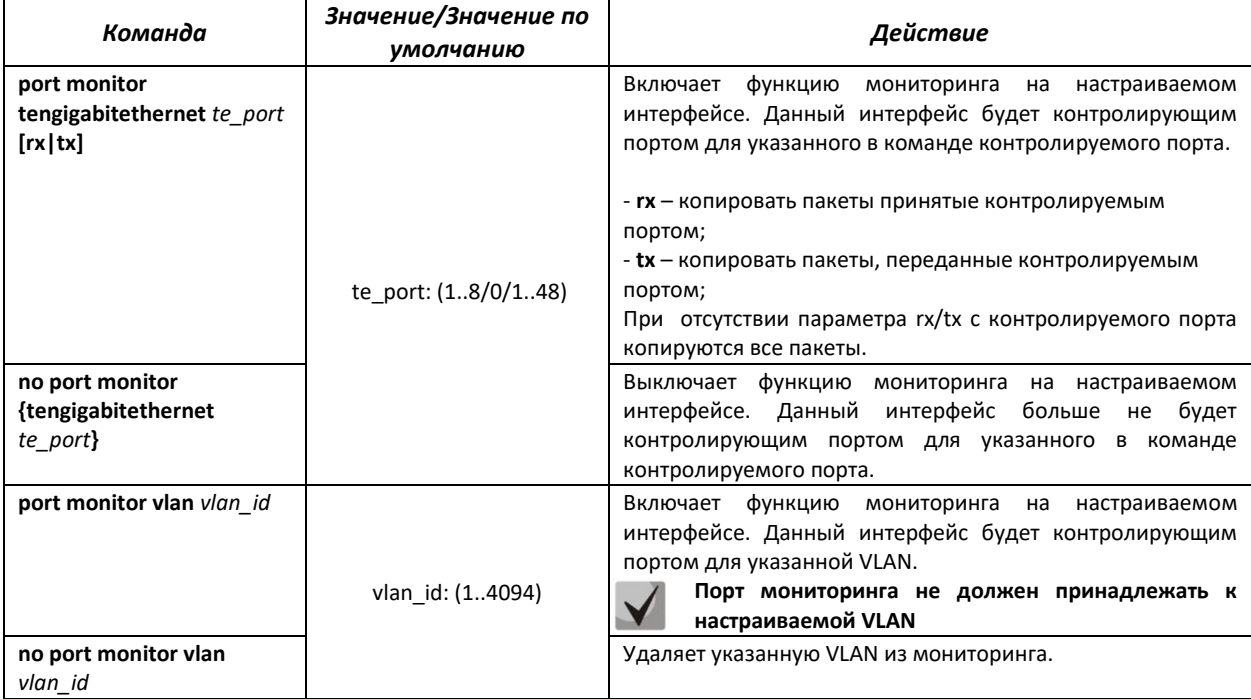

# *Команды режима EXEC*

Запрос командной строки в режиме EXEC имеет следующий вид:

console>

#### Таблица 5.142 – Команды, доступные в режиме EXEC

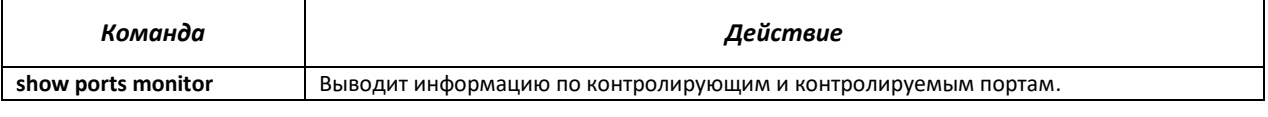

# Примеры выполнения команд

• Установить интерфейс te1/0/13 контролирующим для интерфейса te1/0/18. Весь трафик с интерфейса te1/0/18 передавать на te1/0/13.

```
console# configure
console(config)# interface tengigabitethernet 1/0/13
console (config-if) # port monitor tengigabitethernet 1/0/18
```
 $\blacksquare$ Вывести информацию по контролирующим и контролируемым портам.

console# show ports monitor

```
Port monitor mode: monitor-only
  RSPAN configuration
RX: not configured
TX: not configured
Source Port Destination Port Type Status RSPAN
te1/0/18 te1/0/13 RX, TX notReady false
```
# **5.19 Функция SFlow**

SFlow - технология, позволяющая мониторить трафик в пакетных сетях передачи данных путем частичной выборки трафика для последующей инкапсуляции в специальные сообщения, передаваемые на сервер сбора статистики.

### Команды режима глобальной конфигурации

Вид запроса командной строки в режиме глобальной конфигурации:

```
console(config)#
```
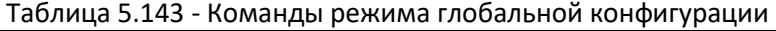

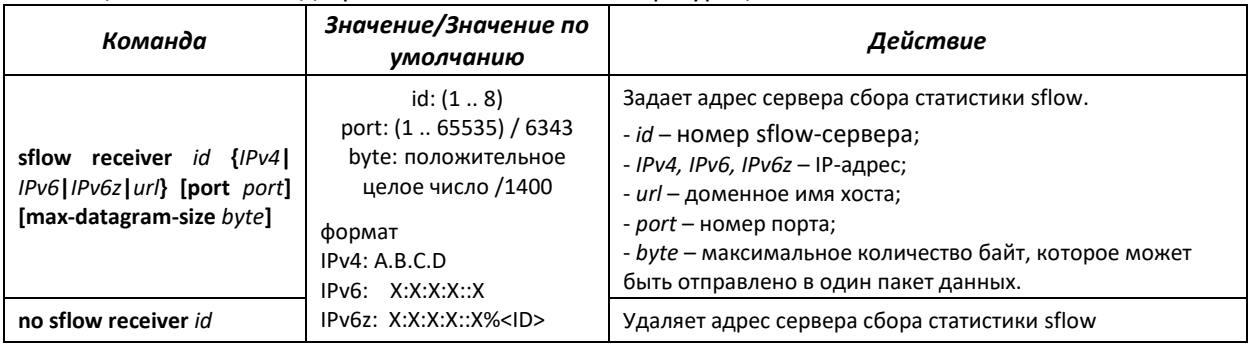

Команды режима конфигурирования интерфейса Ethernet

Вид запроса командной строки в режиме конфигурирования интерфейса Ethernet:

```
console# configure
console (config)# interface tengigabitethernet te port
console(config-if)#
```
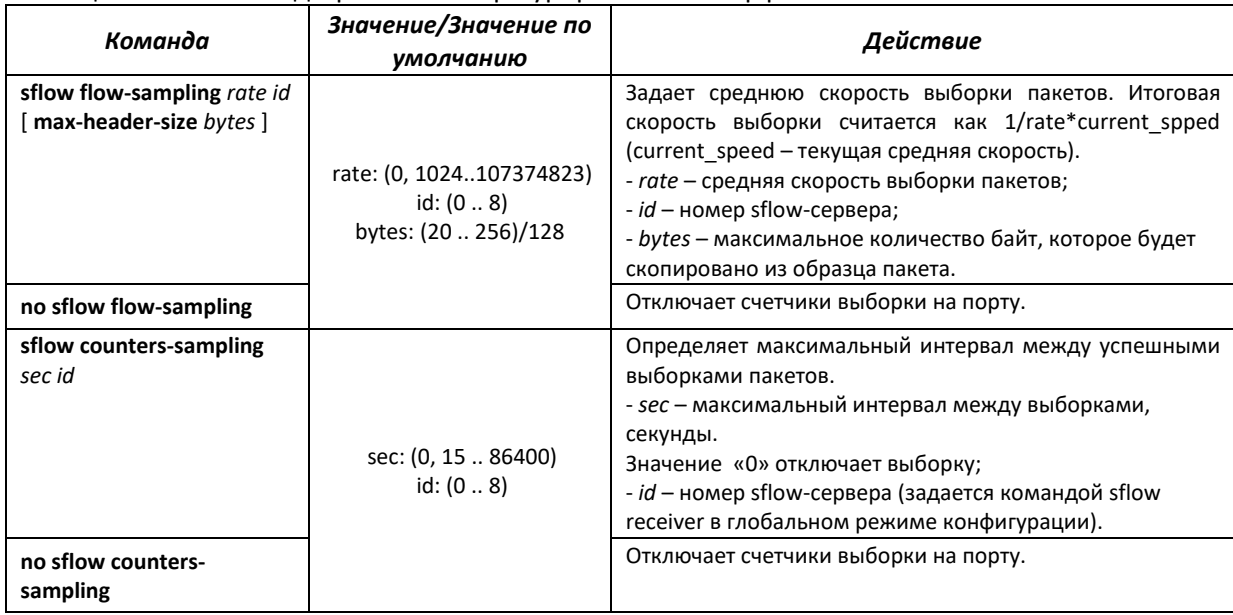

#### Таблица 5.144 – Команды режима конфигурирования интерфейса Ethernet

# *Команды режима EXEC*

Запрос командной строки в режиме EXEC имеет следующий вид:

console>

# Таблица 5.145 – Команды, доступные в режиме EXEC

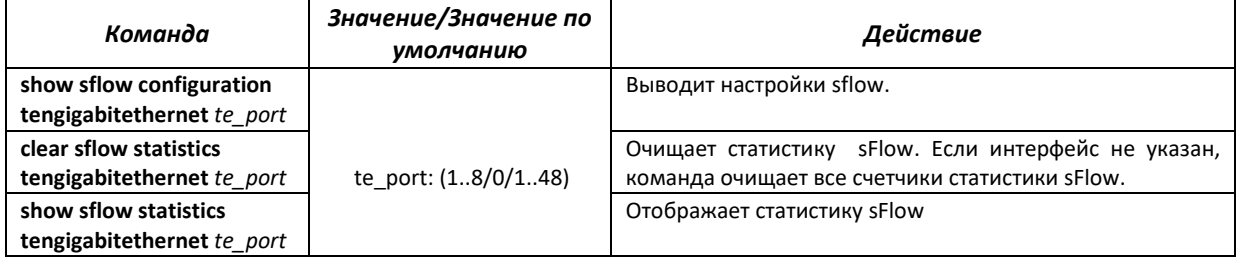

#### *Примеры выполнения команд*

 Установить IP-адрес 10.0.80.1 сервера 1 для сбора статистики sflow. Для ethernetинтерфейсов g1-g24 установить среднюю скорость выборки пакетов - 10240 кбит/с и максимальный интервал между успешными выборками пакетов – 240 c.

```
console# configure
console(config)# sflow receiver 1 10.0.80.1
console(config)# interface range tengigabitethernet 1/0/1-24
console(config-if-range)# sflow flowing-sample 1 10240
console (config-if)# sflow counters-sampling 240 1
```
# **5.20 Функции диагностики физического уровня**

Сетевые коммутаторы MES5000 содержат аппаратные и программные средства для тестирования оптических трансиверов.

# *5.20.1 Диагностика оптического трансивера*

Команда диагностики оптического трансивера доступна в режиме Privileged EXEC. Запрос командной строки в режиме EXEC имеет следующий вид:

console#

Таблица 5.146 – Команда диагностики оптического трансивера

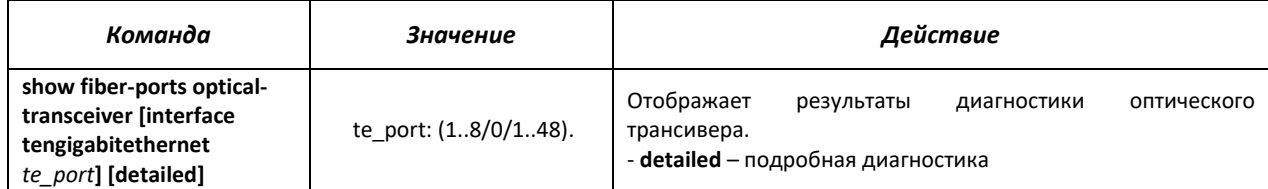

# *Пример выполнения команды:*

console# show fiber-ports optical-transceiver interface tengigabitethernet 1/0/1 detailed

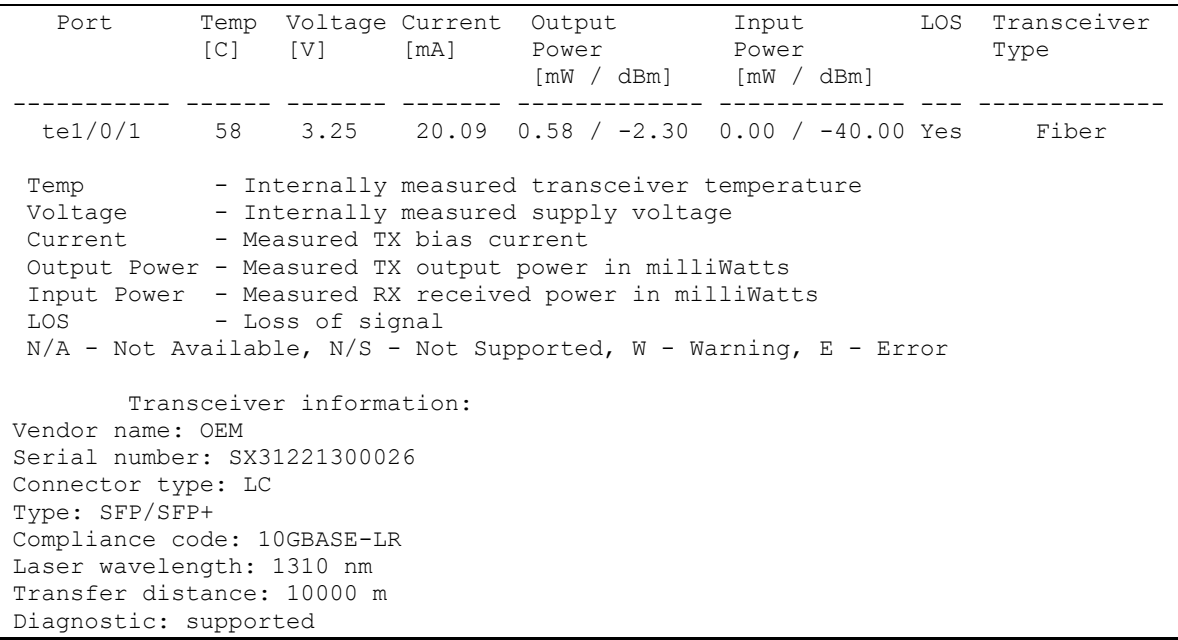

# Таблица 5.147 – Параметры диагностики оптического трансивера

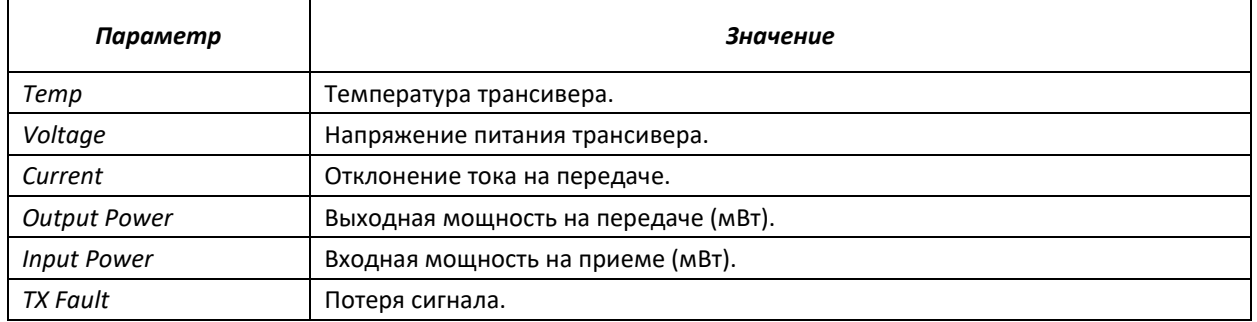

При подробной диагностике для параметров Temp, Voltage, Current, Power измеренные значения выводятся на дисплей. При обычной диагностике измеренные значения для этих параметров сравниваются с допустимыми, и на дисплей выводится результат сравнения (W, E, OK).

Значения результатов диагностики и сравнения параметров:

- N/A недоступно,
- N/S не поддерживается,
- W предупреждение,
- E ошибка,
- ОК значение в порядке.

# **5.21 Функции обеспечения безопасности**

### *5.21.1 Функции обеспечения защиты портов*

С целью повышения безопасности в коммутаторе существует возможность настроить какой-либо порт так, чтобы доступ к коммутатору через этот порт предоставлялся только заданным устройствам. Функция защиты портов основана на определении МАС-адресов, которым разрешается доступ. MAC-адреса могут быть настроены вручную или изучены коммутатором. После изучения необходимых адресов порт следует заблокировать, защитив его от поступления пакетов с неизученными МАС-адресами. Таким образом, когда заблокированный порт получает пакет, и MAC-адрес источника пакета не связан с этим портом, активизируется механизм защиты, в зависимости от которого могут быть приняты следующие меры: несанкционированные пакеты, поступающие на заблокированный порт, пересылаются, отбрасываются, либо же порт, принявший пакет, отключается. Функция безопасности Locked Port позволяет сохранить список изученных MAC-адресов в файле конфигурации, таким образом, этот список можно восстановить после перезагрузки устройства.

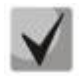

**Существует ограничение на количество МАС-адресов, которое может изучить порт использующий функцию защиты. Для коммутаторов MES5000 это ограничение равно 128 адресам на порт.**

# *Команды режима конфигурирования интерфейса (диапазона интерфейсов) Ethernet, интерфейса группы портов*

Вид запроса командной строки в режиме конфигурирования интерфейса Ethernet, интерфейса группы портов:

console(config-if)#

Таблица 5.148 – Команды режима конфигурирования интерфейса Ethernet, группы интерфейсов

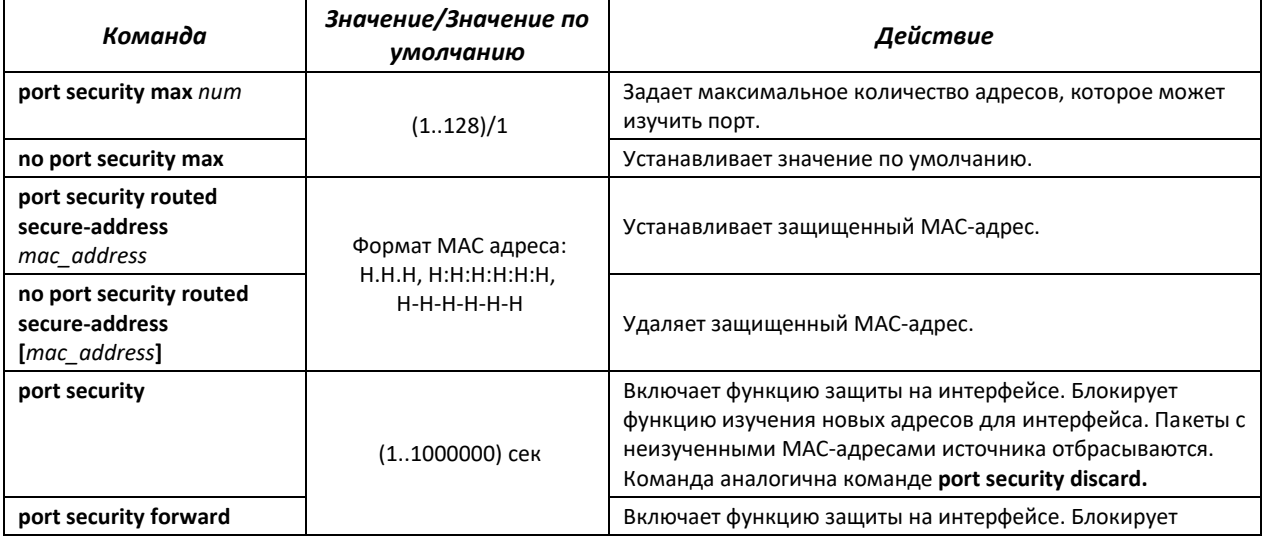

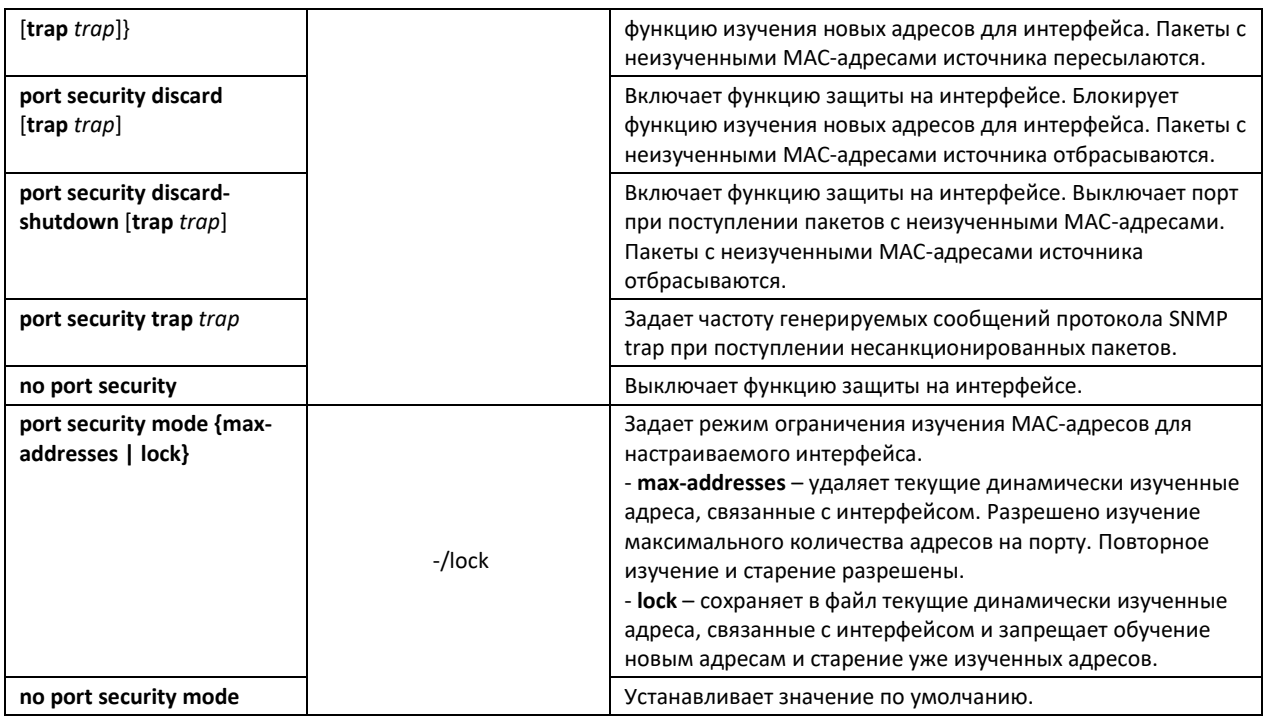

# *Команды режима EXEC*

Вид запроса командной строки режима EXEC:

console>

Таблица 5.149 – Команды режима EXEC

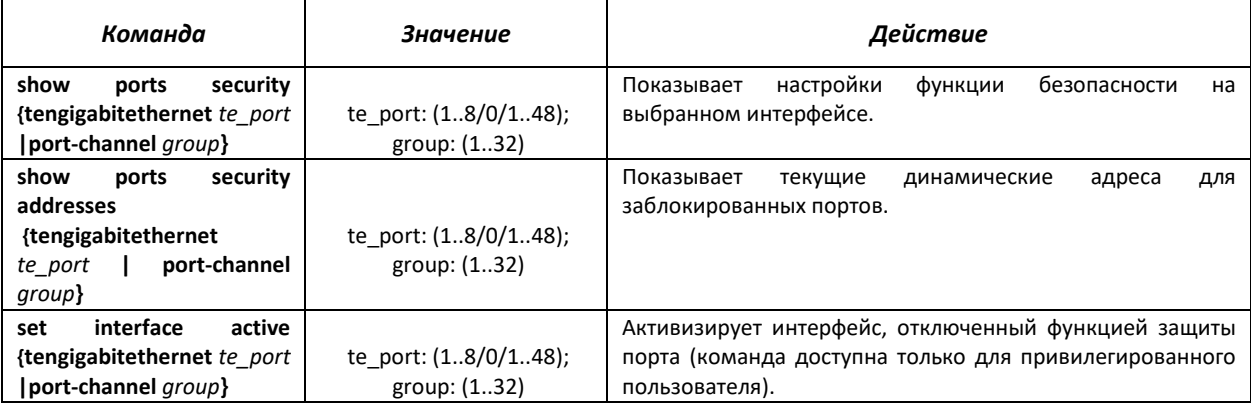

# *Примеры выполнения команд*

 Включить функцию защиты на интерфейсе Ethernet te1/0/15. Установить ограничение на изучение адресов – 1 адрес. После изучения МАС-адреса заблокировать функцию изучения новых адресов для интерфейса с целью отбросить пакеты с неизученными МАС-адресами источника. Сохранить в файл изученный адрес.

```
console# configure
console(config)# interface tengigabitethernet 1/0/15 
console(config-if)# port security max 1
```
Подключить клиента к порту и изучить МАС-адрес.

```
console(config-if)# port security discard
console(config-if)# port security mode lock
```
# 5.21.2 Проверка подлинности клиента на основе порта (стандарт 802.1x)

# 5.21.2.1 Базовая проверка подлинности

Аутентификация на основе стандарта 802.1х обеспечивает проверку подлинности пользователей коммутатора через внешний сервер на основе порта, к которому подключен клиент. Только аутентифицированные и авторизованные пользователи смогут передавать и принимать данные. Проверка подлинности пользователей портов выполняется сервером RADIUS посредством протокола EAP (Extensible Authentication Protocol).

# Команды режима глобального конфигурирования

Вид запроса командной строки режима глобального конфигурирования:

#### console(config)#

#### Таблица 5.150 - Команды режима глобального конфигурирования

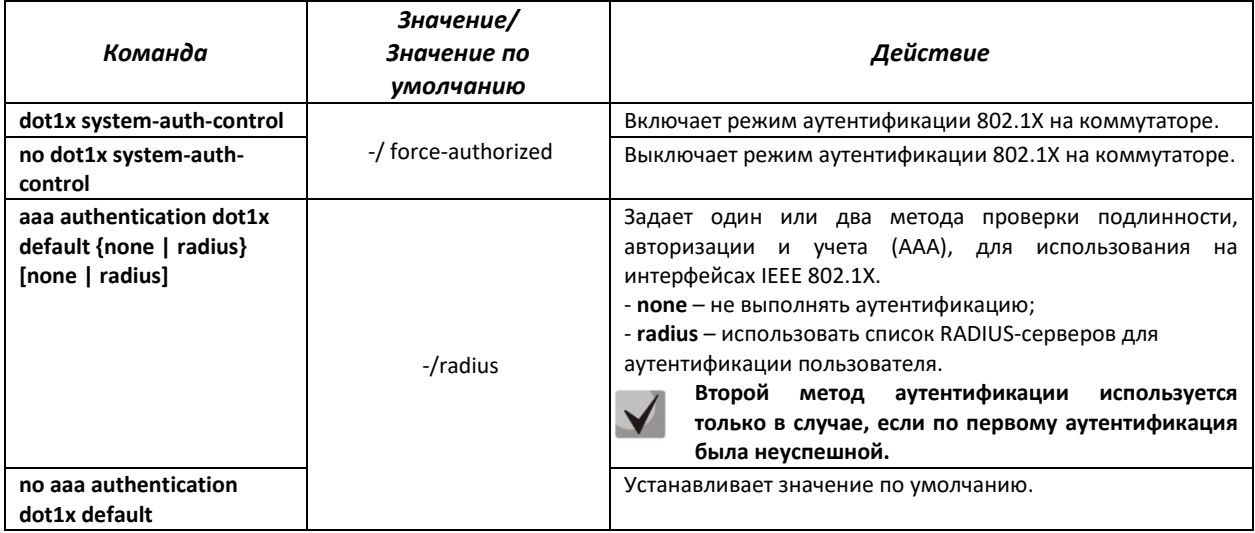

# Команды режима конфигурирования интерфейса Ethernet

Вид запроса командной строки в режиме конфигурирования интерфейса Ethernet:

console(config-if)#

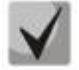

Протокол EAP (Extensible Authentication Protocol) выполняет задачи для аутентификации этом удаленного клиента, при определяя механизм аутентификации.

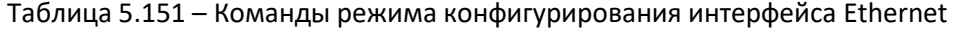

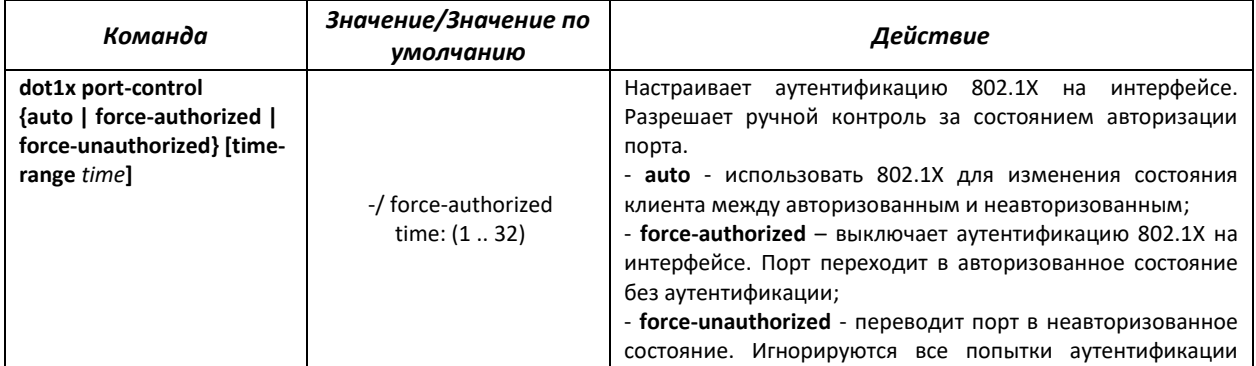

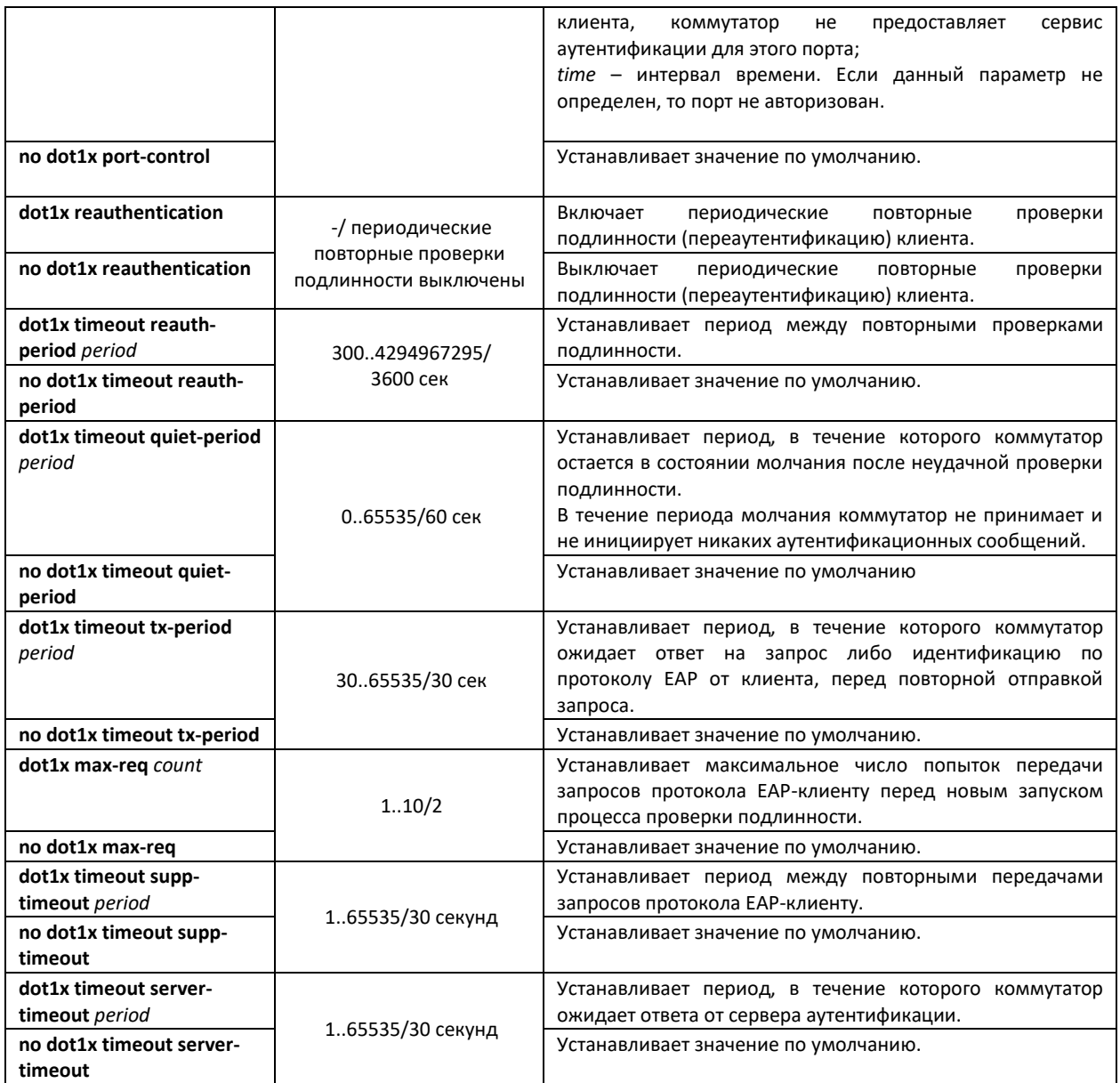

# *Команды режима Privileged EXEC*

Вид запроса командной строки режима Privileged EXEC:

console#

# Таблица 5.152 – Команды режима Privileged EXEC

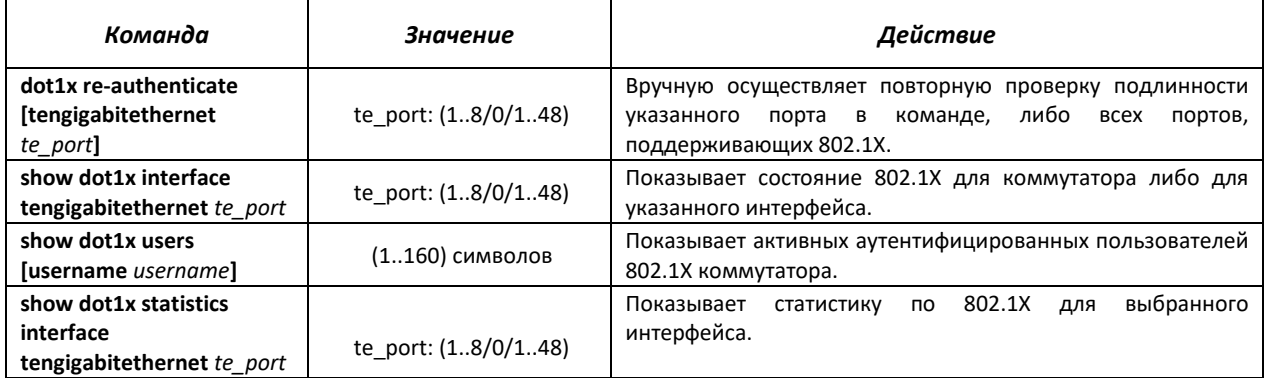

#### Примеры выполнения команд

• Включить режим аутентификации 802.1X на коммутаторе. Использовать RADIUS-сервер для проверки подлинности клиентов на интерфейсах IEEE 802.1X. Для интерфейса Ethernet te1/0/18 использовать режим аутентификации 802.1x.

```
console# configure
console(config)# dot1x system-auth-control
console (config) # aaa authentication dot1x default radius
console(config)# interface tengigabitethernet 1/0/18
console(config-if)# dot1x port-control auto
```
× Показать состояние 802.1Х для коммутатора, для 12 интерфейса Ethernet.

console# show dot1x

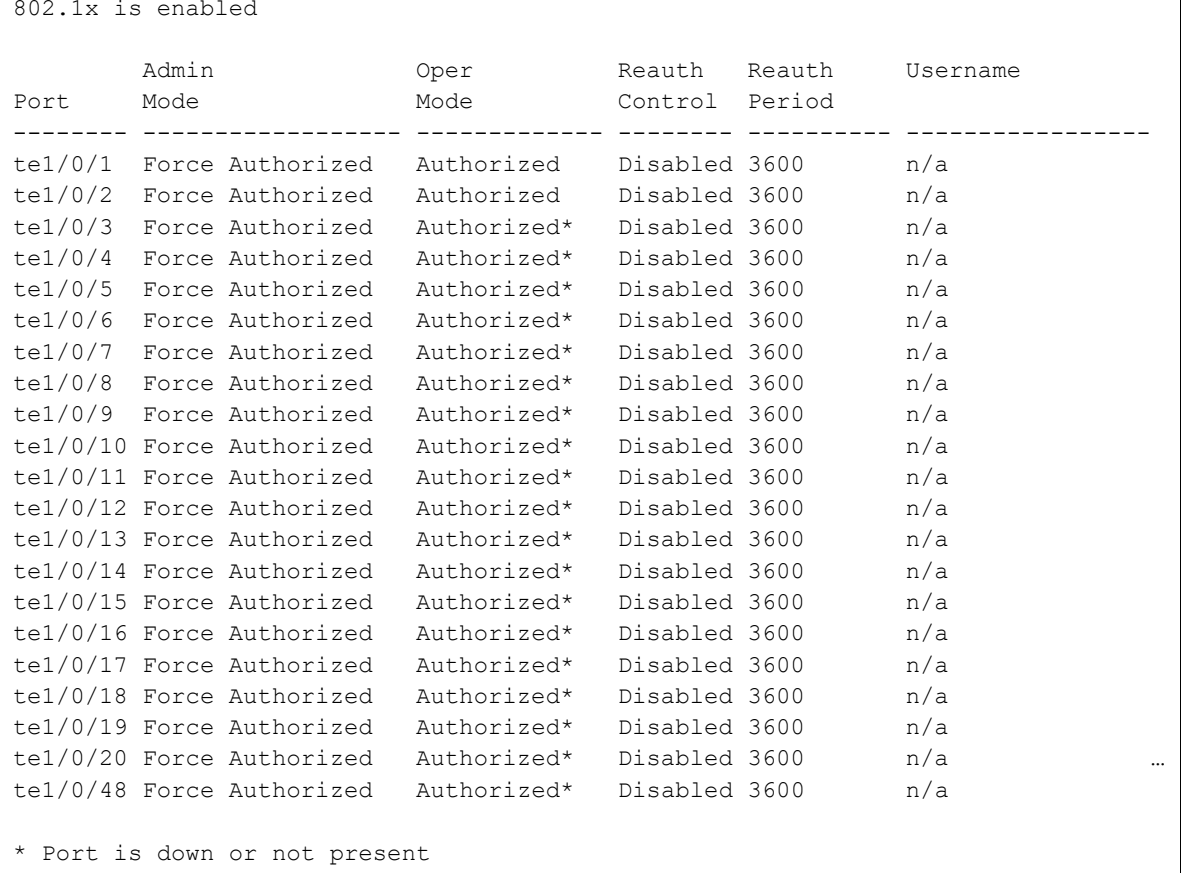

console# show dotlx interface tengigabitethernet 1/0/12

802.1x is disabled Admin Oper Reauth Reauth Username Mode Mode Control Period Port \_\_\_\_\_\_\_\_\_ \_\_\_\_\_\_\_\_ te1/0/1 Force Authorized Authorized\* Disabled3600 n/a \* Port is down or not present 60 Seconds Quiet period: Tx period: 30 Seconds Max req: 2 Supplicant timeout: 30 Seconds

# ACLTEX

```
Server timeout: 30 Seconds
Session Time (HH:MM:SS): 00:00:00
MAC Address: 
Authentication Method: Remote
Termination Cause: Port re-initialize
Authenticator State Machine
State: INITIALIZE
Backend State Machine
State: INITIALIZE
Authentication success: 0
Authentication fails: 0
```
# Таблица 5.153 – Описание результатов выполнения команд

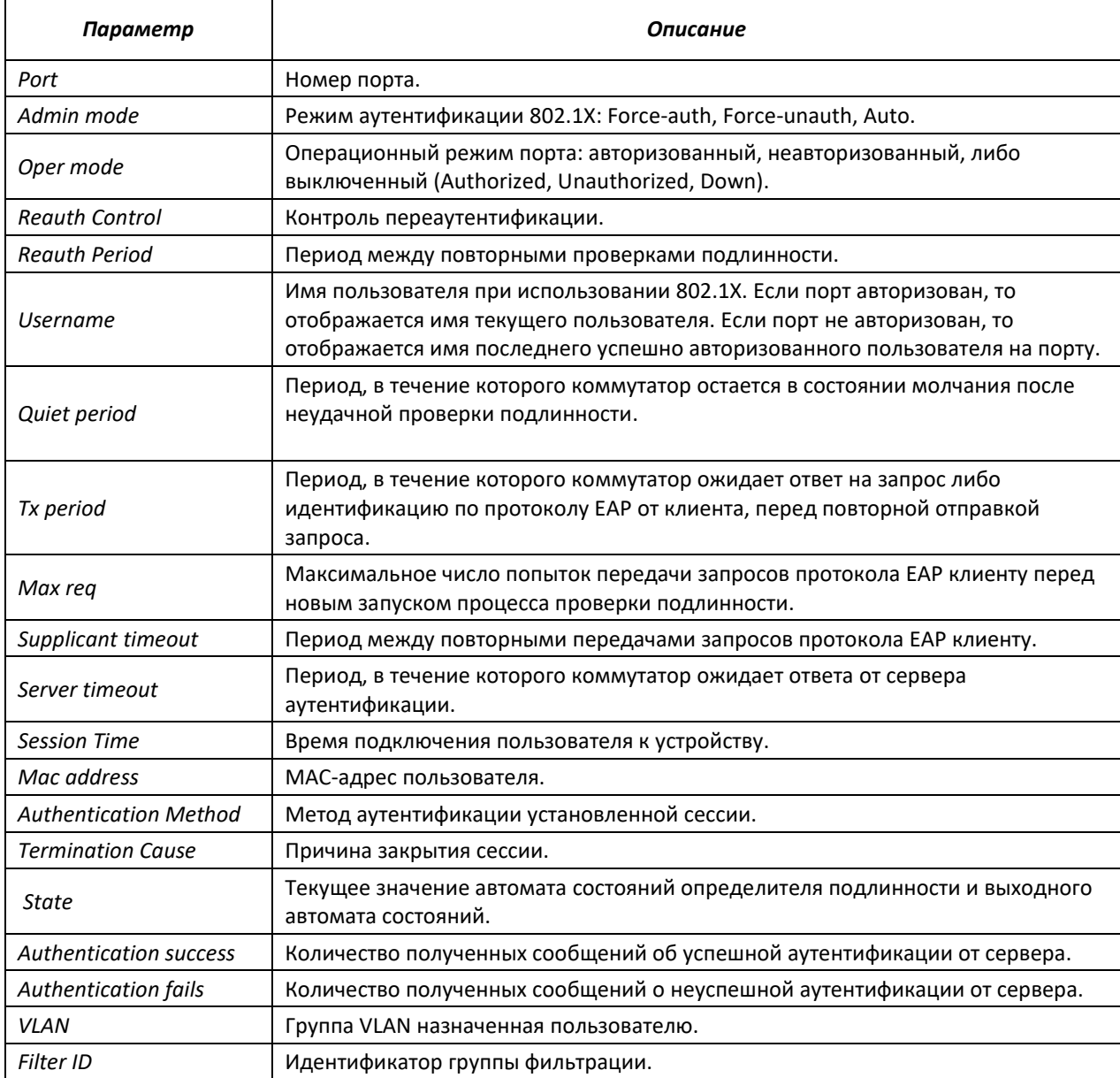

# Показать статистику по 802.1X для интерфейса Ethernet te1/0/13.

#### console# **show dot1x statistics interface tengigabitethernet** 1/0/13

```
EapolFramesRx: 12
```
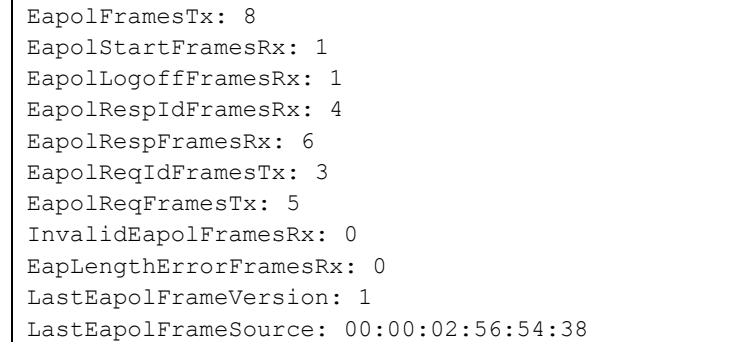

#### Таблица 5.154 – Описание результатов выполнения команд

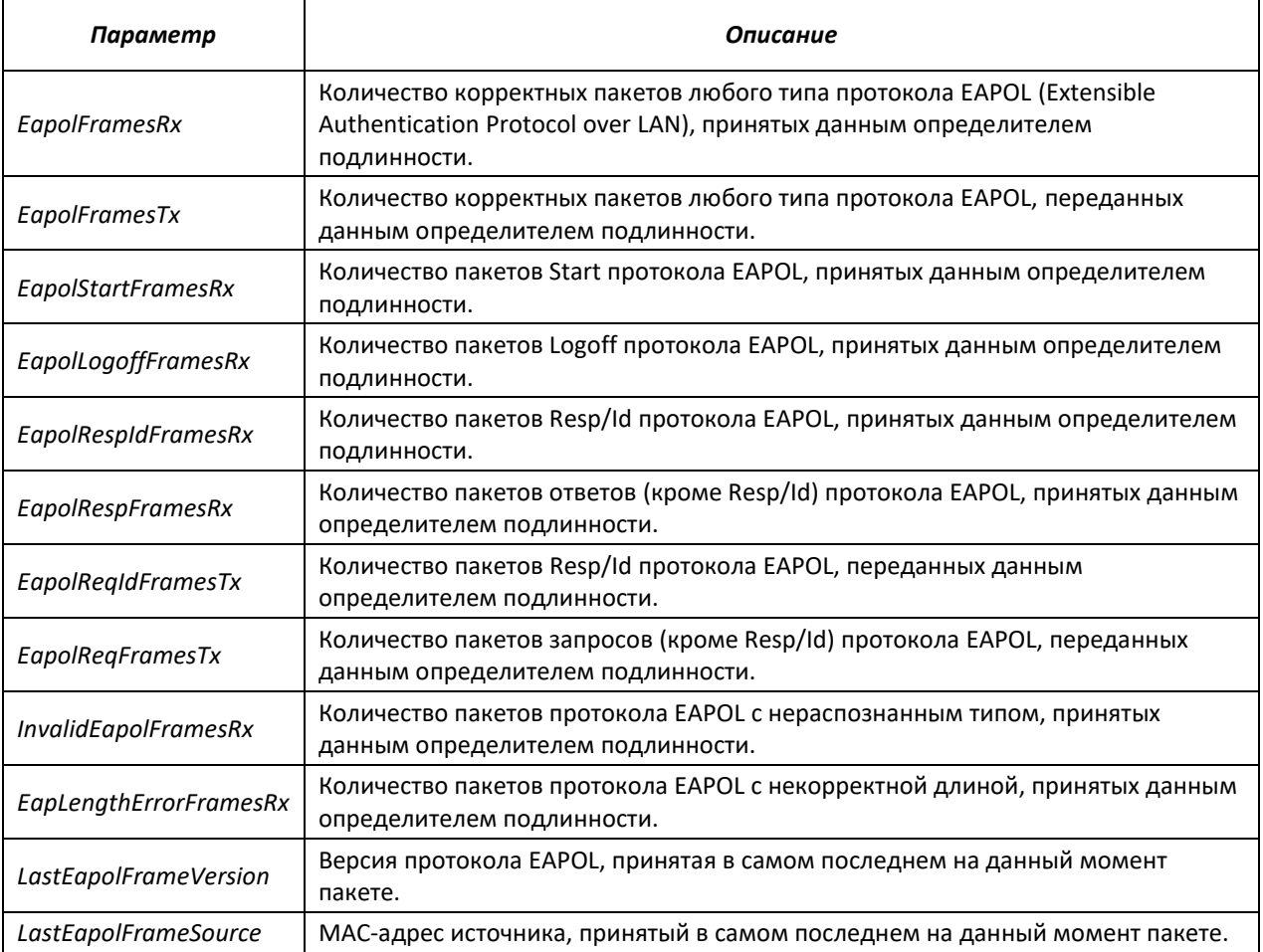

# *5.21.2.2 Расширенная проверка подлинности.*

Расширенные настройки dot1x позволяют проводить проверку подлинности для нескольких клиентов, подключенных к порту. Существует два варианта аутентификации: первый, когда проверка подлинности на основе порта требует аутентификации только одного клиента, чтобы доступ к системе имели все клиенты (режим multiple hosts), второй, когда проверка подлинности требует аутентификации всех подключенных к порту клиентов (режим multiple sessions). Если порт в режиме multiple hosts не проходит аутентификацию, то всем подключенным хостам будет отказано в доступе к ресурсам сети. Также к расширенным настройкам относится администрирование гостевых VLAN, к которым имеют доступ не прошедшие аутентификацию пользователи.

# *Команды режима глобального конфигурирования*

Вид запроса командной строки в режиме глобального конфигурирования:

console(config)#

# Таблица 5.155 – Команды режима глобального конфигурирования

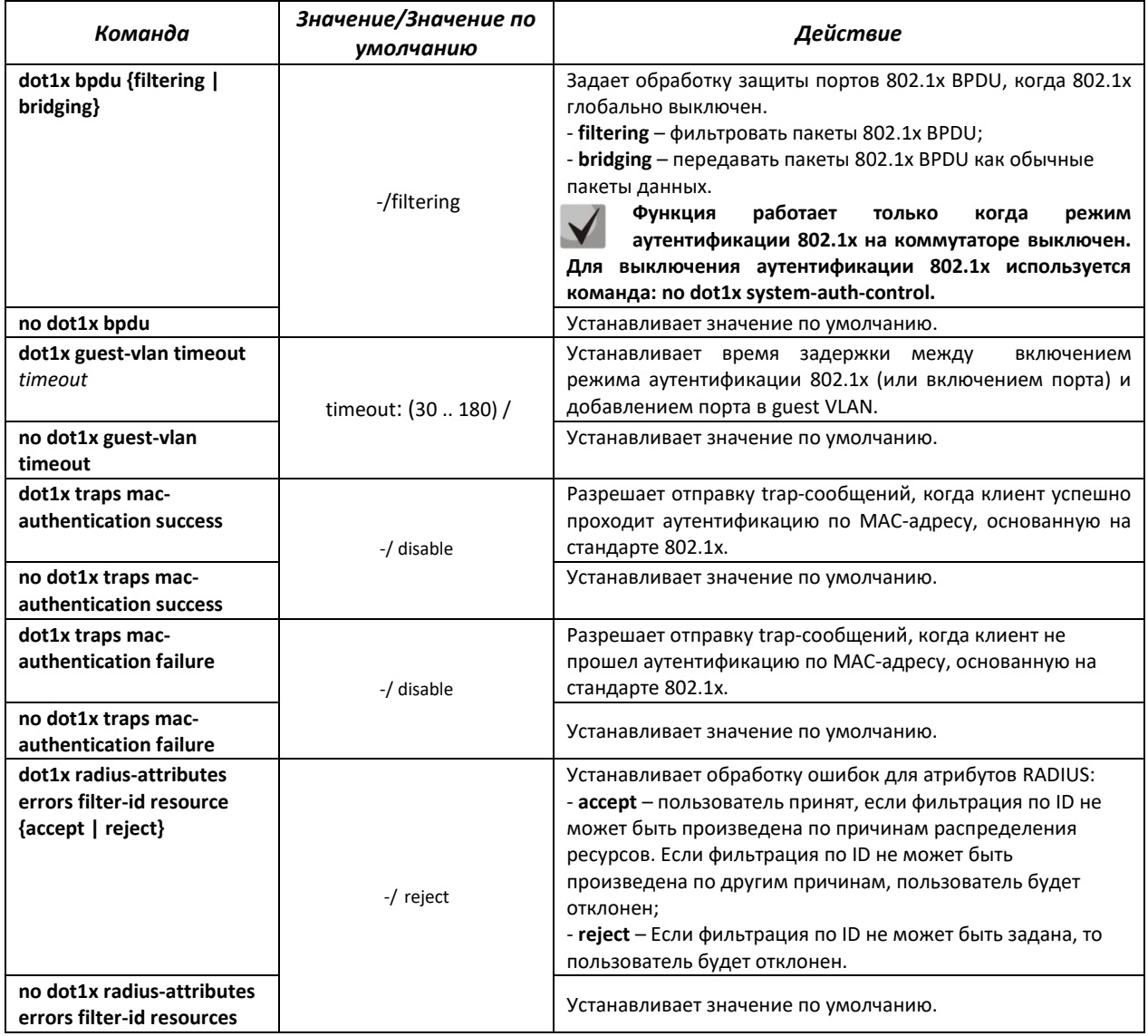

# *Команды режима конфигурирования интерфейса Ethernet*

Вид запроса командной строки в режиме конфигурирования интерфейса Ethernet:

console(config-if)#

## Таблица 5.156 – Команды режима конфигурирования интерфейса Ethernet

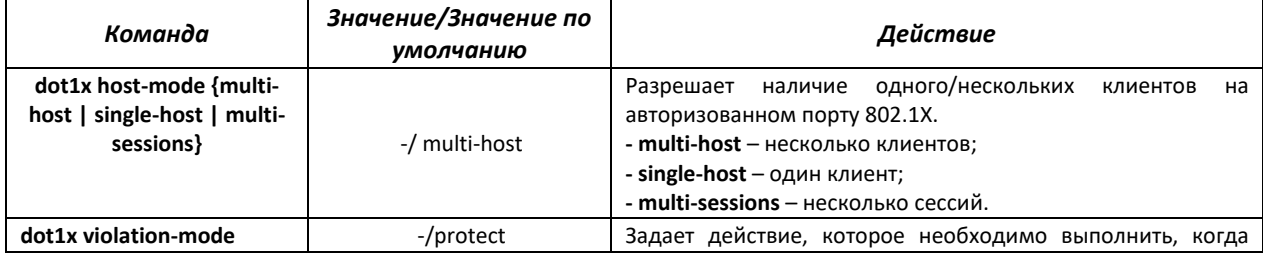
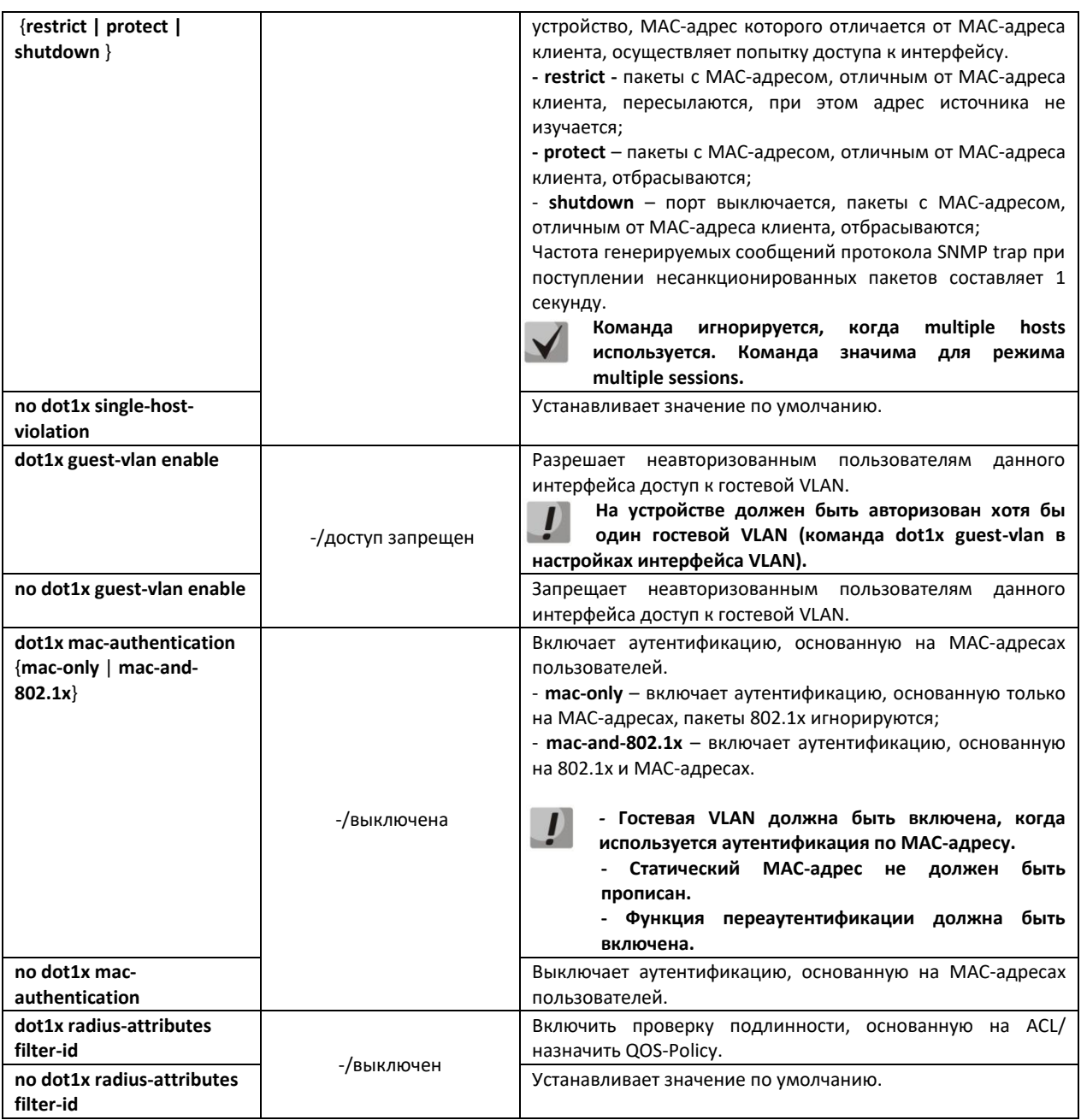

## *Команды режима конфигурирования VLAN*

Вид запроса командной строки в режиме конфигурирования интерфейса VLAN:

console(config-if)#

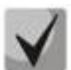

**Порт доступа (Access) не может быть членом не аутентифицированной VLAN, родной (native) VLAN транкового порта (Trunk) не может быть не аутентифицированным VLAN, но для главного (General) порта PVID может быть не аутентифицированным VLAN (но только тегированные пакеты могут быть приняты в неавторизованном состоянии).**

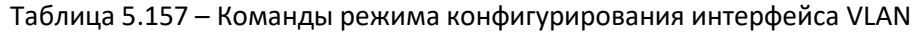

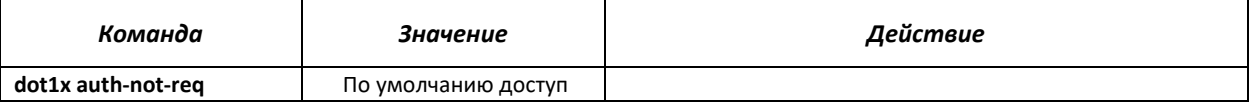

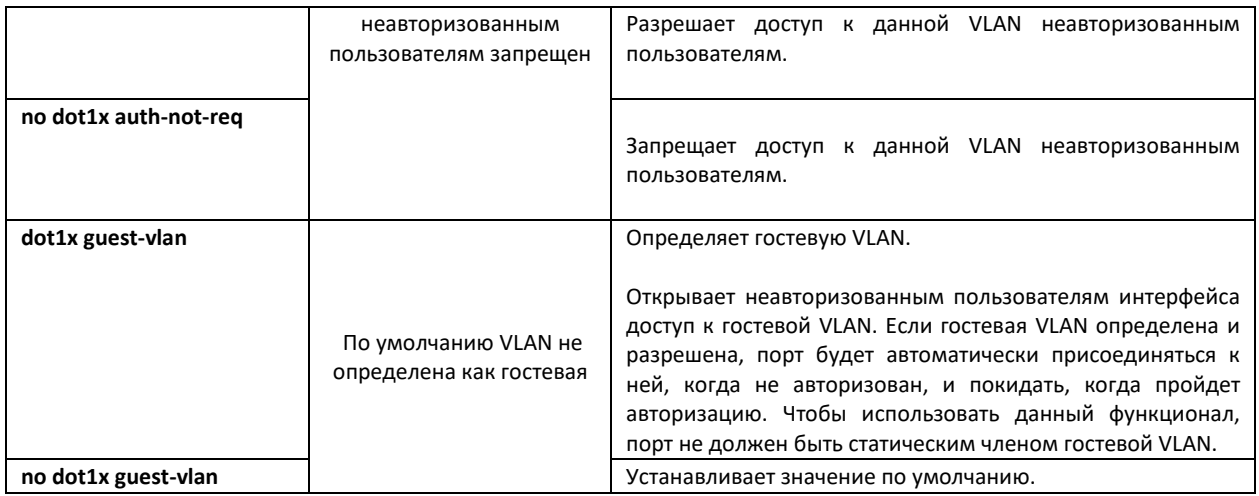

## Команды режима Privileged EXEC

Вид запроса командной строки режима Privileged EXEC:

console#

## Таблица 5.158 – Команды режима Privileged EXEC

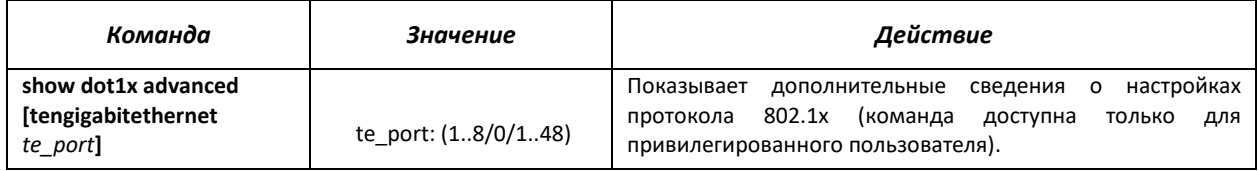

## Команды режима ЕХЕС

Вид запроса командной строки режима ЕХЕС:

console#

## Таблица 5.159 - Команды режима Privileged EXEC

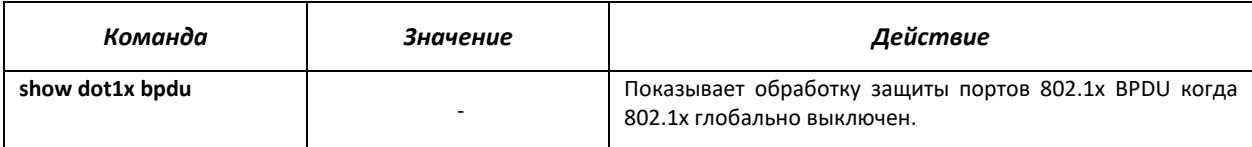

## 5.21.3 Контроль протокола DHCP и опция 82

DHCP (Dynamic Host Configuration Protocol) - сетевой протокол, позволяющий клиенту по запросу получать IP-адрес и другие требуемые параметры, необходимые для работы в сети TCP/IP.

Протокол DHCP может использоваться злоумышленниками для совершения атак на устройство, как со стороны клиента, заставляя DHCP-сервер выдать все доступные адреса, так и со стороны сервера, путем его подмены. Программное обеспечение коммутатора позволяет обеспечить защиту устройства от атак с использованием протокола DHCP, для чего применяется функция контроля протокола DHCP - DHCP snooping.

Устройство способно отслеживать появление DHCP-серверов в сети, разрешая их использование только на «доверенных» интерфейсах, а также контролировать доступ клиентов к DHCP-серверам по таблице соответствий.

Опция 82 протокола DHCP (option 82) используется для того, чтобы проинформировать DHCP-сервер о том, от какого DHCP-ретранслятора (Relay Agent) и через какой его порт был получен запрос. Применяется для установления соответствий IP-адресов и портов коммутатора, а также для защиты от атак с использованием протокола DHCP. Опция 82 представляет собой дополнительную информацию (имя устройства, номер порта), добавляемую коммутатором, который работает в режиме DHCP Relay агента, в виде DHCP-запроса, принятого от клиента. На основании данной опции, DHCP-сервер выделяет IP-адрес (диапазон IP-адресов) и другие параметры порту коммутатора. Получив необходимые данные от сервера, DHCP Relay агент выделяет IP-адрес клиенту, а также передает ему другие необходимые параметры.

Таблица 5.160 - Формат полей опции 82.

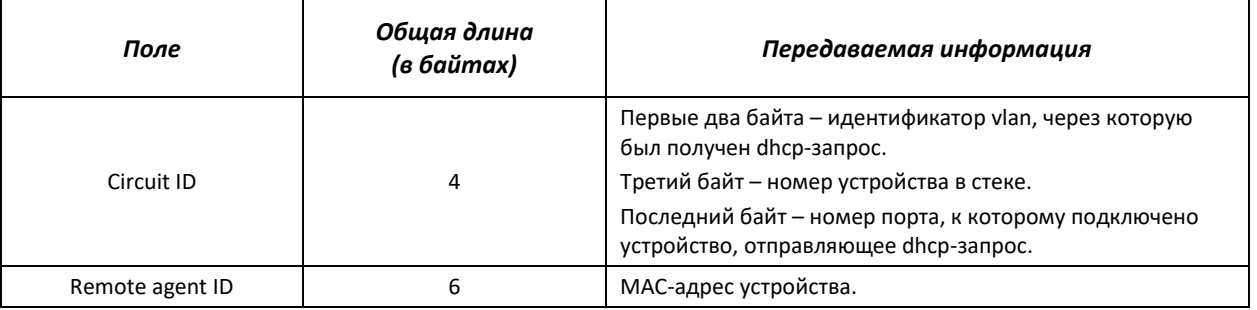

Для примера, рассмотрим часть фрейма, содержащую опцию 82:

52 12 01 06 00 04 00 02 01 0e 02 08 00 06 02 10 00 10 11 12 13 00

Ниже приведена таблица, описывающая значения данной последовательности:

| Последовательность<br>байт | Значение                                                                                                    |
|----------------------------|----------------------------------------------------------------------------------------------------|
| 52 12                      | Первый байт – идентификатор опции 82: 52 <sub>(16)</sub> = 82<br>Второй байт – длина опции 12 <sub>(16)</sub> = 18 |
| 01 06                      | Первый байт - идентификатор саб-опции Circuit ID<br>Второй байт - длина саб-опции                                  |
| 00 04                      | Первый байт – идентификатор типа Circuit ID<br>Второй байт - длина Circuit ID                                      |
| 00 02                      | Два байта – идентификатор VLAN, в которой был получен DHCP-запрос                                                  |
| 01 0e                      | Первый байт - Unit ID<br>Второй байт - номер порта 0е(16) = 15                                                     |
| 02 08                      | Первый байт – идентификатор подопции Remote ID<br>Второй байт – длина подопции                                     |
| 00 06                      | Первый байт – идентификатор типа Remote ID<br>Второй байт - длина Remote ID                                        |
| 02 10 11 12 13 00          | МАС-адрес коммутатора                                                                                              |

Таблица 5.161 – Значение байтов в фрейме

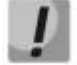

**Для использования опции 82 на устройстве должна быть включена функция DHCP relay агента. Для включения DHCP relay агента используется команда ip dhcp relay enable в режиме глобального конфигурирования (см. соответствующий раздел документации).**

## **errex**

**Для корректной работы функции DHCP Snooping все используемые DHCP-сервера должны быть подключены к «доверенным» портам коммутатора. Для добавления порта в список «доверенных» используется команда ip dhcp snooping trust в режиме конфигурации интерфейса. Для обеспечения безопасности все остальные порты коммутатора должны быть «недоверенными».**

## *Команды режима глобального конфигурирования*

Вид запроса командной строки режима глобального конфигурирования:

console(config)#

#### Таблица 5.162 – Команды режима глобального конфигурирования

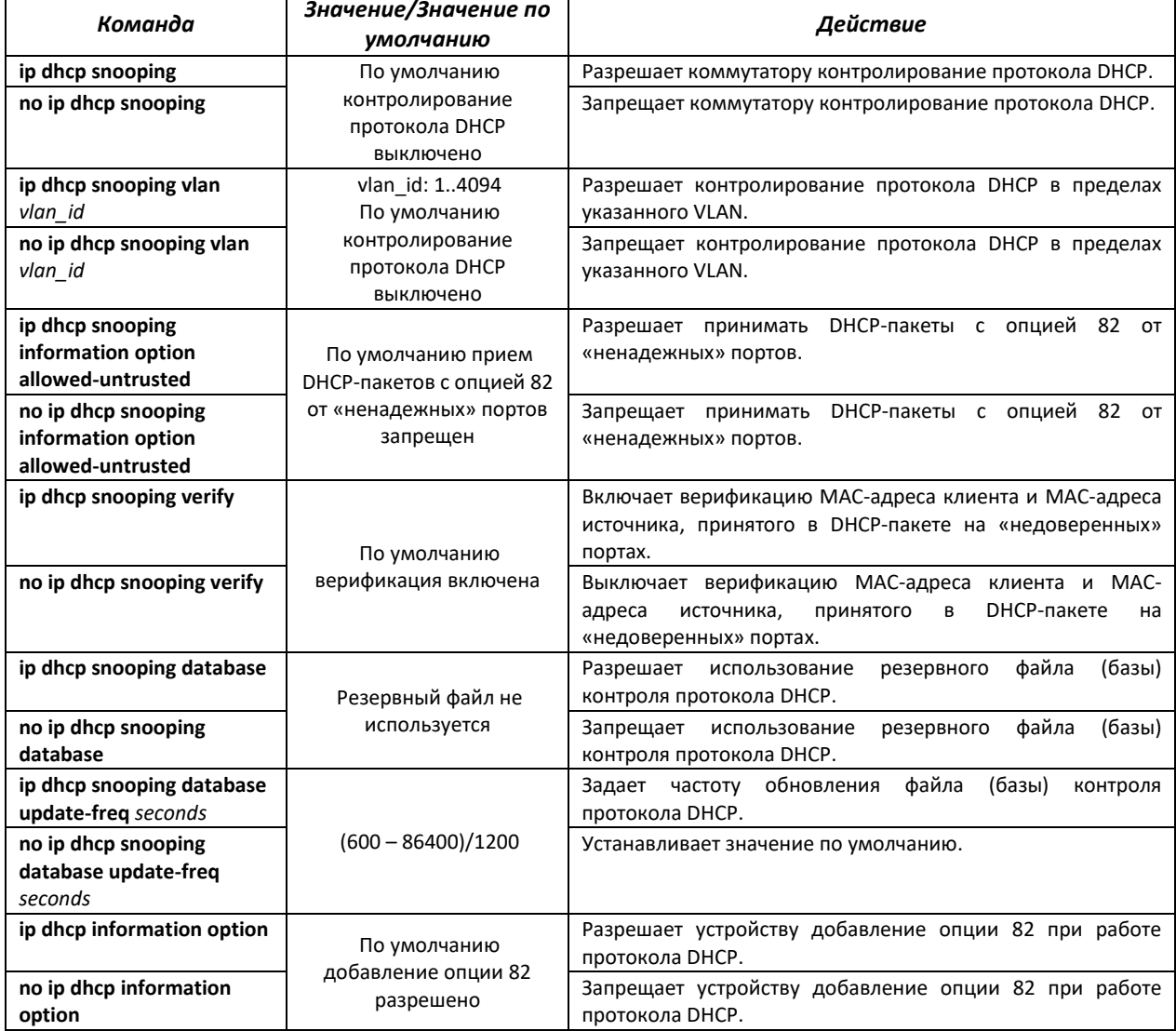

## *Команды режима конфигурирования интерфейса (диапазона интерфейсов) Ethernet, интерфейса группы портов*

Вид запроса командной строки в режиме конфигурирования интерфейса Ethernet, интерфейса группы портов:

console(config-if)#

#### Таблица 5.163– Команды режима конфигурирования интерфейса Ethernet, группы интерфейсов

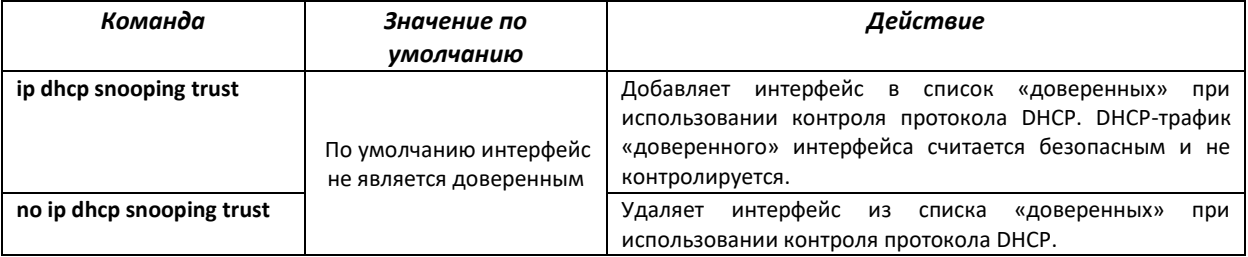

## *Команды режима Privileged EXEC*

#### Вид запроса командной строки режима Privileged EXEC:

console#

## Таблица 5.164 – Команды режима Privileged EXEC

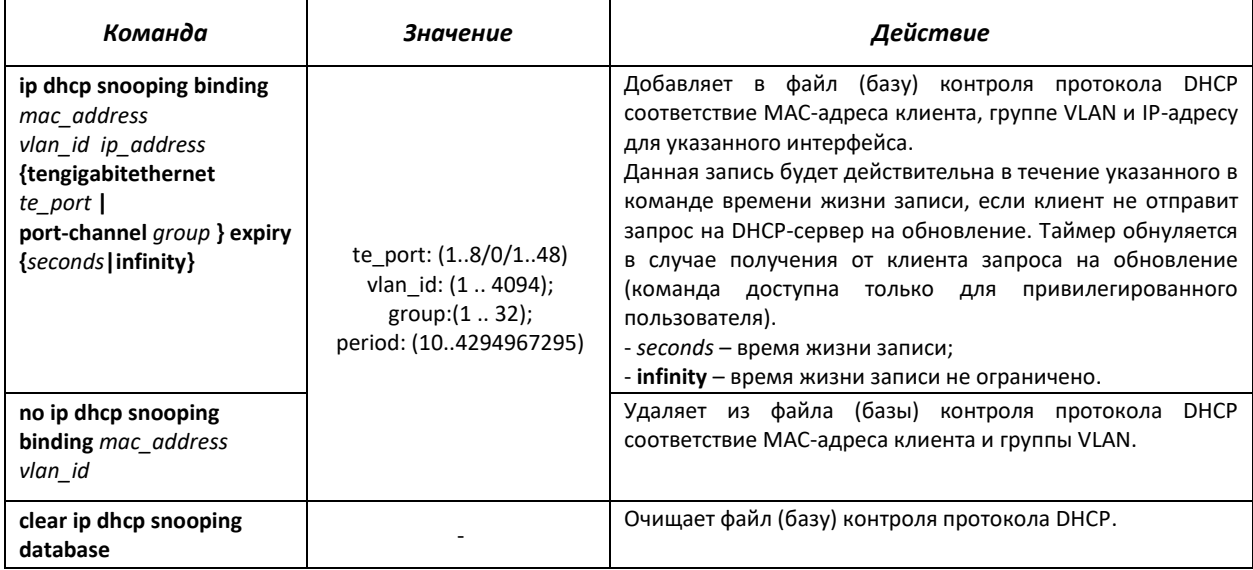

## *Команды режима EXEC*

Вид запроса командной строки режима EXEC:

console#

#### Таблица 5.165 – Команды режима EXEC

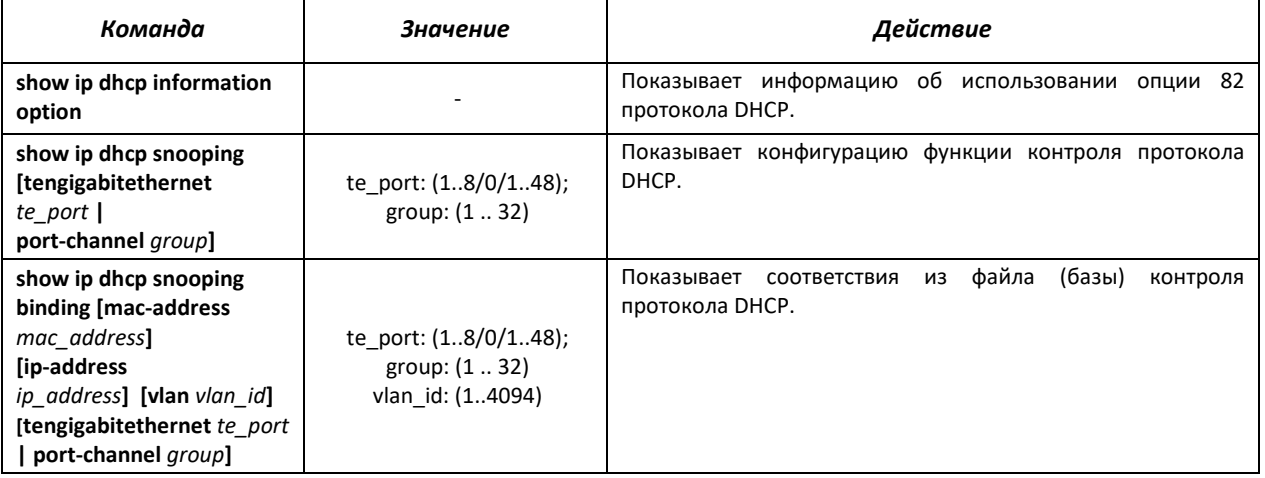

## Примеры выполнения команд

Разрешить использование DHCP опции 82:

```
console# configure
console (config) # ip dhcp relay enable
console (config) # ip dhcp information option
```
Показать все соответствия из файла (базы) контроля протокола DHCP:  $\blacksquare$ 

```
console# show ip dhcp snooping
```

```
DHCP snooping is Disabled
DHCP snooping is configured on following VLANs:
DHCP snooping database is Disabled
Relay agent Information option 82 is Enabled
Option 82 on untrusted port is forbidden
Verification of hwaddr field is Enabled
DHCP snooping file update frequency is configured to: 1200 seconds
Interface
                   Trusted
___________
              ------------
te1/0/17
                         yes
```
## 5.21.4 Контроль протокола ARP (ARP Inspection)

Функция контроля протокола ARP (ARP Inspection) предназначена для защиты от атак с использованием протокола ARP (например, ARP-spoofing - перехват ARP-трафика). Контроль протокола ARP осуществляется на основе статических соответствий IP- и МАС-адресов, заданных для группы VLAN.

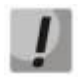

Порт, сконфигурированный «недоверенным» для функции ARP Inspection, должен также быть «недоверенным» для функции DHCP snooping или соответствие MACадреса и IP-адреса для этого порта должно быть сконфигурировано статически. Иначе данный порт не будет отвечать на запросы ARP.

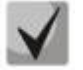

Для ненадёжных портов выполняются проверки соответствий IP- и МАС-адресов.

#### Команды режима глобального конфигурирования

Вид запроса командной строки режима глобального конфигурирования:

console (config) #

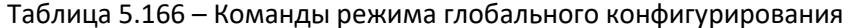

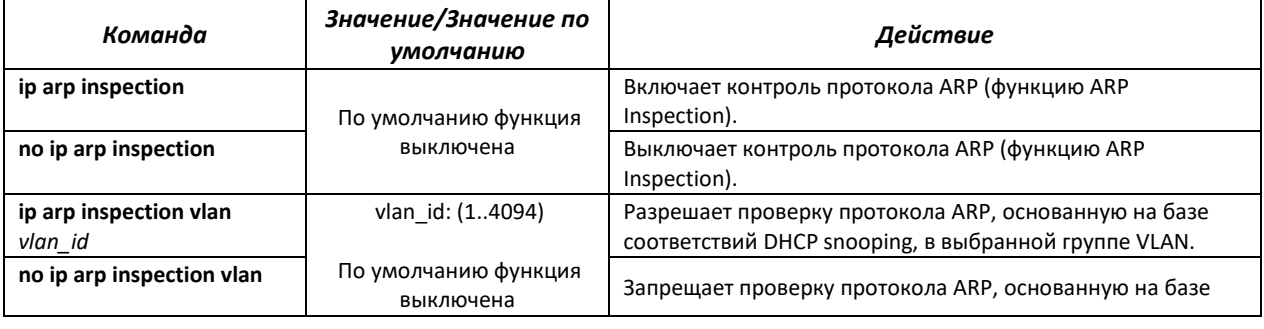

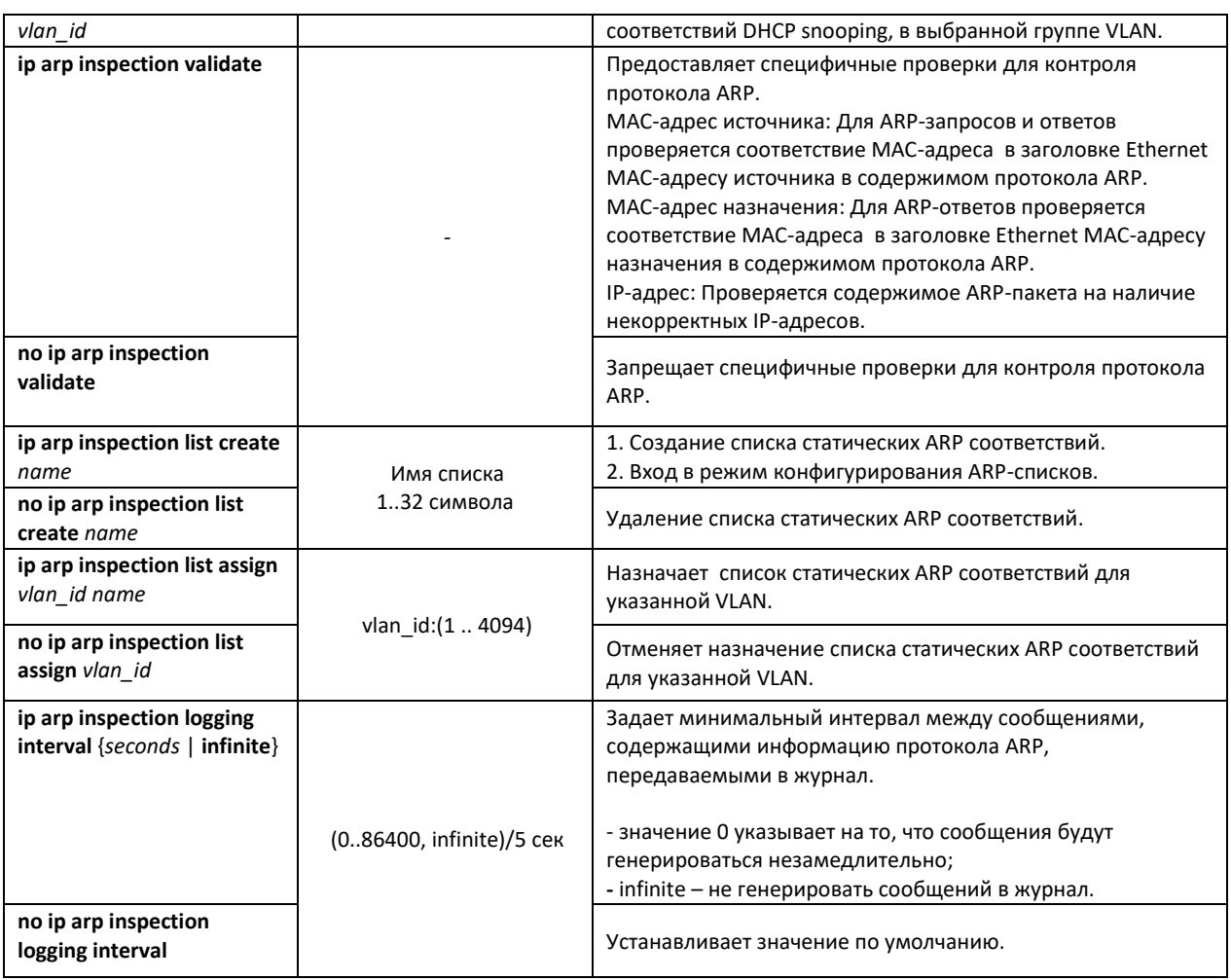

## *Команды режима конфигурирования интерфейса (диапазона интерфейсов) Ethernet, интерфейса группы портов*

Вид запроса командной строки в режиме конфигурирования интерфейса Ethernet, интерфейса группы портов:

console(config-if)#

#### Таблица 5.167 – Команды режима конфигурирования интерфейса Ethernet, группы интерфейсов

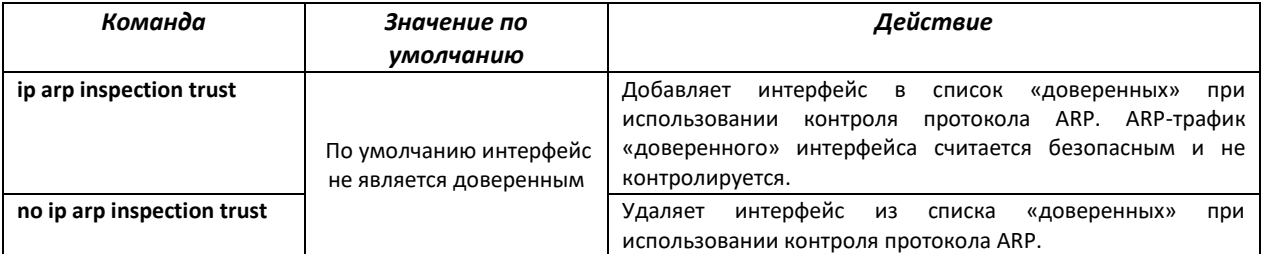

## *Команды режима конфигурирования ARP-списков*

Вид запроса командной строки в режиме конфигурирования ARP-списков:

```
console# configure
console(config)# ip arp inspection list spisok
console(config-ARP-list)#
```
#### Таблица 5.168 - Команды режима конфигурирования ARP списков

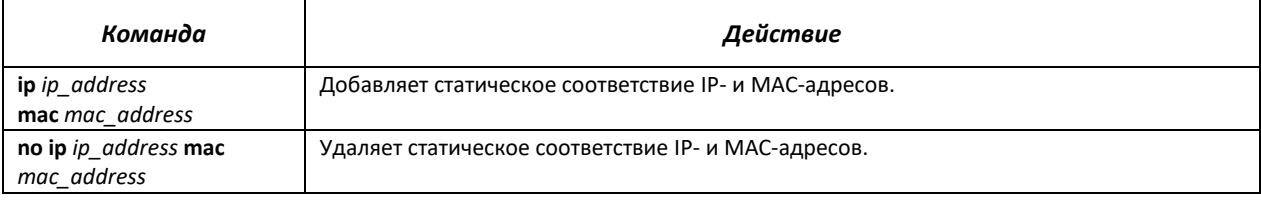

## Команды режима ЕХЕС

Вид запроса командной строки режима ЕХЕС:

console#

#### Таблица 5.169 - Команды режима EXEC

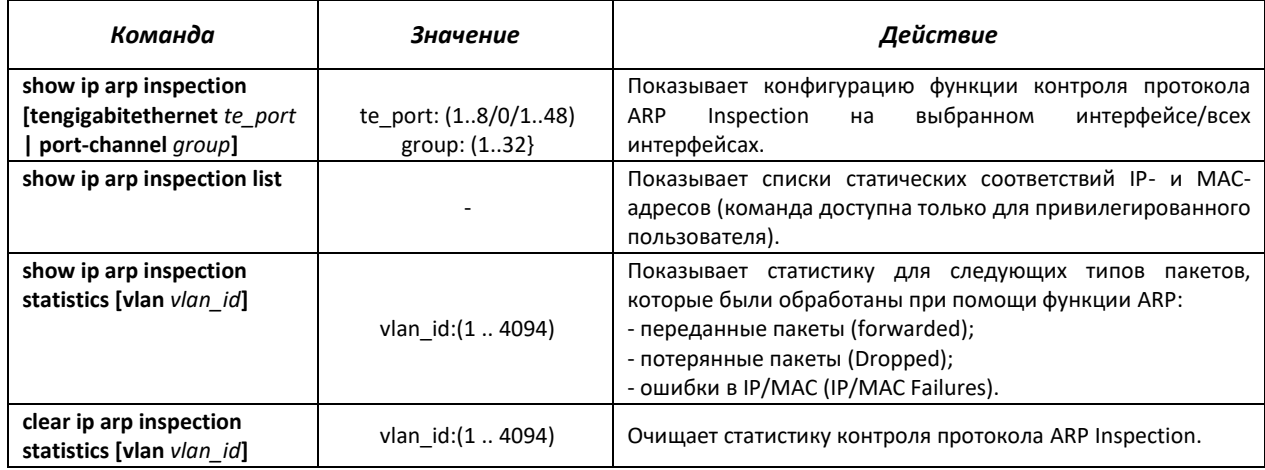

## Примеры выполнения команд

Включить контроль протокола ARP и добавить в список spisok статическое соответствие: МАС-адрес: 00:60:70:AB:CC:CD, IP-адрес: 192.168.16.98. Назначить список spisok статических ARP соответствий для VLAN 11:

```
console# configure
console (config) # ip arp inspection list spisok
console (config-ARP-list) \sharp ip 192.168.16.98 mac 0060.70AB.CCCD
\texttt{console}(\texttt{config-ARP-list})\texttt{\# exit}console (config) # ip arp inspection list assign 11 spisok
```
 $\blacksquare$ Показать списки статических соответствий IP- и МАС-адресов:

console# show ip arp inspection list

```
List name: servers
Assigned to VLANs: 11
TP
                    ARP
192.168.16.98  0060.70AB.CCCD
```
## 5.22 Функции DHCP Relay Intermediate Agent

Коммутаторы MES5000 поддерживает функции DHCP Relay агента. Задачей DHCP Relay агента является передача DHCP-пакетов от клиента к серверу и обратно, в случае если DHCP- сервер находится в одной сети, а клиент в другой. Другой функцией является добавление дополнительных опций в DHCP-запросы клиента (например, опции 82).

## Принцип работы DHCP Relay агента на коммутаторе:

коммутатор принимает от клиента DHCP-запросы, передает эти запросы серверу от имени клиента (оставляя в запросе опции с требуемыми клиентом параметрами и, в зависимости от конфигурации, добавляя свои опции). Получив ответ от сервера, коммутатор передает его клиенту.

#### *Команды режима глобального конфигурирования*

Вид запроса командной строки режима глобального конфигурирования:

console(config)#

#### Таблица 5.170 – Команды режима глобального конфигурирования

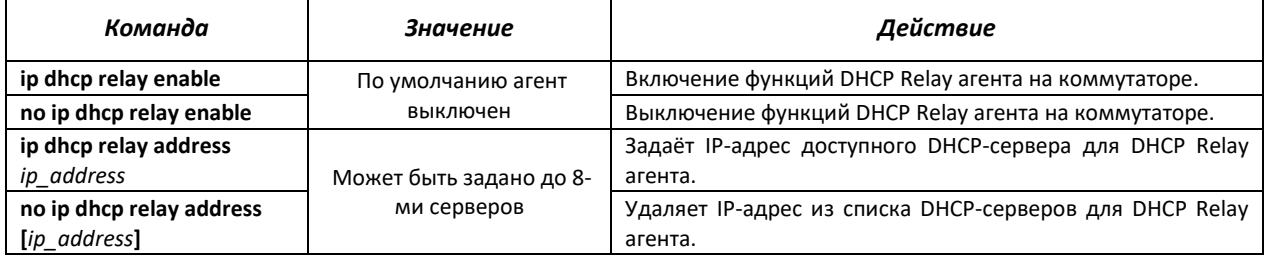

## *Команды режима конфигурирования интерфейса VLAN*

Вид запроса командной строки в режиме конфигурирования интерфейса VLAN:

```
console# configure
console(config)# interface vlan {vlan_id} 
console(config-if)#
```
#### Таблица 5.171 – Команды режима конфигурирования интерфейса VLAN

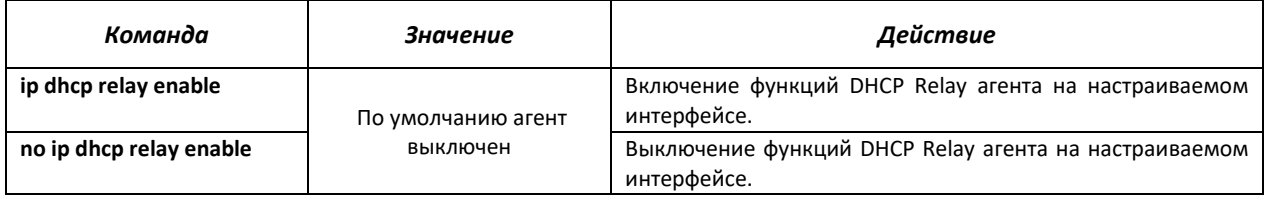

## *Команды режима EXEC*

Вид запроса командной строки режима EXEC:

console#

#### Таблица 5.172 – Команды режима EXEC

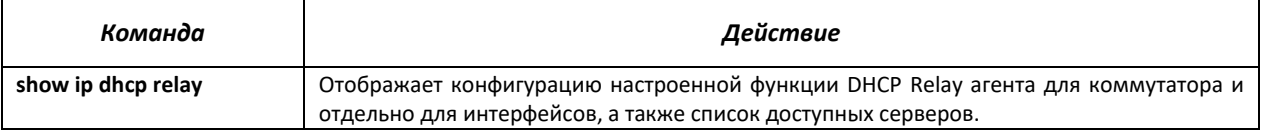

## Примеры выполнения команд

Показать состояние функции DHCP Relay агента:

console# show ip dhcp relay

```
DHCP relay is Enabled
DHCP relay is not configured on any vlan.
Servers: 192.168.16.38
Relay agent Information option is Enabled
```
## 5.23 Конфигурирование ACL (списки контроля доступа)

ACL (Access Control List - список контроля доступа) - таблица, которая определяет правила фильтрации входящего и исходящего трафика на основании передаваемых в пакетах протоколов, TCP/UDP портов, IP-адресов или MAC-адресов.

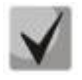

ACL-списки на базе IPv6, IPv4 и MAC-адресов не должны иметь одинаковые названия.

IPv6 и IPv4-списки могут работать вместе на одном физическом интерфейсе. Список ACL на базе MAC-адресации не может совмещаться со списками для IPv4 или IPv6. Два списка одинакового типа не могут работать вместе на интерфейсе.

Команды для создания и редактирования списков ACL доступны в режиме глобального конфигурирования.

## Команды режима глобального конфигурирования

Командная строка в режиме глобального конфигурирования имеет вид:

console (config)#

#### Таблица 5.173 – Команды для создания и конфигурирования списков ACL

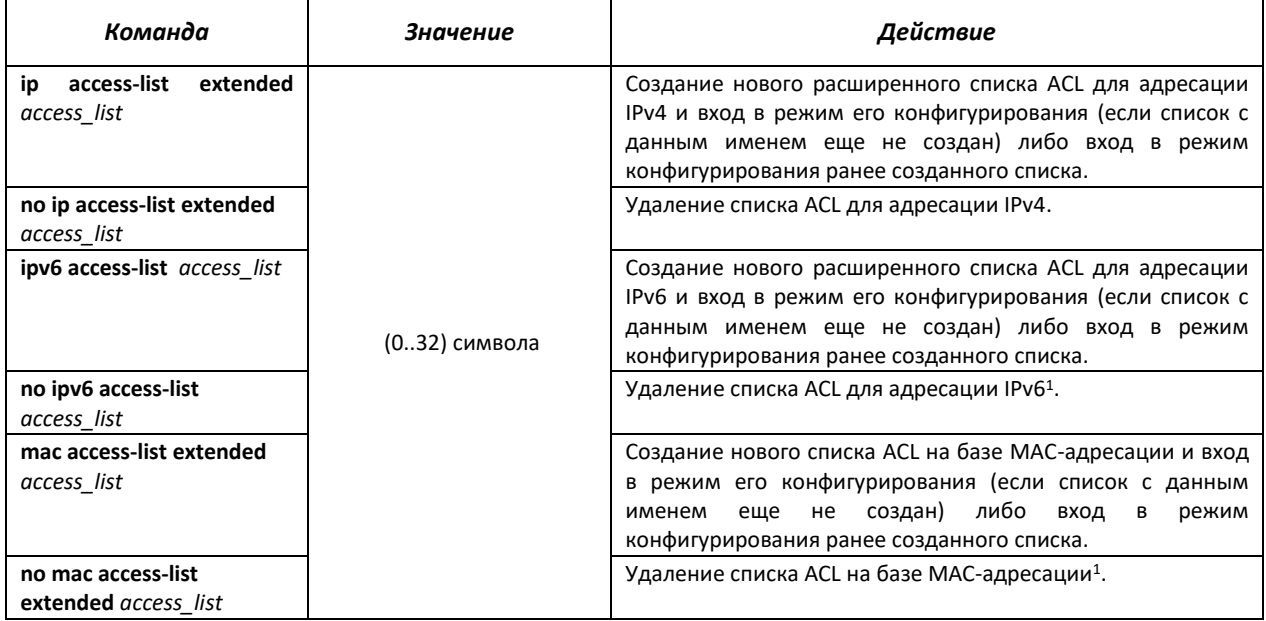

 $1$  В текущей версии программного обеспечения не поддерживается

Для того чтобы активизировать список ACL, необходимо связать его с интерфейсом. Интерфейсом, использующим список, может быть либо интерфейс Ethernet, либо группа портов.

*Команды режима конфигурирования интерфейса Ethernet, группы портов.*

Командная строка в режиме конфигурирования интерфейса Ethernet, группы портов имеет вид:

console (config-if)#

#### Таблица 5.174 – Команда назначения списка ACL интерфейсу.

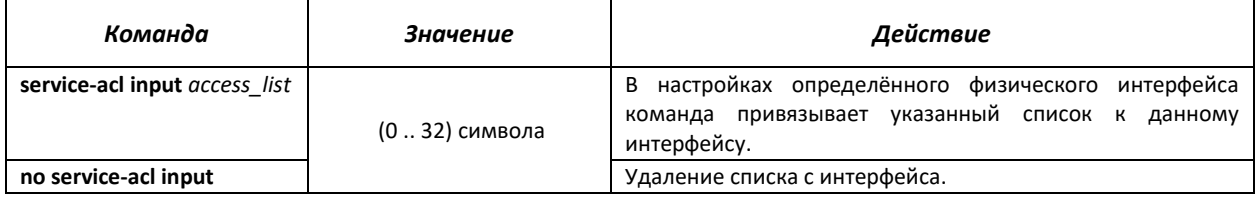

## *Команды режима Privileged EXEC*

Командная строка в режиме Privileged EXEC имеет вид:

console#

## Таблица 5.175 – Команды для просмотра списков ACL

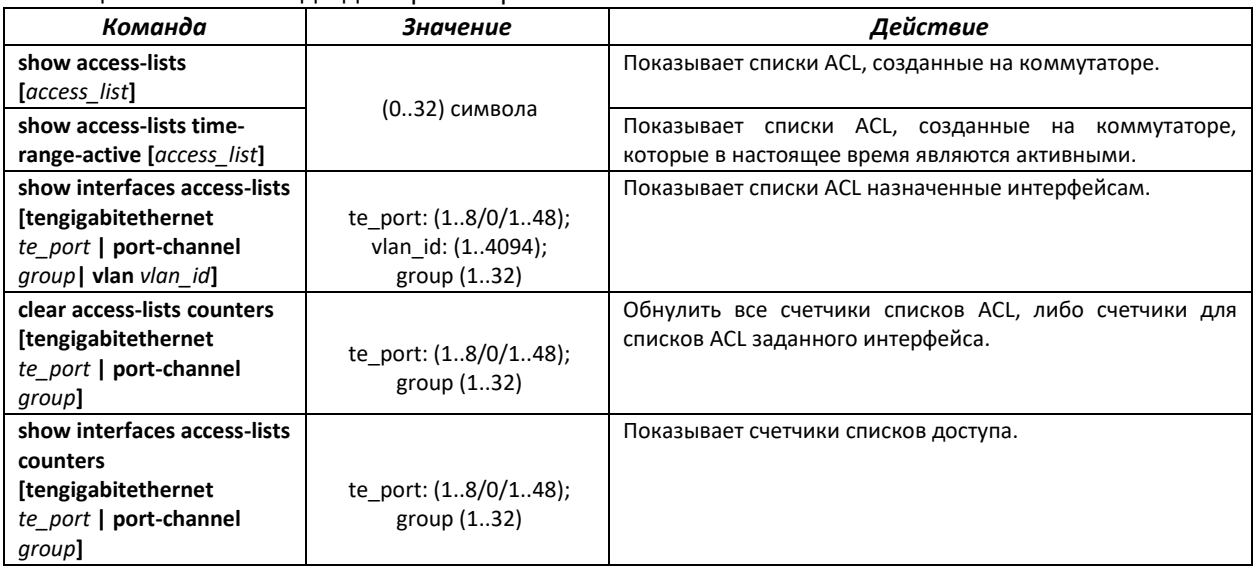

## *5.23.1 Конфигурирование ACL на базе IPv4*

В данном разделе приведены значения и описания основных параметров, используемых в составе команд настройки списков ACL, основанных на адресации IPv4.

Создание и вход в режим редактирования списков ACL, основанных на адресации IPv4, осуществляется по команде: **ip access-list extended** *access-list*. Например, для создания списка ACL под названием EltexAL необходимо выполнить следующие команды:

```
console# 
console# configure 
console(config)# ip access-list extended EltexAL
console(config-ip-al)#
```
## Таблица 5.176 – Основные параметры, используемые в командах

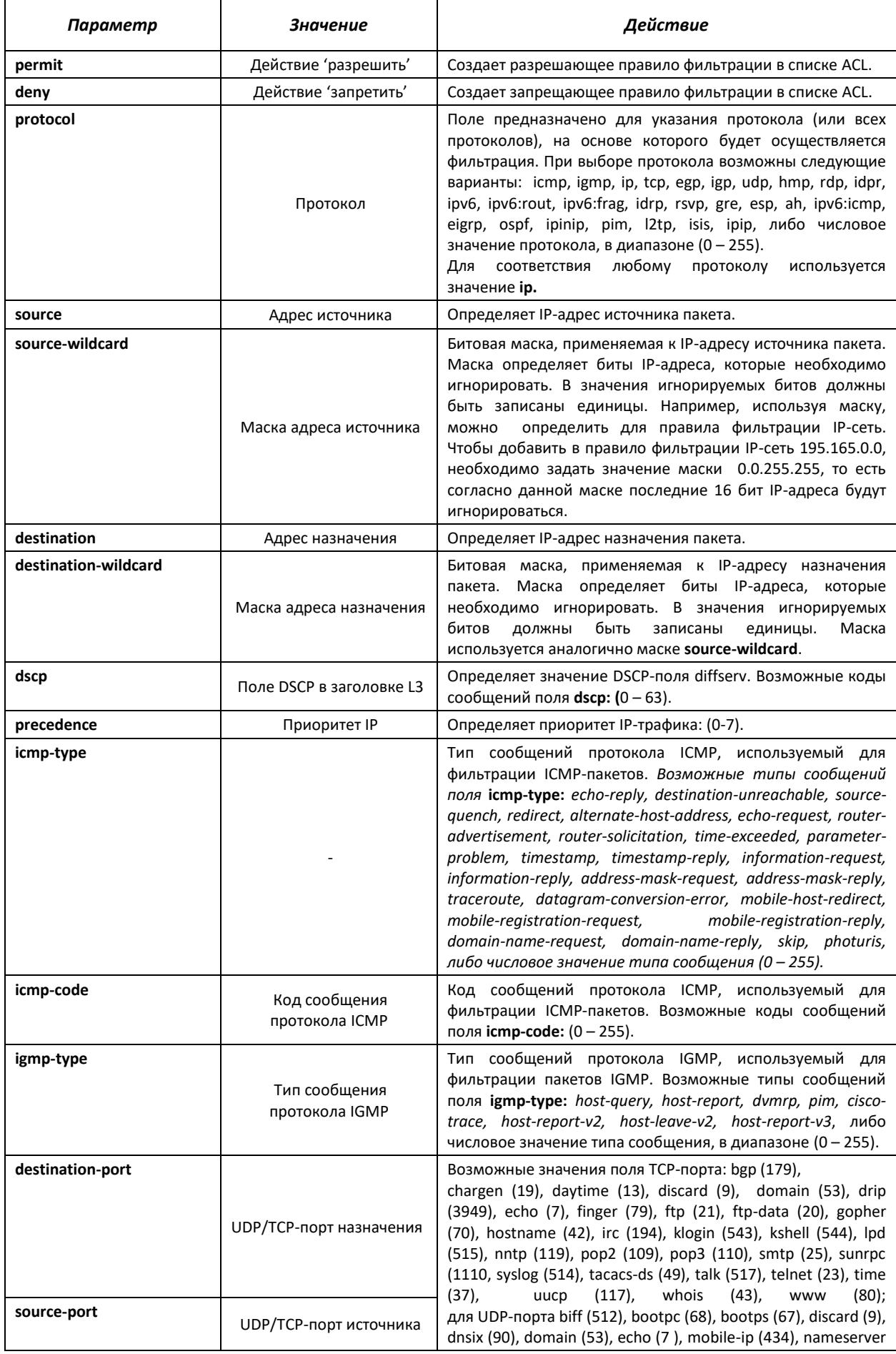

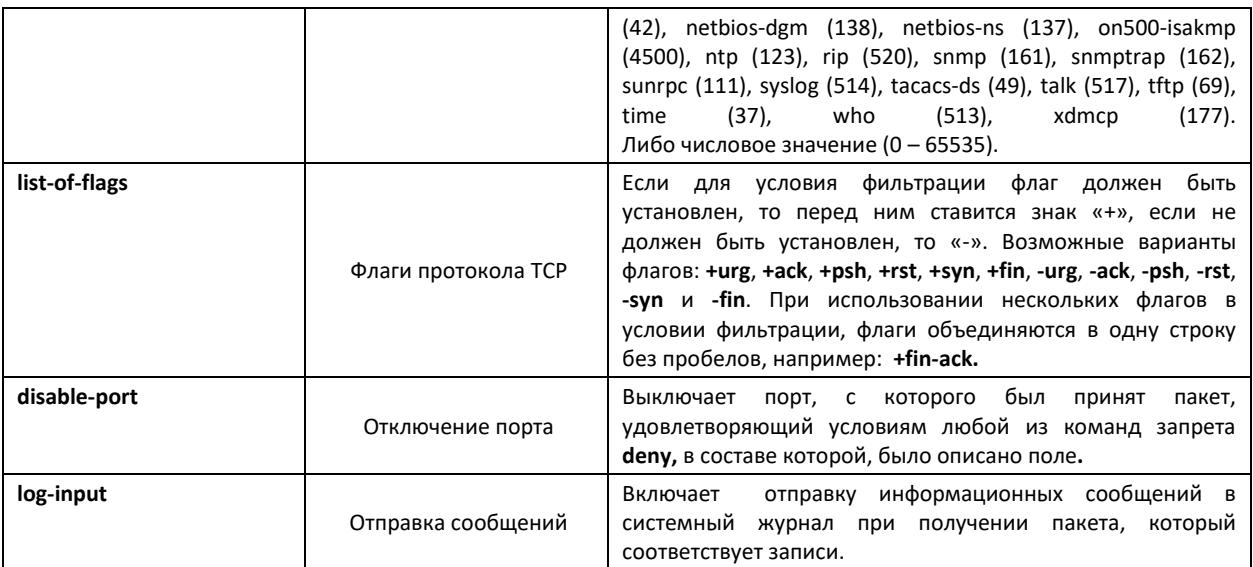

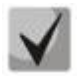

**Для выбора всего диапазона параметров, кроме dscp и ip-precedence используется параметр «any».**

**После того как хоть одна запись добавлена в список ACL, последней по умолчанию добавляется запись deny any any any, которая означает игнорирование всех пакетов не удовлетворяющих условиям ACL.**

# Таблица 5.177 - Команды, используемые для настройки ACL списков на основе IP-адресации

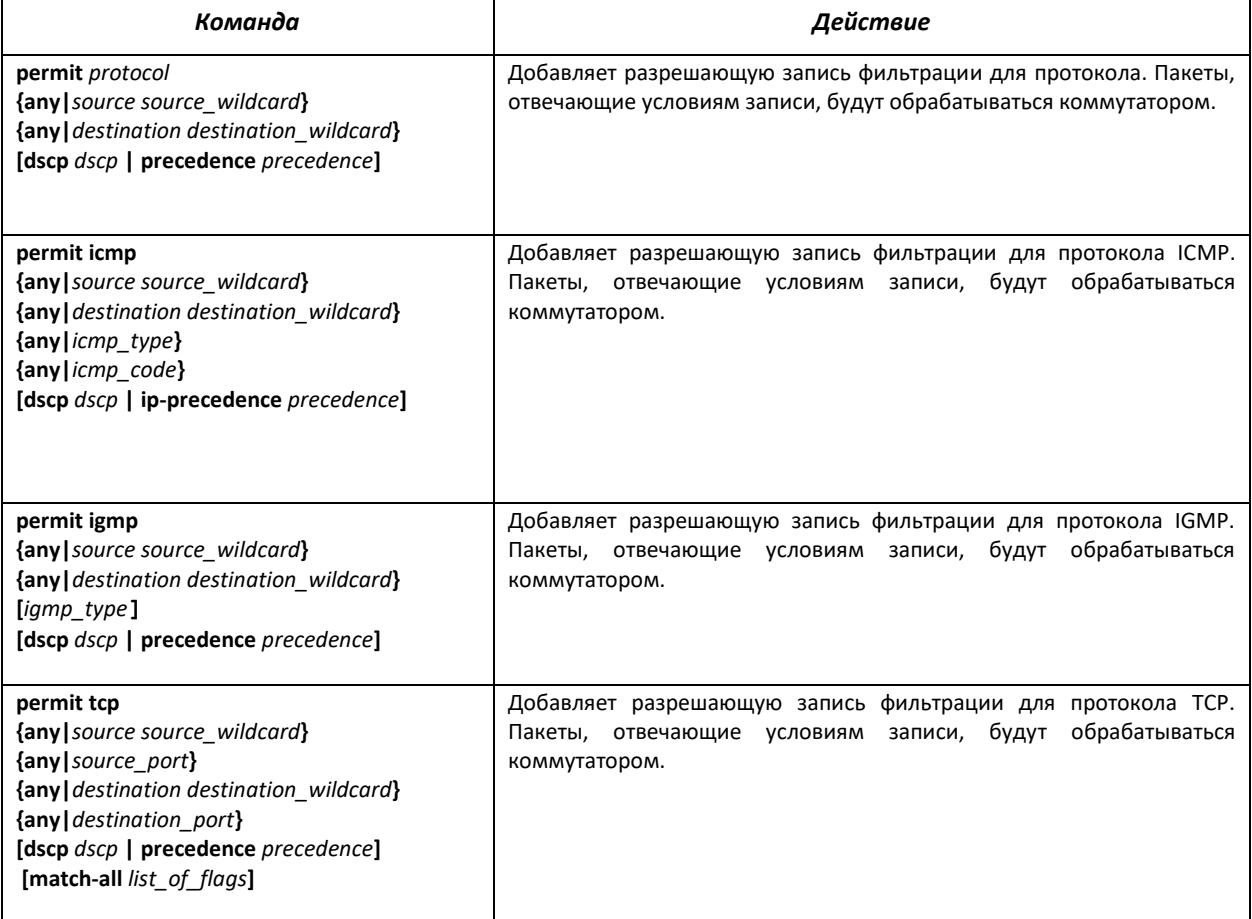

## $\triangle$  eltex

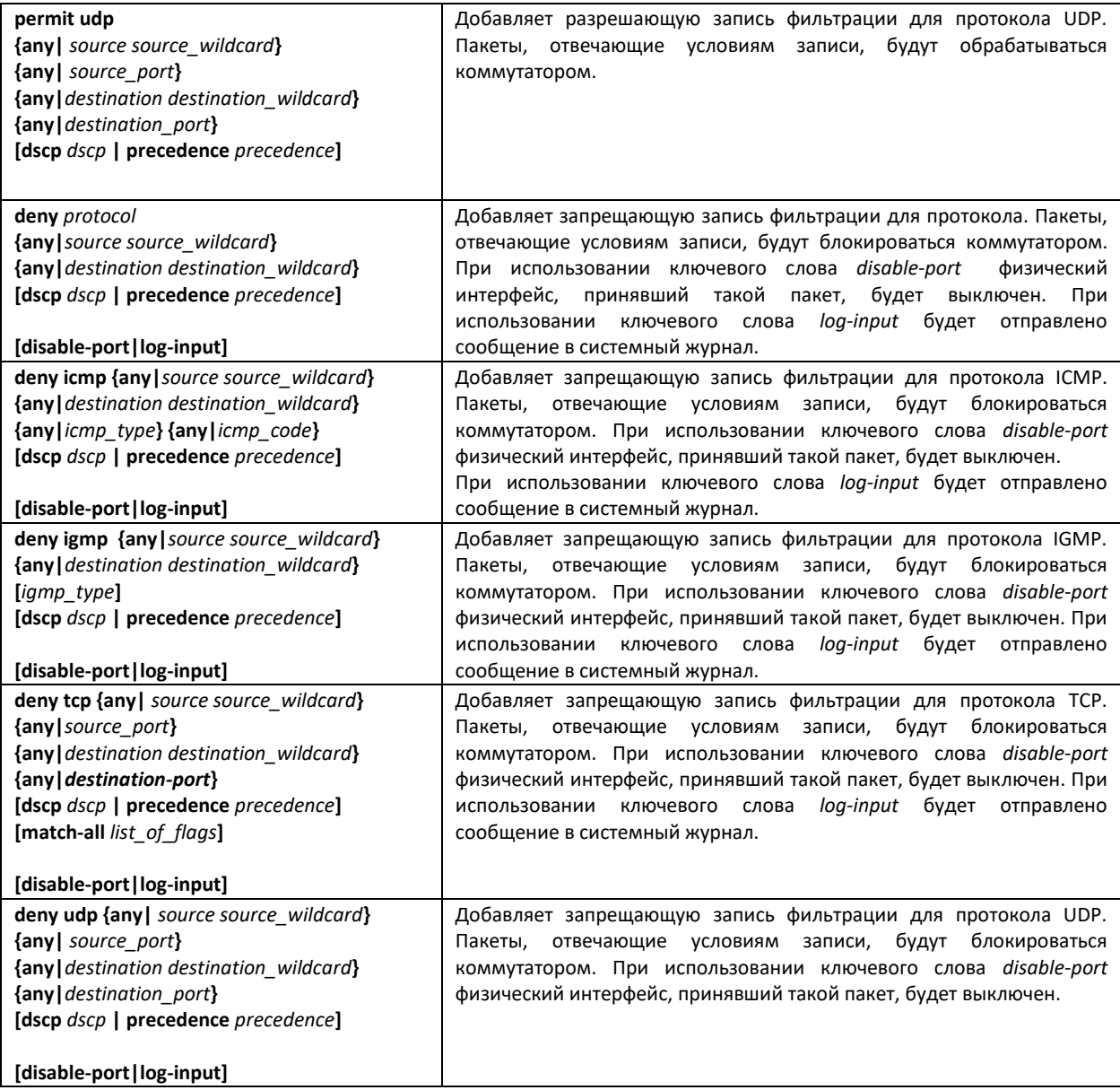

## *5.23.2 Конфигурирование ACL на базе IPv6*

В данном разделе приведены значения и описания основных параметров, используемых в составе команд настройки списков ACL, основанных на адресации IPv6.

Создание и вход в режим редактирования списков ACL, основанных на адресации IPv6, осуществляется по команде: **ipv6 access-list** *access-list*. Например, для создания списка ACL под названием MESipv6 необходимо выполнить следующие команды:

```
console# 
console# configure 
console(config)# ipv6 access-list MESipv6
console(config-ipv6-al)#
```
Таблица 5.178 – Основные параметры, используемые в командах

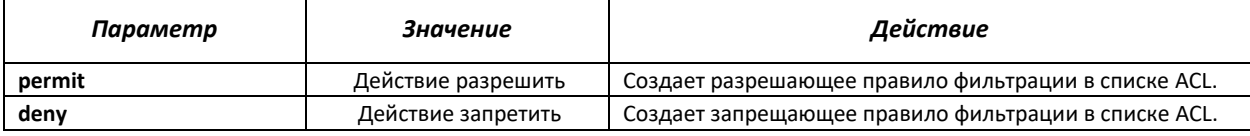

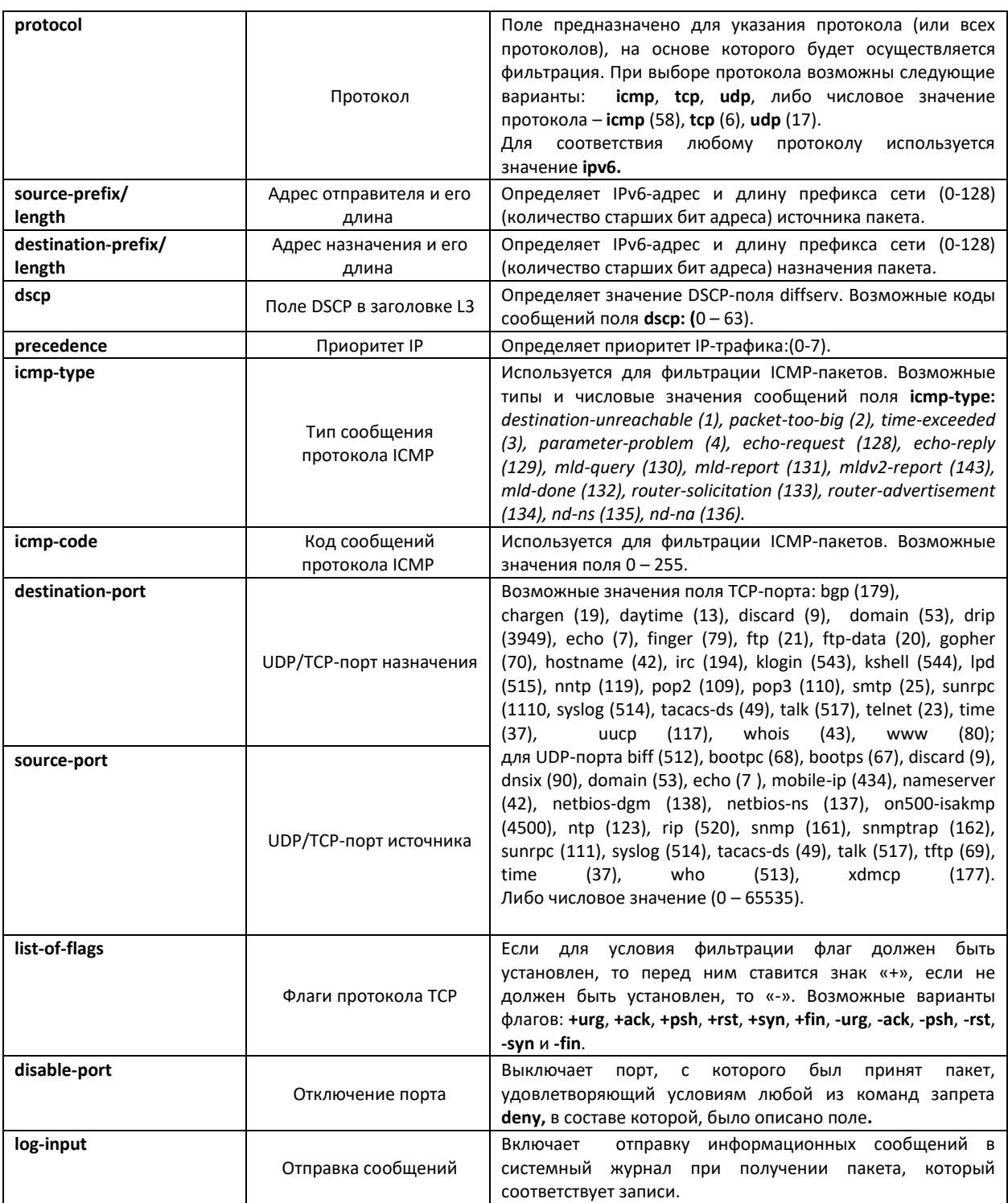

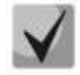

**Для выбора всего диапазона параметров, кроме dscp и ip-precedence используется параметр «any».**

**После того, как хотя бы одна запись добавлена в список ACL, последними по умолчанию добавляются записи permit-icmp any any nd-ns any, permit-icmp any any nd-na any и deny ipv6 any any, две первых из которых разрешают поиск соседних IPv6 устройств с помощью протокола ICMPv6, а последняя означает игнорирование всех пакетов, не удовлетворяющих условиям ACL.**

## Таблица 5.179 – Команды, используемые для настройки ACL списков на основе IPv6-адресации

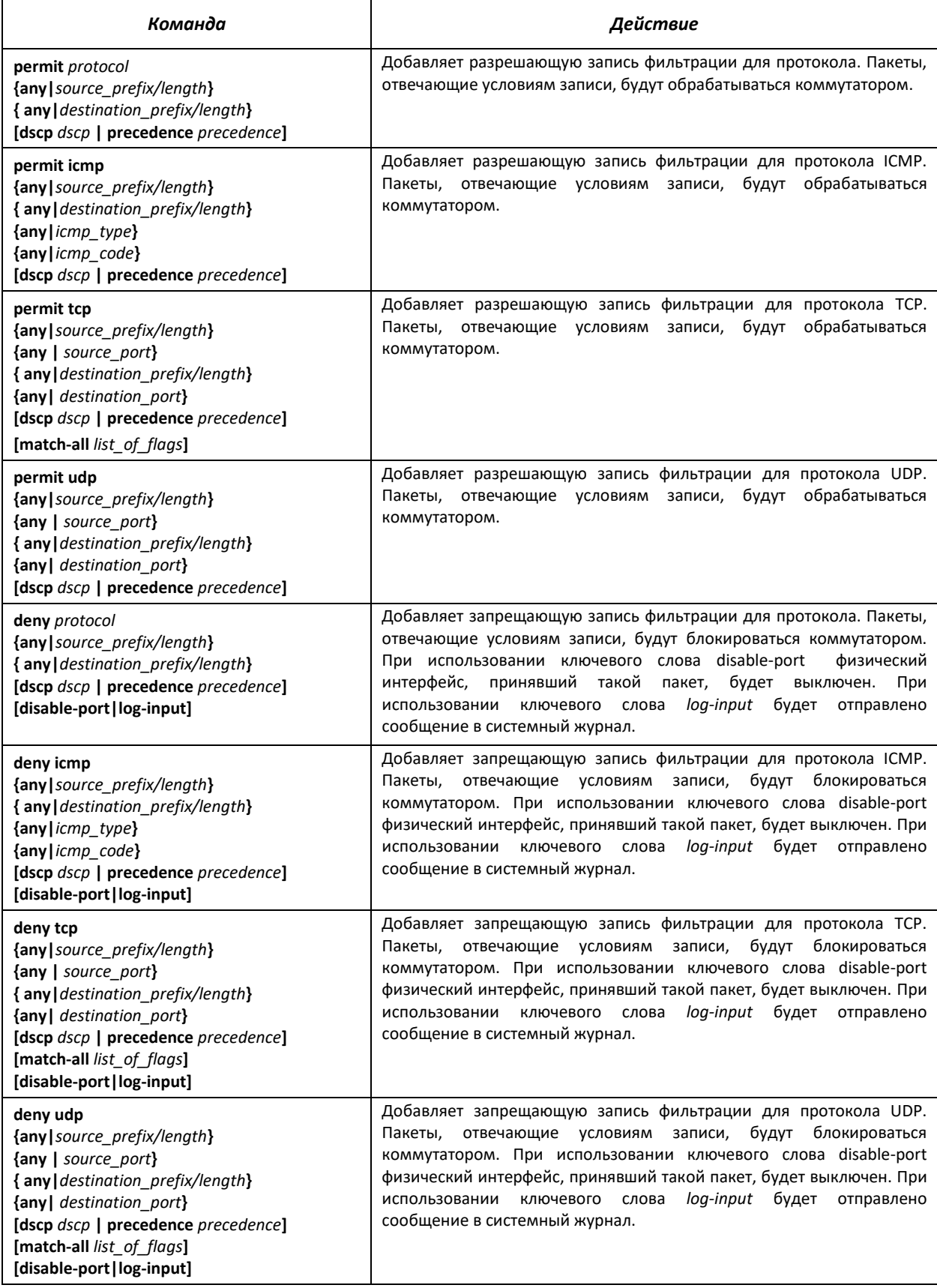

## *5.23.3 Конфигурирование ACL на базе MAC1*

В данном разделе приведены значения и описания основных параметров, используемых в составе команд настройки списков ACL, основанных на МАС-адресации.

Создание и вход в режим редактирования списков ACL, основанных на МАС-адресации, осуществляется по команде: **mac access-list extended** *access-list*. Например, для создания списка ACL под названием MESmac необходимо выполнить следующие команды:

```
console# 
console# configure 
console(config)# mac access-list extended MESmac
console(config-mac-al)#
```
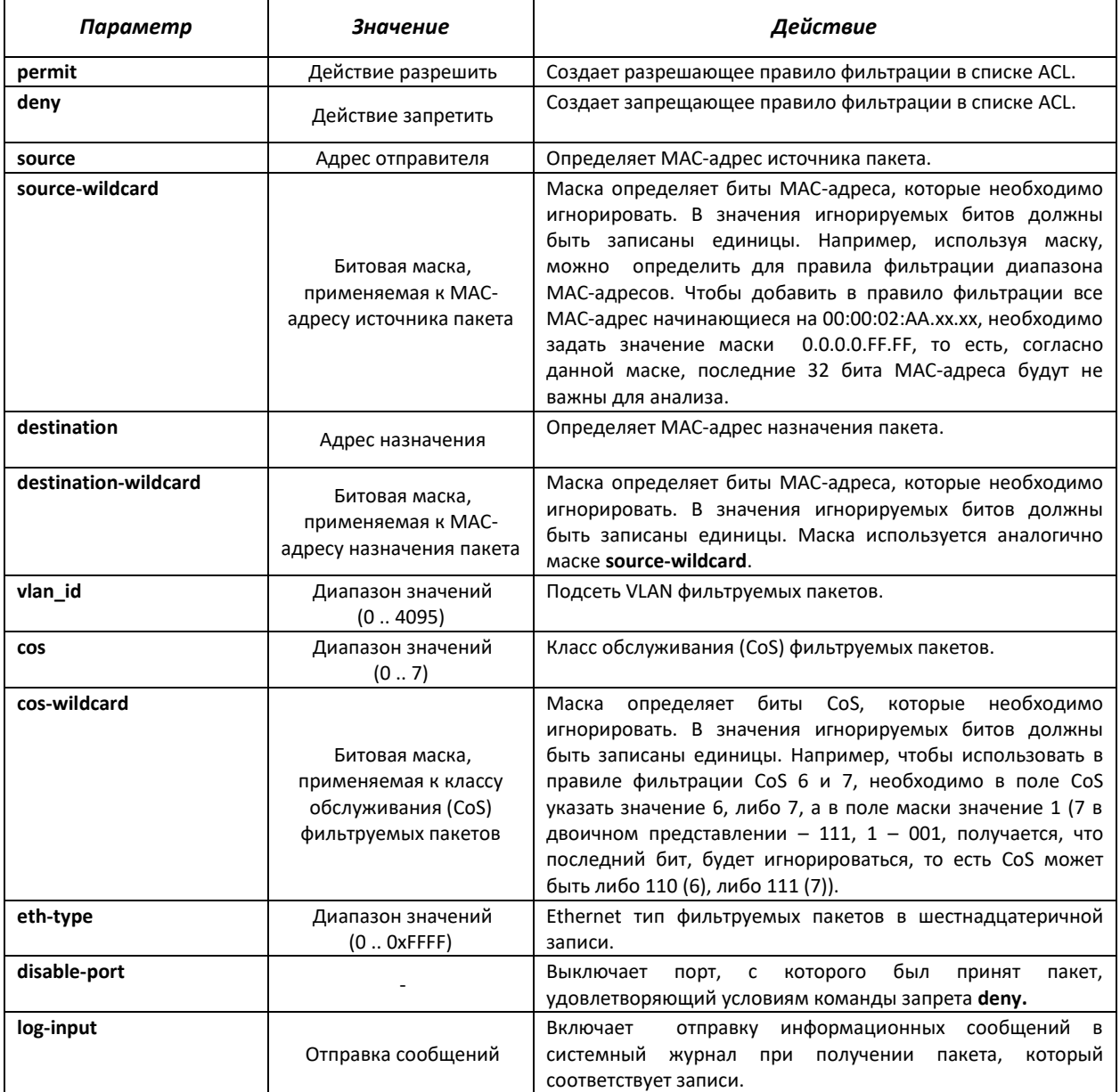

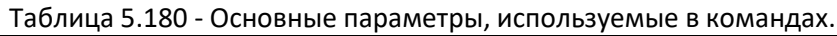

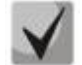

 $\overline{a}$ 

**Для выбора всего диапазона параметров, кроме dscp и ip-precedence используется параметр «any».**

 $^{\text{1}}$  В текущей версии программного обеспечения не поддерживается

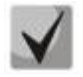

После того как хотя бы одна запись добавлена в список ACL, последней по умолчанию добавляется запись deny-any-any, которая означает игнорирование всех пакетов не удовлетворяющих условиям ACL.

Таблица 5.181 – Команды, используемые для настройки ACL списков на основе MAC-адресации

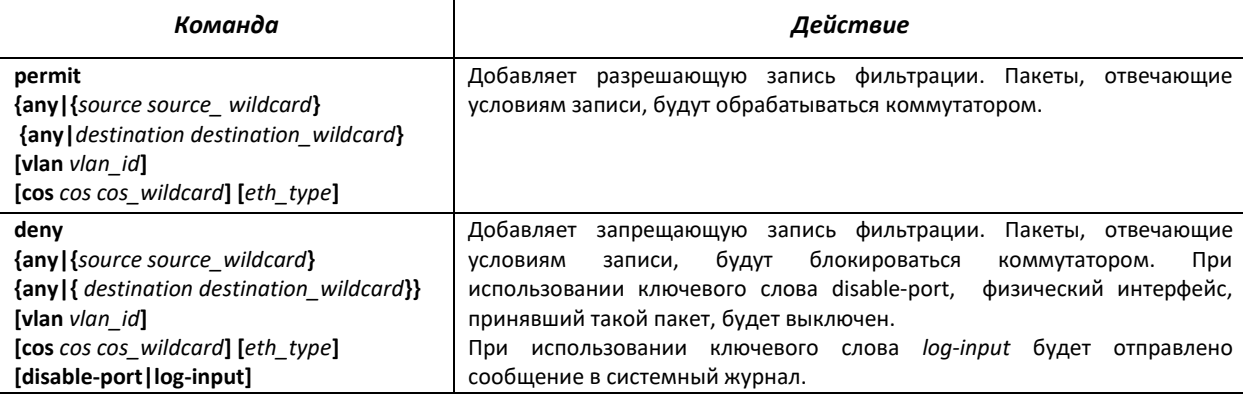

## 5.24 Качество обслуживания - QOS

По умолчанию на всех портах коммутатора используется организация очереди пакетов по методу FIFO: первый пришел - первый ушёл (First In - First Out). Во время интенсивной передачи трафика при использовании данного метода могут возникнуть проблемы, поскольку устройством игнорируются все пакеты, не вошедшие в буфер очереди FIFO, и соответственно теряются безвозвратно. Решает данную проблему метод, организующий очереди по приоритету трафика. Механизм QOS (Quality of service - качество обслуживания), реализованный в коммутаторах MES5000, позволяет организовать восемь очередей приоритета пакетов в зависимости от типа передаваемых данных.

## Обслуживание очередей

Алгоритмы обслуживания очередей позволяют предоставлять разный уровень QoS трафику разных классов. Каждая очередь занимается пакетами с определенным приоритетом. Требуется, чтобы высокоприоритетный трафик обрабатывался с минимальной задержкой, но при этом не занимал всю полосу пропускания, и чтобы трафик каждого из остальных типов обрабатывался в соответствии с его приоритетом. Это реализуется при помощи механизма «отсечения хвоста» (tail-drop), использования виртуальных пакетных буферов и настройки размеров очередей.

В коммутаторе имеется настройка по умолчанию для размеров очередей и параметров виртуальных пакетных буферов. При необходимости данную настройку можно изменить при помощи механизма «qos tail-drop profile».

## 5.24.1 Настройка QoS

## Команды режима глобального конфигурирования

Вид запроса командной строки режима глобального конфигурирования:

```
console(config)#
```
## Таблица 5.182 – Команды режима глобального конфигурирования

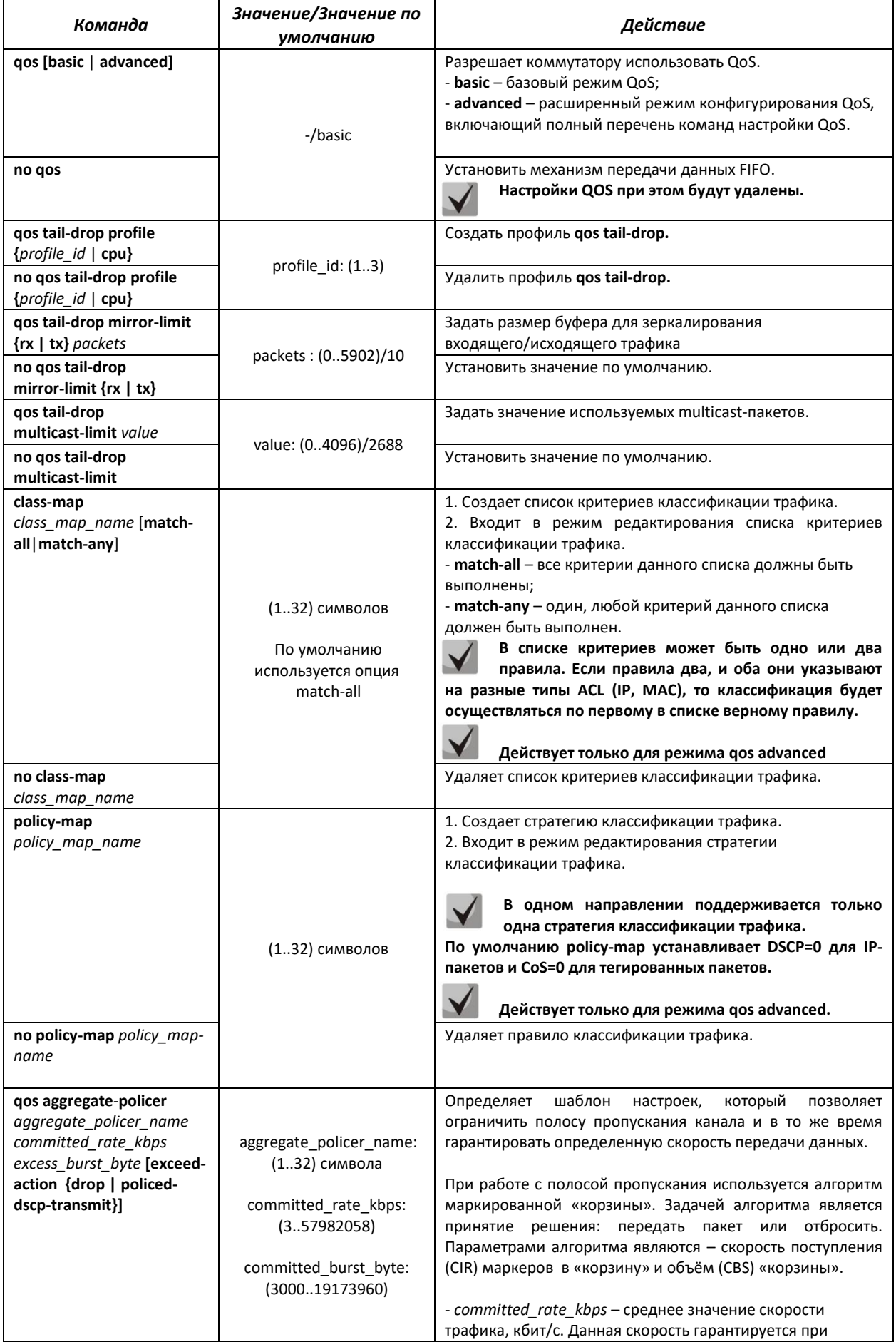

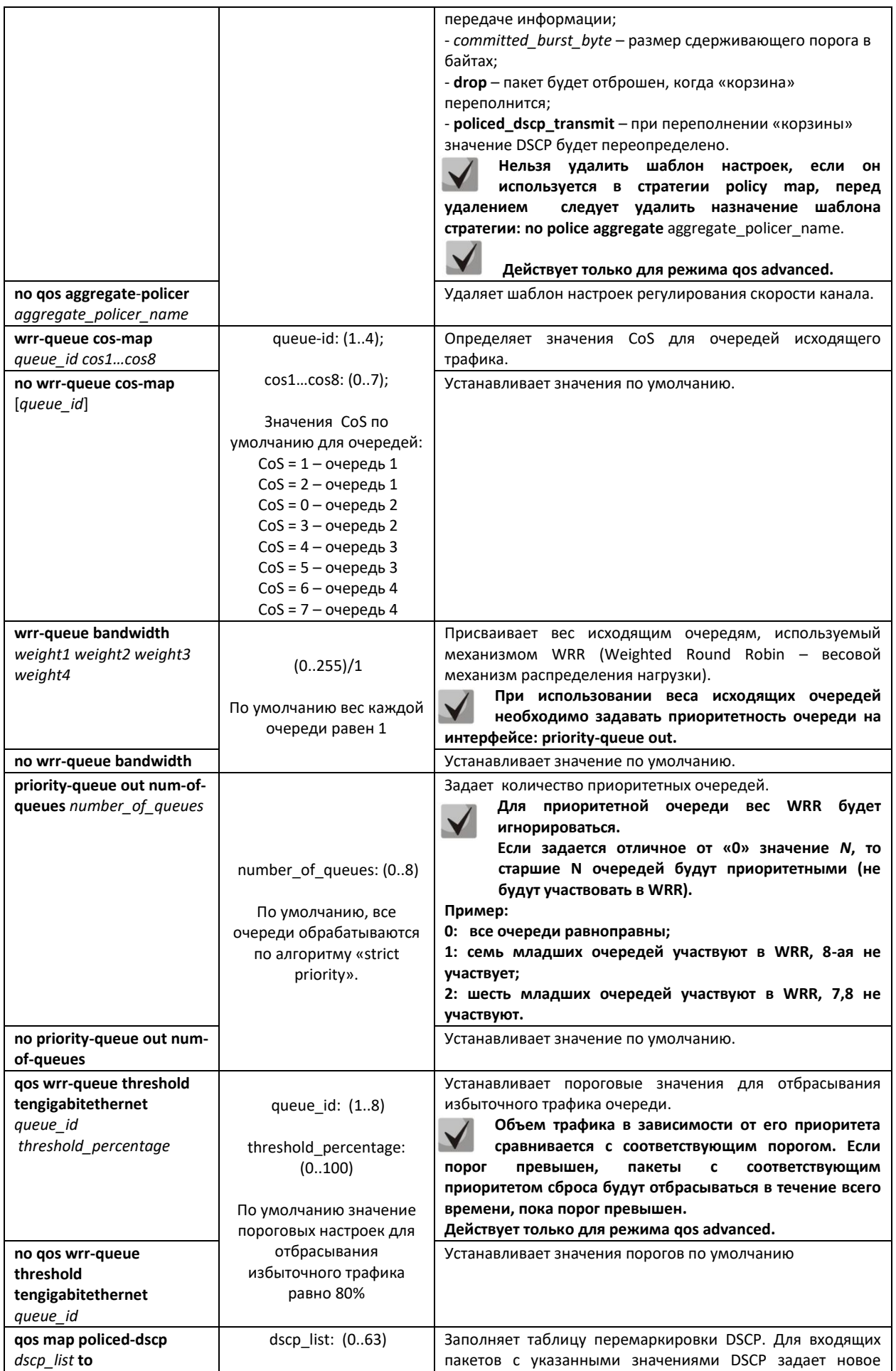

## ACLTEX

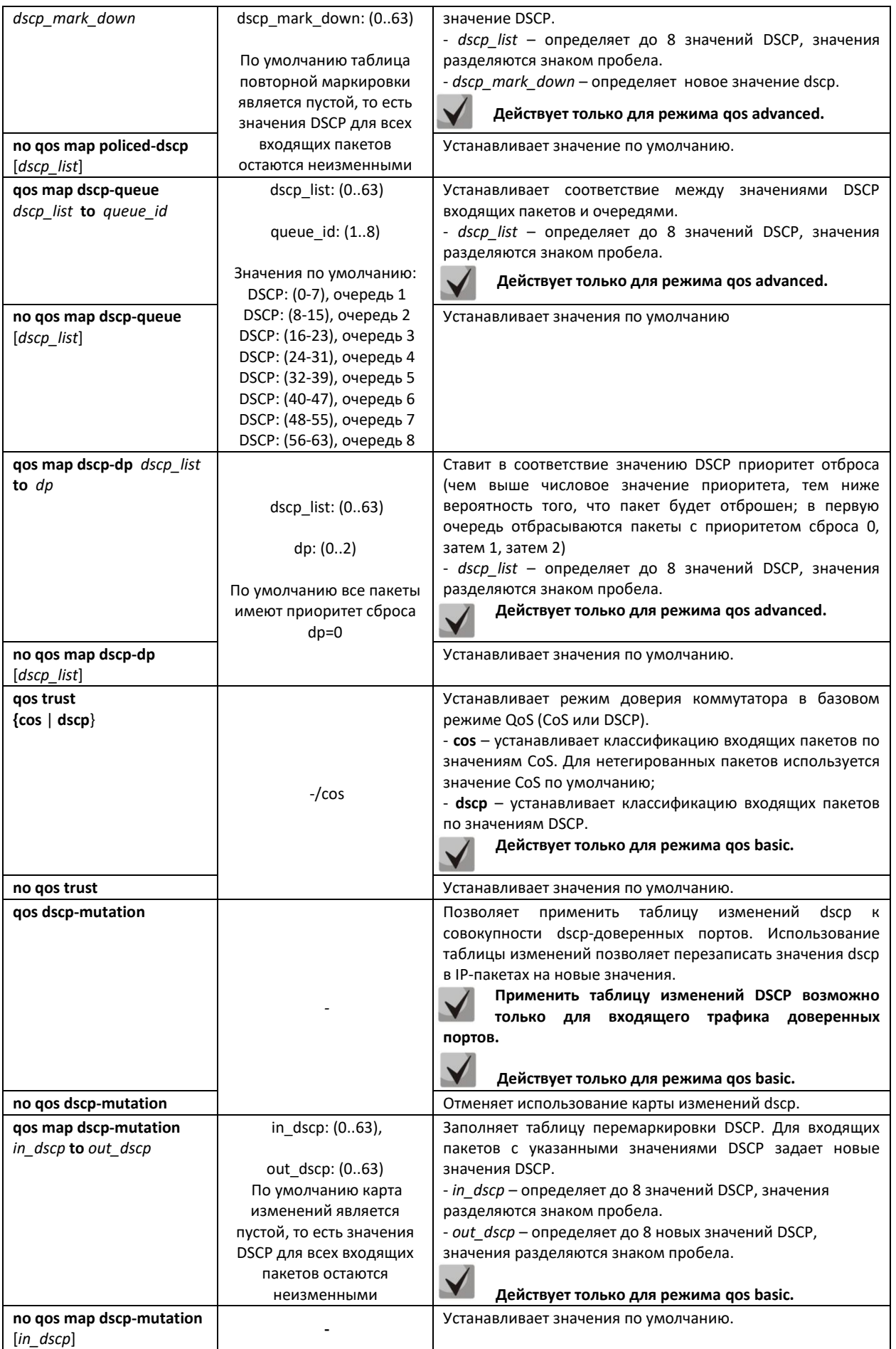

## *Команды конфигурирования профиля qos tail-drop*

Вид запроса командной строки режима конфигурирования профиля **qos tail-drop**

```
console# configure
console(config)# qos tail-drop profile profile_id
console(config-tdprofile)#
```
Таблица 5.183– Команды режима конфигурирования профиля qos tail-drop

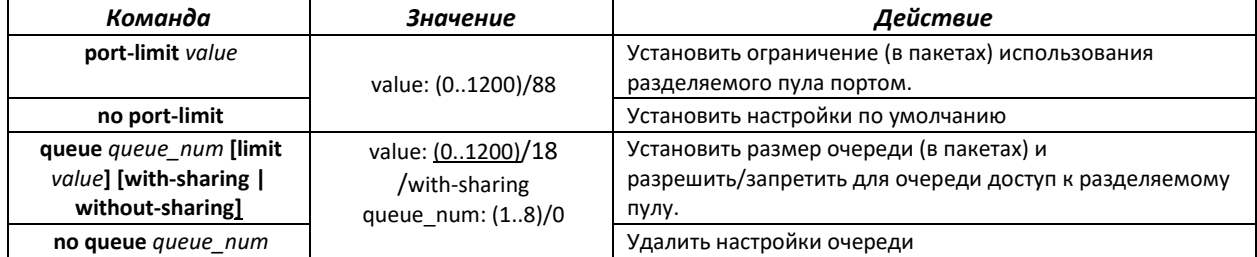

#### *Команды режима редактирования списка критериев классификации трафика*

Вид запроса командной строки режима редактирования списка критериев классификации трафика:

console# **configure** console(config)# **class-map** *class\_map\_name* [**match-all**|**match-any**] console(config-cmap)#

#### Таблица 5.184 – Команды режима редактирования списка критериев классификации трафика

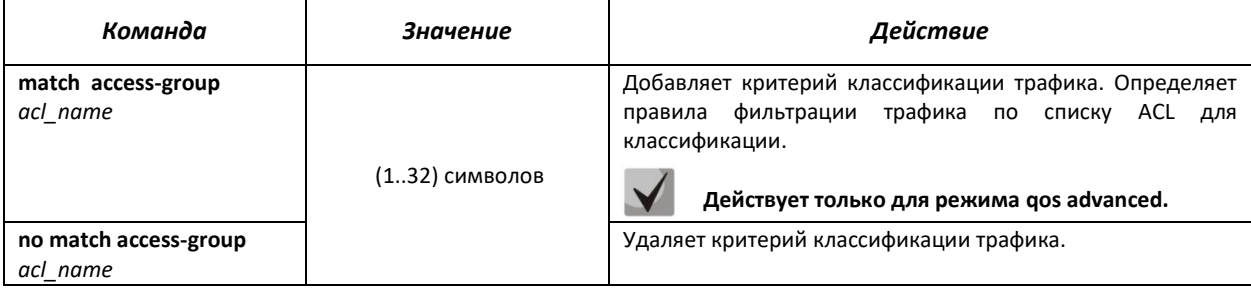

#### *Команды режима редактирования стратегии классификации трафика*

Вид запроса командной строки режима редактирования стратегии классификации трафика:

console# **configure** console(config)# **policy-map** *policy\_map\_name* console(config-pmap)#

#### Таблица 5.185 – Команды режима редактирования стратегии классификации трафика

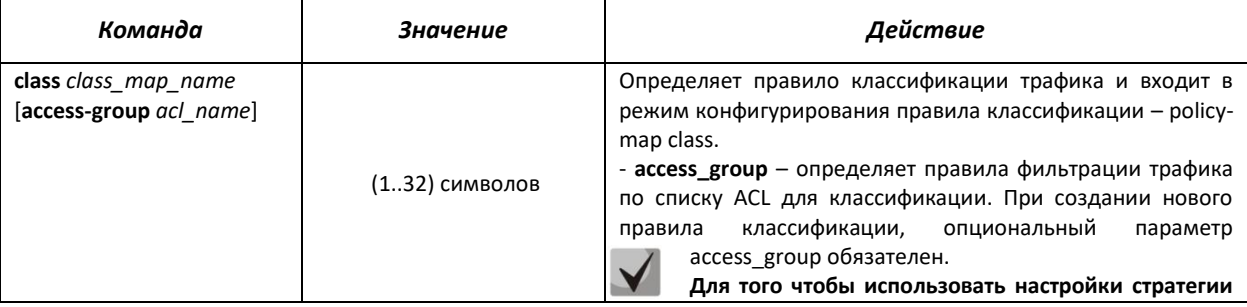

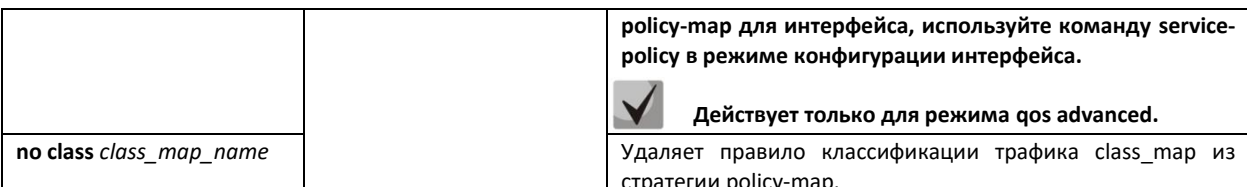

## Команды режима конфигурирования правила классификации

Вид запроса командной строки режима конфигурирования правила классификации:

```
console# configure
console (config)# policy-map policy map name
console(config-pmap)# class class map name [access-group acl name]
console(config-pmap-c)#
```
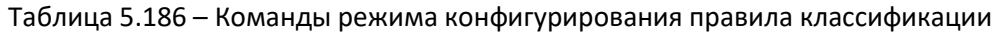

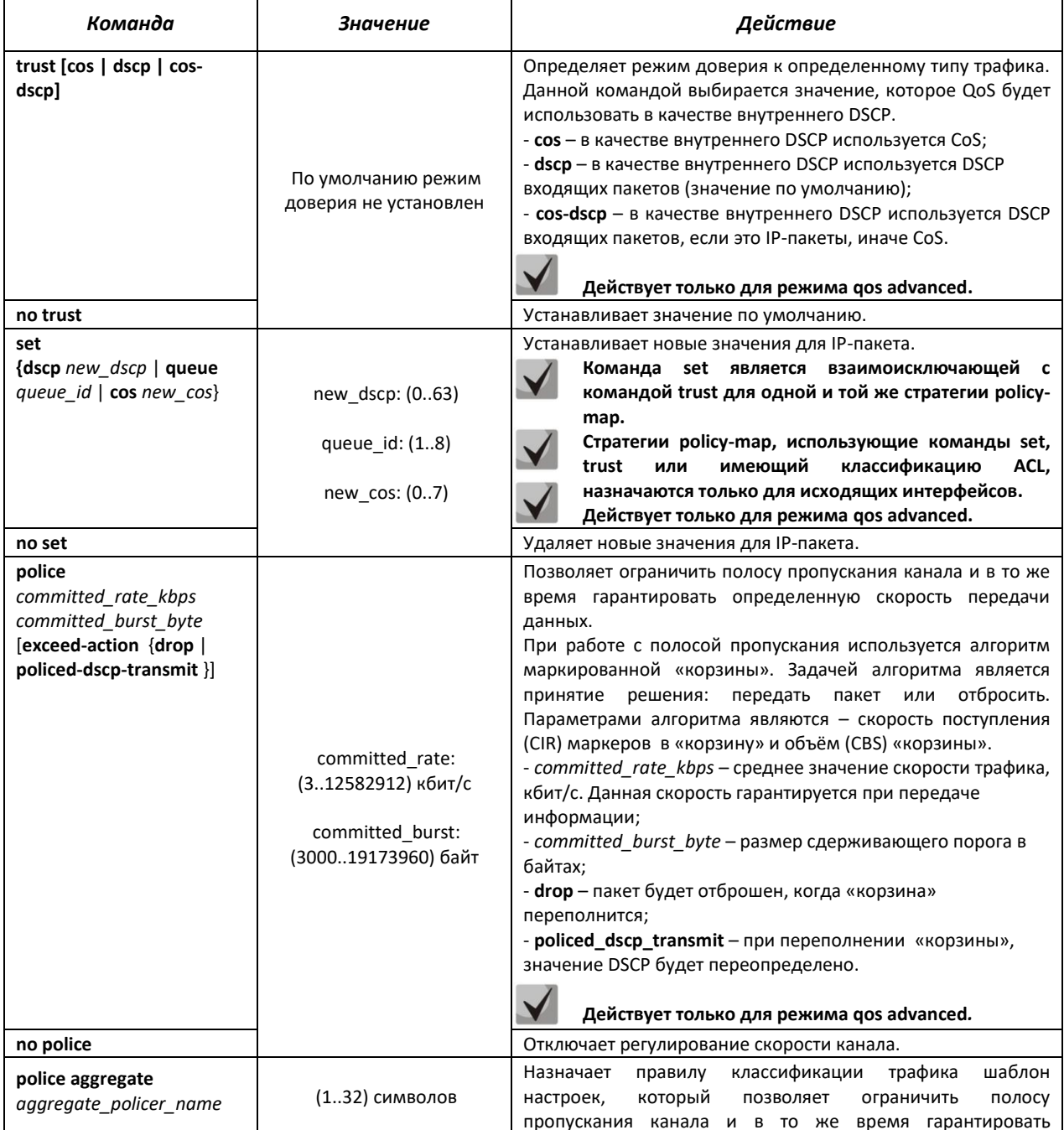

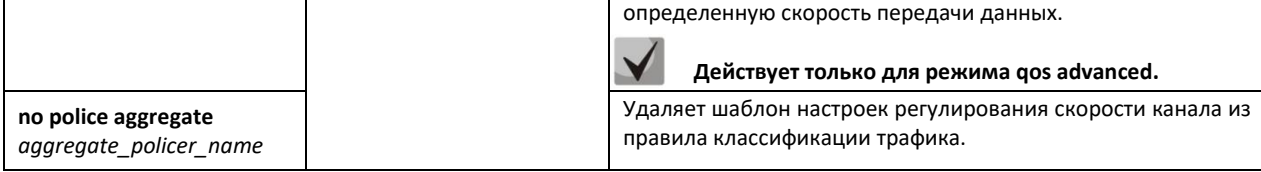

## *Команды режима конфигурирования интерфейса Ethernet, группы портов*

Вид запроса командной строки режима конфигурирования интерфейса Ethernet, группы портов:

console(config-if)#

## Таблица 5.187 – Команды режима конфигурирования интерфейса Ethernet, группы портов.

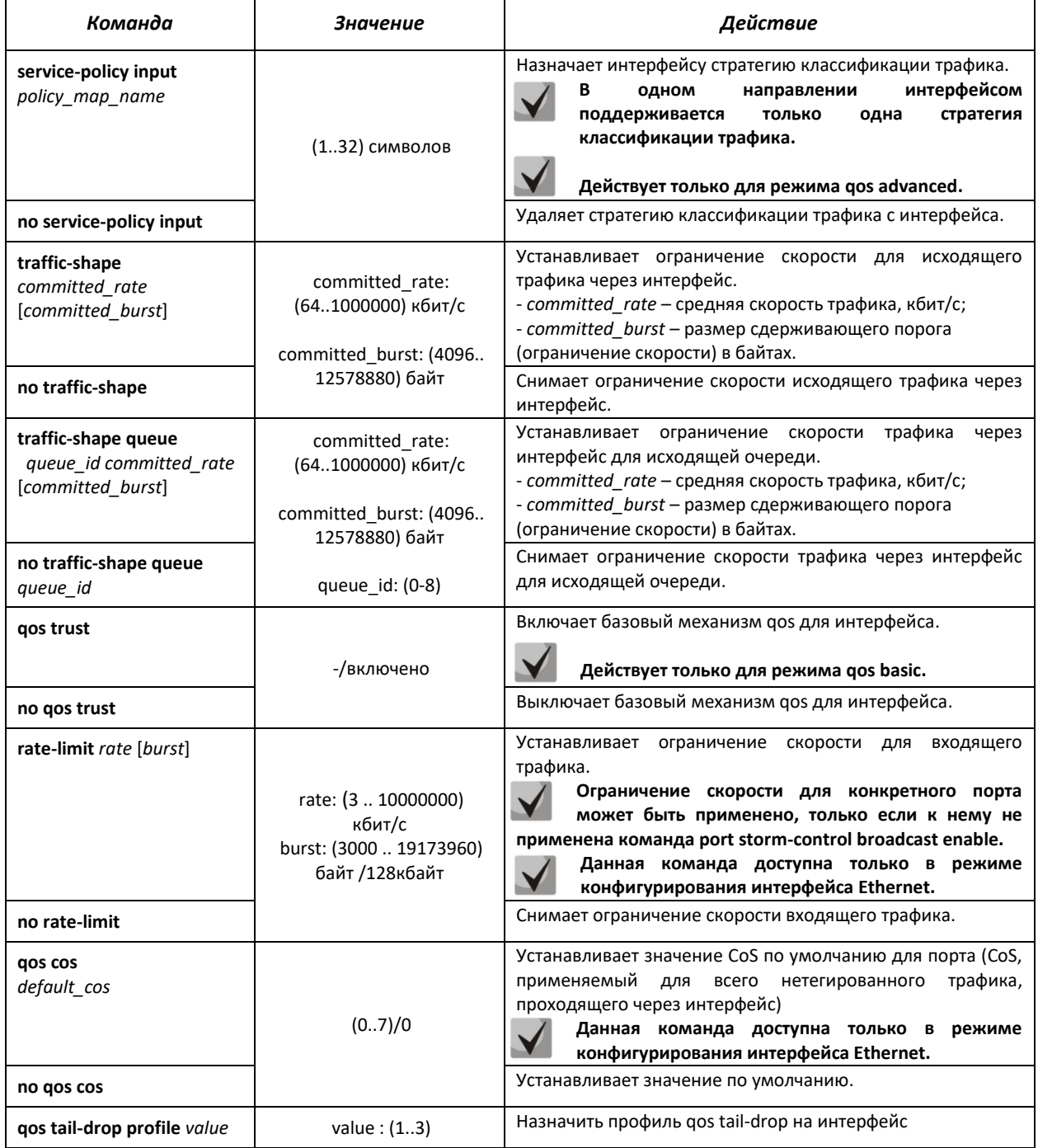

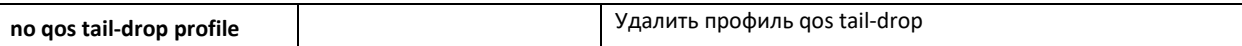

## *Команды режима EXEC*

Вид запроса командной строки режима EXEC:

console#

#### Таблица 5.188 – Команды режима EXEC

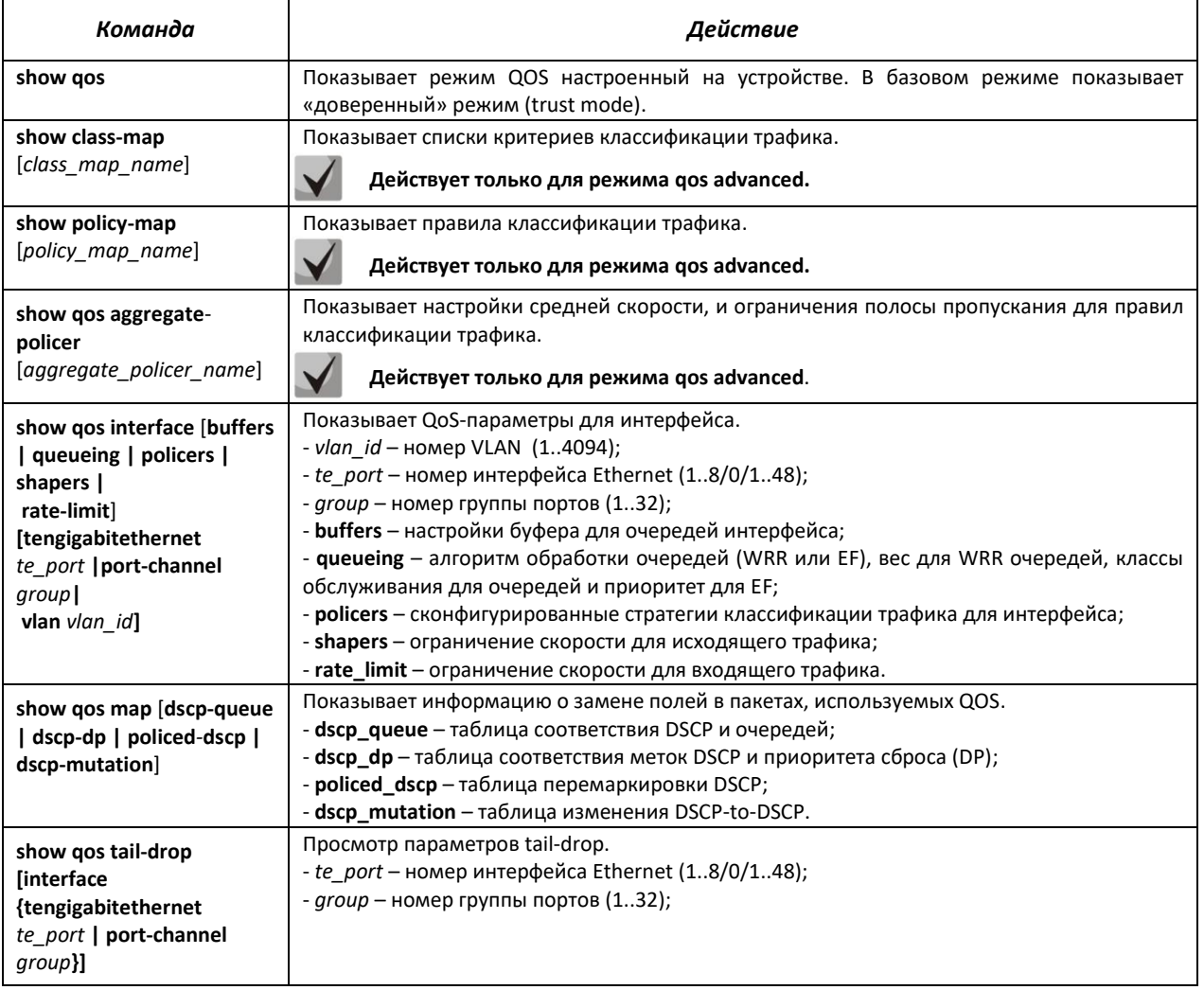

*Примеры выполнения команд.*

 Включить режим QoS advanced. Распределить трафик по очередям, пакеты с DSCP 12 в первую очередь, пакеты с DSCP 16 во вторую. Первая очередь – приоритетная. Создать стратегию классификации трафика по списку ACL, разрешающему передачу TCP-пакетов с DSCP 12 и 16 и ограничивающую скорость – средняя скорость 1000 Кбит/с, порог ограничения 200000 байт. Использовать данную стратегию на интерфейсах Ethernet te1/0/14 и te1/0/16.

```
console# 
console# configure 
console(config)# ip access-list tcp_ena
console(config-ip-al)# permit tcp any any dscp 12
console(config-ip-al)# permit tcp any any dscp 16
console(config-ip-al)# exit
```
## AGLTEX

```
console(config)# qos advanced
console(config)# qos map dscp-queue 12 to 1 console(config)# qos map dscp-queue 16 to 2console(config)# qos map dscp-queue 16 to 2
console(config)# priority-queue out num-of-queues 1
console(config)# policy-map traffic
console(config-pmap)# class class1 access-group tcp_ena
console(config-pmap-c)# police 1000 200000 exceed-action drop
console(config-pmap-c)# exit
console(config-pmap)# exit
console(config)# interface tengigabitethernet 1/0/14
console(config-if)# service-policy input
console(config-if)# exit
console(config)# interface tengigabitethernet 1/0/16
console(config-if)# service-policy input
console(config-if)# exit
console(config)#
```
## *5.24.2 Статистика QoS*

## *Команды режима глобального конфигурирования*

Вид запроса командной строки режима глобального конфигурирования:

console(config)#

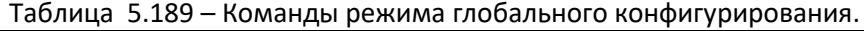

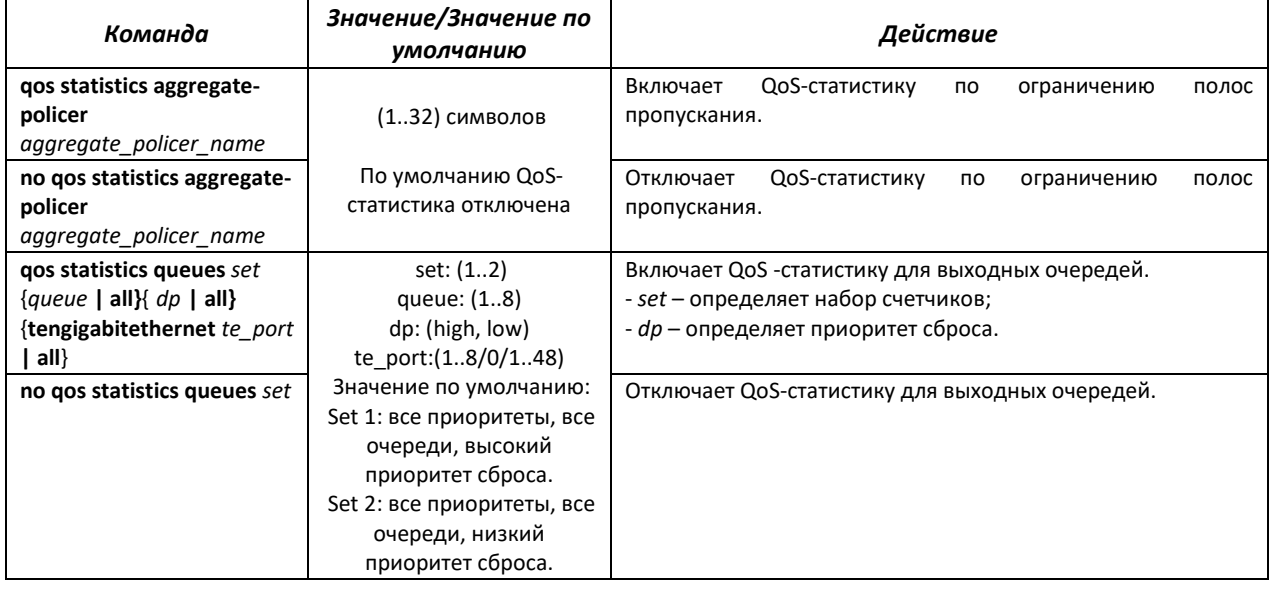

#### *Команды режима конфигурирования интерфейса Ethernet, группы портов*

Вид запроса командной строки режима конфигурирования интерфейса Ethernet, группы портов:

console(config-if)#

## Таблица 5.190 – Команды режима конфигурирования интерфейса Ethernet.

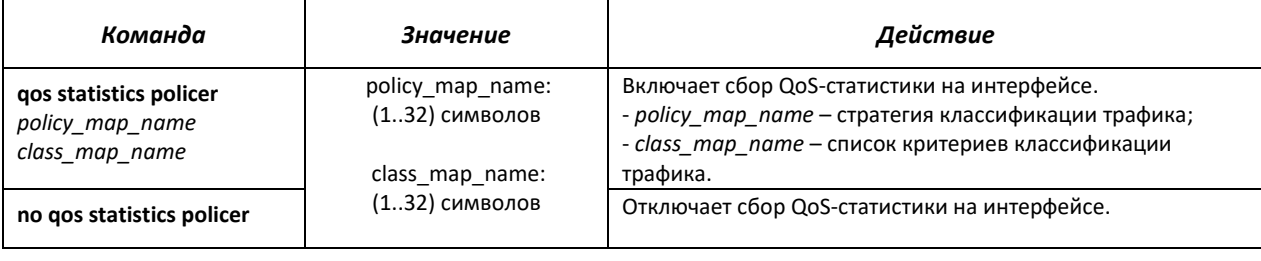

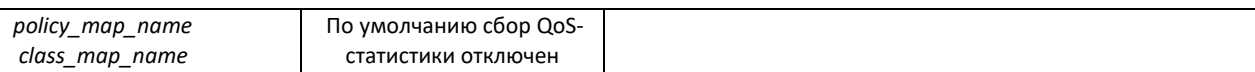

## *Команды режима EXEC*

Вид запроса командной строки режима EXEC:

console#

Таблица 5.191 – Команды режима EXEC.

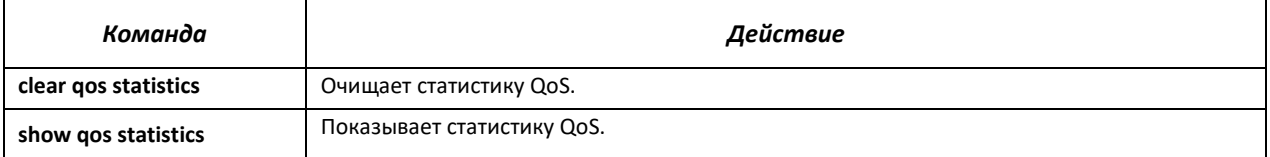

## **5.25 Конфигурация протоколов маршрутизации**

#### *5.25.1 Конфигурация статической маршрутизации*

Статическая маршрутизация – вид маршрутизации, при котором маршруты указываются в явном виде при конфигурации маршрутизатора. Вся маршрутизация при этом происходит без участия каких-либо протоколов маршрутизации.

#### *Команды режима глобального конфигурирования*

Вид запроса командной строки режима глобального конфигурирования:

console(config)#

#### Таблица 5.192 – Команды режима глобального конфигурирования

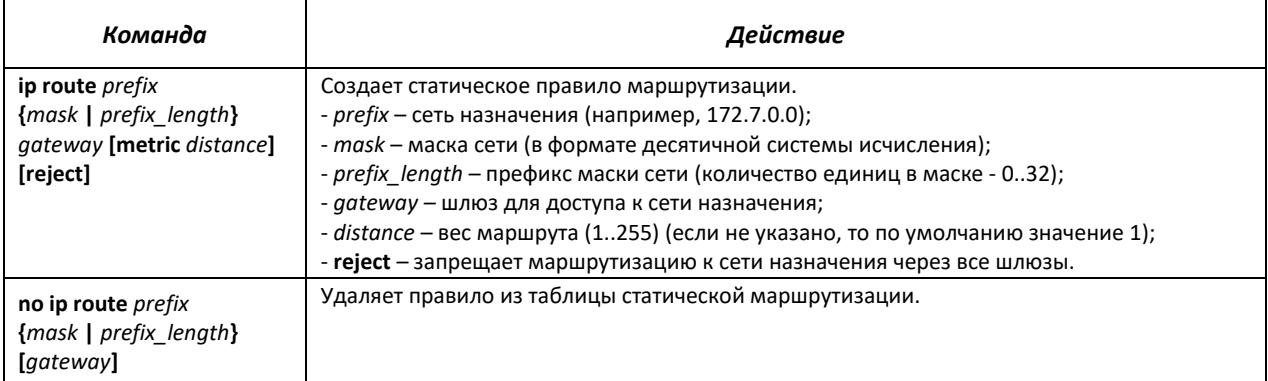

#### *Команды режима EXEC*

Вид запроса командной строки режима EXEC:

console#

#### Таблица 5.193 – Команды режима EXEC

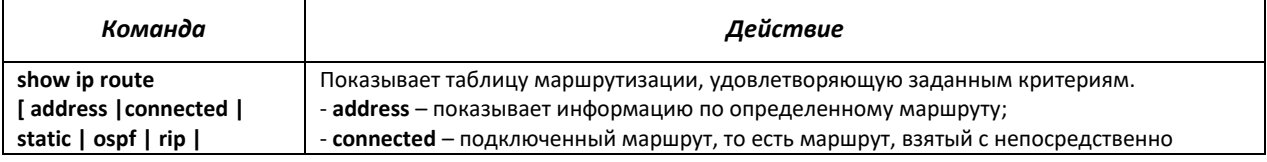

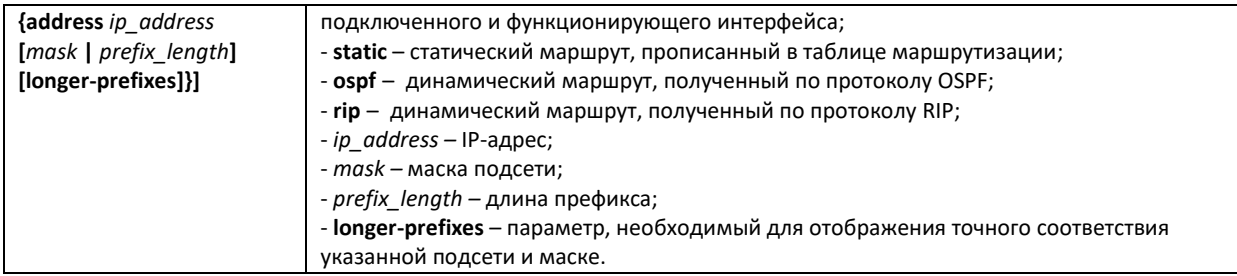

#### *Пример выполнения команды*

Показать таблицу маршрутизации:

#### console# **show ip route**

```
Maximum Parallel Paths: 4 (4 after reset)
Codes: C - connected, S – static, D – DHCP, R – RIP, O – OSPF, E – OSPF external
C 10.0.1.0/24 is directly connected, Vlan 1
E 10.0.2.0/24 [110/1] via 10.0.1.15 1:31:14 Vlan 10
S 10.9.1.0/24 [5/2] via 10.0.1.2, 17:19:18, Vlan 12
```
#### Таблица 5.194 – Описание результата выполнения команды

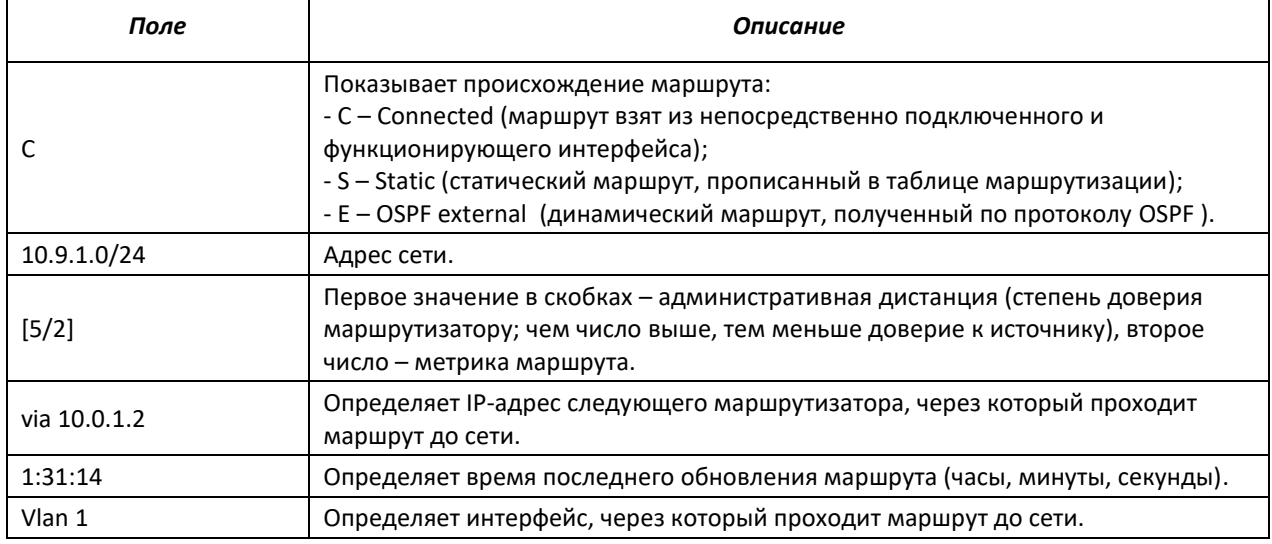

## *5.25.2 Настройка протокола RIP*

Протокол RIP (англ. Routing Information Protocol) — внутренний протокол, который позволяет маршрутизаторам динамически обновлять маршрутную информацию, получая ее от соседних маршрутизаторов. Протокол основан на применении дистанционного вектора маршрутизации. Как дистанционно-векторный протокол, RIP периодически посылает обновления между соседями, строя, таким образом, топологию сети. В каждом обновлении передается информация о дистанции до всех сетей на соседний маршрутизатор.

## *Команды режима глобального конфигурирования*

Вид запроса командной строки в режиме глобального конфигурирования:

```
console(config)#
```
#### Таблица 5.195 – Команды режима глобального конфигурирования

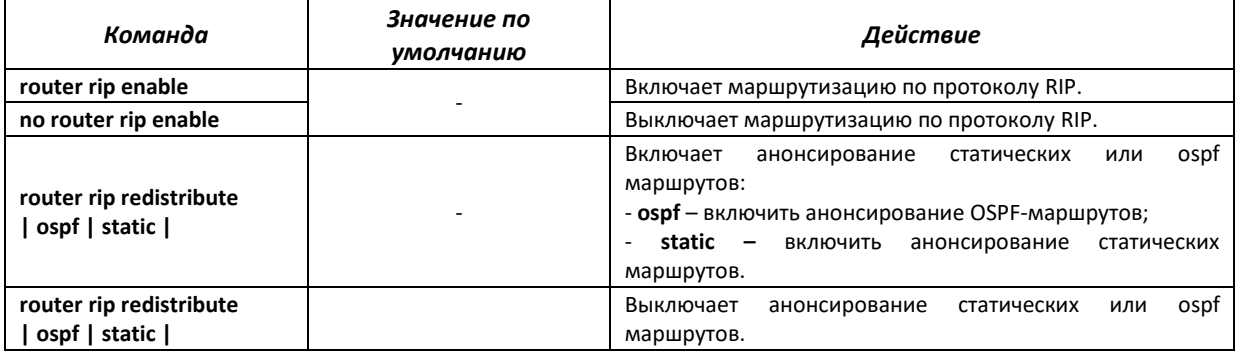

## *Команды режима конфигурирования интерфейса ip*

#### Вид запроса командной строки:

console(config-ip)#

#### Таблица 5.196 – Команды режима конфигурирования интерфейса ip

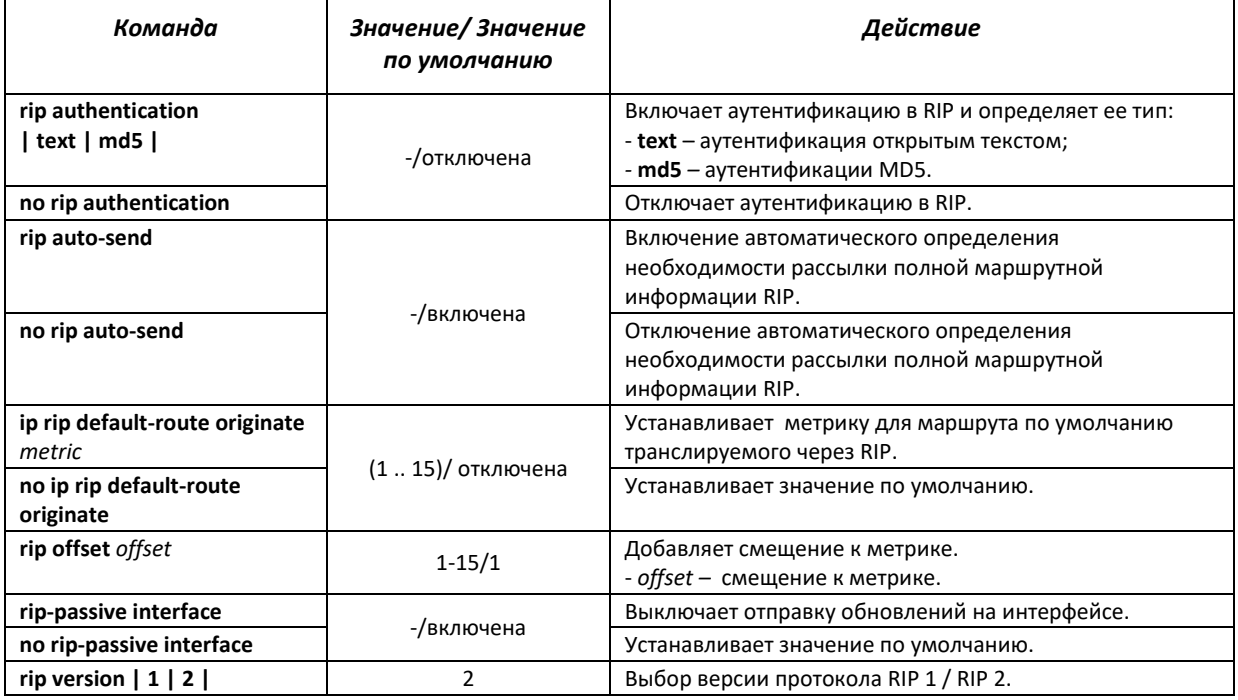

## *Команды режима privileged EXEC*

Вид запроса командной строки в режиме privileged EXEC:

console#

## Таблица 5.197 – Команды режима privileged EXEC

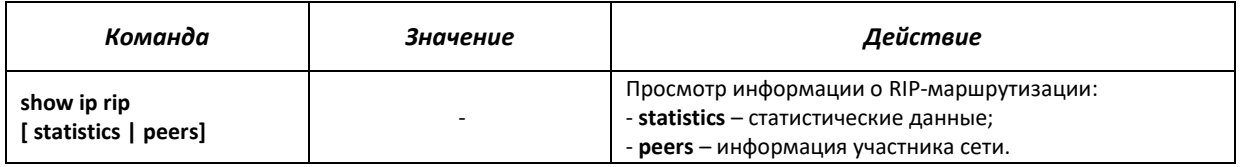

## *5.25.3 Настройка протокола OSPF*

OSPF (Open Shortest Path First) – протокол динамической маршрутизации, основанный на технологии отслеживания состояния канала (link-state technology) и использующий для нахождения кратчайшего пути Алгоритм Дейкстры. Протокол OSPF представляет собой протокол внутреннего шлюза (IGP). Протокол OSPF распространяет информацию о доступных маршрутах между маршрутизаторами одной автономной системы.

## *Команды режима глобального конфигурирования*

Вид запроса командной строки в режиме глобального конфигурирования:

console(config)#

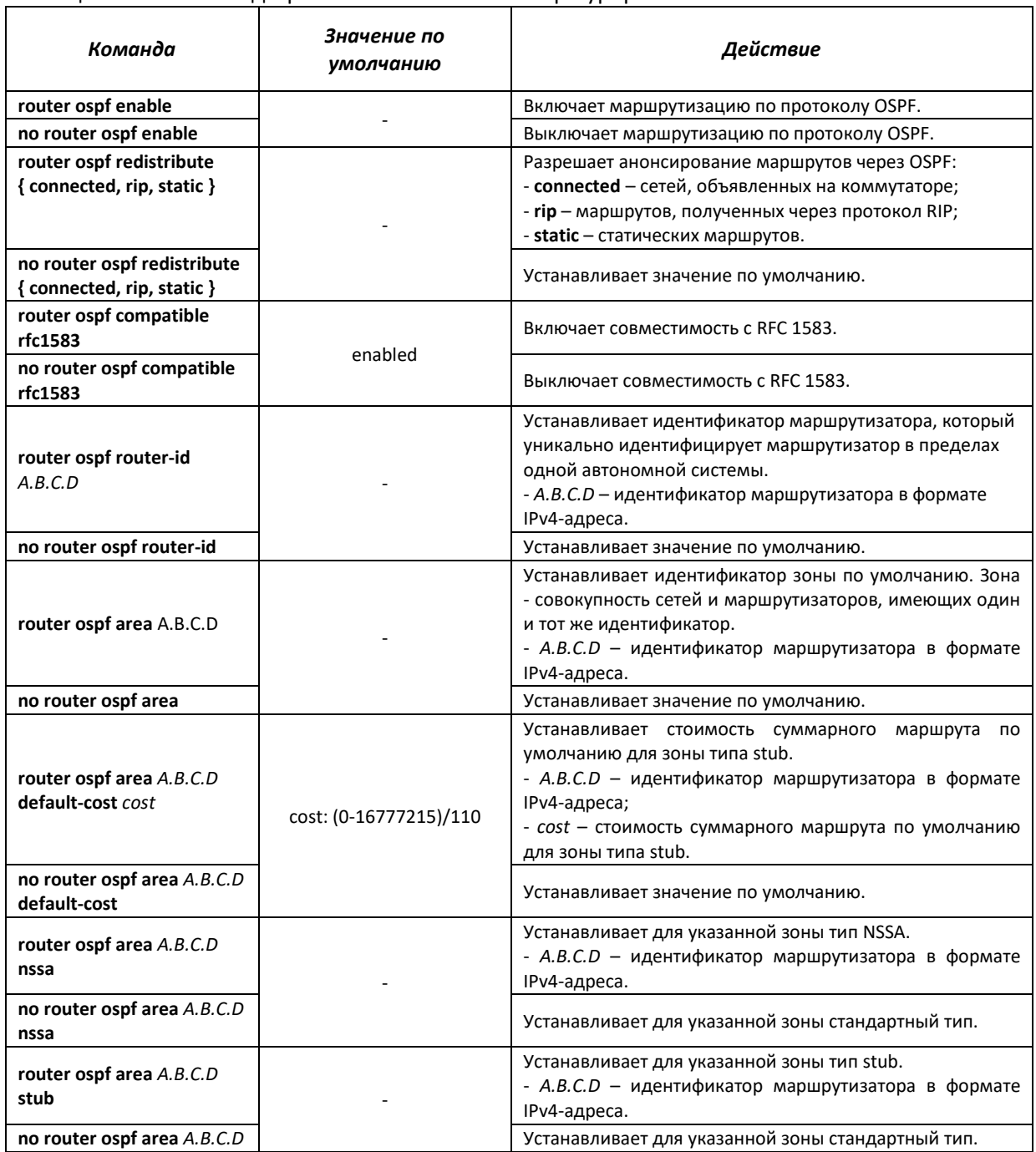

### Таблица 5.198 – Команды режима глобального конфигурирования

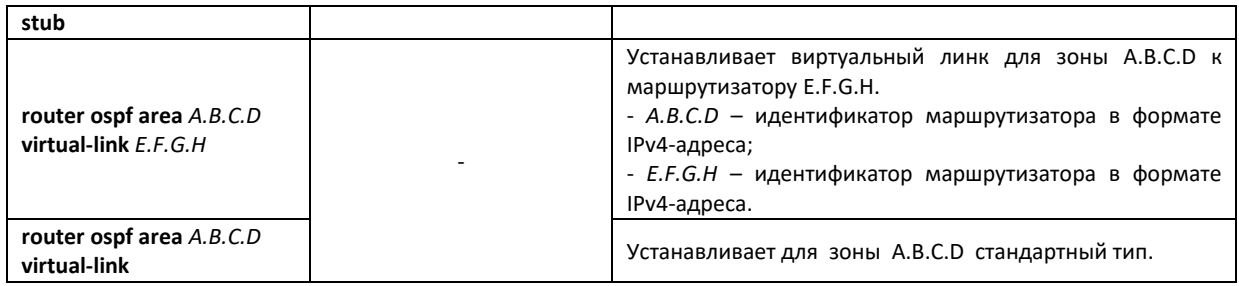

## *Команды режима конфигурирования интерфейса ip*

## Вид запроса командной строки:

console(config-ip)#

## Таблица 5.199 – Команды режима конфигурирования интерфейса ip

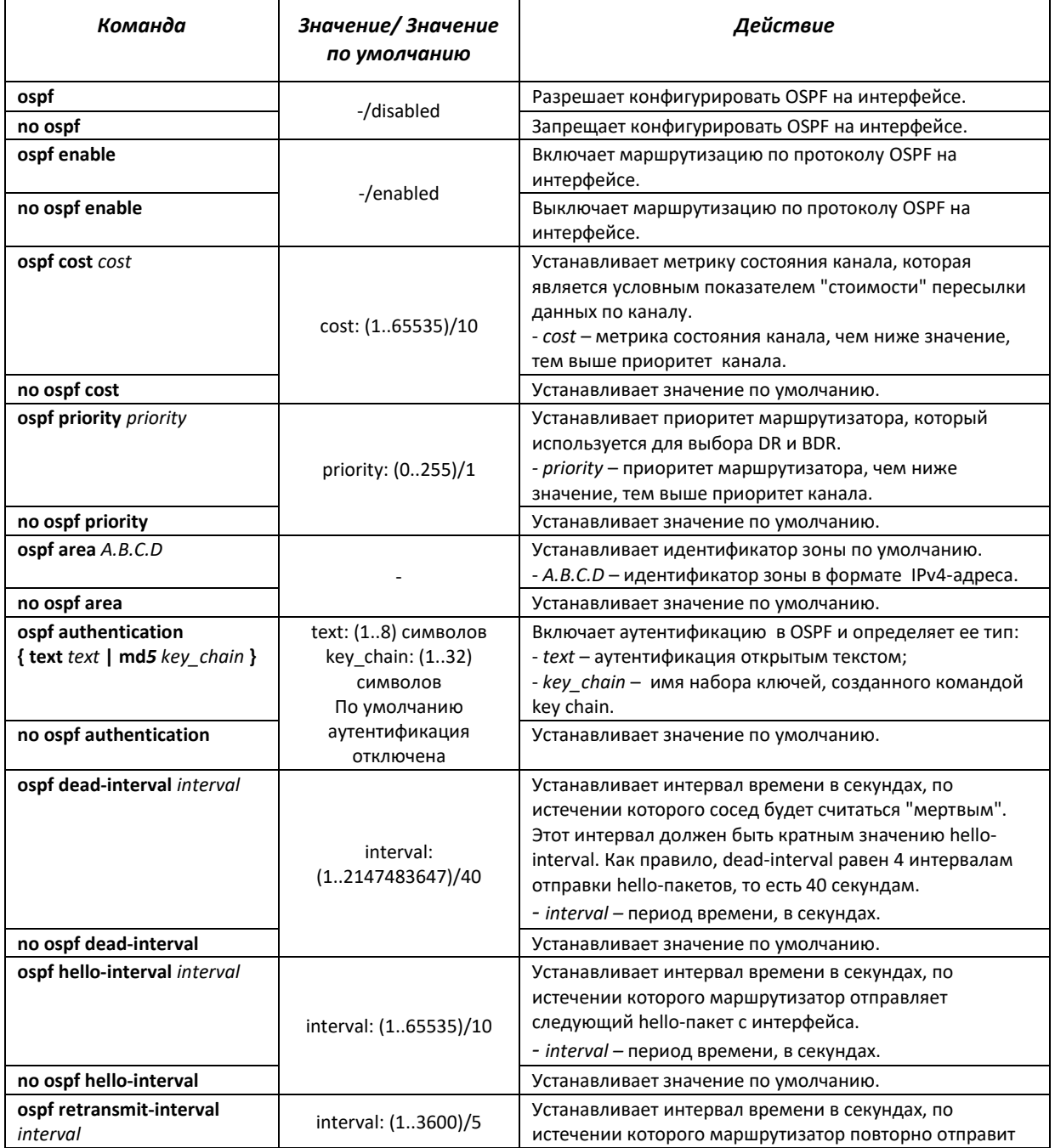

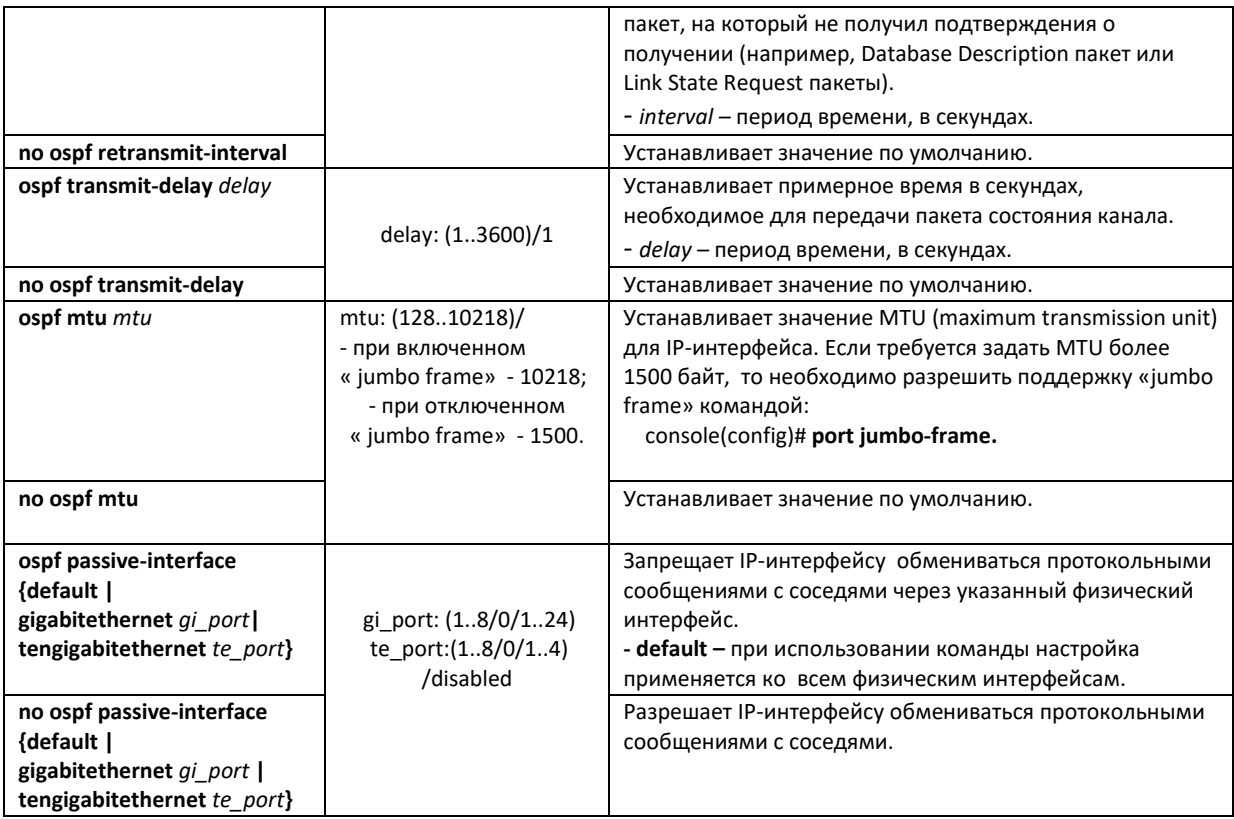

## *Команды режима privileged EXEC*

Вид запроса командной строки в режиме privileged EXEC:

console#

Таблица 5.200 – Команды режима privileged EXEC

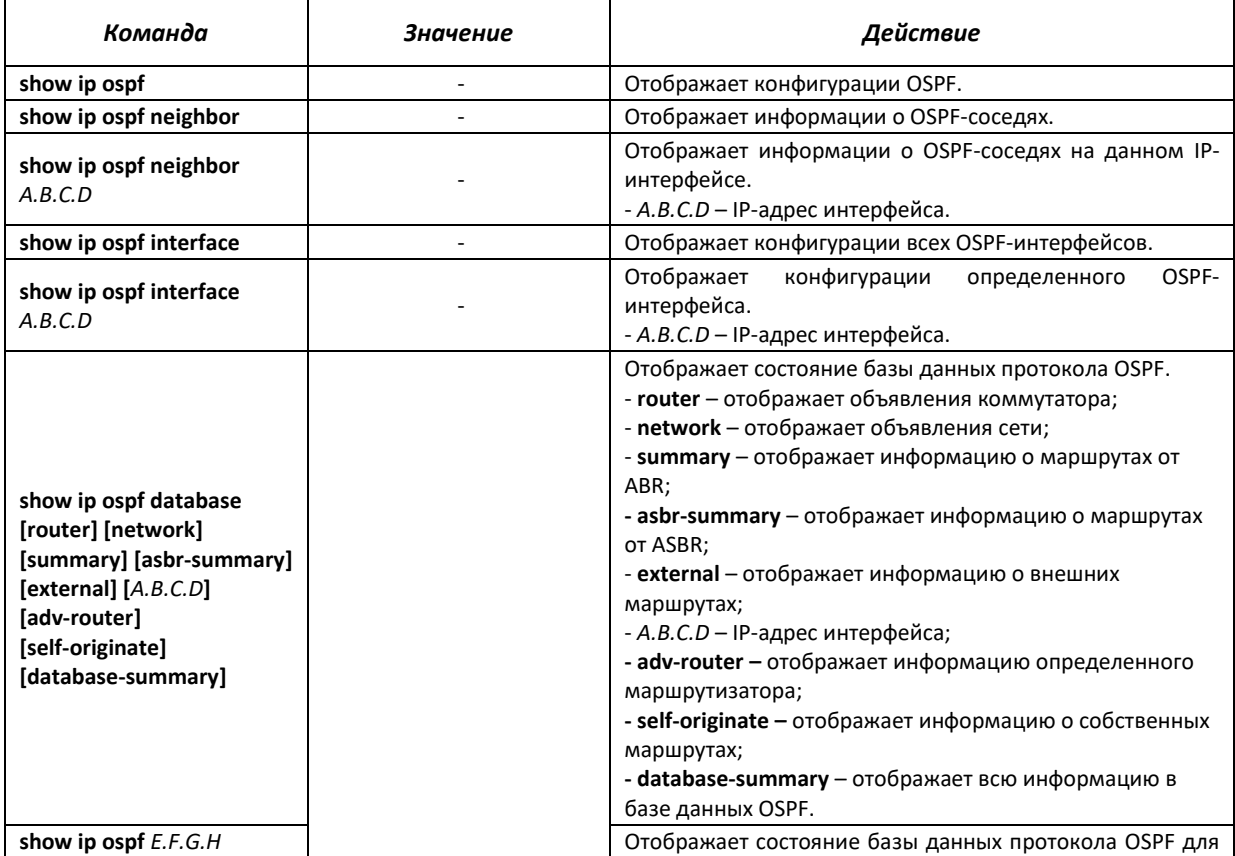

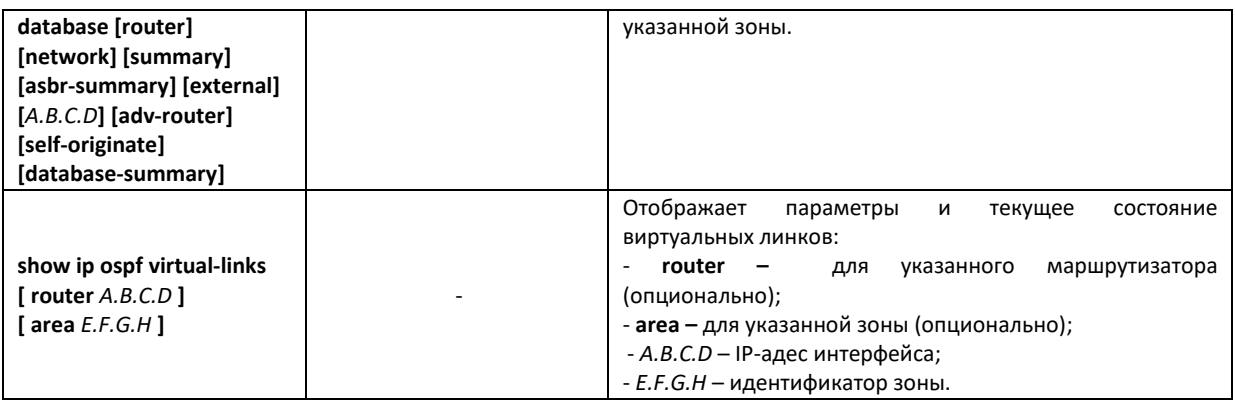

## *5.25.4 Настройка протокола BFD*

Bidirectional Forwarding Detection (BFD) – сетевой протокол, используемый для определения неисправности линка между двумя маршрутизаторами, взаимодействующими друг с другом. BFD устанавливает сессию между двумя конечными точками через определенный линк. Если существует более чем один линк между двумя системами, возможна настройка нескольких BFD-сессий для мониторинга каждого из них. Сессия BFD устанавливается на основании алгоритма "тройного рукопожатия" и разрывается аналогичным способом.

## *Команды режима глобального конфигурирования*

Вид запроса командной строки в режиме глобального конфигурирования:

console(config)#

#### Таблица 5.201 – Команды режима глобального конфигурирования

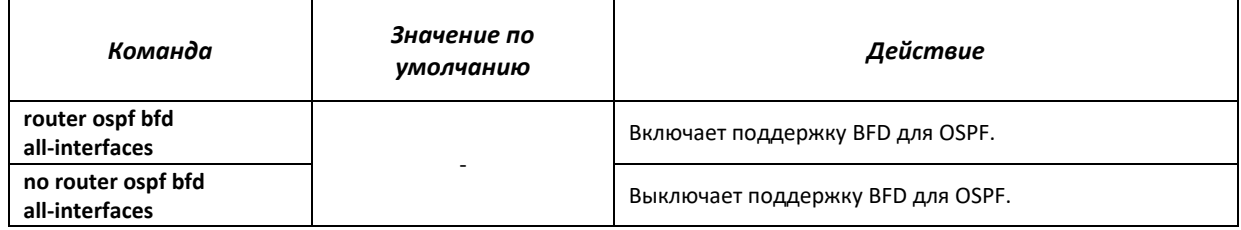

## *Команды режима конфигурирования интерфейса ip*

Вид запроса командной строки:

console(config-ip)#

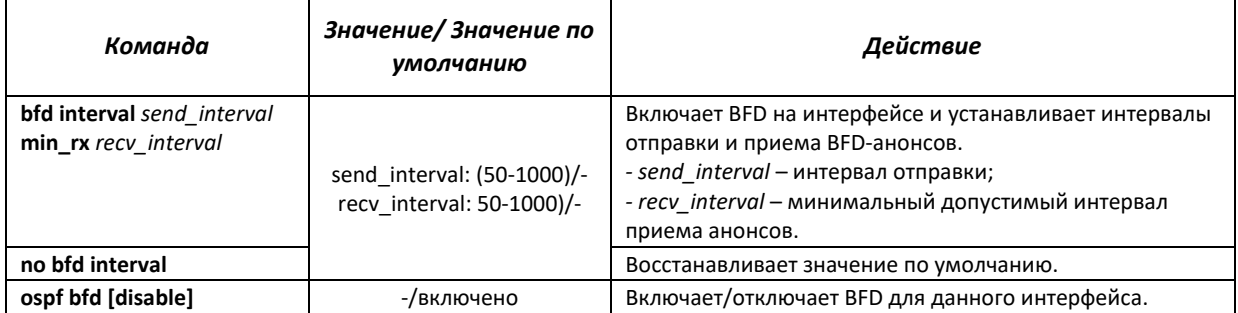

## Таблица 5.202 – Команды режима конфигурирования интерфейса ip

## *Команды режима privileged EXEC*

Вид запроса командной строки в режиме privileged EXEC:

console#

Таблица 5.203 – Команды режима privileged EXEC

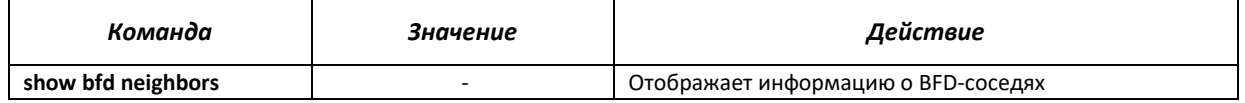

## **5.26 Настройка Virtual Router Redundancy Protocol (VRRP)**

Протокол VRRP предназначен для резервирования маршрутизаторов, выполняющих роль шлюза по умолчанию. Это достигается путём объединения IP-интерфейсов группы маршрутизаторов в один виртуальный, который будет использоваться как шлюз по умолчанию для компьютеров в сети. На канальном уровне резервируемые интерфейсы имеют MAC-адрес 00:00:5E:00:01:XX, где XX – номер группы VRRP (VRID).

Только один из физических маршрутизаторов может выполнять маршрутизацию трафика на виртуальном IP-интерфейсе (VRRP master), остальные маршрутизаторы в группе предназначены для резервирования (VRRP backup). Выбор VRRP master происходит в соответствии с RFC 5798. Если текущий master становится недоступным – выбор master'a повторяется. Наивысший приоритет имеет маршрутизатор с собственным IP-адресом, совпадающим с виртуальным. В случае доступности он всегда становится VRRP master. Максимальное количество VRRP процессов – 50.

## *Команды режима конфигурирования интерфейсов Ethernet, VLAN, интерфейса группы портов:*

Вид запроса командной строки в режиме конфигурирования интерфейсов Ethernet, VLAN, интерфейса группы портов:

#### console(config-if)#

Таблица 5.204 – Команды режима конфигурирования интерфейса Ethernet, VLAN, интерфейса группы портов

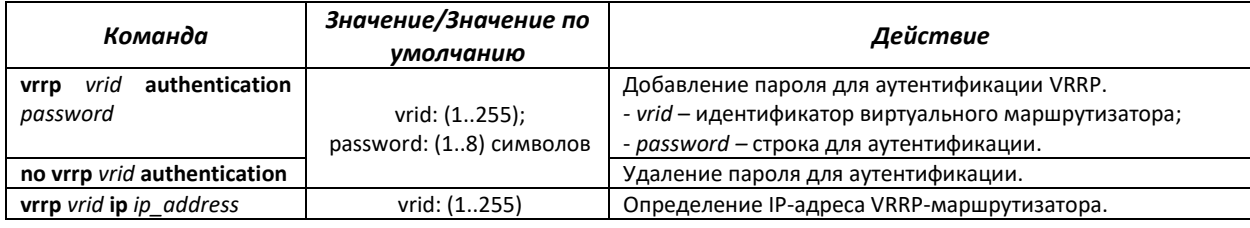

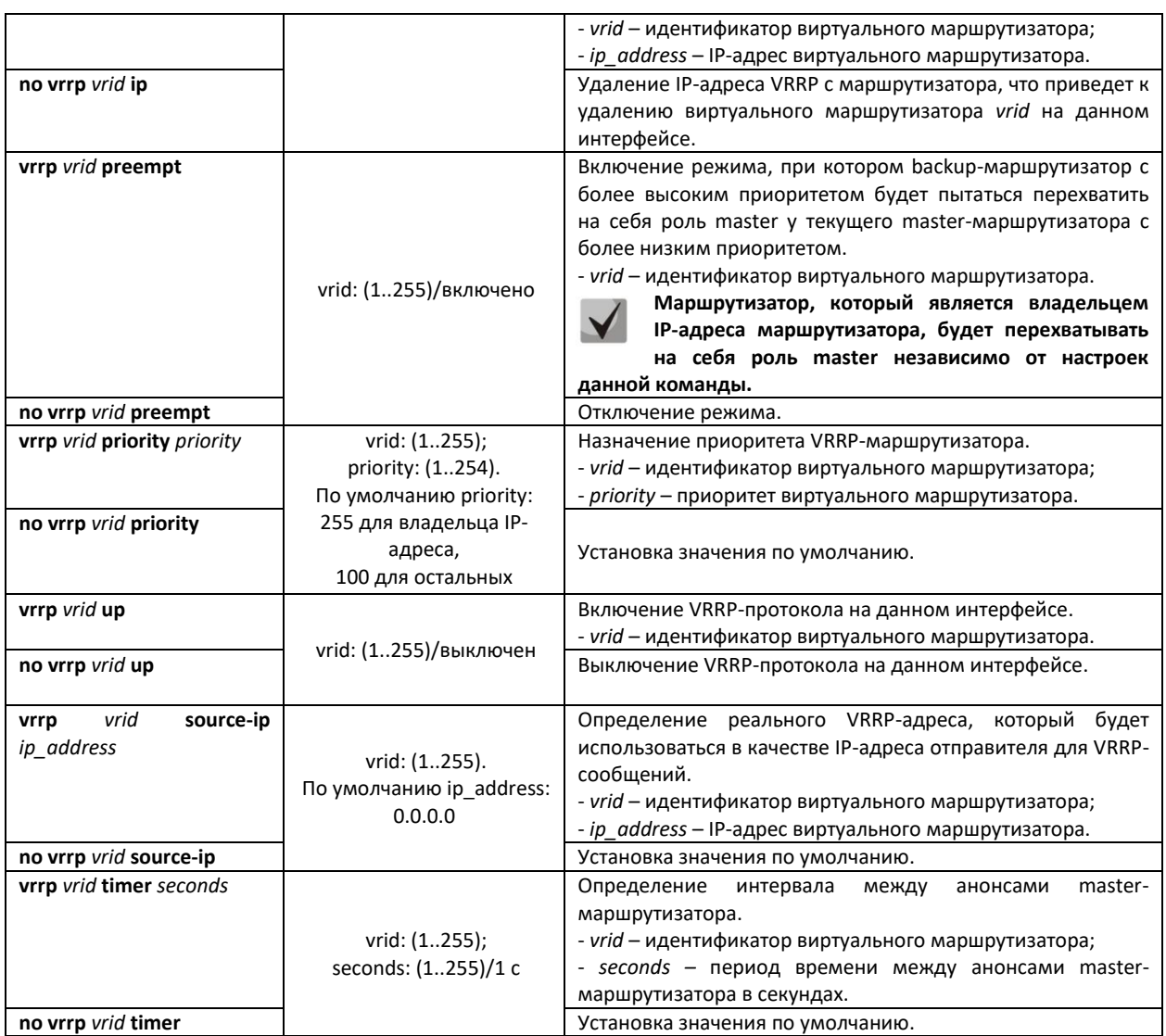

## *Команды режима privileged EXEC*

Все команды доступны для привилегированного пользователя.

Вид запроса командной строки режима privileged EXEC:

console#

## Таблица 5.205 – Команды режима privileged EXEC

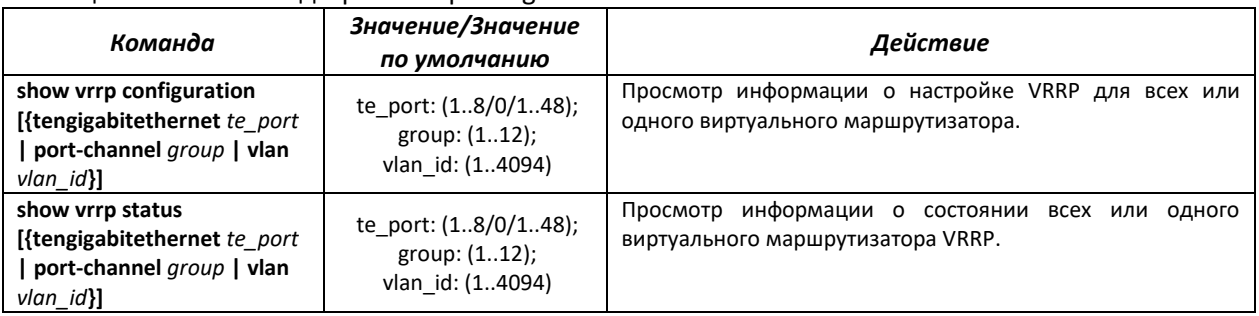

#### Примеры выполнения команд

• Настроить IP-адрес 10.10.10.1 на VLAN 10, использовать этот адрес в качестве адреса виртуального маршрутизатора. Включить VRRP-протокол на интерфейсе VLAN.

console (config-vlan)# interface vlan 10 console (config-if)  $\sharp$  ip address 10.10.10.1 /24 console (config-if)  $*$  vrrp 1 ip 10.10.10.1 console (config-if)  $#$  vrrp 1 up

#### $\blacksquare$ Посмотреть конфигурацию VRRP:

console# show vrrp configuration

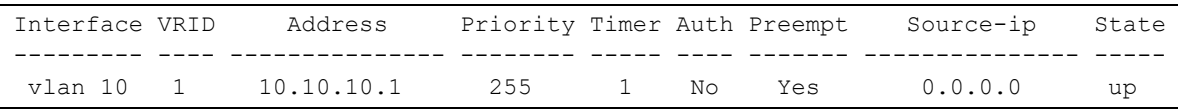
## **6 СМЕНА ПРОГРАММНОГО ОБЕСПЕЧЕНИЯ**

#### **6.1 Обновление программного обеспечения с сервера TFTP**

**Сервер TFTP должен быть запущен и настроен на компьютере, с которого будет загружаться программное обеспечение. Файлы с загрузочным и/или системным программным обеспечением должны быть доступны серверу. Компьютер с запущенным TFTP-сервером доступен коммутатору (можно проконтролировать, выполнив на коммутаторе команду ping {A.B.C.D}, где A.B.C.D – IP-адрес компьютера).**

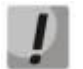

**Обновление программного обеспечения может осуществляться только привилегированным пользователем.**

#### *6.1.1 Обновление системного программного обеспечения*

Загрузка устройства осуществляется из файла системного программного обеспечения (ПО), который хранится во флэш-памяти. При обновлении, новый файл системного ПО сохраняется в специально выделенной области памяти. При загрузке устройство запускает активный файл системного ПО. Выбор активного файла задается командой:

boot system [unit unit] { image-1 | image-2 }

где *unit* – номер устройства в стеке (для устройства, работающего в автономном режиме, номер устройства не задается), *image-1, image-2* **–** файл системного ПО.

### **При работе в стеке, если номер устройства не задан, данная команда применяется к ведущему устройству.**

Для просмотра текущей версии системного программного обеспечения, работающего на устройстве, введите команду *show version*:

console# **show version**

```
SW version 2.0.0.1 ( date 21-Jun-2011 time 20:38:14 )
Boot version 1.0.2.01 ( date 16-Mar-2011 time 16:50:30 )
HW version 01.00.00
```
Процедура обновления ПО:

Командой **copy** скопировать новый файл программного обеспечения на устройство в выделенную область памяти (image2). Формат команды **copy tftp://{tftp ip address}/{file name} image.**

Пример выполнения команды:

console# **copy tftp://**192.168.16.34/file1 **image**

```
Accessing file `file1' on 192.168.16.34
Loading file1 from 192.168.16.34:
```
# Aeltex

!!!!!!!!!!!!!!!!!!!!!!!!!!!!!!!!!!!!!!!!!!!!!!!!!!!!!!!!!!!!!!!!!!!!!!!!!!!!!!!! !!!!!!!!!!!!!!!!!!!!!!!!!!!!!!!!!!!!!!!!!!!!!!!!!!!! Copy took 00:01:11 [hh:mm:ss]

**Знак восклицания указывает на то, что идет процесс копирования. Каждый восклицательный знак соответствует успешной передаче 10 пакетов по 512 байт информации каждый. Точка указывает на то, что в процессе копирования произошел таймаут ожидания пакетов от TFTP-сервера. Несколько точек в строке может означать, что возникла ошибка в процессе копирования.**

Командой **boot** выберите активный файл системного ПО для последующей загрузки: **boot system [unit unit] { image-1 | image-2 }***.*

```
console# boot system image-2
```
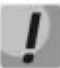

**Если не выбран новый загруженный файл системного ПО активным, то устройство выполнит загрузку с использованием текущего активного образа.**

Убедитесь, что правильно выбран активный файл системного ПО. Для просмотра данных о версиях программного обеспечения и их активности введите команду *show bootvar:*

console# **show bootvar**

```
Image Filename Version Date Status
----- --------- --------- --------------------- -----------
1 image-1 2.0.0.1 21-Jun-2011 20:38:14 Not active
2 image-2 2.1.0 07-Jun-2013 14:00:50 Active*
```
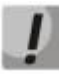

**Символом «\*» отмечается файл программного обеспечения, который будет исполняться при последующей загрузке.**

Перезагрузите коммутатор командой **reload.**

console# **reload**

```
This command will reset the whole system and disconnect your current
session. Do you want to continue (y/n) [n]?
```
Подтвердите перезагрузку вводом '**y'**.

## *6.1.2 Обновление загрузочного файла устройства (начального загрузчика)*

Начальный загрузчик запускается сразу после включения питания устройства. Посредством загрузочного файла осуществляется процедура «тестирования системы при включении» (POST), распаковка и запуск файла системного ПО. При обновлении новый файл начального загрузчика сохраняется на flash на месте старого.

Для просмотра текущей версии загрузочного файла, работающего на устройстве, введите команду **show version**:

console# **show version**

```
SW version 2.0.0.1 ( date 21-Jun-2011 time 20:38:14 )
Boot version 1.0.2.01 ( date 16-Mar-2011 time 16:50:30 )
HW version 01.00.00
```
Процедура обновления ПО:

*1.* Командой **copy** скопировать новый загрузочный файл на устройство. Формат команды: **copy tftp://{tftp ip address}/{file name} boot.**

console# **copy tftp://192.168.16.34/332448-10018.rfb boot**

Erasing file..done. !!!!!!!!!!!!!!!!!!!!!!!!!!!!!!!!!!!!!!!!!!!!!!!!!!!!!!!!!!!!!!!!!!!!!!!!!!!!!!!! !!!!!!!!!!!!!!!!!!!!!!!!!!!!!!!!!!!!!!!!!!!!!!!!!!!! Copy: 2739187 bytes copied in 00:01:18 [hh:mm:ss]

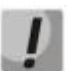

**Знак восклицания указывает на то, что идет процесс копирования. Каждый восклицательный знак соответствует успешной передаче 10 пакетов по 512 байт информации каждый. Точка указывает на то, что в процессе копирования произошел таймаут ожидания пакетов от TFTP-сервера. Несколько точек в строке может означать, что возникла ошибка в процессе копирования.**

*2.* Перезагрузите коммутатор командой **reload.**

console# **reload**

This command will reset the whole system and disconnect your current session. Do you want to continue  $(y/n)$  [n]?

Подтвердите перезагрузку вводом '**y'**.

# **7 ПРИМЕРЫ ПРИМЕНЕНИЯ И КОНФИГУРИРОВАНИЯ УСТРОЙСТВА**

### **7.1 Настройка протокола множества связующих деревьев (MSTP)**

Протокол MSTP позволяет строить множество связующих деревьев для отдельных групп VLAN на коммутаторах локальной сети, что позволяет балансировать нагрузку. Для простоты рассмотрим случай с тремя коммутаторами, объединенными в кольцевую топологию.

Пусть vlan 10, 20, 30 объединяются в первом экземпляре MSTP, vlan 40, 50, 60 объединяются во втором экземпляре. Необходимо, чтобы трафик VLAN-ов 10, 20, 30 между первым и вторым коммутаторами передавался напрямую, а трафик VLAN-ов 40, 50, 60 передавался транзитом через коммутатор 3. Коммутатор 2 назначим корневым для внутреннего связующего дерева (IST – Internal Spanning Tree) в котором передается служебная информация. Коммутаторы объединяются в кольцо, используя порты g1 и g2. Ниже приведена схема, изображающая логическую топологию сети.

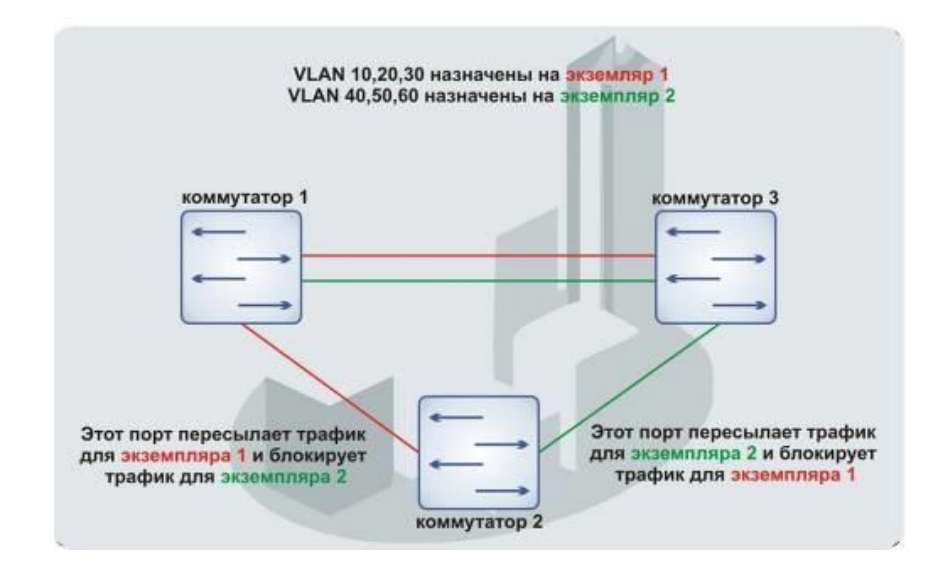

*Рисунок 15 - Настройка протокола множества связующих деревьев*

Когда один из коммутаторов выходит из строя, либо обрывается канал, множество деревьев MSTP перестраивается, что позволяет минимизировать последствия аварии. Ниже приведен процесс конфигурации коммутаторов. Для более быстрой настройки создается общий конфигурационный шаблон, который загружается на TFTP-сервер и используется впоследствии для настройки всех коммутаторов.

#### 1. Создание шаблона и конфигурация первого коммутатора

```
console# configure 
console(config)# vlan database 
console(config-vlan)# vlan 10,20,30,40,50,60
console(config-vlan)# exit
console(config)# interface vlan 1
console(config-if)# ip address 192.168.16.1 /24
console(config-if)# exit
console(config)# spanning-tree mode mstp
console(config)# interface range tengigabitethernet 1/0/1-2
console(config-if)# switchport mode trunk 
console(config-if)# switchport trunk allowed vlan add 10,20,30,40,50,60
console(config-if)# exit
```
console(config)# spanning-tree mst configuration console(config-mst)# name sandbox console(config-mst)# instance 1 add vlan 10,20,30 console(config-mst)# instance 2 add vlan 40,50,60 console(config-mst)# exit console(config)# do copy running-config startup-config 01-Oct-2006 01:09:34 %COPY-I-FILECPY: Files Copy - source URL running-config destination URL flash://startup-config 01-Oct-2006 01:09:44 %COPY-N-TRAP: The copy operation was completed successfully Copy succeeded console(config)# do copy startup-config tftp://192.168.16.2/mstp.conf 01-Oct-2006 01:10:44 %COPY-I-FILECPY: Files Copy - source URL flash://startupconfig destination URL tftp://192.168.16.2/mstp.conf 01-Oct-2006 01:10:44 %COPY-N-TRAP: The copy operation was completed successfully ! Copy: 726 bytes copied in 00:00:01 [hh:mm:ss] console(config)# spanning-tree mst 1 priority 0 console(config)# end

#### 2. Конфигурация второго коммутатора

```
console# configure 
console(config)# interface vlan 1
console(config-if)# ip address 192.168.16.1 /24
console(config-if)# do copy tftp://192.168.16.2/mstp.conf startup-config 
01-Oct-2006 02:17:14 %COPY-I-FILECPY: Files Copy - source URL
tftp://192.168.16.2/mstp.conf destination URL flash://startup-config
.............01-Oct-2006 02:17:27 %COPY-N-TRAP: The copy operation was completed
successfully
!
726 bytes copied in 00:00:13 [hh:mm:ss]
console(config-if)# do reload 
You haven't saved your changes. Are you sure you want to continue ? (Y/N) [N] Y
This command will reset the whole system and disconnect your current session. Do 
you want to continue ? (Y/N)[N] Y
Shutting down ...
console# configure 
console(config)# interface vlan 1
console(config-if)# no ip address 
console(config-if)# ip address 192.168.16.100 /24
console(config-if)# exit
console(config)# spanning-tree priority 0
console(config)# end
```
#### 3. Конфигурация третьего коммутатора

```
console# configure 
console(config)# interface vlan 1
console(config-if)# ip address 192.168.16.1 /24
console(config-if)# do copy tftp://192.168.16.2/mstp.conf startup-config 
01-Oct-2006 02:17:14 %COPY-I-FILECPY: Files Copy - source URL 
tftp://192.168.16.2/mstp.conf destination URL flash://startup-config
............01-Oct-2006 02:17:27 %COPY-N-TRAP: The copy operation was completed 
successfully
!
726 bytes copied in 00:00:13 [hh:mm:ss]
console(config-if)# do reload 
You haven't saved your changes. Are you sure you want to continue ? (Y/N) [N] Y
```

```
This command will reset the whole system and disconnect your current session. Do 
you want to continue ? (Y/N)[N] Y
Shutting down ...
console# configure 
console(config)# interface vlan 1
console(config-if)# no ip address 
console(config-if)# ip address 192.168.16.101 /24 
console(config-if)# exit
console(config)# spanning-tree mst 2 priority 0
console(config)# end
```
### **ТЕХНИЧЕСКАЯ ПОДДЕРЖКА**

Для получения технической консультации по вопросам эксплуатации оборудования ООО «Предприятие «ЭЛТЕКС» Вы можете обратиться в Сервисный центр компании:

#### Форма обратной связи на сайте: **[https://eltex-co.ru/support/](http://eltex-co.ru/support/)** Servicedesk: **[https://servicedesk.eltex-co.ru](https://servicedesk.eltex-co.ru/)**

На официальном сайте компании Вы можете найти техническую документацию и программное обеспечение для продукции ООО «Предприятие «ЭЛТЕКС», обратиться к базе знаний, оставить интерактивную заявку или проконсультироваться у инженеров Сервисного центра на техническом форуме.

Официальный сайт компании: **[https://eltex-co.ru/](http://eltex-co.ru/)** Технический форум: **[https://eltex-co.ru/forum](http://eltex-co.ru/forum)** База знаний: **<https://docs.eltex-co.ru/display/EKB/Eltex+Knowledge+Base>** Центр загрузок: **[https://eltex-co.ru/support/downloads](http://eltex-co.ru/support/downloads)**